# **Sun Java System Application Server Enterprise Edition 8.1 2005Q2관리설명서**

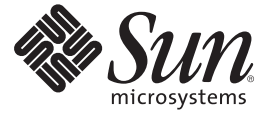

Sun Microsystems, Inc. 4150 Network Circle Santa Clara, CA 95054 U.S.A.

부품 번호: 819–3513

Copyright 2005 Sun Microsystems, Inc. 4150 Network Circle, Santa Clara, CA 95054 U.S.A. 모든 권리는 저작권자의 소유입니다.

Sun Microsystems, Inc.는 이 문서에 설명된 제품의 기술 관련 지적 재산권을 소유합니다. 특히 이 지적 재산권에는 하나 이상의 미국 특허권 또는 미국 및 다른 국가에서 특허 출원 중인 응용 프로그램이 포함될 수 있습니다.

미국 정부의 권리 – 상용 소프트웨어. 정부 사용자는 Sun Microsystems, Inc. 표준 사용권 계약과 해당 FAR 규정 및 보충 규정을 준수해야 합니다.

이 배포에는 타사에서 개발한 자료가 포함되어 있을 수 있습니다.

제품 중에는 캘리포니아 대학에서 허가한 Berkeley BSD 시스템에서 파생된 부분이 포함되어 있을 수 있습니다. UNIX는 미국 및 다른 국가에서 X/Open Company, Ltd.를 통해 독점적으로 사용권이 부여되는 등록 상표입니다.

Sun, Sun Microsystems, Sun 로고, Solaris 로고, Java Coffee Cup 로고, docs.sun.com, Java 및 Solaris는 미국 및 다른 국가에서 Sun Microsystems, Inc.의 상표 또는 능독 상표입니다. 모는 SPARC 상표는 사용 허가를 받았으며 미국 및 다른 국가에서 SPARC International, Inc.의 상표 또는 능독 상표입니다. SPARC 상표를<br>사용하는 제품은 Sun Microsystems, Inc.가 개발한 구조를 기반으로 하고 있습니다.

OPEN LOOK 및 SunTM GUI(그래픽 사용자 인터페이스)는 Sun Microsystems, Inc.가 자사의 사용자 및 정식 사용자용으로 개발했습니다. Sun은 컴퓨터 업계를 위한 시각적 또는GUI의 개념을 연구 개발한 Xerox사의 선구적인 노력을 높이 평가하고 있습니다. Sun은 Xerox와 Xerox 그래픽 사용자 인터페이스(GUI)에 대한 비독점적 사용권을 보유하고 있습니다. 이 사용권은 OPEN LOOK GUI를 구현하는 Sun의 정식 사용자에게도 적용되며 그렇지 - L 기 시 | | | | | | U 이 기 시 리 기 시 0 년을 소개 이 소 있습<br>않은 경우에는 Sun의 서면 사용권 계약을 준수해야 합니다.

이 설명서에서 다루는 제품과 수록된 정보는 미국 수줄 관리법에 의해 규제되며 다른 국가의 수줄 또는 수입 관리법의 적용을 받을 수도 있습니다. 이<br>제품과 정보를 직간접적으로 핵무기, 미사일 또는 생화학 무기에 사용하거나 핵과 관련하여 해상에서 사용하는 것은 엄격하게 금지합니다. 거부된<br>사람과 특별히 지정된 국민 목록을 포함하여 미국의 수출 금지 국가 또는 미국의 수출 제외 목록에 나와 있는 대 금지됩니다.

설명서는 "있는 그대로" 제공되며 법률을 위반하지 않는 범위 내에서 상품성, 특정 목적에 대한 적합성 또는 비침해에 대한 묵시적인 보증을 포함하여 모든 명시적 또는 묵시적 조건, 표현 및 보증을 배제합니다.

# 목차

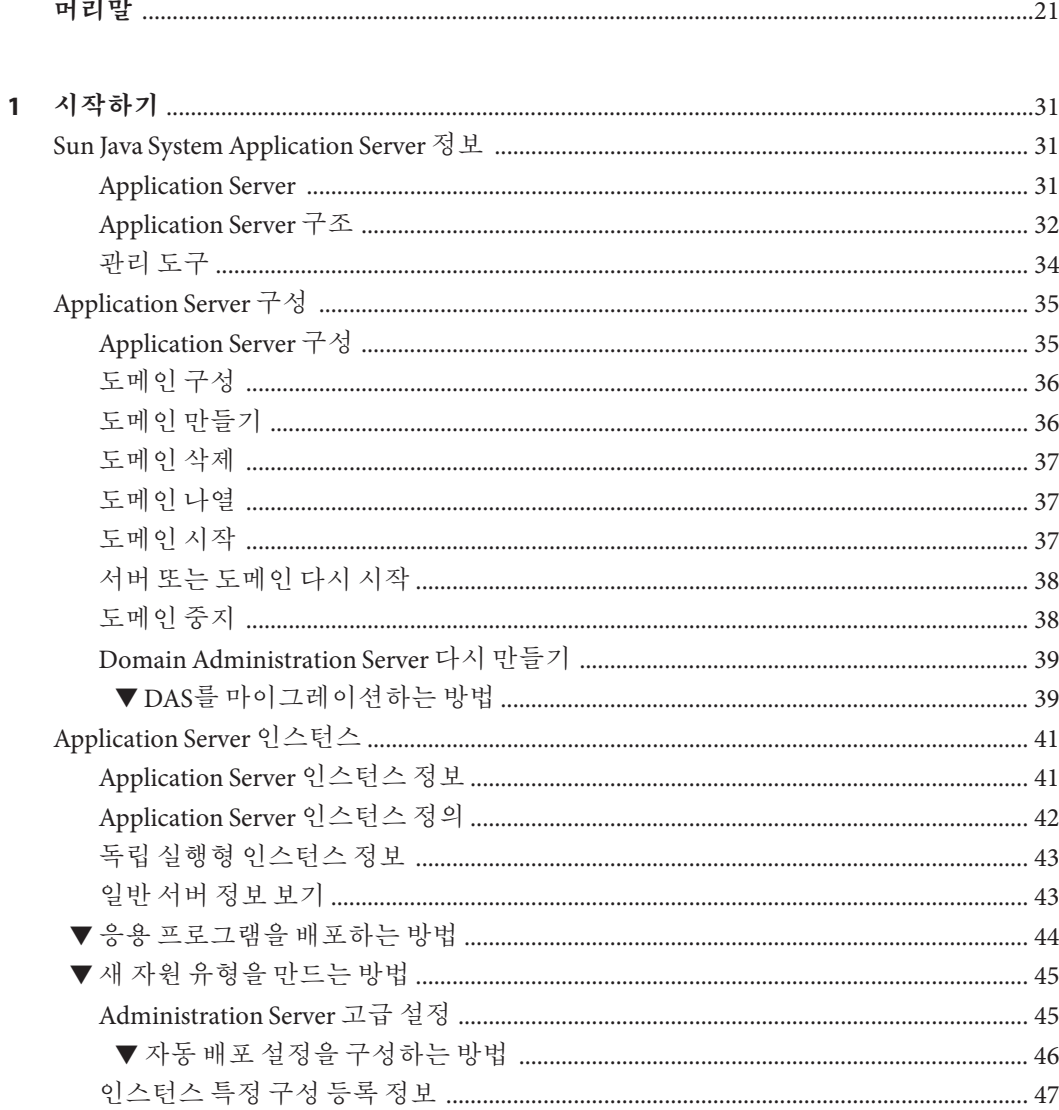

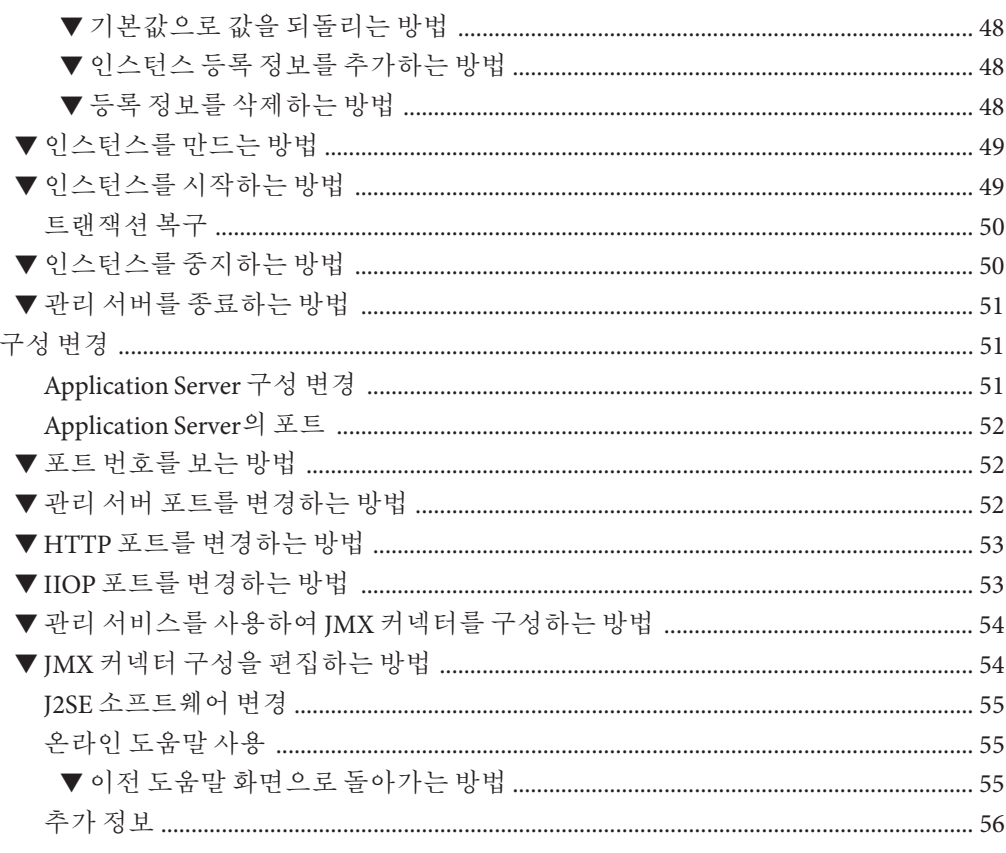

## 

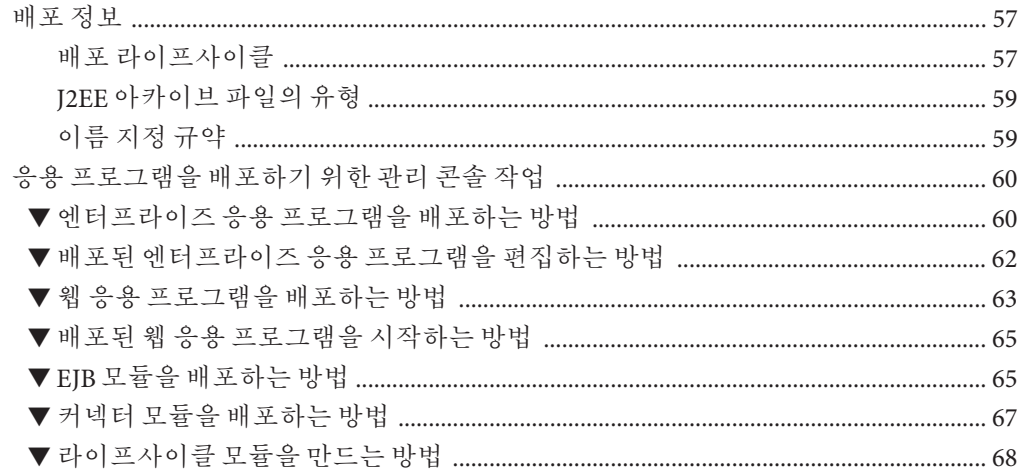

Sun Java System Application Server Enterprise Edition 8.1 2005Q2 관리 설명서 •

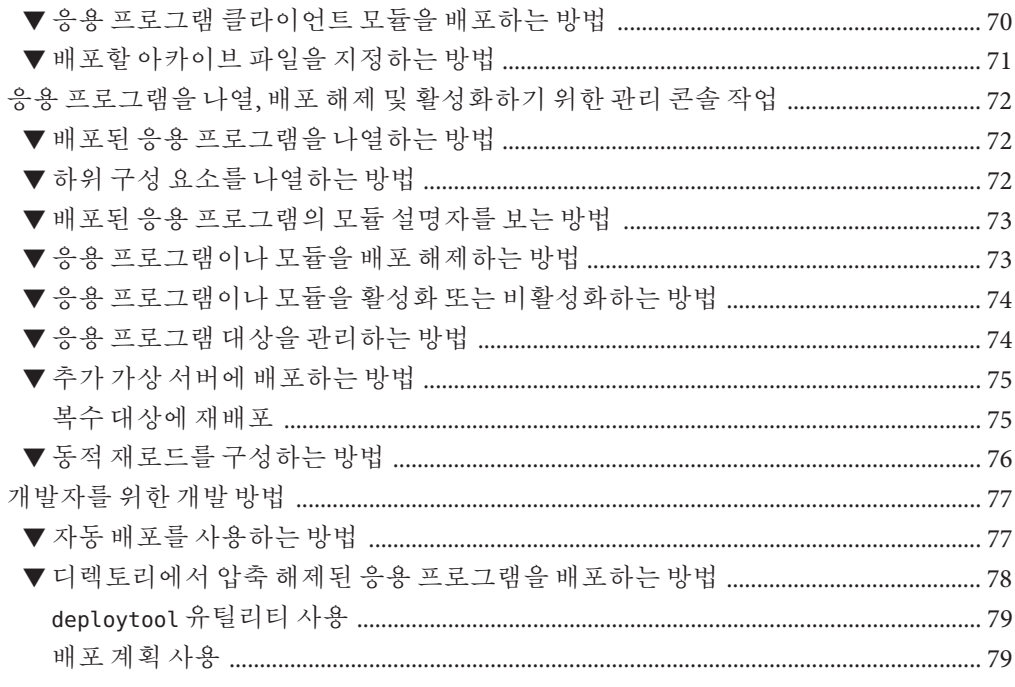

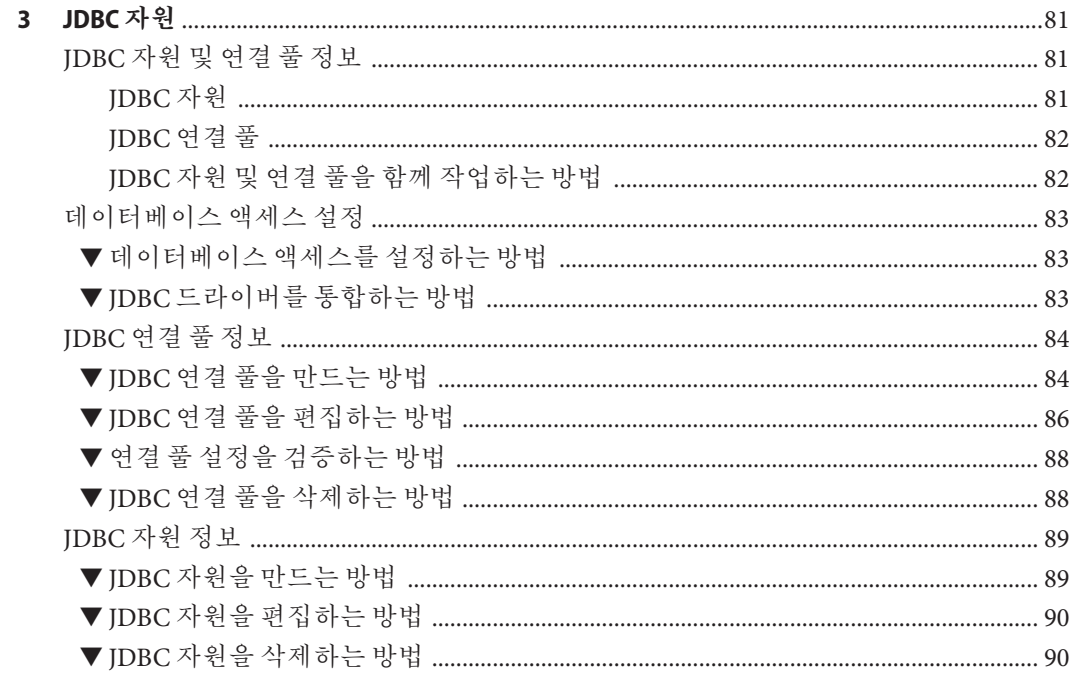

 $\overline{\mathbf{4}}$ 

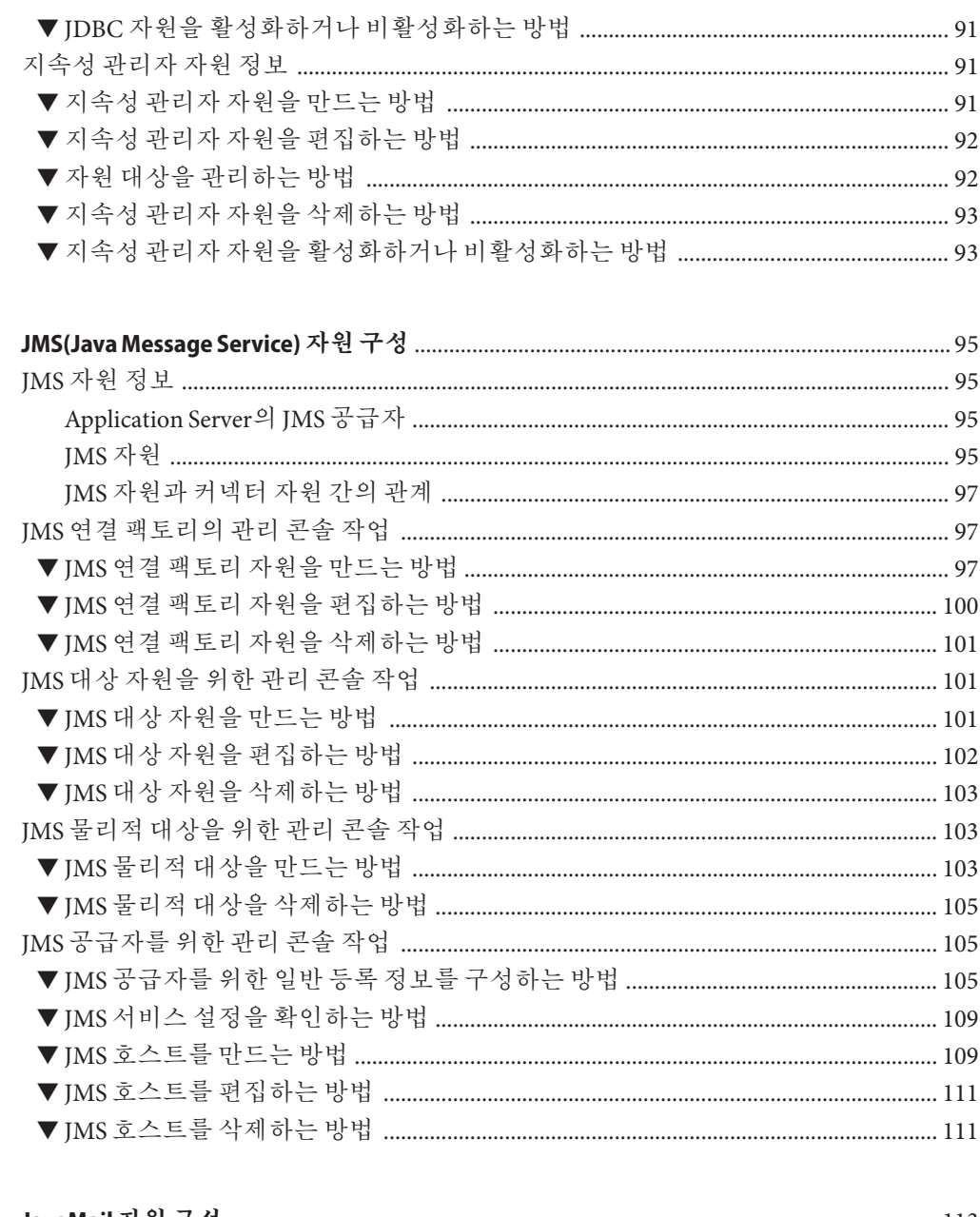

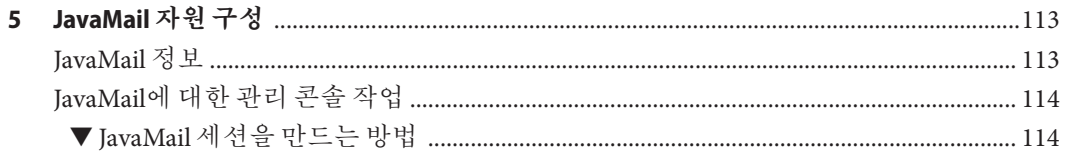

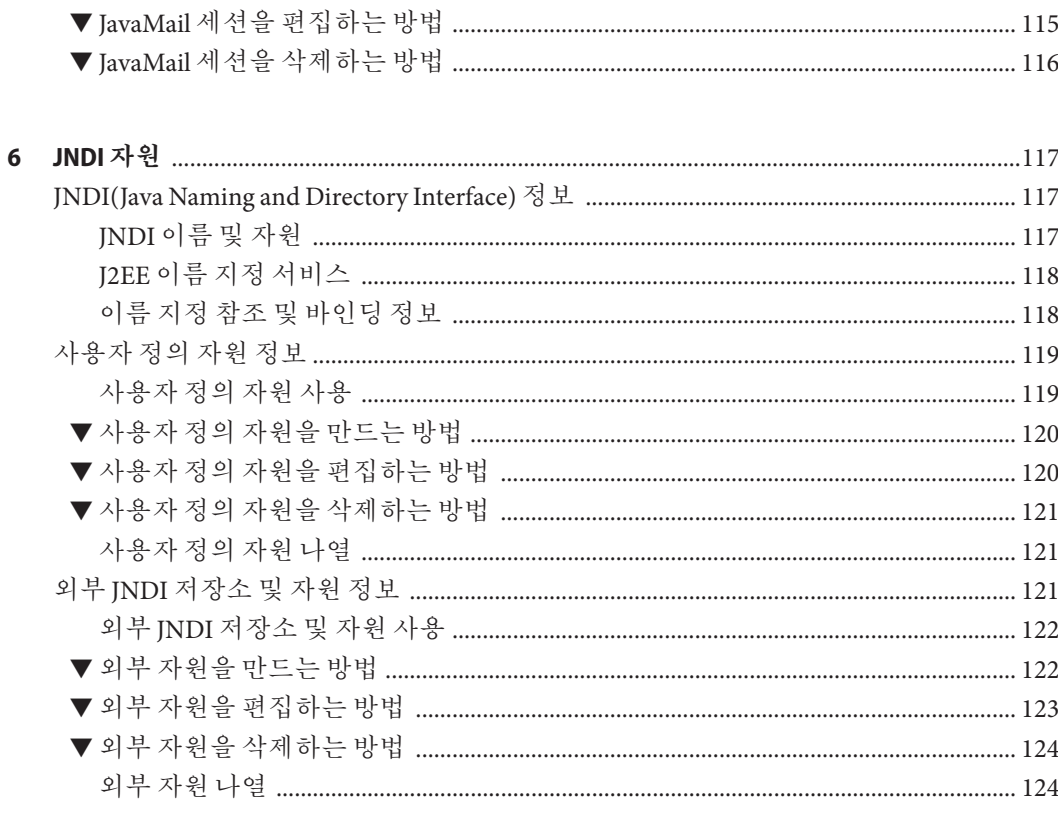

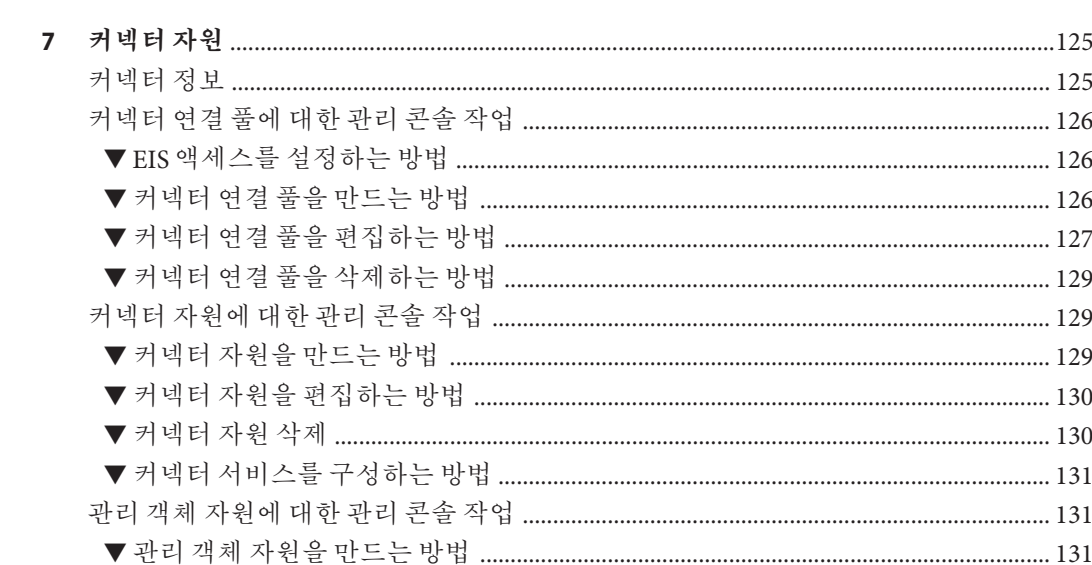

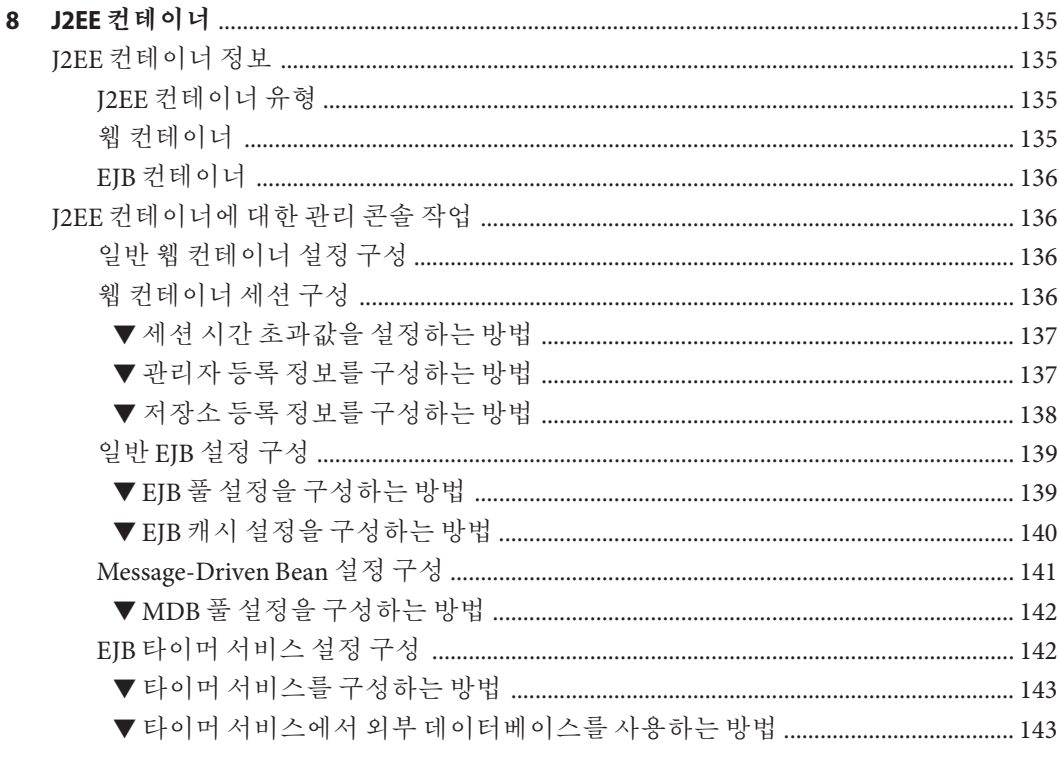

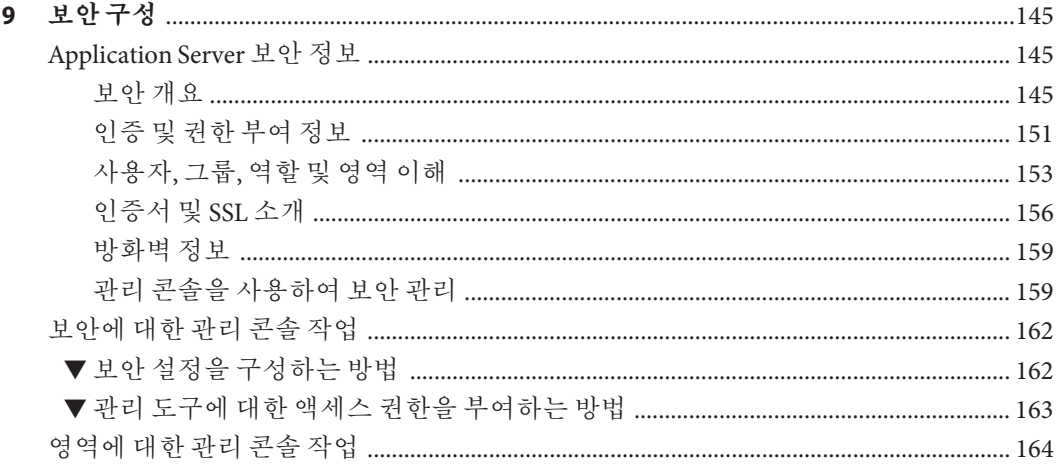

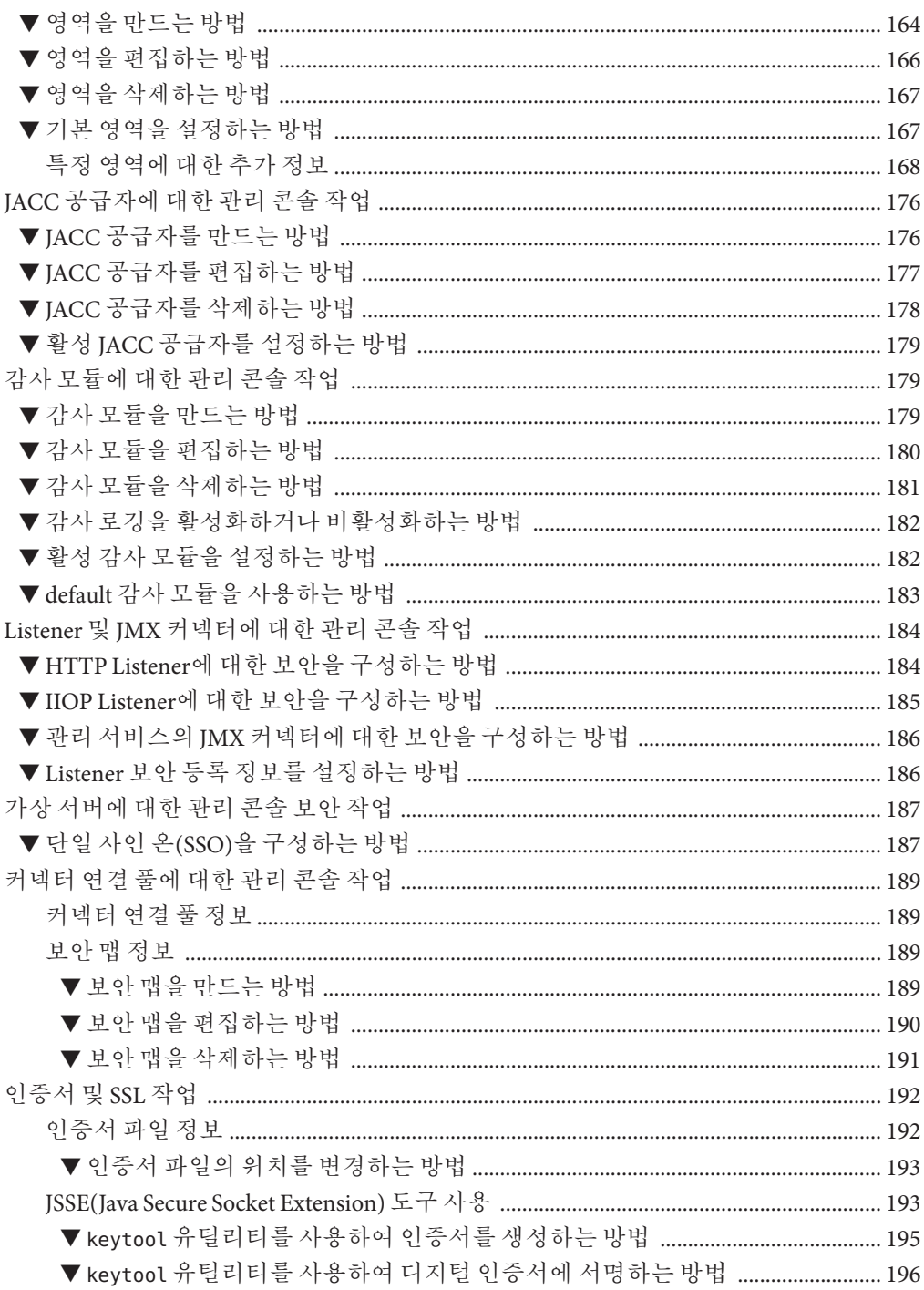

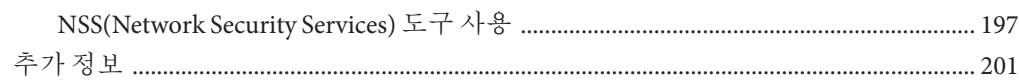

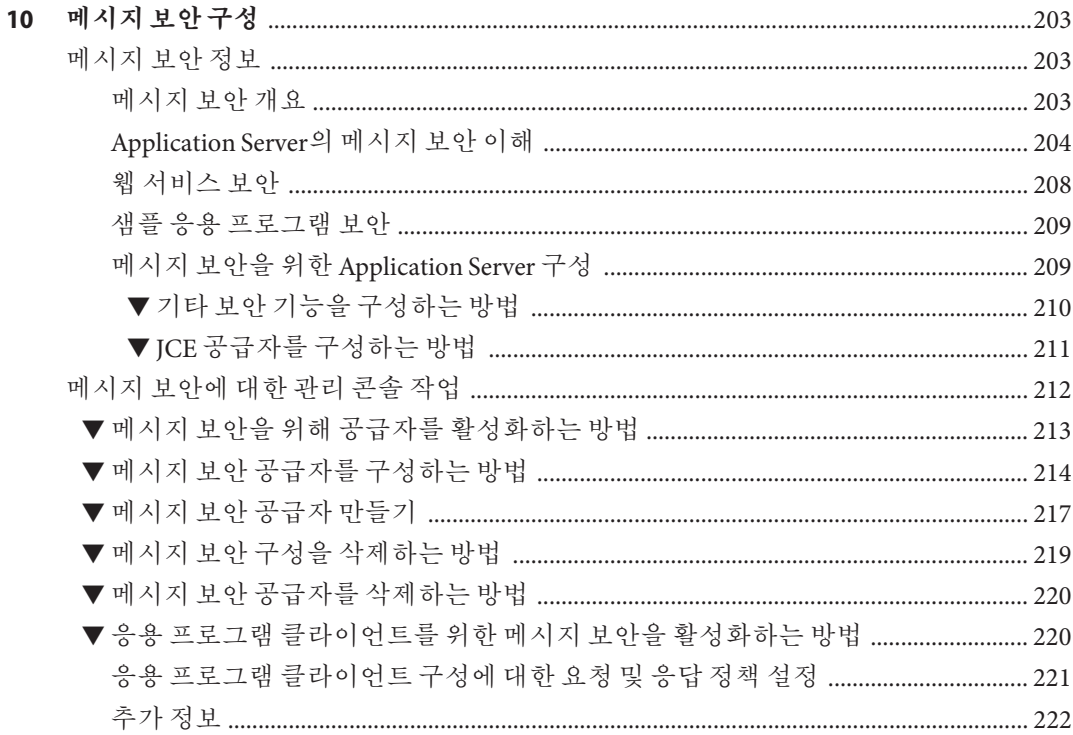

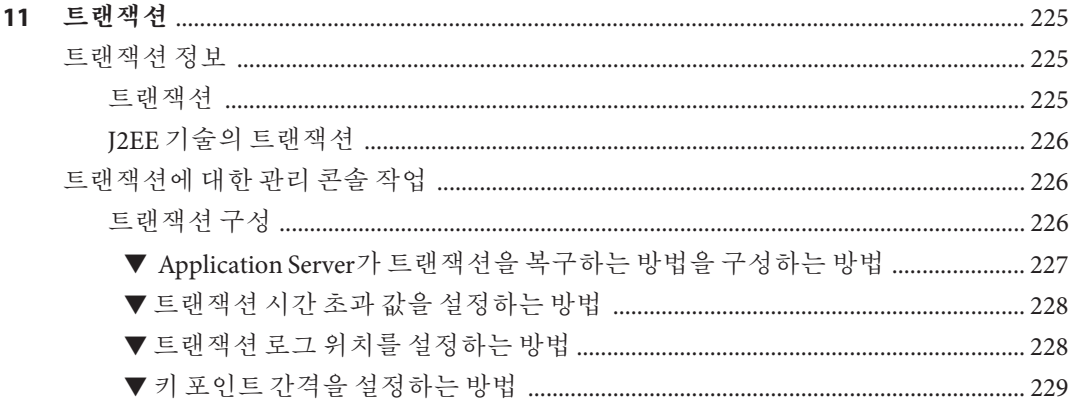

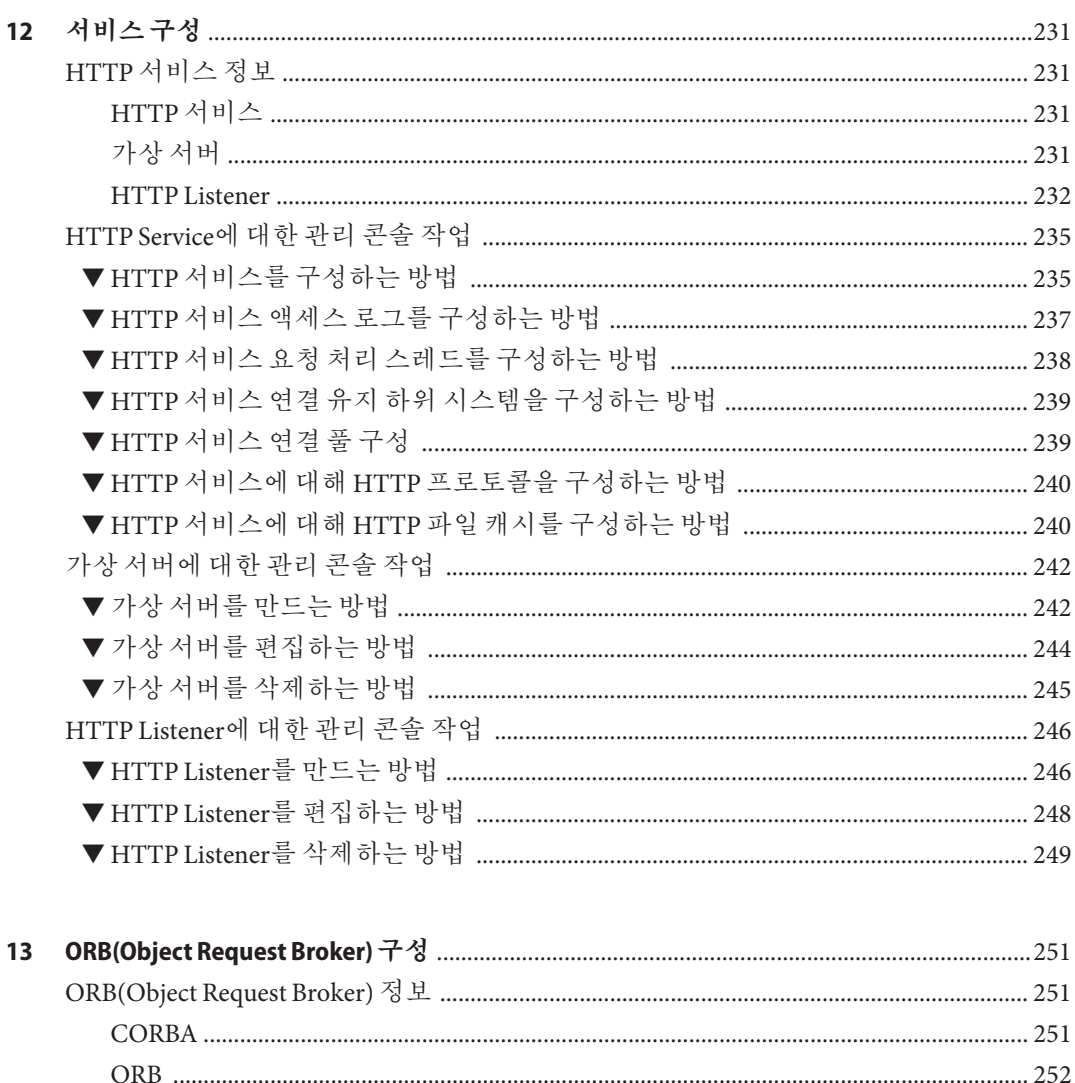

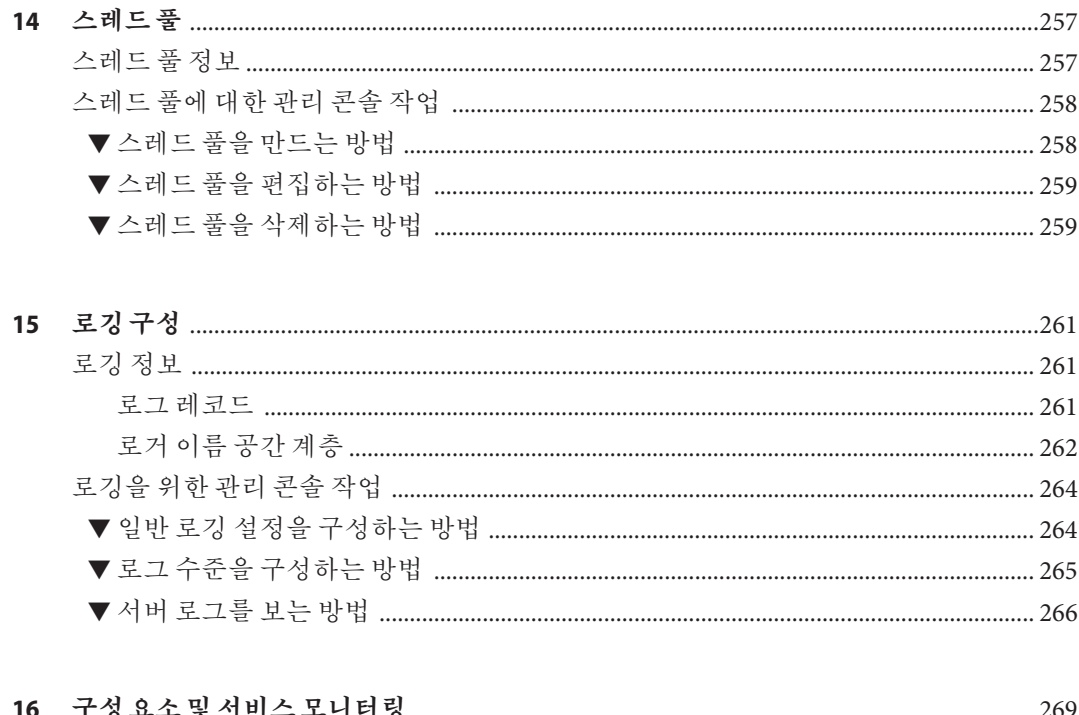

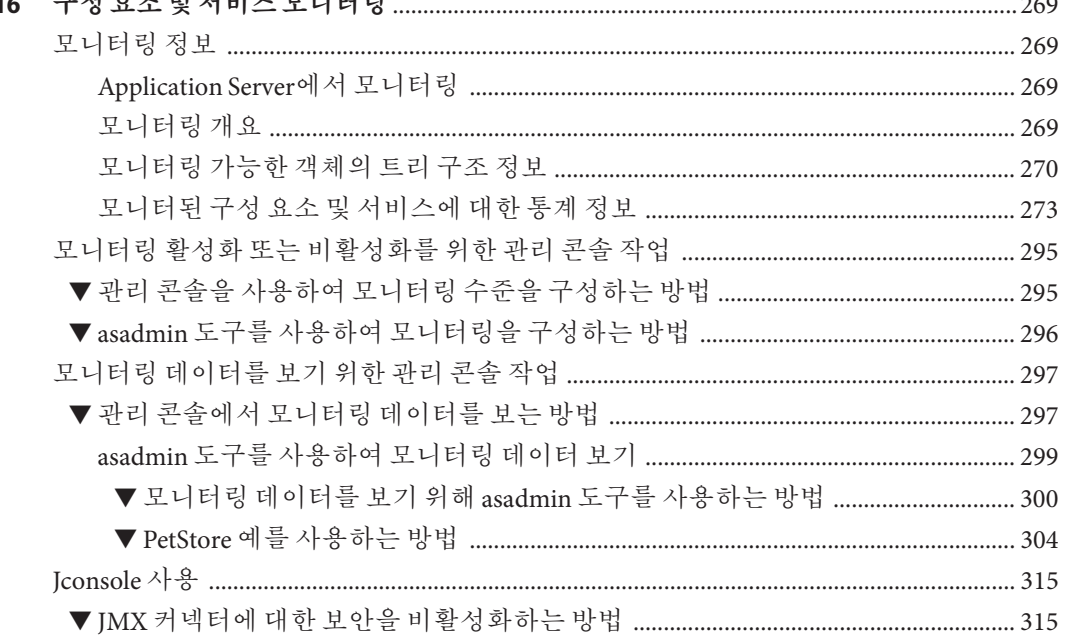

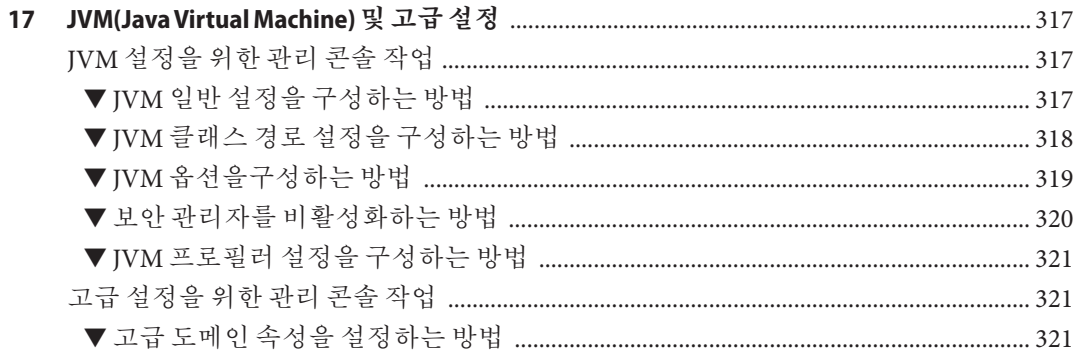

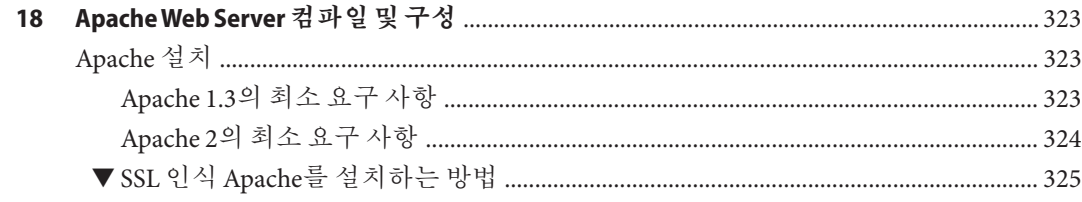

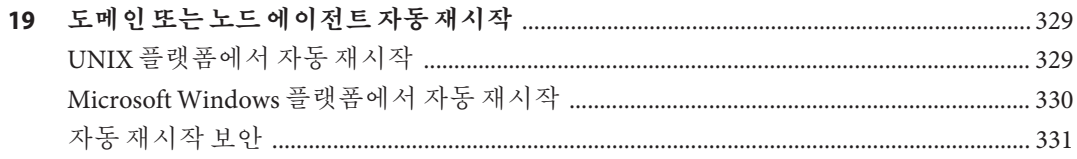

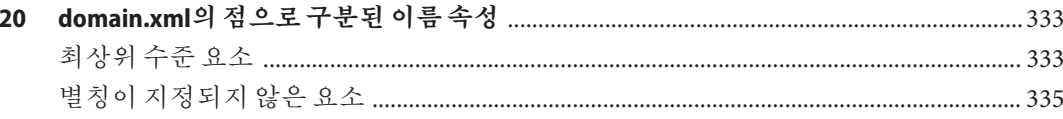

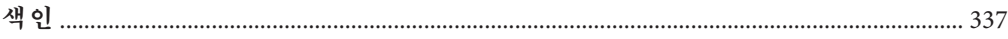

# 그림

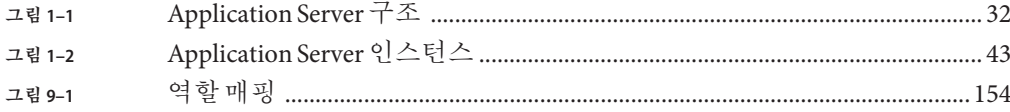

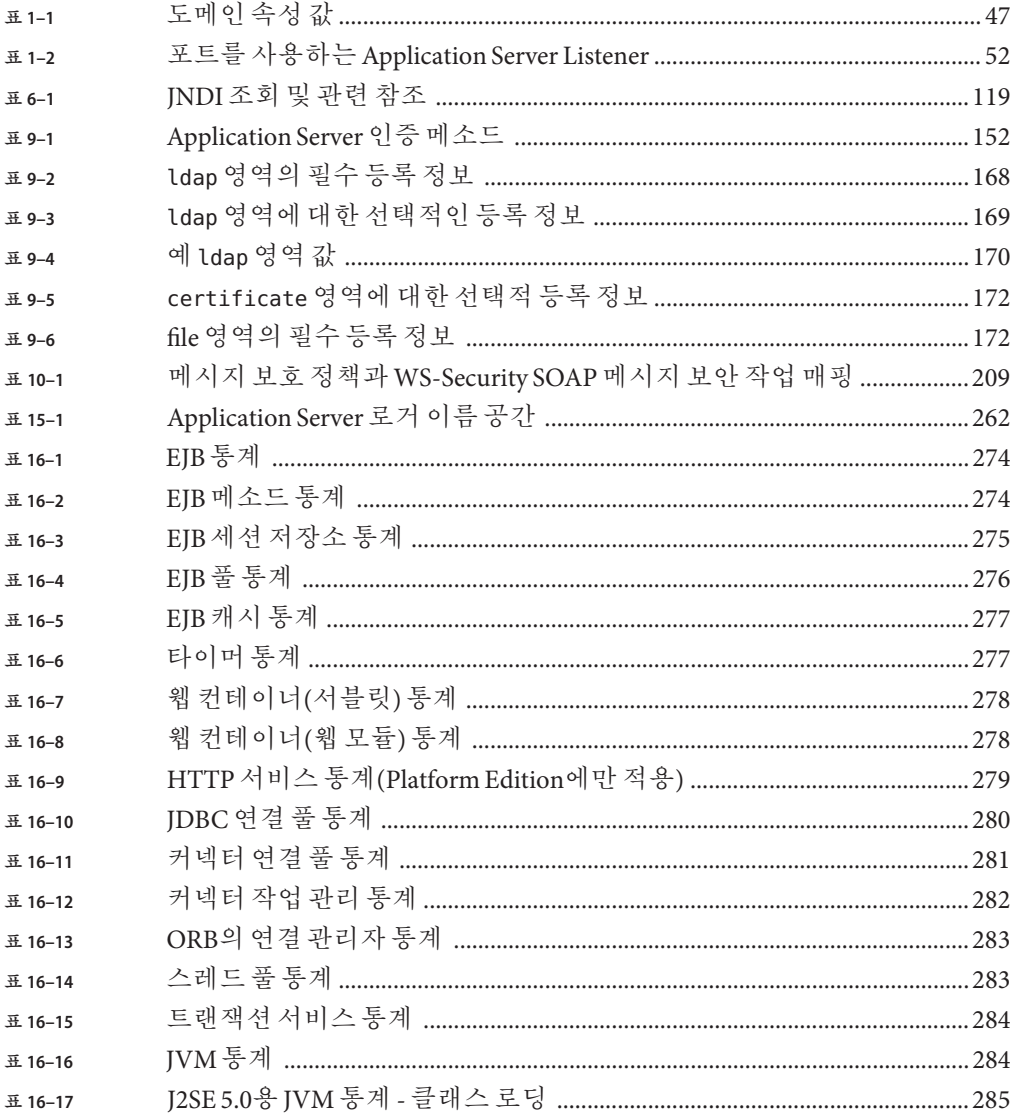

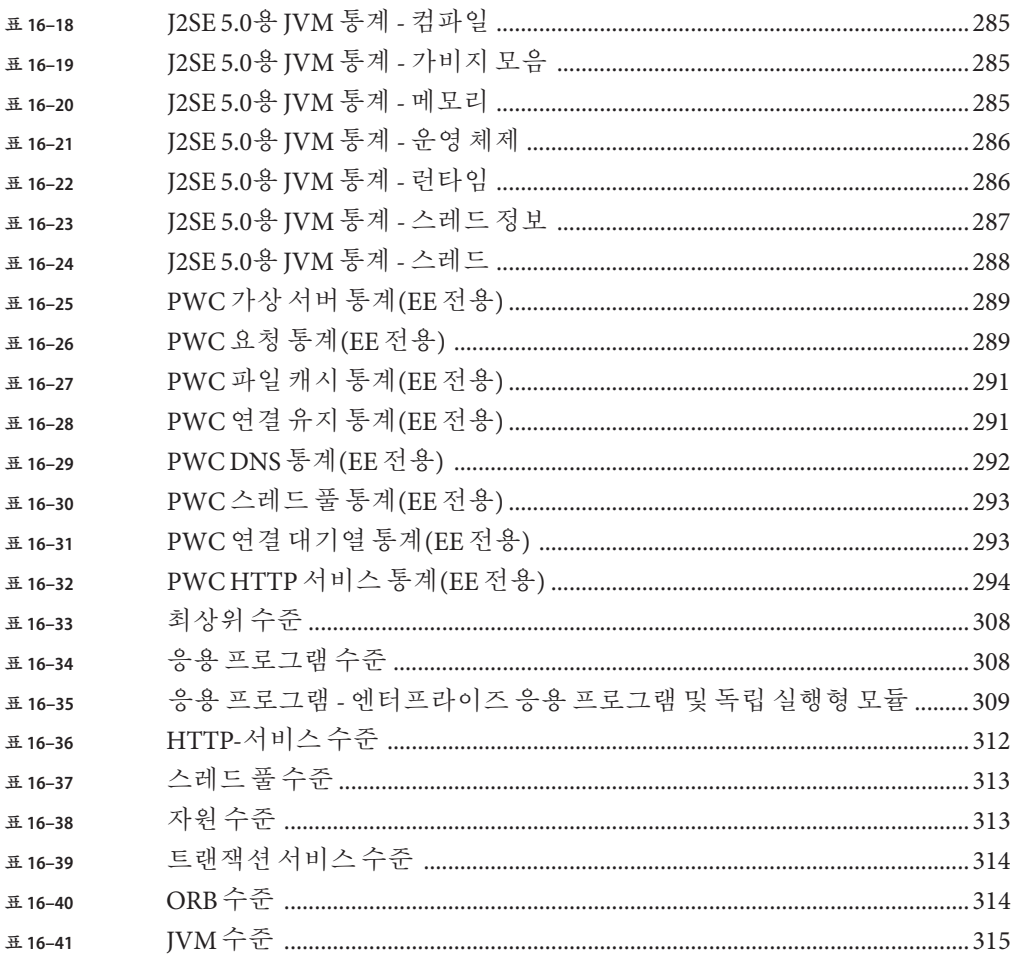

# 코드예

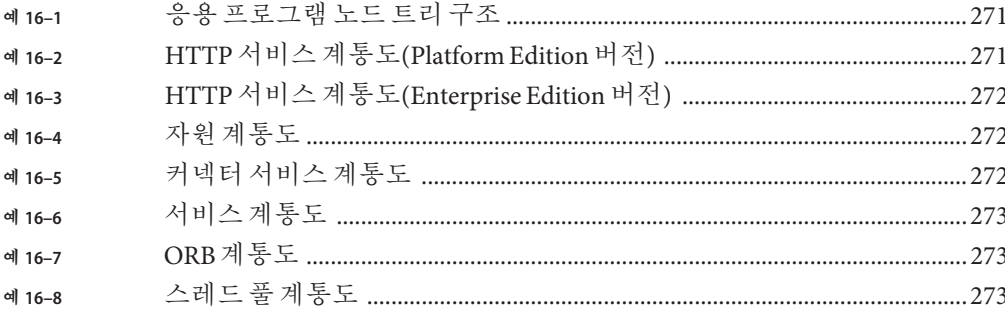

# <span id="page-20-0"></span>**머리말**

**관리 설명서**에서는 관리 콘솔에서 Application Server 하위 시스템과 구성 요소를 구성, 관리 및 배포하는 방법에 대해 설명합니다.

### **대상**

이 **관리 설명서**는 프로덕션 환경의 정보 기술 관리자를 대상으로 합니다. 이 설명서에서는 사용자가 다음 사항에 대해 잘 알고 있다고 가정합니다.

- 기본 시스템 관리 작업
- 소프트웨어 설치
- 웹 브라우저 사용
- 데이터베이스 서버 시작
- 단말기 창에서 명령 실행

### **본설명서를읽기전에**

Application Server는 Sun JavaTM Enterprise System의 구성 요소이며 네트워크나 인터넷 환경에서 배포된 엔터프라이즈 응용 프로그램을 지원하는 소프트웨어 인프라입니다. Sun Java Enterprise System과 함께 제공되는 설명서는 반드시 숙지해야 합니다. 설명서는 다음에서 온라인으로 액세스할 수 있습니다.

<http://docs.sun.com/app/docs/prod/entsys.05q4#hic>

# **본설명서의구성**

이 설명서는 Application Server 관리용 브라우저 기반 도구인 관리 콘솔의 레이아웃에 따라 구성되어 있습니다. 모든 장은 서두에 개념 정보를 제공하며, 관리 콘솔을 사용하여 특정 작업을 수행하는 방법을 절차별로 설명합니다.

# **본설명서에서사용된규약**

이 절의 표에서는 본 설명서에서 사용된 규약에 대해 설명합니다.

### **활자체규약**

다음 표에서는 본 설명서에서 사용된 활자체 변경 사항에 대해 설명합니다.

**표 P–1** 활자체규약

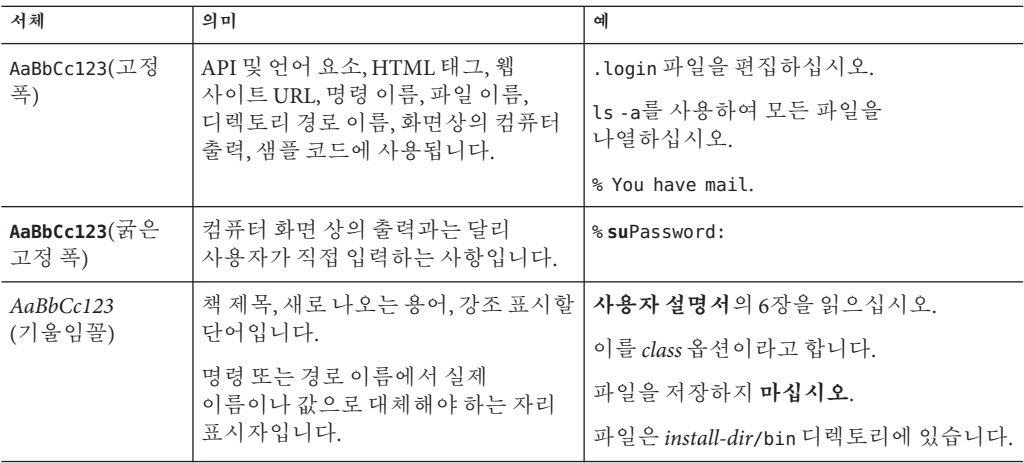

#### **기호**

다음 표에서는 본 설명서에서 사용된 기호 규약에 대해 설명합니다.

**표 P–2** 기호규약

| 기호                | 설명                                | 예                  | 의미                                |
|-------------------|-----------------------------------|--------------------|-----------------------------------|
| $\lceil$ $\rceil$ | 선택적 명령 옵션을<br>포함합니다.              | $ls$ $l$ - $l$ $l$ | -1 옵션은 사용하지 않아도<br>됩니다.           |
| $\{ \ \   \ \}$   | 필수 명령 옵션에 대한 일련의<br>서택 항목을 포함합니다. | -d $\{y n\}$       | -d 옵션에서는 y 인수나 n<br>인수를 사용해야 합니다. |
|                   | 동시에 입력하는 여러 키를<br>결합합니다.          | Control-A          | Ctrl 키를 누른 채로 A 키를<br>누릅니다.       |
| $\ddot{}$         | 연속해서 입력하는 여러 키를<br>결합합니다.         | $Ctrl+A+N$         | Ctrl 키를 눌렀다가 놓은 다음<br>후속 키를 누릅니다. |

22 Sun Java System Application Server Enterprise Edition 8.1 2005Q2**관리설명서** •

**표 P–2** 기호규약 *(***계속***)*

| 기호 | 설명                                 | 예                     | 의미                                                                       |
|----|------------------------------------|-----------------------|--------------------------------------------------------------------------|
|    | 그래픽 사용자 인터페이스의<br>메뉴 항목 선택을 나타냅니다. | 파일 > 새로 만들기 ><br>텍플리트 | 파일 메뉴에서 새로 마들기를<br>선택합니다. 새로 만들기 하위<br><sup> </sup> 메뉴에서 템플리트를<br>서택합니다. |

# **기본경로및파일이름**

다음 표에서는 본 설명서에서 사용한 기본 경로와 파일 이름에 대해 설명합니다.

**표 P–3** 기본경로및파일이름

| 용어              | 설명                                                                                                    |
|-----------------|----------------------------------------------------------------------------------------------------|
| install-dir     | 기본적으로 Application Server 설치 디렉토리의 위치는 다음과 같습니다.<br>Solaris™ 플랫폼에 Sun Java Enterprise System을 설치한 경우<br>п |
|                 | /opt/SUNWappserver/appserver                                                                             |
|                 | Linux 플랫폼에 Sun Java Enterprise System을 설치한 경우<br>ш                                                       |
|                 | /opt/sun/appserver/                                                                                      |
|                 | 기타 Solaris 및 Linux 설치, 루트가 아닌 사용자의 경우<br>ш                                                               |
|                 | user's home directory/SUNWappserver                                                                      |
|                 | 기타 Solaris 및 Linux 설치, 루트 사용자의 경우<br>$\blacksquare$                                                      |
|                 | /opt/SUNWappserver                                                                                       |
|                 | Windows, 모든 설치<br>п                                                                                      |
|                 | SystemDrive:\Sun\AppServer                                                                               |
|                 |                                                                                                    |
| domain-root-dir | 기본적으로 모든 도메인을 포함하는 디렉토리 위치는 다음과 같습니다.<br>Solaris 플랫폼에 Sun Java Enterprise System을 설치한 경우<br>ш            |
|                 | /var/opt/SUNWappserver/domains/                                                                          |
|                 | Linux 플랫폼에 Sun Java Enterprise System을 설치한 경우<br>ш                                                       |
|                 | /var/opt/sun/appserver/domains/                                                                          |
|                 | 다른 모든 설치<br>ш                                                                                            |
|                 | install-dir/domains/                                                                                     |
|                 |                                                                                                    |

| 표P-3 기본경로 및 파일이름<br>(계속) |                                            |  |
|--------------------------|--------------------------------------------|--|
| 용어                       | 설명                                         |  |
| domain-dir               | 기본적으로 도메인 디렉토리의 위치는 다음과 같습니다.              |  |
|                          | domain-root-dir/domain-dir                 |  |
|                          | 구성 파일에서 domain-dir이 다음과 같이 표시되어 있을 수 있습니다. |  |
|                          | \${com.sun.aas.instanceRoot}               |  |
| <i>instance-dir</i>      | 기본적으로 인스턴스 디렉토리의 위치는 다음과 같습니다.             |  |
|                          | domain-dir/instance-dir                    |  |
|                          |                                            |  |

### **쉘프롬프트**

다음 표에서는 본 설명서에서 사용한 쉘 프롬프트에 대해 설명합니다.

**표 P–4** 쉘프롬프트

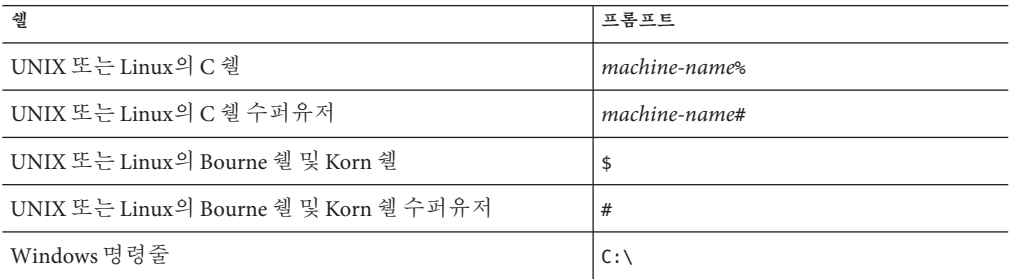

# **기호**

다음 표에서는 본 설명서에서 사용된 기호 규약에 대해 설명합니다.

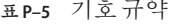

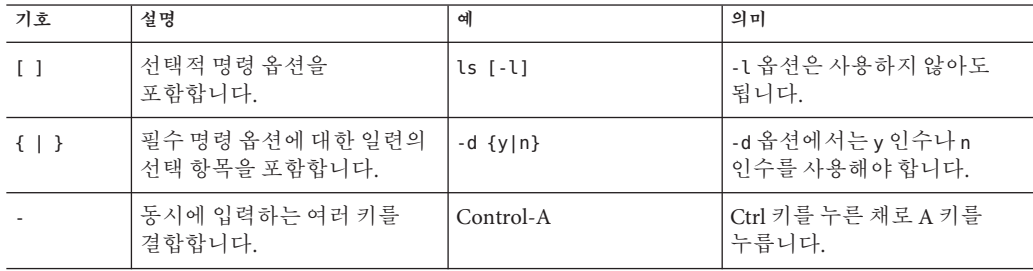

24 Sun Java System Application Server Enterprise Edition 8.1 2005Q2**관리설명서** •

**표 P–5** 기호규약 *(***계속***)*

| 기호 | 설명                                 | 예                            | 의미                                                          |
|----|------------------------------------|------------------------------|-------------------------------------------------------------|
|    | 연속해서 입력하는 여러 키를<br>결합합니다.          | $Ctrl+A+N$                   | Ctrl 키를 눌렀다가 놓은 다음<br>후속 키를 누릅니다.                           |
|    | 그래픽 사용자 인터페이스의<br>메뉴 항목 선택을 나타냅니다. | 파일 > 새로 만들기 ><br><b>텍플리트</b> | 파일 메뉴에서 새로 만들기를<br>선택합니다. 새로 만들기 하위<br>메뉴에서 템플리트를<br>서택합니다. |

# **기본경로및파일이름**

다음 표에서는 본 설명서에서 사용한 기본 경로와 파일 이름에 대해 설명합니다.

**표 P–6** 기본경로및파일이름

| 용어              | 설명                                                                                                    |
|-----------------|----------------------------------------------------------------------------------------------------|
| install-dir     | 기본적으로 Application Server 설치 디렉토리의 위치는 다음과 같습니다.<br>Solaris 플랫폼에 Sun Java Enterprise System을 설치한 경우<br>ш |
|                 | /opt/SUNWappserver/appserver<br>Linux 플랫폼에 Sun Java Enterprise System을 설치한 경우<br>ш                      |
|                 | /opt/sun/appserver/<br>기타 Solaris 및 Linux 설치, 루트가 아닌 사용자의 경우<br>$\blacksquare$                          |
|                 | user's home directory/SUNWappserver<br>기타 Solaris 및 Linux 설치, 루트 사용자의 경우<br>ш                           |
|                 | /opt/SUNWappserver<br>Windows, 모든 설치<br>п                                                               |
|                 | SystemDrive:\Sun\AppServer                                                                              |
| domain-root-dir | 기본적으로 모든 도메인을 포함하는 디렉토리 위치는 다음과 같습니다.<br>Solaris 플랫폼에 Sun Java Enterprise System을 설치한 경우<br>ш           |
|                 | /var/opt/SUNWappserver/domains/                                                                         |
|                 | Linux 플랫폼에 Sun Java Enterprise System을 설치한 경우<br>ш                                                      |
|                 | /var/opt/sun/appserver/domains/                                                                         |
|                 | 다른 모든 설치<br>ш                                                                                           |
|                 | install-dir/domains/                                                                                    |
|                 |                                                                                                    |

| 표P-6 기본경로 및 파일이름<br>(계속) |                                            |  |
|--------------------------|--------------------------------------------|--|
| 용어                       | 설명                                         |  |
| domain-dir               | 기본적으로 도메인 디렉토리의 위치는 다음과 같습니다.              |  |
|                          | domain-root-dir/domain-dir                 |  |
|                          | 구성 파일에서 domain-dir이 다음과 같이 표시되어 있을 수 있습니다. |  |
|                          | \${com.sun.aas.instanceRoot}               |  |
| <i>instance-dir</i>      | 기본적으로 인스턴스 디렉토리의 위치는 다음과 같습니다.             |  |
|                          | domain-dir/instance-dir                    |  |
|                          |                                            |  |

# **관련설명서**

<http://docs.sun.com><sup>SM</sup> 웹 사이트에서 Sun 기술 설명서를 온라인으로 액세스할 수 있습니다. 아카이브를 탐색하거나 특정 설명서 제목 또는 주제를 검색할 수 있습니다.

*install-dir*/docs/index.htm에서 공식 사양에 대한 URL 디렉토리를 찾을 수 있습니다. 또한 다음과 같은 자원도 유용할 수 있습니다.

#### **일반적인 J2EE 정보:**

*J2EE 1.4 Tutorial:* <http://java.sun.com/j2ee/1.4/docs/tutorial/doc/index.html>

*J2EE Blueprints:* <http://java.sun.com/reference/blueprints/index.html>

*Core J2EE Patterns: Best Practices and Design Strategies* by Deepak Alur, John Crupi, & Dan Malks, Prentice Hall Publishing

*Java Security*, by Scott Oaks, O'Reilly Publishing

**서블릿 및 JSP 파일을 사용한 프로그래밍:**

*Java Servlet Programming*, by Jason Hunter, O'Reilly Publishing

*Java Threads, 2nd Edition*, by Scott Oaks & Henry Wong, O'Reilly Publishing

#### **EJB 구성 요소를 사용한 프로그래밍:**

*Enterprise JavaBeans*, by Richard Monson-Haefel, O'Reilly Publishing

**JDBC를 사용한 프로그래밍:**

*Database Programming with JDBC and Java*, by George Reese, O'Reilly Publishing

*Java***를 사용한** *JDBC* **데이터베이스 액세스***: A Tutorial and Annotated Reference (Java Series)*, by Graham Hamilton, Rick Cattell, & Maydene Fisher

#### **Javadocs:**

Application Server와 함께 제공된 패키지에 대한 Javadocs는 *install-dir*/docs/api에 있습니다.

# **본설명서세트의구성**

Sun Java System Application Server 설명서는 PDF(Portable Document Format) 및 HTML(Hypertext Markup Language) 형식의 온라인 파일로 제공됩니다.

다음 표에서는 Application Server의 중요 설명서 세트에 포함된 설명서를 요약합니다.

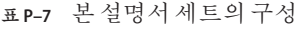

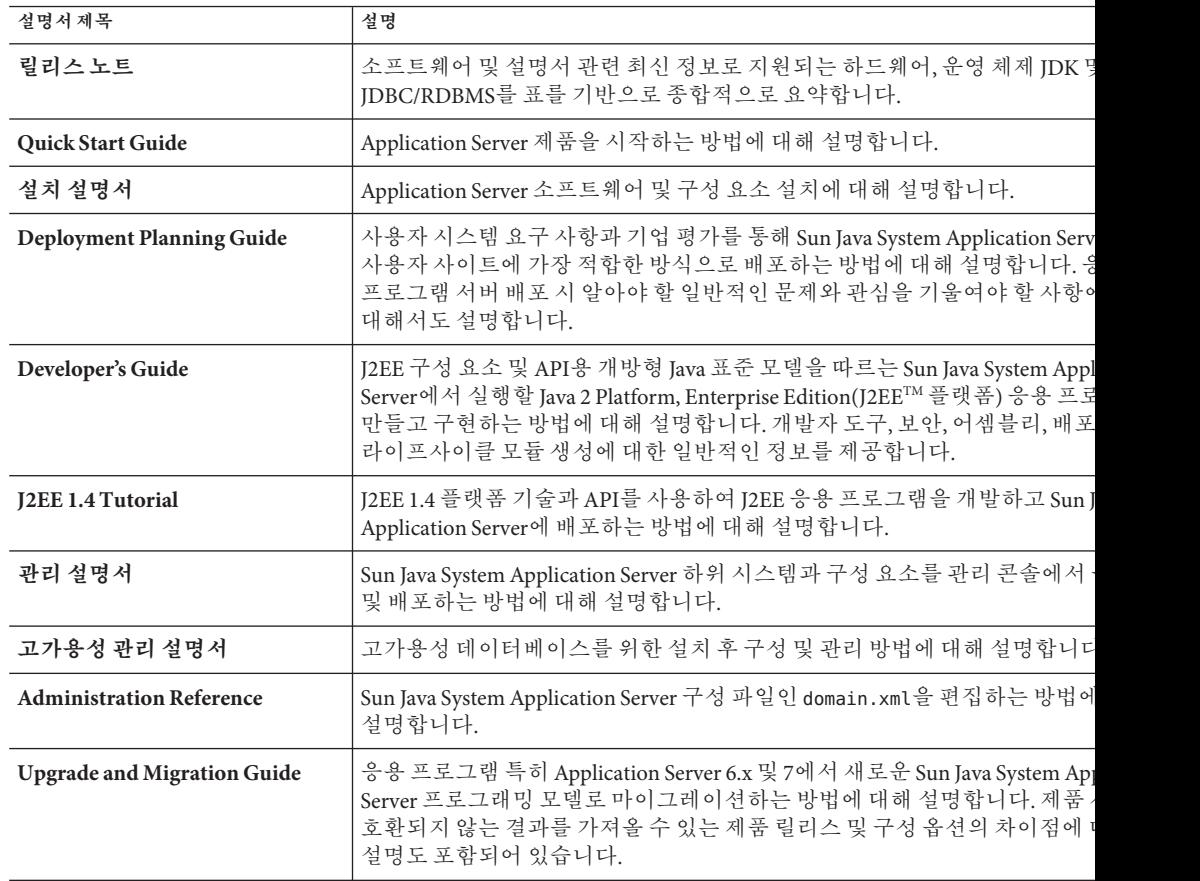

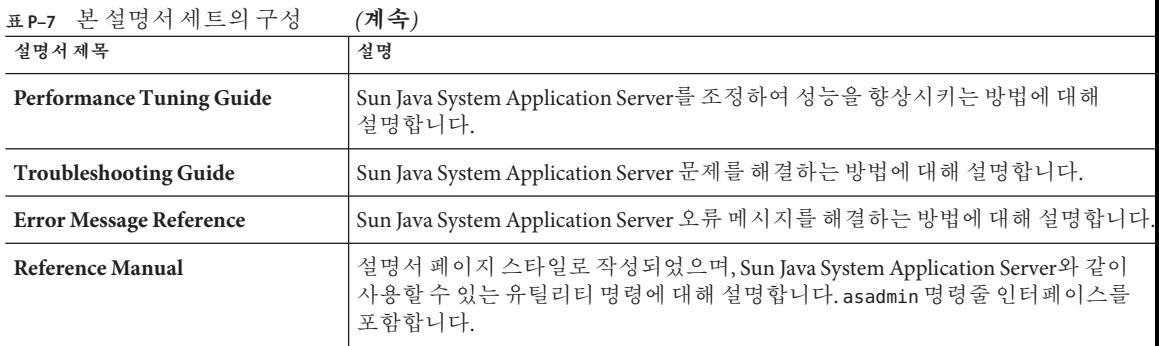

# **기타서버설명서**

기타 서버 설명서를 보려면 다음을 참조하십시오.

- Message Queue 설명서 <http://docs.sun.com/app/docs/coll/1307.1> 및 <http://docs.sun.com/app/docs/coll/1406.1>
- Directory Server 설명서 [http://docs.sun.com/coll/DirectoryServer\\_04q2](http://docs.sun.com/coll/DirectoryServer_04q2) 및 [http://docs.sun.com/coll/DirectoryServer\\_04q2\\_ko](http://docs.sun.com/coll/DirectoryServer_04q2_ko)
- Web Server 설명서 http://docs.sun.com/coll/S1 websvr61 en 및 [http://docs.sun.com/coll/S1\\_websvr61\\_ko](http://docs.sun.com/coll/S1_websvr61_ko)

## **Sun자원온라인액세스**

제품 다운로드, 전문가 서비스, 패치 및 지원, 추가 개발자 정보 등을 얻으려면 다음을 방문하십시오.

- 다운로드센터 <http://wwws.sun.com/software/download/>
- 전문가서비스-<http://www.sun.com/service/sunps/sunone/index.html>
- Sun Enterprise 서비스, Solaris 패치 및 지원 <http://sunsolve.sun.com/>
- 개발자정보-<http://developers.sun.com/prodtech/index.html>

# **Sun기술지원문의**

제품 설명서에 나와 있지 않은 본 제품에 대한 기술적인 질문 사항이 있을 경우에는 <http://www.sun.com/service/contacting>을 방문하십시오.

#### **타사웹사이트관련참조사항**

Sun은 이 설명서에 언급된 타사 웹 사이트의 가용성에 대해 책임지지 않습니다. Sun은 이러한 사이트나 자원을 통해 사용할 수 있는 내용, 광고, 제품 또는 기타 자료에 대해서는 보증하지 않으며 책임지지 않습니다. Sun은 해당 사이트 또는 자원을 통해 사용 가능한 내용, 제품 또는 서비스의 사용과 관련해 발생하거나 발생했다고 간주되는 손해나 손실에 대해 책임이나 의무를 지지 않습니다.

## **사용자의견환영**

Sun은 설명서의 내용을 지속적으로 개선하고자 하며 사용자 여러분의 의견과 제안을 환영합니다.

사용자 의견을 보내려면 <http://docs.sun.com>에서 의견 보내기를 누르십시오. 온라인 양식에서 문서 제목과 부품 번호를 기입해 주십시오. 부품 번호는 해당 설명서의 제목 페이지나 문서 맨 위에 있으며 일반적으로 7자리 또는 9자리 숫자입니다. 예를 들어, 이 책의 제목은 **Sun Java System Application Server 2005Q2 관리 설명서**이고 부품 번호는 819-3513입니다.

<span id="page-30-0"></span>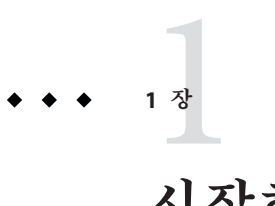

**시작하기**

이 장에서는 Sun JavaTM System Application Server에 대해 설명하고 기본 관리 작업을 소개합니다. 이 장은 다음 내용으로 구성되어 있습니다.

- 31 페이지 "Sun Java System Application Server 정보"
- 35 페이지 ["Application Server](#page-34-0) 구성"
- 41 페이지 ["Application Server](#page-40-0) 인스턴스"
- 51 페이지 "[구성 변경](#page-50-0)"

### **Sun Java System Application Server정보**

- 31 페이지 "Application Server"
- 32 페이지 ["Application Server](#page-31-0) 구조"
- 34 페이지 "[관리 도구](#page-33-0)"

### **Application Server**

Application Server는 엔터프라이즈 응용 프로그램의 개발, 배포 및 관리를 위한 견고한 J2EE 플랫폼을 제공합니다. 주요 기능으로는 트랜잭션 관리, 성능, 확장성, 보안 및 통합 등이 있습니다. Application Server는 웹 게시부터 엔터프라이즈급 트랜잭션 처리까지의 서비스를 지원하는 한편, 개발자가 JavaServer Pages(JSPTM), Java Servlet 및 Enterprise JavaBeansTM(EJBTM) 기술을 바탕으로 응용 프로그램을 구축할 수 있도록 합니다.

Application Server Enterprise Edition에서는 고급 클러스터링 및 페일오버 기술을 제공합니다. 이 기능을 사용하면 확장 가능한 고가용성 J2EE 응용 프로그램을 실행할 수 있습니다.

■ **클러스터링 -** 클러스터는 하나의 논리적 엔티티로 함께 작동하는 응용 프로그램 서버 인스턴스 그룹입니다. 클러스터의 모든 Application Server 인스턴스에는 동일한 구성과 동일한 응용 프로그램이 배포됩니다.

<span id="page-31-0"></span>Application Server 인스턴스를 클러스터에 추가하면 시스템 용량이 늘어나서 수평 확장할 수 있습니다. 서비스를 중단하지 않고 Application Server 인스턴스를 클러스터에 추가할 수 있습니다. HTTP, RMI/IIOP 및 JMS 로드 균형 조정 시스템에서는 클러스터 내에서 정상적으로 작동하는 Application Server 인스턴스로 요청을 분산합니다.

■ **고가용성 -** 가용성은 클러스터에서 Application Server 인스턴스의 페일오버 보호를 허용합니다. 하나의 응용 프로그램 서버 인스턴스가 중지될 경우 다른 Application Server 인스턴스가 사용할 수 없게 된 서버에 할당되었던 세션을 인수합니다. 세션 정보는 HADB(high-availability database)에 저장됩니다. HADB는 HTTP 세션 및 Stateful Session Bean의 지속성을 지원합니다.

# **Application Server구조**

이 절에서는 Application Server의 상위 구조를 보여주는 그림 1–1에 대해 설명합니다.

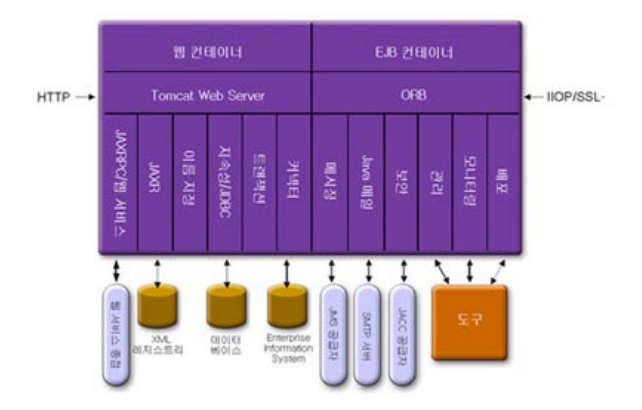

**그림 1–1** Application Server구조

- 컨테이너 컨테이너는 보안 및 트랜잭션 관리와 같은 서비스를 I2EE 구성 요소에 제공하는 런타임 환경입니다. 그림 1–1은 두 가지 유형(웹 및 EJB)의 J2EE 컨테이너를 보여줍니다. JSP 페이지와 서블릿 같은 웹 구성 요소는 웹 컨테이너 내에서 실행됩니다. EJB 기술의 구성 요소인 Enterprise Bean은 컨테이너 내에서 실행됩니다.
- **클라이언트 액세스** 런타임 시 브라우저 클라이언트는 인터넷에서 사용되는 프로토콜인 HTTP를 통해 웹 서버와 통신하여 웹 응용 프로그램에 액세스합니다. HTTPS 프로토콜은 보안 통신을 요구하는 응용 프로그램용입니다. Enterprise Bean 클라이언트는 IIOP 또는 IIOP/SSL(보안) 프로토콜을 통해 ORB(Object Request Broker)와 통신합니다. Application Server에는 HTTP, HTTPS, IIOP 및 IIOP/SSL 프로토콜에 대한 별도의 Listener가 있습니다. Listener마다 특정한 포트 번호를 독점적으로 사용합니다.
- 웹 **서비스** I2EE 플랫폼에서는 IAX-RPC(Iava API for XML-Based RPC)에서 구현한 웹 서비스를 제공하는 웹 응용 프로그램을 배포할 수 있습니다. J2EE 응용 프로그램이나 구성 요소가 다른 웹 서비스에 대한 클라이언트가 될 수도 있습니다. 응용 프로그램은 JAXR(Java API for XML Registries)을 통해 레지스트리에 액세스합니다.
- 응용 **프로그램에 대한 서비스** J2EE 플랫폼은 컨테이너가 응용 프로그램에 대한 서비스를 제공하도록 설계되었습니다. [그림](#page-31-0) 1–1은 다음 서비스를 보여줍니다.
	- 이름 지정 이름 지정 및 디렉토리서비스는 객체를 이름과 바인드합니다. J2EE 응용 프로그램은 객체의 JNDI 이름을 조회하여 객체를 찾습니다. JNDI는 Java Naming and Directory Interface API의 약자입니다.
	- 보안 IACC(Iava Authorization Contract for Containers)는 I2EE 컨테이너에 정의된 보안 계약의 집합입니다. 컨테이너는 클라이언트의 아이디를 기반으로 컨테이너의 자원과 서비스에 대한 액세스를 제한합니다.
- **트래잭션 관리** 트래잭션은 개별 작업 단위입니다. 예를 들어, 은행 계좌 간에 자금을 이체하는 것이 트랜잭션입니다. 트랜잭션 관리 서비스는 트랜잭션이 완전히 완료되거나 롤백되는 것을 보장합니다.

#### **외부시스템액세스**

J2EE 플랫폼을 사용하면 응용 프로그램이 외부에 있는 시스템에 액세스할 수 있습니다. 응용 프로그램은 자원이라고 하는 객체를 통해 이 시스템에 연결합니다. 관리자의 책임 중 하나가 자원 구성입니다. J2EE 플랫폼을 사용하면 다음 API 및 구성 요소를 통해 외부 시스템에 액세스할 수 있습니다.

- **IDBC** 데이터베이스 관리 시스템(DBMS)은 데이터의 저장, 구성 및 검색에 필요한 기능을 제공합니다. 대부분의 비즈니스 응용 프로그램은 관계형 데이터베이스에 데이터를 저장합니다. 응용 프로그램은 JDBC API를 통해 관계형 데이터베이스에 액세스합니다. 데이터베이스의 정보는 디스크에 저장되고 응용 프로그램이 종료된 후에도 존재하기 때문에 대개 지속성이 있다고 합니다. Application Server 번들에는 PointBase DBMS가 포함되어 있습니다.
- **메시징** 메시징은 소프트웨어 구성 요소와 응용 프로그램 간의 통신 수단입니다. 메시징 클라이언트는 다른 클라이언트와 메시지를 주고 받습니다. 응용 프로그램은 JMS(Java Messaging Service) API를 통해 메시징 공급자에 액세스합니다. Application Server에는 JMS 공급자가 포함되어 있습니다.
- 커넥터 I2EE 커넥터 구조를 사용하면 I2EE 응용 프로그램과 기존 EIS(Enterprise Information Systems) 간의 통합이 가능합니다. 응용 프로그램은 커넥터 또는 자원 어댑터라고 하는 이동 가능한 구성 요소를 통해 EIS에 액세스합니다.
- **JavaMail** 응용 프로그램은 JavaMail API를 통해 SMTP 서버에 연결하여 전자 메일을 보내고 받습니다.
- **서버 관리** 그림 1-1의 오른쪽 아래는 Application Server 관리자가 수행하는 일부 작업을 보여줍니다. 예를 들어, 관리자는 응용 프로그램을 배포(설치)하고 서버의 성능을 모니터합니다. 이 작업은 Application Server에서 제공하는 관리 도구를 사용하여 수행합니다.

## <span id="page-33-0"></span>**관리도구**

- Application Server에는 세 가지 관리 도구가 포함되어 있습니다.
	- 34 페이지 "과리 콘솔"
	- 34 페이지 "asadmin 유틸리티"
	- 35 페이지 ["AMX\(Application Server Management Extension\)"](#page-34-0)

#### **관리콘솔**

관리 콘솔은 쉽게 탐색할 수 있는 인터페이스와 온라인 도움말 기능을 제공하는 브라우저 기반의 도구입니다. 이 설명서는 관리 콘솔 사용 방법에 대한 단계별 지침을 제공합니다. 관리 콘솔을 사용하려면 관리 서버가 실행되어야 합니다.

Application Server가 설치되었을 때 사용자는 해당 서버의 포트 번호를 선택했거나 기본 포트인 4849를 사용했습니다. 또한 사용자 이름과 마스터 비밀번호도 지정했습니다.

관리 콘솔을 시작하려면 웹 브라우저에 다음을 입력합니다.

https://hostname:port

예를 들면 다음과 같습니다.

https://kindness.sun.com:4849

Application Server가 설치된 시스템에서 관리 콘솔을 실행할 경우 호스트 이름으로 localhost를 지정합니다.

Windows의 시작 메뉴에서 Application Server 관리 콘솔을 시작합니다.

설치 프로그램에서는 DAS(Domain Administration Server)와는 독립된 별개의 인스턴스뿐만 아니라 기본 포트 번호 4849를 사용하여 기본 관리 도메인(domain1로 이름 지정)을 작성합니다. 설치 후 추가 관리 도메인을 작성할 수 있습니다. 도메인마다 고유한 포트 번호를 갖고 있는 고유한 도메인 관리 서버가 있습니다. 관리 콘솔에 대한 URL을 지정할 때 반드시 관리할 도메인의 포트 번호를 사용하십시오.

구성에 원격 서버 인스턴스가 포함된 경우 원격 서버 인스턴스를 관리하고 사용을 용이하게 하려면 노드 에이전트를 작성합니다. 노드 에이전트의 역할은 서버 인스턴스를 작성, 시작, 중지 및 삭제하는 것입니다. 명령줄 인터페이스(CLI) 명령을 사용하여 노드 에이전트를 설정합니다.

#### **asadmin유틸리티**

asadmin 유틸리티는 명령줄 도구입니다. asadmin 유틸리티 및 이와 연관된 명령을 사용하여 관리 콘솔에서 수행할 수 있는 동일한 작업 집합을 수행합니다. 예를 들어 도메인을 시작 및 중지하고 서버를 구성하며 응용 프로그램을 배포합니다.

이러한 명령은 쉘의 명령 프롬프트에서 사용하거나 다른 스크립트 및 프로그램에서 호출합니다. 이러한 명령을 사용하여 반복적인 관리 작업을 자동화합니다.

<span id="page-34-0"></span>asadmin 유틸리티를 시작하려면 다음을 입력합니다.

\$ asadmin

asadmin 내에서 사용 가능한 명령을 나열하려면 다음을 입력합니다.

asadmin> help

쉘의 명령 프롬프트에서 asadmin 명령을 실행할 수도 있습니다.

\$ asadmin help

명령의 구문과 예를 확인하려면 명령 이름 다음에 help를 입력합니다. 예를 들면 다음과 같습니다.

asadmin> help create-jdbc-resource

지정한 명령에 대한 asadmin help 정보는 해당 명령의 Unix 설명서 페이지를 표시합니다. 이 설명서 페이지는 HTML 형식으로 사용할 수도 있습니다.

#### **AMX(Application Server Management Extension)**

AMX(**A**pplication Server **M**anagement e**X**tension)는 모든 Application Server 구성 및 모니터링 JMX Managed Bean을 AMX 인터페이스를 구현하는 사용하기 쉬운 클라이언트측 동적 프록시로 제공하는 API입니다.

AMX(Application Server Management Extension)를 사용하는 방법에 대한 자세한 내용은 **Application Server Developer's Guide**의 JMX 장을 참조하십시오.

# **Application Server구성**

- 35 페이지 "Application Server 구성"
- 36 페이지 "도메이 구성"
- 37 페이지 "[도메인 시작](#page-36-0)"
- 38 페이지 "서버 또는 도메이 다시 시작"
- 38 페이지 "[도메인 중지](#page-37-0)"
- 39 페이지 ["Domain Administration Server](#page-38-0) 다시 만들기"

## **Application Server구성**

Application Server 도메인은 관리자가 시스템 구성을 관리하는 데 도움을 주기 위해 만든 논리적 또는 물리적 단위입니다. 도메인은 인스턴스와 노드 에이전트를 포함한 더 작은 단위로 세분됩니다. 서버 인스턴스는 단일 물리적 시스템에서 Application Server를 실행하는 단일 JVM(Java Virtual Machine)입니다. 도메인마다 하나 이상의 인스턴스가

<span id="page-35-0"></span>있습니다. 인스턴스가 제대로 작동하려면 도메인에 최소한 하나의 연관된 노드 에이전트가 있어야 합니다. 도메인을 함께 묶어서 클러스터를 만들 수 있습니다. 클러스터를 사용하면 관리자가 하드웨어 및 소프트웨어를 그룹으로 관리할 수 있습니다.

#### **도메인구성**

관리 도메인은 서로 다른 관리자가 특정한 그룹(도메인)의 Application Server 인스턴스를 관리할 수 있는 기본적인 보안 구조를 제공합니다. 서버 인스턴스를 별도의 도메인으로 그룹화하면 서로 다른 조직이나 관리자가 단일 Application Server 설치를 공유할 수 있습니다. 도메인마다 다른 도메인과 독립된 고유한 구성 로그 파일 및 응용 프로그램 배포 영역이 있습니다. 하나의 도메인에 대한 구성을 변경해도 다른 도메인의 구성은 영향을 받지 않습니다.

관리 콘솔 세션을 사용하면 도메인을 구성 및 관리할 수 있습니다. 여러 도메인을 만든 경우 각 도메인을 관리하려면 추가 관리 콘솔 세션을 시작해야 합니다. 도메인마다 고유한 포트 번호를 갖고 있는 고유한 DAS(Domain Administration Server)가 있습니다. 관리 도메인마다 여러 Application Server 인스턴스가 있을 수 있습니다. 그러나 하나의 Application Server 인스턴스는 한 도메인에만 속할 수 있습니다. 이 때, Application Server를 설치하면 domain1이라고 하는 관리 도메인이 자동으로 만들어집니다.

### **도메인만들기**

도메인은 create-domain 명령을 사용하여 만듭니다. 다음 예의 명령은 mydomain이라고 하는 도메인을 만듭니다. 관리 서버는 포트 1234에서 수신하고 관리자 이름은 hanan입니다. 관리 비밀번호와 마스터 비밀번호를 묻는 명령 프롬프트가 나타납니다.

\$ asadmin create-domain --adminport 80 --adminuser hanan mydomain

mydomain 도메인의 관리 콘솔을 시작하려면 브라우저에서 다음 URL을 입력합니다.

http://*hostname*:80

앞에서 설명한 create-domain 예의 경우, 도메인의 로그 파일, 구성 파일 및 배포된 응용 프로그램은 현재 다음의 디렉토리에 있습니다.

#### *domain-root-dir*/mydomain

도메인의 디렉토리를 다른 위치에 만들려면 --domaindir 옵션을 지정합니다. 명령의 전체 구문을 보려면 asadmin help create-domain을 입력합니다.
## **도메인삭제**

도메인은 asadmin delete-domain 명령을 사용하여 삭제합니다. 도메인을 관리할 수 있는 운영 체제 사용자(또는 루트)만 이 명령을 제대로 실행할 수 있습니다. 예를 들어, mydomain이라는 도메인을 삭제하려면 다음 명령을 입력합니다.

\$ asadmin delete-domain mydomain

# **도메인나열**

시스템에 만든 도메인은 asadmin list-domains 명령을 사용하여 확인할 수 있습니다. 기본 *domain-root-dir* 디렉토리에 있는 도메인을 나열하려면 다음 명령을 입력합니다.

\$ asadmin list-domains

다른 디렉토리에 만든 도메인을 나열하려면 --domaindir 옵션을 지정합니다.

## **도메인시작**

도메인을 시작하면 관리 서버와 Application Server 인스턴스가 시작됩니다. Application Server 인스턴스가 시작되면 계속 실행되어 요청을 청취하고 수용합니다. 각 도메인을 별도로 시작해야 합니다.

도메인을 시작하려면 asadmin start-domain 명령을 입력하고 도메인 이름을 지정합니다. 예를 들어, 기본 도메인(domain1)을 시작하려면 다음을 입력합니다.

\$ asadmin start-domain --user admin domain1

도메인이 하나만 있는 경우, 도메인 이름을 생략합니다. 전체 명령 구문을 보려면 asadmin help start-domain을 입력합니다. 비밀번호 데이터를 생략한 경우 비밀번호를 제공하라는 메시지가 표시됩니다.

asadmin start-domain domain1 명령은 서버를 설치한 사용자가 실행해야 합니다. 해당 사용자가 실행하지 않는 경우 .asadmintruststore를 설치 사용자의 홈 디렉토리에서 실행 중인 사용자의 홈 디렉토리로 이동 또는 복사해야 합니다.

설치하는 사용자의 홈 디렉토리에서 실행하는 사용자의 홈 디렉토리로 파일을 복사하지 않고 이동하는 경우 업그레이드/설치 사용자의 홈 디렉토리에 .asadmintruststore 파일이 더 이상 존재하지 않기 때문에 응용 프로그램 업그레이드 문제가 발생할 수 있습니다.

#### **삭제된**.asadmintruststore**파일복원**

도메인의 .asadmintruststore 파일이 삭제된 경우 새 파일을 쉽게 만들 수 있습니다.

- <span id="page-37-0"></span>▼ **새**.asadmintruststore**파일을만드는방법**
- **로컬** asadmin start-domain **명령을 사용하여 관리할 도메인을 시작합니다. 1** 로컬 asadmin 명령은 도메인을 시작하는 데 .asadmintruststore 파일이 필요하지 않습니다.
- **원격**asadmin**명령을실행합니다. 2**

원격 asadmin 명령을 실행하려면 --user, --passwordfile (--password), --host 및 --port 옵션을 지정하고 대상 도메인을 실행해야 합니다.

**확인메시지가표시되면"y"를눌러새도메인인증서를승인합니다. 3**

#### **Windows에서기본도메인을시작하는방법**

Windows 시작 메뉴에서 프로그램 -> Sun Microsystems -> Application Server -> 관리 서버 시작을 선택합니다.

## **서버또는도메인다시시작**

서버를 다시 시작하는 것은 도메인을 다시 시작하는 것과 같습니다. 도메인이나 서버를 다시 시작하려면 도메인을 중지하고 시작합니다.

## **도메인중지**

도메인을 중지하면 관리 서버와 Application Server 인스턴스가 중지됩니다. 도메인을 중지하면 서버 인스턴스가 새로운 연결 승인을 중지하고 모든 진행 중인 연결이 완료될 때까지 기다립니다. 서버 인스턴스가 종료 과정을 완료해야 하기 때문에 이 과정은 시간이 걸립니다. 도메인을 중지하는 동안 관리 콘솔이나 asadmin 명령 대부분을 사용할 수 없습니다.

도메인을 중지하려면 asadmin stop-domain 명령을 입력하고 도메인 이름을 지정합니다. 예를 들어, 기본 도메인(domain1)을 중지하려면 다음을 입력합니다.

#### \$ asadmin stop-domain domain1

도메인이 하나만 있을 경우 도메인 이름은 선택 사항입니다. 전체 구문을 보려면 asadmin help stop-domain을 입력합니다.

#### **관리콘솔을사용하여도메인을중지하는방법**

- 트리 구성 요소의 독립 실행형 인스턴스 노드에서 서버(관리 서버)를 선택합니다.
- 일반 정보 페이지에서 서버 중지를 누릅니다.

#### **Windows에서기본도메인을중지하는방법**

시작 메뉴에서 프로그램 -> Sun Microsystems -> Application Server-> 관리 서버 중지를 선택합니다.

# **Domain Administration Server다시만들기**

미러링을 목적으로 DAS(Domain Administration Server)의 작업 복사본을 제공하려면 다음 사항이 필요합니다.

- 원래 DAS를 포함하는 첫 번째 시스템(machine1)
- 응용 프로그램을 실행하고 클라이언트에 제공하는 서버 인스턴스가 있는 클러스터가 포함된 두 번째 시스템(machine2). DAS를 사용하여 첫 번째 시스템에 클러스터가 구성됩니다.
- 첫 번째 시스템에 문제가 잉을 경우 DAS를 다시 만들어야 하는 세 번째 백업 시스템(machine3)

**주 –** 첫 번째 시스템에서 DAS의 백업을 보존해야 합니다. asadmin backup-domain을 사용하여 현재 도메인을 백업합니다.

#### ▼ **DAS를마이그레이션하는방법**

첫 번째 시스템(machine1)에서 세 번째 시스템(machine3)으로 DAS(Domain Administration Server)를 마이그레이션하려면 다음 단계가 필요합니다.

- **첫번째시스템에설치한대로세번째시스템에응용프로그램서버를설치합니다. 1** DAS를 세 번째 시스템에 제대로 복원하고 경로 충돌을 방지하려면 이 단계가 필요합니다.
	- **a. 명령줄(대화식)모드를사용하여Application Server관리패키지를설치합니다.대화형 명령줄모드를활성화하려면**console**옵션을사용하여설치프로그램을 호출하십시오.**

./*bundle-filename* -console

명령줄 인터페이스를 사용하여 설치하려면 루트 권한이 있어야 합니다.

**b. 기본도메인을설치하려면옵션을선택해제합니다.**

백업한 도메인을 복원하는 것은 동일한 구조뿐만 아니라 **정확하게** 동일한 설치 경로를 가진 두 시스템(즉, 두 시스템에서 동일한 *install-dir* 및 *domain-root-dir* 사용)에서만 지원됩니다.

**첫번째시스템에서백업ZIP파일을세번째시스템의***domain-root-dir***에복사합니다. 2 파일을FTP에올릴수도있습니다.**

- asadmin restore-domain **명령을 실행하여 ZIP 파일을 세 번째 시스템에 복원합니다. 3** asadmin restore-domain --filename *domain-root-dir*/sjsas\_backup\_v00001.zip domain1 모든 도메인을 백업할 수 있습니다. 그러나 도메인을 다시 만들 때 도메인 이름이 원본과 동일해야 합니다.
- **첫번째시스템의동일한디렉토리의권한과일치하도록세번째시스템의 4** *domain-root-dir*/domain1/generated/tmp**디렉토리의권한을변경합니다.** 이 디렉토리의 기본 권한은 ?drwx------?(또는 700)입니다.

예를 들면 다음과 같습니다.

chmod 700 *domain-root-dir*/domain1/generated/tmp

위 예는 domain1을 백업하는 것을 가정합니다. 다른 이름으로 도메인을 백업할 경우 위 domain1을 백업할 도메인 이름으로 대체해야 합니다.

- **세번째시스템의경우**domain.xml**파일의등록정보에대한호스트값을변경합니다. 5**
- **세번째시스템의***domain-root-dir*/domain1/config/domain.xml**을업데이트합니다. 6** 예를 들어, machine1을 검색하여 이를 machine3으로 대체합니다. 그러면 다음을 변경할 수 있습니다.

<jmx-connector><property name=client-hostname value=machine1/>...

변경 후:

<jmx-connector><property name=client-hostname value=machine3/>...

**다음을변경합니다. 7**

<jms-service... host=machine1.../>

변경 후:

<jms-service... host=machine3.../>

**machine3에서복구된도메인을시작합니다. 8**

asadmin start-domain --user *admin-user* --password *admin-password* domain1

- **machine2의노드에이전트에서등록정보에대한DAS호스트값을변경합니다. 9**
- **machine2의***install-dir*/nodeagents/nodeagent/agent/config/das.properties**에서** agent.das.host**등록정보값을변경합니다. 10**
- **machine2에서노드에이전트를다시시작합니다. 11**

**주 –** asadmin start-instance 명령을 사용하여 클러스터 인스턴스를 시작하면 클러스터 인스턴스를 복원된 도메인과 동기화할 수 있습니다.

# **Application Server인스턴스**

- 41 페이지 "Application Server 인스턴스 정보"
- 43 페이지 "[독립 실행형 인스턴스 정보](#page-42-0)"
- 45 페이지 ["Administration Server](#page-44-0) 고급 설정"
- 47 페이지 "[인스턴스 특정 구성 등록 정보](#page-46-0)"
- 50 페이지 "[트랜잭션 복구](#page-49-0)"

# **Application Server인스턴스정보**

Application Server는 설치 시 서버라고 하는 한 개의 Application Server 서버 인스턴스를 만듭니다. 필요하면, 서버 인스턴스를 삭제하고 다른 이름으로 새로운 인스턴스를 만들 수 있습니다.

인스턴스마다 고유한 J2EE 구성, J2EE 자원 응용 프로그램 배포 영역 및 서버 구성 설정이 있습니다. 한 개의 Application Server 인스턴스를 변경하는 경우 다른 Application Server 인스턴스는 영향을 받지 않습니다. 한 관리 도메인 내에 많은 Application Server 인스턴스를 가질 수 있습니다.

대부분의 경우 Application Server 인스턴스는 하나만 있으면 됩니다. 하지만 환경에 따라 하나 이상의 추가 Application Server 인스턴스를 만들어야 할 수도 있습니다. 예를 들어, 개발 환경에서 다른 Application Server 인스턴스를 사용하여 다른 Application Server 구성을 테스트하거나 다른 응용 프로그램 배포를 비교 및 테스트할 수 있습니다. Application Server 인스턴스는 손쉽게 추가 또는 삭제할 수 있기 때문에 개발하는 동안 이러한 Application Server 인스턴스를 사용하면 실험에 사용할 임시 "샌드 박스" 영역을 만들 수 있습니다.

또한 각 Application Server 인스턴스에 대해 가상 서버를 만들 수도 있습니다. 단일 설치 Application Server 인스턴스 내에서 회사나 개인 도메인 이름, IP 주소 및 일부 관리 기능을 제공할 수 있습니다. 사용자의 경우 하드웨어와 기본 서버 유지 관리를 제외하면 고유 웹 서버를 가진 것과 거의 같습니다. 이러한 가상 서버는 여러 Application Server 인스턴스에 걸쳐 있지 않습니다. 가상 서버에 대한 자세한 내용은 317 페이지 "JVM [일반 설정을](#page-316-0) [구성하는 방법](#page-316-0)"을 참조하십시오.

운영상 배포할 때 많은 용도로 여러 Application Server 인스턴스 대신 가상 서버를 사용할 수 있습니다. 그러나 가상 서버가 사용자 요구 사항을 충족시키지 못할 경우 여러 Application Server 인스턴스를 사용할 수도 있습니다.

Application Server 인스턴스는 자동으로 시작되지 않습니다. 인스턴스를 시작하면 중지할 때까지 인스턴스가 실행됩니다. Application Server 인스턴스를 중지하면

Application Server 인스턴스는 더 이상 새 연결을 수락하지 않으며 해결되지 않은 모든 여격이 와류될 때까지 대기한니다. 시스템이 충돌하거나 오프라인이 되면 서버가 종료되므로 서버에서 처리 중이던 요청이 손실될 수 있습니다.

## **Application Server인스턴스정의**

Application Server 인스턴스는 응용 프로그램 배포의 기본을 구성합니다. 각 인스턴스는 단일 도메인에 속하고 고유한 디렉토리 구조 구성 및 배포된 응용 프로그램을 갖습니다. 또한 서버 인스턴스마다 J2EE 플랫폼 웹과 EJB 컨테이너도 포함합니다. 모든 새로운 서버 인스턴스에는 인스턴스가 상주하는 시스템을 정의하는 노드 에이전트 이름에 대한 참조가 포함되어야 합니다.

작성할 수 있는 서버 인스턴스 유형은 세 가지입니다. 모든 서버 인스턴스는 다음 유형 중 하나입니다.

- **독립 실행형 서버** 인스턴스는 다른 서버 인스턴스나 클러스터와 구성을 공유하지 않습니다.
- **공유 서버 인스턴스**는 다른 인스턴스나 클러스터와 구성을 공유합니다.
- **클러스터링된 서버 인스턴스**는 클러스터의 다른 인스턴스와 구성을 공유합니다. **클러스터**는 동일한 응용 프로그램, 자원 및 구성 정보 집합을 공유하는 서버 인스턴스 그룹입니다. 서버 인스턴스는 하나의 클러스터에만 속할 수 있습니다. 무엇보다, 클러스터를 사용하면 여러 시스템 간 로드 배포를 통한 로드 균형 조정 및 인스턴스 수준 페일오버를 통한 고가용성이 가능합니다.

[그림](#page-42-0) 1–2는 응용 프로그램 서버 인스턴스를 자세히 보여줍니다. Application Server 인스턴스는 Application Server Enterprise Edition의 클러스터링, 로드 균형 조정 및 세션 지속성 기능의 빌딩 블록입니다.

<span id="page-42-0"></span>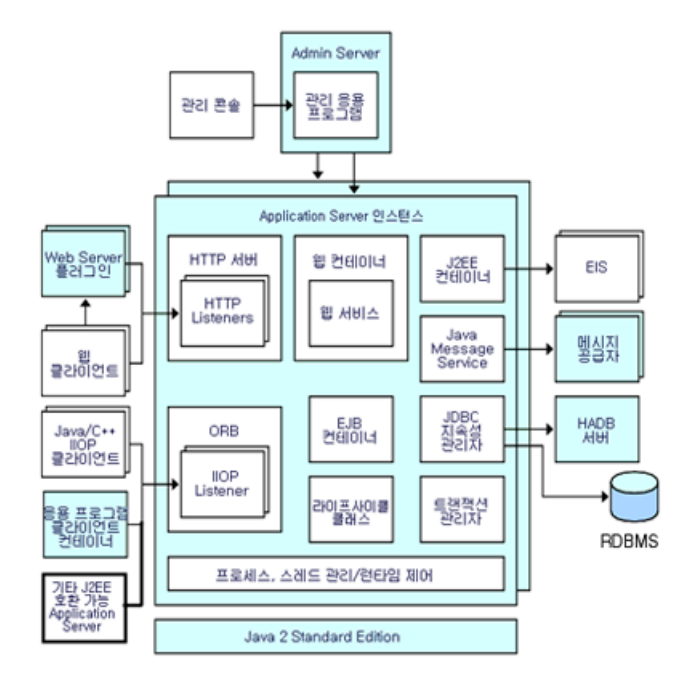

**그림 1–2** Application Server인스턴스

# **독립실행형인스턴스정보**

Application Server 인스턴스는 자동으로 시작되지 않습니다. 인스턴스를 시작하면 중지할 때까지 인스턴스가 실행됩니다. Application Server 인스턴스를 중지하면 Application Server 인스턴스는 더 이상 새 연결을 수락하지 않으며 해결되지 않은 모든 연결이 완료될 때까지 대기합니다. 시스템이 충돌하거나 오프라인이 되면 서버가 종료되므로 서버에서 처리 중이던 요청이 손실될 수 있습니다.

참고 항목:

- 49 페이지 "[인스턴스를 만드는 방법](#page-48-0)"
- 49 페이지 "[인스턴스를 시작하는 방법](#page-48-0)"
- 50 페이지 "[인스턴스를 중지하는 방법](#page-49-0)"
- 50 페이지 "트래잭션 복구"

# **일반서버정보보기**

일반 탭에서 다음 작업을 수행할 수 있습니다.

- 인스턴스 시작을 눌러 인스턴스를 시작합니다.
- 인스턴스 중지를 눌러 인스턴스를 중지합니다.
- 로그 파일 보기를 눌러 서버 로그 뷰어를 엽니다.

■ 로그 파일 회전을 눌러 인스턴스의 로그 파일을 회전합니다.

이 작업을 수행하면 회전할 로그 파일이 예약됩니다. 다음 번에 로그 파일에 항목이 기록될 때 실제 회전이 발생합니다. 기본 서버(DAS)에 대해서는 회전이 즉시 발생하지만 다른 독립 실행형 서버에는 지연됩니다.

- INDI 찾아보기를 눌러 실행 중인 인스턴스의 INDI 트리를 찾습니다.
- 트래잭션 복구를 눌러 불완전한 트래잭셔을 복구합니다.

또한, 다음 탭을 선택하여 추가 작업을 수행할 수 있습니다.

- 응용 프로그램 탭: 선택한 응용 프로그램을 배포합니다.
- 자워 탬· 서택하 자워을 과리합니다.
- 등록 정보 탭: 인스턴스별 등록 정보를 구성합니다.
- 모니터 탭: IVM, 서버, 스레드 풀, HTTP 서비스 및 트래잭션 서비스에 대한 모니터링 데이터를 조회합니다.
- 고급 탭: 응용 프로그램을 배포하기 위한 일반 등록 정보를 설정합니다.

### ▼ **응용프로그램을배포하는방법**

응용 프로그램 탭에서 인스턴스와 연관된 선택된 응용 프로그램을 활성화, 비활성화 및 배포할 수 있습니다.

- **원하는응용프로그램의확인란을선택합니다. 1**
- **배포드롭다운메뉴에서배포할응용프로그램모듈유형을선택합니다. 2**
	- 엔터프라이즈 응용 프로그램: EAR(엔터프라이즈 응용 프로그램 아카이브) 파일이나 디렉토리의 J2EE 응용 프로그램입니다.
	- 웹 응용 프로그램: WAR(웹 응용 프로그램 아카이브) 파일이나 디렉토리에 패키지화된 JSP(JavaServer Page), 서블릿 및 HTML 페이지와 같은 웹 자원 집합입니다.
	- EIB 모듈: EIB IAR(Iava 아카이브) 파일이나 디렉토리에 포함된 하나 이상의 Enterprise JavaBean(EJB 구성 요소)입니다.
	- 커넥터 모듈: EIS(Enterprise Information System)에 연결되고 RAR(Resource Adapter Archive) 파일이나 디렉토리에 패키지화됩니다.
	- 라이프사이클 모듈: 라이프사이클 모듈은 서버의 라이프사이클에서 한 개 이상의 이벤트로 실행되면 작업을 수행합니다.
	- 응용 프로그램 클라이언트 모듈: I2EE 응용 프로그램 클라이언트 IAR 파일이라고도 하며 클라이언트에 대한 서버측 루틴이 포함되어 있습니다.

### <span id="page-44-0"></span>▼ 새 자원 유형을 만드는 방법

자원 탭에서 인스턴스와 연결할 새 자원 유형을 만들고 활성화 및 비활성화할 수 있습니다.

- **원하는자원의확인란을선택합니다. 1**
- **새로만들기드롭다운메뉴에서작성하여해당인스턴스와연관시킬자원유형을 2 선택합니다.**
	- JDBC: 데이터베이스에 연결할 수 있는 수단을 응용 프로그램에 제공합니다.
	- 영구 관리자: 역방향 호환성을 위해 필요한 컨테이너 관리 지속성 Bean이 있는 응용 프로그램에 필요합니다.
	- JMS 연결 팩토리: 응용 프로그램에서 다른 JMS 객체를 프로그래밍 방식으로 만들 때 사용할 수 있는 객체입니다.
	- IMS 대상: 메일 및 메시징 응용 프로그램을 구축하기 위해 플랫폼과 프로토콜에 독립적인 프레임워크를 제공하는 JavaMail API의 메일 세션을 나타냅니다.
	- IavaMail: 메일 및 메시징 응용 프로그램을 구축하기 위해 플랫폼과 프로토콜에 독립적인 프레임워크를 제공합니다.
	- 사용자 정의: INDI 하위 컨텍스트, 자원 유형 및 팩토리 클래스 등이 정의되어 있는 비표준 자원을 나타냅니다.
	- 외부: LDAP(Lightweight Directory Access Protocol) 저장소에서 외부 자원 객체를 찾을 수 있도록 응용 프로그램을 활성화합니다.
	- 커넥터: 응용 프로그램을 EIS(Enterprise Information Systems)에 연결하는 프로그램 객체입니다.
	- 관리 객체: ISR-160 호환 원격 IMX 커넥터를 구성합니다.

# **Administration Server고급설정**

Administration Server 고급 설정을 사용하면 응용 프로그램을 배포하는 데 필요한 일반 등록 정보를 설정할 수 있습니다. 이러한 등록 정보를 사용하면 배포된 응용 프로그램에 대한 변경 사항을 감지하여 수정된 클래스를 다시 로드하는지 확인 및 모니터할 수 있습니다.

#### **응용프로그램구성설정**

동적 재로드가 활성화된 경우 서버는 배포된 응용 프로그램의 파일의 변경 사항을 정기적으로 확인하고 변경 사항과 함께 응용 프로그램을 자동으로 다시 로드합니다. 코드 변경을 빠르게 테스트할 수 있기 때문에 동적 재로드는 개발 환경에서 유용합니다. 그러나 프로덕션 환경에서는 동적 재로드가 성능을 저하시킬 수 있습니다.

동적 재로드는 개발 환경을 위한 것입니다. 세션 지속성 기능인 프로덕션 환경 기능과 호환되지 않습니다. 동적 배포가 활성화된 경우 세션 지속성을 활성화하지 마십시오.

**주 –** 동적 재로드는 기본 서버 인스턴스에 대해서만 사용할 수 있습니다.

응용 프로그램 구성 페이지에서 동적 다시 로드를 구성하려면 다음을 구성합니다.

- 재로드: 재로드 사용 확인란을 사용하여 동적 재로드를 활성화하거나 비활성화합니다.
- 재로드 폴링 간격: 서버가 배포된 응용 프로그램의 변경 사항을 확인하는 빈도를 지정합니다.
- 관리 세션 시간 초과: 관리 세션 시간이 초과되어 다시 로그인해야 하기까지의 시간을 지정합니다.

#### ▼ **자동배포설정을구성하는방법**

자동 배포 기능을 사용하면 사전 패키지화되어 있는 응용 프로그램이나 모듈을 *domain-dir*/autodeploy 디렉토리에 복사하는 방법으로 배포할 수 있습니다.

예를 들어, hello.war라는 파일을 *domain-dir* /autodeploy 디렉토리로 복사합니다. 응용 프로그램을 배포 해제하려면 autodeploy 디렉토리에서 hello.war 파일을 제거합니다.

자동 배포 기능은 개발 환경을 위한 것입니다. 세션 지속성 기능인 프로덕션 환경 기능과 호환되지 않습니다. 동적 배포가 활성화되어 있으면 세션 지속성을 활성화하지 마십시오.

**주 –** 자동 배포는 기본 서버 인스턴스에 대해서만 사용할 수 있습니다.

- **응용프로그램구성페이지로이동합니다. 1**
- **사용확인란을선택하거나선택해제하여자동배포를활성화하거나비활성화합니다. 2**
- **자동배포폴링간격필드에서서버가응용프로그램이나모듈파일의자동배포 3 디렉토리를확인하는빈도를지정합니다.** 폴링 간격을 변경해도 응용 프로그램이나 모듈을 배포하는데 걸리는 시간에 영향을 미치지 않습니다.
- **자동배포디렉토리에서응용프로그램을구축할디렉토리를지정한경우파일을기본 4 자동배포디렉토리에복사할필요가없습니다.** 기본적으로 변수를 사용하여 복수 서버 인스턴스에 대한 디렉토리를 수동으로 변경할 필요성을 제거합니다.
- <span id="page-46-0"></span>**배포전에검증자를실행하려면검증자사용확인란을선택합니다. 5** 검증자는 파일의 구조와 내용을 검사합니다. 큰 응용 프로그램을 검증할 경우 시간이 많이 소모될 수 있습니다.
- **JSP페이지를사전컴파일하려면JSP확인란을선택합니다. 6**

확인란을 선택하지 않은 경우, JSP 페이지는 처음 액세스되는 런타임 시 컴파일됩니다. 컴파일은 프로덕션 환경에서 시간이 많이 소요될 수 있으므로 확인란을 선택합니다.

**등록정보추가버튼을눌러추가설정을지정합니다. 7**

#### **도메인속성설정**

다음 도메인 속성 등록 정보를 사용할 수 있습니다.

**표 1–1** 도메인속성값

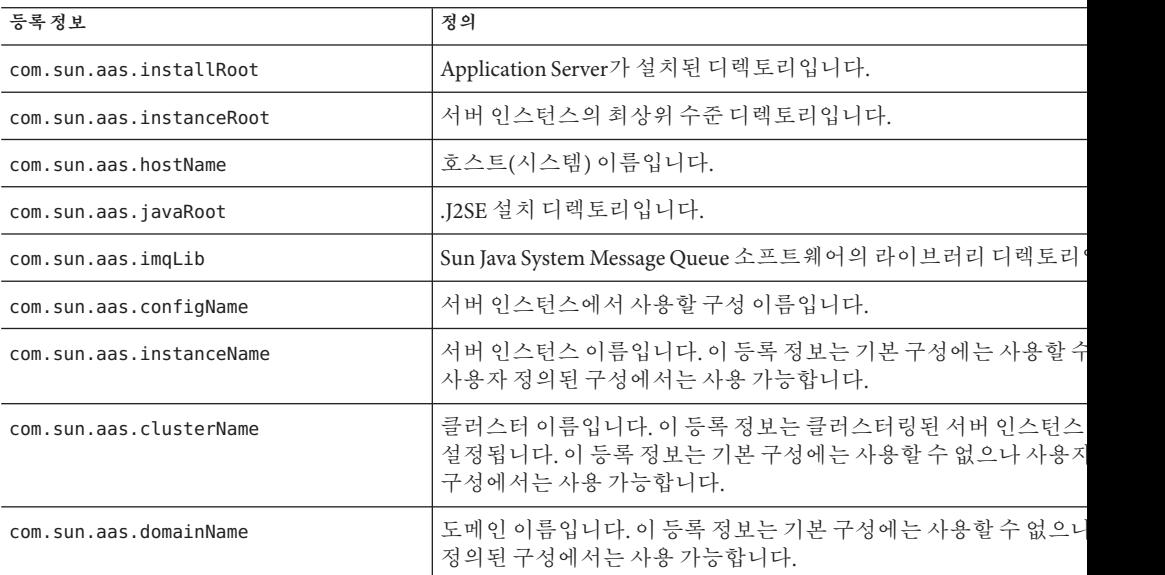

## **인스턴스특정구성등록정보**

인스턴스 특정 구성 등록 정보는 이 인스턴스에 대한 값을 대체합니다.

**주 –** 기본값은 인스턴스에 바인딩된 구성에 정의됩니다.

#### ▼ **기본값으로값을되돌리는방법**

- **대체값을제거합니다. 1**
- **저장을누릅니다. 2**

대체 값을 설정하지 않으면 기본값이 사용됩니다.

#### ▼ **인스턴스등록정보를추가하는방법**

#### ● 등록 정보 추가 버튼을 눌러 추가 설정을 지정합니다.

자원을 구성하는 데 다음 등록 정보 속성 이름 값 쌍을 사용할 수 있습니다.

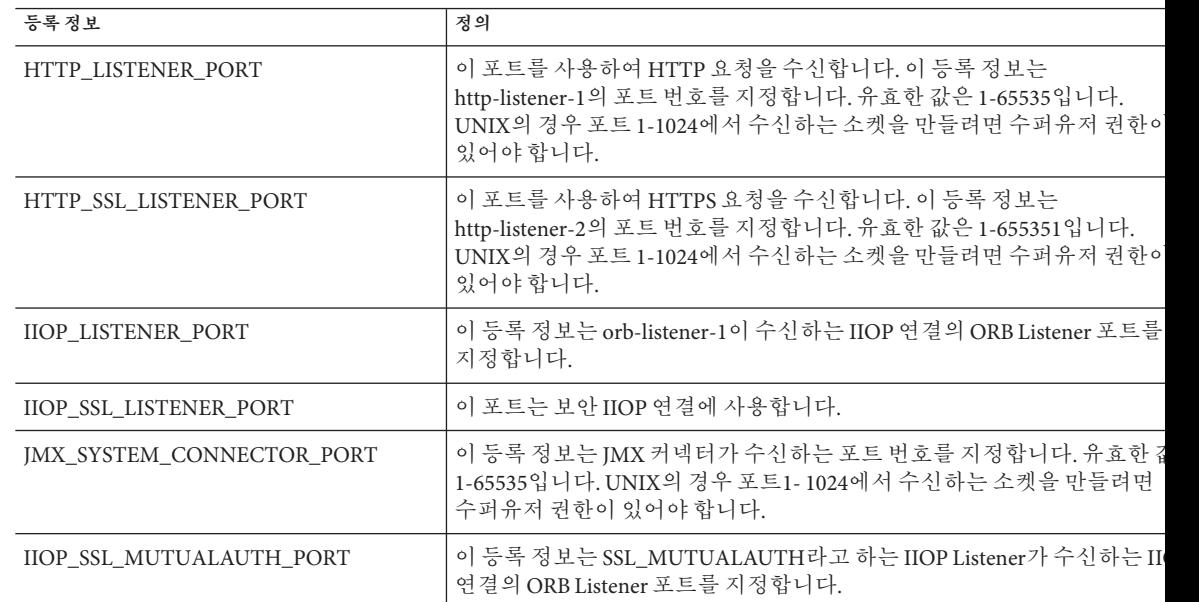

#### ▼ **등록정보를삭제하는방법**

- **삭제할등록정보를누릅니다. 1**
- **등록정보삭제버튼을누릅니다. 2**

### <span id="page-48-0"></span>▼ **인스턴스를만드는방법**

- **트리구성요소에서독립실행형인스턴스노드를선택합니다. 1**
- **독립실행형서버인스턴스페이지에서새로만들기를누릅니다. 2**
- **이름필드에서새인스턴스의고유한이름을식별합니다. 3**
- **노드에이전트를선택합니다. 4**

노드 에이전트는 만들어질 서버 인스턴스가 해당 노드 에이전트와 연결될 수 있도록 노드 에이전트의 호스트 시스템에서 asadmin start-node-agent 명령을 사용하여 시작해야 합니다.

- **원하는구성을선택합니다. 5**
	- **기존구성을참조합니다.새로운구성이추가되지않습니다.**
	- **기존구성을복사합니다.서버인스턴스나클러스터를추가하면새로운구성이 추가됩니다.**
- **다른구성에서복사하려면새로운인스턴스를작성할때지정합니다. 6** 기본적으로 default-config 구성에서 복사한 구성을 사용하여 새로운 구성이 만들어집니다.
- **서버인스턴스의경우새구성이름은***instance-name*-config**입니다. 7**

구성 default-config는 독립 실행형 서버 인스턴스를 만들기 위한 템플리트 역할을 하는 기본 구성입니다. 어떤 클러스터링된 서버 인스턴스나 클러스터도 default-config 구성을 참조할 수 없습니다. 이 구성은 새로운 구성을 만들기 위해서 복사만 할 수 있습니다. 복사한 새로운 구성에 올바른 초기 설정이 있도록 기본 구성을 편집합니다.

**해당**asadmin**명령 자세한정보**

create-instance

# ▼ **인스**턴스를 시작하는 방법

- **트리구성요소에서독립실행형인스턴스노드를확장합니다. 1**
- **시작할인스턴스를선택합니다. 2**
- <span id="page-49-0"></span>**일반탭에서시작을눌러인스턴스를시작합니다. 3** 인스턴스를 제대로 시작하려면 인스턴스와 연관된 노드 에이전트를 asadmin start-node-agent 명령을 사용하여 시작해야 합니다. 인스턴스를 시작하면 일반 탭에서 다음 작업을 수행할 수 있습니다.
	- **인스턴스중지를눌러인스턴스를중지합니다.**
	- **JNDI찾아보기를눌러해당인스턴스에대한JNDI항목을조회합니다.**
	- **로그파일보기를눌러로그뷰어를조회하고로깅옵션을지정합니다.**
	- **로그파일회전을누릅니다.**
	- **트랜잭션복구를눌러불완전한트랜잭션을복구합니다.**
- **해당**asadmin**명령 자세한정보**

start-instance

### **트랜잭션복구**

서버나 자원 관리자의 문제로 인해 트랜잭션이 완료되지 않을 수 있습니다. 이 경우, 문제가 있는 트랜잭션을 완료하고 실패를 복구해야 합니다. Application Server는 이 실패를 복구하고 서버 시작 시 트랜잭션을 완료하도록 설계되었습니다.

선택한 서버가 실행 중이면 해당 서버에서 복구를 수행합니다. 선택한 서버가 실행 중이 아니면 선택한 대상 서버에서 복구를 수행합니다.

# ▼ **인스턴스를중지하는방법**

- **트리구성요소에서독립실행형인스턴스노드를확장합니다. 1**
- **중지할인스턴스를선택합니다. 2**
- **일반탭에서중지를눌러인스턴스를중지합니다. 3**
- **해당**asadmin**명령 자세한정보**

stop-instance

# ▼ **관리서버를 종료하는 방**법

- **트리구성요소에서독립실행형인스턴스노드를선택합니다. 1**
- **관리서버인스턴스를선택합니다. 2**
- **중지를누릅니다. 3**

관리 서버를 종료할 것인지를 확인하는 확인 대화 상자가 표시됩니다.

# **구성변경**

- 51 페이지 "Application Server 구성 변경"
- 52 페이지 ["Application Server](#page-51-0)의 포트"
- 52 페이지 "[포트 번호를 보는 방법](#page-51-0)"
- 52 페이지 "과리 서버 포트를 변경하는 방법"
- 53 페이지 "HTTP [포트를 변경하는 방법](#page-52-0)"
- 53 페이지 "IIOP [포트를 변경하는 방법](#page-52-0)"
- 54 페이지 "관리 서비스를 사용하여 JMX [커넥터를 구성하는 방법](#page-53-0)"
- 54 페이지 "IMX [커넥터 구성을 편집하는 방법](#page-53-0)"
- 55 페이지 "I2SE [소프트웨어 변경](#page-54-0)"

# **Application Server구성변경**

다음 구성 변경을 적용하려면 서버를 다시 시작합니다.

- IVM 옵션 변경
- 포트 번호 변경
- HTTP, IIOP 및 JMS 서비스 관리
- 스레드 풀 관리

자세한 내용은 38 페이지 "[서버 또는 도메인 다시 시작](#page-37-0)"을 참조하십시오.

동적 구성의 경우 서버를 실행하는 중에 변경 사항이 대부분 적용됩니다. 다음과 같은 구성 변경에서는 서버를 다시 시작하지 **마십시오**.

- 응용 프로그램 배포 및 배포 해제
- JDBC, JMS, 커넥터 자원 및 풀 추가 또는 제거
- 로깅 수준 변경
- 파일 영역 사용자 추가
- 모니터링 수준 변경
- 자원 및 응용 프로그램 활성화 및 비활성화

asadmin reconfig 명령은 더 이상 사용되지 않으므로 필요하지 않습니다. 구성 변경 사항이 서버에 동적으로 적용됩니다.

# <span id="page-51-0"></span>**Application Server의포트**

다음 표는 Application Server의 포트 Listener에 대해 설명합니다.

**표 1–2** 포트를사용하는Application Server Listener

| 수신기                  | 기본포트번호 | 설명                                                                                                    |
|----------------------|--------|----------------------------------------------------------------------------------------------------|
| 관리 서버                | 4849   | 도메인의 관리 서버는 관리 콘솔과 asadmin 유틸리티에서 액세스합니다. 관리 콘솔의<br>경우 브라우저의 URL에 포트 번호를 지정합니다. asadmin 명령을 원격으로 실행할<br>경우 --port 옵션을 사용하여 포트 번호를 지정합니다. |
| <b>HTTP</b>          | 8080   | 웹 서버는 포트에서 HTTP 요청을 수신합니다. 배포된 웹 응용 프로그램에<br>액세스하기 위해 클라이언트가 이 포트에 연결합니다.                                                                |
| <b>HTTPS</b>         | 8181   | 보안 통신을 위해 구성된 웹 응용 프로그램은 별도의 포트에서 수신합니다.                                                                                                 |
| <b>IIOP</b>          |        | Enterprise Bean(EJB 구성 요소)의 원격 클라이언트는 IIOP Listener를 통해 Bean에<br>액세스합니다.                                                                 |
| <b>IIOP, SSL</b>     |        | 다른 포트는 보안 통신을 위해 구성된 IIOP Listener에서 사용합니다.                                                                                              |
| IIOP. SSL 및 상호<br>인증 |        | 다른 포트는 상호(클라이언트 및 서버) 인증을 위해 구성된 IIOP Listener에서<br>사용합니다.                                                                               |

## ▼ **포트번호를보는방법**

- **트리구성요소의독립실행형인스턴스노드에서인스턴스를선택합니다. 1**
- **등록정보탭을선택합니다. 2**
- **인스턴스특정페이지에서기본포트번호가식별됩니다.이값을대체하도록구성을 설정할수있습니다. 3**

# ▼ **관리서버포트를변경하는방법**

- **트리구성요소에서구성노드를확장합니다. 1**
- **Server-config(Admin Config)노드를확장합니다. 2**
- **HTTP서비스노드를확장합니다. 3**
- **HTTP Listener노드를확장합니다. 4**
- **admin-listener노드를선택합니다. 5**
- <span id="page-52-0"></span>**HTTP Listener편집페이지에서Listener포트필드의값을변경합니다.**
- **서버를다시시작합니다.**

## ▼ **HTTP포트를변경하는방법**

- **트리구성요소에서HTTP서비스노드를확장합니다.**
- **HTTP Listener노드를확장합니다.**
- **포트번호를변경할HTTP Listener를선택합니다.**
- **HTTP Listener편집페이지에서Listener포트필드의값을변경합니다.**
- **저장을누릅니다.**
- **서버를다시시작합니다.**

## ▼ **IIOP포트를변경하는방법**

- **트리구성요소에서구성노드를확장합니다.**
- **Server-config(Admin Config)노드를확장합니다.**
- **ORB노드를확장합니다.**
- **IIOP Listener노드를확장합니다.**
- **포트번호를변경할Listener를선택합니다.**
- **IIOP Listener편집페이지에서Listener포트필드의값을변경합니다.**
- **저장을누릅니다.**
- **서버를다시시작합니다.**

## <span id="page-53-0"></span>▼ **관리서비스를사용하여JMX커넥터를구성하는 방법**

관리 서비스를 사용하여 원격 서버 인스턴스에 맞게 JSR-160 호환 원격 JMK 커넥터를 구성함으로써 호스트 시스템에서 서버 인스턴스를 관리합니다. 이 커넥터는 도메인 관리 서버와 노드 에이전트 간의 통신을 처리합니다.

관리 서비스는 서버 인스턴스가 일반 인스턴스 또는 도메인 관리 서버(DAS)인지, 아니면 이 둘의 조합인지 지정합니다. DAS는 사용자 응용 프로그램 요청을 처리할 수 있지만 사용자 응용 프로그램과 자원을 DAS에 배포하지 않는 점만 제외하고는 J2EE 서버 인스턴스와 유사합니다. DAS와 J2EE 서버 인스턴스 간의 중요한 차이점은 DAS는 동종 서버 인스턴스 단위인 클러스터의 일부가 될 수 없다는 점입니다.

- **트리에서구성을선택합니다. 1**
- **구성할인스턴스를선택합니다. 2**
	- **a. 특정인스턴스를구성하려면해당인스턴스구성노드를선택합니다.예를들어기본 인스턴스와서버의경우,** server-config**노드를선택합니다.**
	- **b.** default-config**의사본을사용하는예비인스턴스에대한기본설정을구성하려면** default-config**노드를선택합니다.**
- **트리에서관리서비스를선택합니다. 3**
- **유형드롭다운메뉴에서구성할관리서비스(DAS , DAS와서버또는서버)를선택합니다. 4 DAS및서버를선택하는것은DAS를선택하는것과같습니다.서버선택은비DAS서버 인스턴스를선택합니다.**
- **JMX커넥터이름필드에서내부적으로사용된JMX커넥터이름을입력합니다.커넥터 5 이름은시스템입니다.**

### ▼ **JMX커넥터구성을편집하는방법**

JMX 커넥터 편집 화면을 사용하면 JSR–160 호환 JMA 커넥터의 구성을 편집할 수 있습니다.

- **트리에서구성을선택합니다. 1**
- **구성할인스턴스를선택합니다. 2**
	- **특정인스턴스를구성하려면해당인스턴스구성노드를선택합니다.예를들어기본 인스턴스와서버의경우,** server-config**노드를선택합니다.**
- <span id="page-54-0"></span>■ default-config**의사본을사용하는예비인스턴스에대한기본설정을구성하려면** default-config**노드를선택합니다.**
- **관리서비스노드를확장하고**system**을누릅니다.이시스템은내부적으로사용되는JMX 3 커넥터입니다.**
- **JMX커넥터서버의포트를입력합니다. 4** JMX 서비스 URL은 JSR–160 1.0 사양에서 정의한 프로토콜, 포트 및 주소의 함수입니다.
- **이JMX커넥터에서지원해야할프로토콜을입력합니다. 5** Application Server version 8.1은 rmi\_jrmp 프로토콜만 지원합니다.
- **영역이름필드에서특수한관리영역을나타내는이름을입력합니다. 6** 이 영역에서 모든 인증을 처리합니다.
- **사용확인란을선택하여JMX커넥터에서전송계층보안을사용해야함을표시합니다. 7**

## **J2SE소프트웨어변경**

Application Server는 J2SETM(Java 2 Standard Edition) 소프트웨어를 사용합니다. Application Server를 설치한 경우 J2SE 소프트웨어의 디렉토리가 지정됩니다. J2SE 소프트웨어를 변경하는 방법에 대한 자세한 내용은 317 페이지 "JVM [일반 설정을 구성하는 방법](#page-316-0)"을 참조하십시오.

## **온라인도움말사용**

관리 콘솔의 온라인 도움말은 상황에 맞는 정보를 제공합니다. 오른쪽 위에 있는 도움말 링크를 클릭하면 현재 관리 콘솔 페이지와 관련된 항목이 도움말 브라우저 창에 표시됩니다. 현재 페이지에 해당되는 도움말 정보가 없을 경우 온라인 도움말 사용 항목이 표시됩니다.

온라인 도움말에는 상황에 맞지 않는 도움말과 무관한 개념적인 항목도 있습니다. 이러한 항목을 보려면 도움말 브라우저 창의 목차에서 항목을 선택합니다.

#### ▼ 이전 도움말 화면으로 돌아가는 방법

- **도움말브라우저창내에서마우스오른쪽버튼을눌러선택메뉴를표시합니다. 1**
- **뒤로를선택합니다. 2**

# **추가정보**

- Sun Microsystems Worldwide Training 60개국 이상에 있는 250개 이상의 교육 센터에서 웹 기반 과정을 통해 매년 250,000명 이상의 학생이 Sun이나 공인된 센터에서 교육을 받고 있습니다. 자세한 내용은 다음을 참조하십시오. <http://training.sun.com/>
- **J2EE 1.4 Tutorial** 개발자를 위해 쓰여진 자습서에는 JMS를 구성하고 JavaMail 자원을 설정하며 보안을 관리하는 데 필요한 관리 지침이 있습니다. 자습서에 액세스하려면 다음으로 이동합니다.

<http://java.sun.com/j2ee/1.4/docs/tutorial/doc/index.html>

- **Application Server Developer's Guide** 이 설명서에는 Application Server에만 해당하는 개발 정보가 있습니다.
- asadmin 설명서 페이지 HTML 형식으로 사용 가능한 이 페이지에는 asadmin 유틸리티 명령을 포함한 모든 Application Server 유틸리티에 대한 구문과 예가 들어 있습니다.
- *Application Server* **릴리스 노트**
- docs.sun.com: Sun 제품 설명서 이 사이트에서 당사의 모든 제품 설명서를 검색 및 액세스할 수 있습니다. <http://docs.sun.com/>
- I2EE 1.4 설명서 페이지 당사 공용 웹 사이트에 있는 이 페이지에는 I2EE 1.4 플랫폼용 기술 문서에 대한 링크가 있습니다. <http://java.sun.com/j2ee/1.4/docs/>
- **Quick Start Guide** 이 문서에서는 단순한 웹 응용 프로그램을 배포 및 실행하는 방법을 보여줍니다. 이 설명서는 *install-dir*/docs/QuickStart.html 파일에 있습니다.

<span id="page-56-0"></span>**2 장** 2

# <mark>응용프로그램 배포</mark>

이 장에서는 Application Server에서 J2EE 응용 프로그램을 배포(설치)하는 방법에 대해 설명합니다. 이 장은 다음 내용으로 구성되어 있습니다.

- 57 페이지 "배포 정보"
- 60 페이지 "[응용 프로그램을 배포하기 위한 관리 콘솔 작업](#page-59-0)"
- 72 페이지 "응용 프로그램을 나열, [배포 해제 및 활성화하기 위한 관리 콘솔 작업](#page-71-0)"
- 77 페이지 "[개발자를 위한 개발 방법](#page-76-0)"

### **배포정보**

- 57 페이지 "배포 라이프사이클"
- 59 페이지 "I2EE [아카이브 파일의 유형](#page-58-0)"
- 59 페이지 "[이름 지정 규약](#page-58-0)"

### **배포라이프사이클**

Application Server를 설치하고 도메인을 시작한 후 J2EE 응용 프로그램과 모듈을 배포(설치)할 수 있습니다. 배포 중, 그리고 응용 프로그램이 변경되면 응용 프로그램 또는 모듈은 다음 단계를 거칩니다.

1. 초기 배포

응용 프로그램 또는 모듈을 배포하기 전에 도메인을 시작합니다.

특정한 독립 실행형 서버 인스턴스나 클러스터에 응용 프로그램이나 모듈을 배포(설치)합니다. 응용 프로그램과 모듈은 아카이브 파일로 패키지화되므로 배포 중에 아카이브 파일 이름을 지정합니다. 기본값은 기본 서버 인스턴스 server로 배포하는 것입니다.

서버 인스턴스나 클러스터에 배포한 경우 응용 프로그램이나 모듈은 도메인의 중앙 저장소에 있고 배포된 클러스터나 서버 인스턴스가 이를 대상으로 참조합니다.

관리 콘솔이 아닌 asadmin deploy 명령을 사용하여 도메인으로 배포할 수도 있습니다. 응용 프로그램이나 모듈을 도메인에만 배포한 경우 응용 프로그램이나 모듈은 도메인의 중앙 저장소에 존재하지만 57 페이지 "[배포 라이프사이클](#page-56-0)"에서 설명한 대로 참조를 추가할 때까지는 서버 인스턴스나 클러스터에 의해 참조되지 않습니다.

배포는 동적입니다. 응용 프로그램을 사용하기 위해 응용 프로그램이나 모듈을 배포한 후 서버 인스턴스를 다시 시작할 필요가 없습니다. 다시 시작할 경우 모든 배포된 응용 프로그램과 모듈이 배포되고 사용 가능하게 됩니다.

2. 활성화 또는 비활성화

기본적으로 배포된 응용 프로그램 또는 모듈은 활성화되어 있습니다. 이는 액세스 가능한 서버 인스턴스나 클러스터에 응용 프로그램을 배포한 경우 이를 실행할 수 있고 클라이언트에서 액세스할 수 있음을 의미합니다. 액세스를 방지하려면 응용 프로그램이나 모듈을 비활성화합니다. 비활성화된 응용 프로그램이나 모듈은 도메인에서 제거되지 않으므로 배포 후 쉽게 활성화할 수 있습니다.

3. 배포된 응용 프로그램이나 모듈의 대상 추가 또는 삭제

배포되면 응용 프로그램이나 모듈은 중앙 저장소에 있고 여러 서버 인스턴스 및/또는 클러스터가 이를 참조할 수 있습니다. 처음에는 배포 대상인 서버 인스턴스나 클러스터에서 응용 프로그램이나 모듈을 참조합니다.

응용 프로그램이나 모듈을 배포한 후 이를 참조하는 서버 인스턴스와 클러스터를 변경하려면 관리 콘솔을 사용하여 응용 프로그램이나 모듈의 대상을 변경하거나 asadmin 도구를 사용하여 응용 프로그램 참조를 변경합니다. 응용 프로그램이 중앙 저장소에 저장되기 때문에 대상을 추가하거나 삭제하면 다른 대상에 있는 동일한 버전의 응용 프로그램이 추가되거나 삭제됩니다. 그러나 둘 이상의 대상에 배포된 응용 프로그램은 한 대상에서 활성화하고 다른 대상에서는 비활성화할 수 있습니다. 대상에서 응용 프로그램을 참조하더라도 해당 대상에서 응용 프로그램을 활성화하지 않으면 사용자가 사용할 수 없습니다.

4. 재배포

배포된 응용 프로그램이나 모듈을 대체하려면 다시 배포하십시오. 재배포는 자동으로 이전에 배포된 응용 프로그램이나 모듈의 배포를 취소하고 이를 새 응용 프로그램이나 모듈로 대체합니다.

관리 콘솔을 통해 재배포하면 재배포된 응용 프로그램이나 모듈은 도메인으로 배포되고 동적 재구성을 활성화한 경우, 이를 참조하는 모든 독립 실행형 또는 클러스터링된 서버 인스턴스는 자동으로 새로운 버전을 수신합니다. asadmin deploy 명령을 사용하여 재배포하는 경우 domain을 대상으로 지정합니다.

프로덕션 환경의 경우 서비스를 중단하지 않은 채 응용 프로그램을 업그레이드하는 롤링 업그레이드를 사용합니다. 자세한 내용은 "롤링 업그레이드 정보"를 참조하십시오.

5. 배포 해제

응용 프로그램이나 모듈을 제거하려면 배포 해제합니다.

# <span id="page-58-0"></span>**J2EE아카이브파일의유형**

소프트웨어 공급자가 응용 프로그램이나 모듈을 아카이브 파일로 패키지화합니다. 응용 프로그램이나 모듈을 배포하려면 아카이브 파일 이름을 지정합니다. 아카이브 파일의 내용과 구조는 J2EE 플랫폼의 사양에 의해 정의됩니다. J2EE 아카이브 파일의 유형은 다음과 같습니다.

- WAR(Web Application Archive): WAR 파일은 정적 HTML 페이지, JAR 파일, 태그 라이브러리 및 유틸리티 클래스뿐만 아니라 서블릿 및 JSP 같은 웹 구성 요소로 구성됩니다. WAR 파일 이름은 .war 확장자를 갖습니다.
- EIB IAR: EIB IAR 파일에는 EIB 기술에 사용되는 구성 요소인 하나 이상의 Enterprise Bean이 포함되어 있습니다. 또한 EJB JAR 파일에는 Enterprise Bean에 필요한 유틸리티 클래스도 포함되어 있습니다. EJB JAR 파일 이름은 .jar 확장자를 갖습니다.
- J2EE 응용 프로그램 클라이언트 JAR: 이 JAR 파일에는 RMI/IIOP를 통해 Enterprise Bean 같은 서버측 구성 요소에 액세스하는 J2EE 응용 프로그램 클라이언트의 코드가 포함되어 있습니다. 관리 콘솔에서는 J2EE 응용 프로그램 클라이언트를 "응용 프로그램 클라이언트"라고 합니다.J2EE 응용 프로그램 클라이언트 JAR 파일 이름은 .jar 확장자를 갖습니다.
- RAR(Resource Adapter Archive): RAR 파일에는 자원 어댑터가 있습니다. J2EE Connector Architecture 사양에서 정의한 자원 어댑터는 웹 구성 요소 및 응용 프로그램 클라이언트가 자원 및 외부 엔터프라이즈 시스템에 액세스할 수 있게 해주는 이동 가능한 구성 요소입니다. 자원 어댑터는 커넥터라고 합니다. RAR 파일 이름은 .rar 확장자를 갖습니다.
- EAR(Enterprise Application Archive): EAR 파일에는 하나 이상의 WAR, EJB JAR, RAR 또는 J2EE 응용 프로그램 클라이언트 JAR 파일이 있습니다. EAR 파일 이름은 .ear 확장자를 갖습니다.

소프트웨어 공급자가 응용 프로그램을 하나의 파일이나 별도의 WAR, EJB JAR 및 응용 프로그램 클라이언트 JAR 파일로 어셈블할 수 있습니다. 관리 도구에서 배포 페이지와 명령은 모든 유형의 파일에 대해 유사합니다.

# **이름지정규약**

해당 도메인에서 배포된 응용 프로그램과 모듈의 이름은 고유해야 합니다.

- 관리 콘솔을 사용하여 배포할 경우 응용 프로그램 이름 필드에서 이름을 지정합니다.
- asadmin deploy 명령을 사용하여 배포할 경우 응용 프로그램이나 모듈의 기본 이름은 배포할 JAR 파일의 접두어입니다. 예를 들어, hello.war 파일의 경우 웹 응용 프로그램 이름은 hello입니다. 기본 이름을 대체하려면 --name 옵션을 지정합니다.

응용 프로그램 내에서 유형이 다른 모듈은 동일한 이름을 가질 수 있습니다. 응용 프로그램을 배포할 때 개별 모듈이 있는 디렉토리 이름에는 jar, war 및 rar 접미어가 붙습니다. 응용 프로그램 내에서 유형이 같은 모듈은 이름이 고유해야 합니다. 또한 데이터베이스 스키마 파일 이름은 응용 프로그램 내에서 고유해야 합니다.

<span id="page-59-0"></span>ejb-jar.xml 파일의 <module-name> 부분에서 볼 수 있는 모듈 파일 이름, EAR 파일 이름, 모듈 이름과 ejb-jar.xml파일의 <ejb-name> 부분에서 볼 수 있는 EJB 이름에는 Java 패키지와 같은 이름 지정 스키마를 사용하는 것이 좋습니다. 이렇게 패키지와 비슷한 이름 지정 스키마를 사용하면 이름 충돌을 방지할 수 있습니다. 이러한 이름 지정의 이점은 Application Server 뿐만 아니라 다른 J2EE 응용 프로그램 서버에도 적용됩니다.

EJB 구성 요소에 대한 JNDI 조회 이름도 고유해야 합니다. 일관된 이름 지정 규약을 설정하는 것이 좋습니다. 예를 들어, EJB 이름에 응용 프로그램 이름과 모듈 이름을 추가하는 것도 고유한 이름을 유지하는 한 가지 방법입니다. 이 경우 mycompany.pkging.pkgingEJB.MyEJB는 응용 프로그램 pkging.ear에 패키지화된 pkgingEJB.jar 모듈의 EJB에 대한 JNDI 이름이 됩니다.

운영 체제에서 사용할 수 없는 공백이나 문자가 패키지 및 파일 이름에 포함되지 않도록 합니다.

## **응용프로그램을배포하기위한관리콘솔작업**

- 60 페이지 "에터프라이즈 응용 프로그램을 배포하는 방법"
- 63 페이지 "[웹 응용 프로그램을 배포하는 방법](#page-62-0)"
- 65 페이지 "[배포된 웹 응용 프로그램을 시작하는 방법](#page-64-0)"
- $65$  페이지 "EIB [모듈을 배포하는 방법](#page-64-0)"
- 70 페이지 "[응용 프로그램 클라이언트 모듈을 배포하는 방법](#page-69-0)"
- $67$  페이지 "[커넥터 모듈을 배포하는 방법](#page-66-0)"
- 68 페이지 "[라이프사이클 모듈을 만드는 방법](#page-67-0)"
- 70 페이지 "[응용 프로그램 클라이언트 모듈을 배포하는 방법](#page-69-0)"

#### ▼ **엔터프라이즈응용프로그램을 배포하는 방**법

엔터프라이즈 응용 프로그램은 WAR 및 EJB JAR 파일과 같은 모든 유형의 J2EE 독립 실행형 모듈을 포함하는 아카이브 파일 유형인 EAR 파일로 패키지화되어 있습니다.

- **트리구성요소에서응용프로그램노드를확장합니다. 1**
- **엔터프라이즈응용프로그램노드를선택합니다. 2**
- **엔터프라이즈응용프로그램페이지에서배포를누릅니다. 3**

**배포페이지에서배포할파일의위치를지정합니다. 4**

서버 시스템은 Application Server와 Domain Administration Server를 실행하는 호스트입니다. 클라이언트 시스템은 브라우저를 통해 관리 콘솔을 볼 수 있는 호스트입니다.

■ **파일이클라이언트시스템에상주하거나파일을클라이언트시스템에서 액세스하려면,라디오버튼을눌러Application Server에업로드할패키지파일을 지정합니다.** 찾아보기를 눌러 파일을 찾거나 파일의 전체 경로를 입력합니다.

■ **파일이서버시스템에상주하거나확장된디렉토리에서압축해제된응용프로그램을 배포하려면라디오버튼을눌러패키지파일을지정하거나서버에서액세스할수 있는디렉토리경로를지정합니다.** 파일 또는 디렉토리의 전체 경로를 입력합니다. 확장된 디렉토리에서 배포하는 것은 고급 개발자를 위한 것이며 프로덕션 환경에는 권장되지 않습니다.

- **다음을눌러엔터프라이즈응용프로그램배포페이지를표시합니다. 5**
- **엔터프라이즈응용프로그램배포페이지에서응용프로그램의설정을지정합니다. 6**
	- **a. 응용프로그램이름필드에서파일이름의접두어인기본이름을그대로두거나다른 이름을입력합니다.** 파일 업로드를 선택한 경우 기본 이름이 표시됩니다. 응용 프로그램 이름은 고유해야 합니다.
	- **b. 배포후응용프로그램을사용할수없게비활성화하려면비활성화라디오버튼을 선택합니다.** 기본적으로 응용 프로그램은 배포하자마자 사용할 수 있습니다.

**c. 응용프로그램을이미배포한경우재배포확인란을선택하여재배포합니다.그렇지 않으면오류가표시됩니다.**

다른 응용 프로그램 이름을 선택하여 새로운 이름 아래에 배포할 수도 있습니다.

**d. 배포전에파일의구조및내용을검증하려면검증자확인란을선택합니다.**

큰 응용 프로그램을 검증할 경우 시간이 많이 소모될 수 있습니다. 파일이 손상되거나 이동 불가능한 것으로 의심될 경우 파일을 검증합니다.

**e. JSP페이지를사전컴파일하려면JSP확인란을선택합니다.**

확인란을 선택하지 않은 경우, JSP 페이지는 처음 액세스되는 런타임 시 컴파일됩니다. 컴파일은 프로덕션 환경에서 시간이 많이 소요될 수 있으므로 확인란을 선택합니다.

2**장** • **응용프로그램배포** 61

#### **f. 고가용성설정을선택합니다.**

응용 프로그램에 대한 고가용성을 활성화하려면 가용성 확인란을 선택합니다. 응용 프로그램에 대한 가용성을 활성화한 경우 더 높은 모든 수준(명명된 구성 및 웹 컨테이너 또는 EJB 컨테이너)에서도 활성화해야 합니다.

#### **g. 응용프로그램을배포할대상을선택합니다.**

사용 가능한 대상 목록에서 대상을 선택한 후 추가를 누릅니다. 클러스터나 독립 실행형 인스턴스가 대상이 될 수 있습니다. 대상을 선택하지 않은 경우 응용 프로그램이 기본 서버 인스턴스 server에 배포됩니다.

재배포 중인 경우 대상을 선택하지 마십시오. 여기서 선택한 대상은 무시됩니다. 배포된 응용 프로그램을 참조하는 클러스터링된 대상이나 독립 실행형 서버 인스턴스는 클러스터나 독립 실행형 인스턴스에 대해 동적 재구성을 활성화한 경우 자동으로 새로운 재배포된 응용 프로그램을 참조합니다. 서비스 중단 없이 응용 프로그램을 재배포하는 방법에 대한 자세한 내용은 "응용 프로그램 업그레이드"를 참조하십시오.

#### **h. RMI스텁을생성할지선택합니다.**

RMI 스텁을 생성하기로 선택한 경우 정적 RMI-IIOP 스텁이 클라이언트 JAR 파일에 생성됩니다.

- **응용프로그램을배포하려면확인을누릅니다. 7**
- **해당**asadmin**명령 자세한정보**

deploy

## ▼ 배포되 에터프라이즈 응용 프로그램을 펴집하는 **방법**

- **트리구성요소에서응용프로그램노드를확장합니다. 1**
- **엔터프라이즈응용프로그램노드를확장합니다. 2**
- **배포된응용프로그램의노드를선택합니다. 3**
- **엔터프라이즈응용프로그램페이지에서설명을변경합니다. 4**

#### **Enterprise Edition에서고가용성을활성화하거나비활성화합니다. 5** 응용 프로그램에 대한 가용성을 활성화한 경우 더 높은 모든 수준(명명된 구성 및 웹 컨테이너 또는 EJB 컨테이너)에서도 활성화해야 합니다.

#### <span id="page-62-0"></span>▼ **웹응용프로그램을배포하는방법**

웹 응용 프로그램은 서블릿 및 JSP 파일과 같은 구성 요소를 포함하는 아카이브 파일 유형인 WAR 파일로 패키지화되어 있습니다.

- **트리구성요소에서응용프로그램노드를확장합니다. 1**
- **웹응용프로그램노드를선택합니다. 2**
- **웹응용프로그램페이지에서배포를누릅니다. 3**
- **배포페이지에서배포할WAR파일의위치를지정합니다. 4**

서버 시스템은 Application Server와 Domain Administration Server를 실행하는 호스트입니다. 클라이언트 시스템은 브라우저를 통해 관리 콘솔을 볼 수 있는 호스트입니다.

■ 파일이 클라이언트 시스템에 상주하거나 파일을 클라이언트 시스템에서 액세스하려면, 라디오 버튼을 눌러 Application Server에 업로드할 패키지 파일을 지정합니다.

찾아보기를 눌러 파일을 찾거나 파일의 전체 경로를 입력합니다.

- 파일이 서버 시스템에 상주하거나 확장된 디렉토리에서 압축 해제된 응용 프로그램을 배포하려면 라디오 버튼을 눌러 패키지 파일을 지정하거나 서버에서 액세스할 수 있는 디렉토리 경로를 지정합니다. 파일 또는 디렉토리의 전체 경로를 입력합니다. 확장된 디렉토리에서 배포하는 것은 고급 개발자를 위한 것이며 프로덕션 환경에는 권장되지 않습니다.
- **다음을눌러웹응용프로그램배포페이지를표시합니다. 5**
- **웹응용프로그램배포페이지에서응용프로그램의설정을지정합니다. 6**
	- **a. 응용프로그램이름필드에서파일이름의접두어인기본이름을그대로두거나다른 이름을입력합니다.**

파일 업로드를 선택한 경우 기본 이름이 표시됩니다. 응용 프로그램 이름은 고유해야 합니다.

- **b. 컨텍스트루트필드에서웹응용프로그램을식별하는문자열을입력합니다.** 웹 응용 프로그램의 URL에서 포트 번호 다음에 바로 컨텍스트 루트가 나옵니다(http://host:port/context-root/...). 컨텍스트 루트는 슬래시로 시작해야 합니다(예: /hello).
- **c. 배포후응용프로그램을사용할수없게비활성화하려면비활성화라디오버튼을 선택합니다.**

기본적으로 응용 프로그램은 배포하자마자 사용할 수 있습니다.

#### 2**장** • **응용프로그램배포** 63

**d. 응용프로그램을이미배포한경우재배포확인란을선택하여재배포합니다.그렇지 않으면오류가표시됩니다.** 다른 응용 프로그램 이름을 선택하여 새로운 이름 아래에 배포할 수도 있습니다.

- **e. 배포전에파일의구조및내용을검증하려면검증자확인란을선택합니다.** 큰 응용 프로그램을 검증할 경우 시간이 많이 소모될 수 있습니다. 파일이 손상되거나 이동 불가능한 것으로 의심될 경우 파일을 검증합니다.
- **f. JSP페이지를사전컴파일하려면JSP확인란을선택합니다.**

확인란을 선택하지 않은 경우, JSP 페이지는 처음 액세스되는 런타임 시 컴파일됩니다. 컴파일은 프로덕션 환경에서 시간이 많이 소요될 수 있으므로 확인란을 선택합니다.

**g. 고가용성설정을선택합니다.**

응용 프로그램에 대한 고가용성을 활성화하려면 가용성 확인란을 선택합니다. 응용 프로그램에 대한 가용성을 활성화한 경우 더 높은 모든 수준(명명된 구성 및 웹 컨테이너 또는 EJB 컨테이너)에서도 활성화해야 합니다.

**h. 응용프로그램을배포할대상을선택합니다.**

사용 가능한 대상 목록에서 대상을 선택한 후 추가를 누릅니다. 클러스터나 독립 실행형 인스턴스가 대상이 될 수 있습니다. 대상을 선택하지 않은 경우 응용 프로그램이 기본 서버 인스턴스 server에 배포됩니다.

재배포 중인 경우 대상을 선택하지 마십시오. 여기서 선택한 대상은 무시됩니다. 배포된 응용 프로그램을 참조하는 클러스터링된 대상이나 독립 실행형 서버 인스턴스는 클러스터나 독립 실행형 인스턴스에 대해 동적 재구성을 활성화한 경우 자동으로 새로운 재배포된 응용 프로그램을 참조합니다. 서비스 중단 없이 응용 프로그램을 재배포하는 방법에 대한 자세한 내용은 "롤링 업그레이드 정보"를 참조하십시오.

- **i. RMI스텁을생성할지선택합니다.** RMI 스텁을 생성하기로 선택한 경우 정적 RMI-IIOP 스텁이 클라이언트 JAR 파일에 생성됩니다.
- **응용프로그램을배포하려면확인을누릅니다. 7**

#### **해당**asadmin**명령 자세한정보**

deploy

#### <span id="page-64-0"></span>▼ 배포되 웹 응용 프로그램을 시작하는 방법

응용 프로그램을 배포한 후 관리 콘솔에서 이 응용 프로그램을 시작할 수 있습니다. 응용 프로그램을 시작하려면 서버와 HTTP Listener가 실행 중이어야 합니다.

- **트리구성요소에서응용프로그램노드를확장합니다. 1**
- **웹응용프로그램을누릅니다. 2**
- **웹응용프로그램의시작링크를누릅니다. 3**
- **웹응용프로그램링크페이지에서링크를눌러응용프로그램을시작합니다. 4**

#### ▼ **EJB모듈을배포하는방법**

EJB JAR 파일이라고도 하는 EJB 모듈에는 Enterprise Bean이 포함되어 있습니다.

- **트리구성요소에서응용프로그램노드를확장합니다. 1**
- **EJB모듈노드를선택합니다. 2**
- **EJB모듈페이지에서배포를누릅니다. 3**
- **배포페이지에서배포할JAR파일의위치를지정합니다. 4**

서버 시스템은 Application Server와 Domain Administration Server를 실행하는 호스트입니다. 클라이언트 시스템은 브라우저를 통해 관리 콘솔을 볼 수 있는 호스트입니다.

■ 파일이 클라이언트 시스템에 상주하거나 파일을 클라이언트 시스템에서 액세스하려면, 라디오 버튼을 눌러 Application Server에 업로드할 패키지 파일을 지정합니다.

찾아보기를 눌러 파일을 찾거나 파일의 전체 경로를 입력합니다.

■ 파일이 서버 시스템에 상주하거나 확장된 디렉토리에서 압축 해제된 응용 프로그램을 배포하려면 라디오 버튼을 눌러 패키지 파일을 지정하거나 서버에서 액세스할 수 있는 디렉토리 경로를 지정합니다.

파일 또는 디렉토리의 전체 경로를 입력합니다. 확장된 디렉토리에서 배포하는 것은 고급 개발자를 위한 것이며 프로덕션 환경에는 권장되지 않습니다.

**다음을눌러EJB모듈배포페이지를표시합니다. 5**

#### 2**장** • **응용프로그램배포** 65

- **EJB모듈배포페이지에서모듈에대한설정을지정합니다. 6**
	- **a. 응용프로그램이름필드에서파일이름의접두어인기본이름을그대로두거나다른 이름을입력합니다.** 파일 업로드를 선택한 경우 기본 이름이 표시됩니다. 응용 프로그램 이름은 고유해야 합니다.
	- **b. 배포후모듈을사용할수없게비활성화하려면비활성화라디오버튼을선택합니다.** 기본적으로 모듈은 배포하자마자 사용할 수 있습니다.
	- **c. 모듈을이미배포한경우재배포확인란을선택하여재배포합니다.그렇지않으면 오류가표시됩니다.** 다른 응용 프로그램 이름을 선택하여 새로운 이름 아래에 배포할 수도 있습니다.
	- **d. 배포전에파일의구조및내용을검증하려면검증자확인란을선택합니다.**

큰 응용 프로그램을 검증할 경우 시간이 많이 소모될 수 있습니다. 파일이 손상되거나 이동 불가능한 것으로 의심될 경우 파일을 검증합니다.

**e. 고가용성설정을선택합니다.**

모듈에 대한 고가용성을 활성화하려면 가용성 확인란을 선택합니다. 응용 프로그램에 대한 가용성을 활성화한 경우 더 높은 모든 수준(명명된 구성 및 웹 컨테이너 또는 EJB 컨테이너)에서도 활성화해야 합니다.

#### **f. 모듈을배포할대상을선택합니다.**

사용 가능한 대상 목록에서 대상을 선택한 후 추가를 누릅니다. 클러스터나 독립 실행형 인스턴스가 대상이 될 수 있습니다. 대상을 선택하지 않은 경우 모듈이 기본 서버 인스턴스 server에 배포됩니다.

재배포 중인 경우 대상을 선택하지 마십시오. 여기서 선택한 대상은 무시됩니다. 배포된 모듈을 참조하는 클러스터링된 대상이나 독립 실행형 서버 인스턴스는 클러스터나 독립 실행형 인스턴스에 대해 동적 재구성을 활성화한 경우 자동으로 새로운 재배포된 모듈을 참조합니다. 서비스 중단 없이 모듈을 재배포하는 방법에 대한 자세한 내용은 "롤링 업그레이드 정보"를 참조하십시오.

#### **g. RMI스텁을생성할지선택합니다.**

RMI 스텁을 생성하기로 선택한 경우 정적 RMI-IIOP 스텁이 클라이언트 JAR 파일에 생성됩니다.

**확인을눌러모듈을배포합니다. 7**

#### **해당**asadmin**명령 자세한정보**

deploy

#### <span id="page-66-0"></span>▼ **커넥터모듈을배포하는방법**

자원 어댑터라고도 하는 커넥터는 RAR 파일이라는 아카이브 파일 유형으로 패키지화되어 있습니다.

- **트리구성요소에서응용프로그램노드를확장합니다. 1**
- **커넥터모듈노드를선택합니다. 2**
- **커넥터모듈페이지에서배포를누릅니다. 3**
- **배포페이지에서배포할RAR파일의위치를지정합니다. 4**

서버 시스템은 Application Server와 Domain Administration Server를 실행하는 호스트입니다. 클라이언트 시스템은 브라우저를 통해 관리 콘솔을 볼 수 있는 호스트입니다.

■ 파일이 클라이언트 시스템에 상주하거나 파일을 클라이언트 시스템에서 액세스하려면, 라디오 버튼을 눌러 Application Server에 업로드할 패키지 파일을 지정합니다.

찾아보기를 눌러 파일을 찾거나 파일의 전체 경로를 입력합니다.

■ 파일이 서버 시스템에 상주하거나 확장된 디렉토리에서 압축 해제된 모듈을 배포하려면 라디오 버튼을 눌러 패키지 파일을 지정하거나 서버에서 액세스할 수 있는 디렉토리 경로를 지정합니다.

파일 또는 디렉토리의 전체 경로를 입력합니다. 확장된 디렉토리에서 배포하는 것은 고급 개발자를 위한 것이며 프로덕션 환경에는 권장되지 않습니다.

- **다음을눌러커넥터모듈배포페이지를표시합니다. 5**
- **커넥터모듈배포페이지에서모듈에대한설정을지정합니다. 6**
	- **a. 응용프로그램이름필드에서파일이름의접두어인기본이름을그대로두거나다른 이름을입력합니다.**

파일 업로드를 선택한 경우 기본 이름이 표시됩니다. 응용 프로그램 이름은 고유해야 합니다.

**b. 스레드풀아이디필드에서배포할자원어댑터에대한스레드풀을지정합니다.**

기본적으로 Application Server 서비스는 모든 자원 어댑터의 요청을 기본 스레드 풀에서 작업합니다. 특정 사용자가 만든 스레드 풀을 자원 어댑터의 서비스 작업 요청에 연관시키려면 이 필드를 사용합니다.

**c. 배포후모듈을사용할수없게비활성화하려면비활성화라디오버튼을선택합니다.** 기본적으로 모듈은 배포하자마자 사용할 수 있습니다.

#### 2**장** • **응용프로그램배포** 67

<span id="page-67-0"></span>커넥터 모듈을 활성화하거나 비활성화할 경우 모듈을 가리키는 커넥터 자원과 연결 풀도 활성화하거나 비활성화합니다.

**d. 모듈을이미배포한경우재배포확인란을선택하여재배포합니다.그렇지않으면 오류가표시됩니다.**

다른 응용 프로그램 이름을 선택하여 새로운 이름 아래에 배포할 수도 있습니다.

- **e. 배포전에파일의구조및내용을검증하려면검증자확인란을선택합니다.** 큰 응용 프로그램을 검증할 경우 시간이 많이 소모될 수 있습니다. 파일이 손상되거나 이동 불가능한 것으로 의심될 경우 파일을 검증합니다.
- **f. 자원어댑터에추가등록정보가지정된경우등록정보가표시됩니다.** 표를 사용하여 이 등록 정보의 기본값을 수정합니다.
- **g. 모듈을배포할대상을선택합니다.**

사용 가능한 대상 목록에서 대상을 선택한 후 추가를 누릅니다. 클러스터나 독립 실행형 인스턴스가 대상이 될 수 있습니다. 대상을 선택하지 않은 경우 모듈이 기본 서버 인스턴스 server에 배포됩니다.

재배포 중인 경우 대상을 선택하지 마십시오. 여기서 선택한 대상은 무시됩니다. 배포된 모듈을 참조하는 클러스터링된 대상이나 독립 실행형 서버 인스턴스는 클러스터나 독립 실행형 인스턴스에 대해 동적 재구성을 활성화한 경우 자동으로 새로운 재배포된 모듈을 참조합니다. 서비스 중단 없이 모듈을 재배포하는 방법에 대한 자세한 내용은 "롤링 업그레이드 정보"를 참조하십시오.

#### **확인을눌러모듈을배포합니다. 7**

#### **해당**asadmin**명령 자세한정보**

deploy

# ▼ **라이프사이클모듈을만드는방법**

라이프사이클 모듈은 서버의 라이프사이클에서 한 개 이상의 이벤트로 실행되면 작업을 수행합니다. 이 서버 이벤트는 다음과 같습니다.

- 초기화
- 시작
- 요청 서비스 주비
- 종료

라이프사이클 모듈은 J2EE 사양에는 포함되지 않지만 Application Server에서는 개선 사항입니다.

- **트리구성요소에서응용프로그램노드를확장합니다. 1**
- **라이프사이클모듈노드를선택합니다. 2**
- **라이프사이클모듈페이지에서새로만들기를누릅니다. 3**
- **라이프사이클모듈만들기페이지에서이설정을지정합니다. 4**
	- **a. 이름필드에서모듈의기능을나타내는이름을입력합니다.**
	- **b. 클래스이름필드에서라이프사이클모듈의클래스파일에대한정규화된이름을 입력합니다.**
	- **c. 라이프사이클을포함하는JAR파일이서버의클래스경로에있는경우클래스경로 필드를공백으로남겨둡니다.그렇지않으면정규화된경로를입력합니다.** 클래스 경로를 지정하지 않은 경우 클래스의 압축을 *domain-dir*/applications/lifecycle-module/*module-name* 에 풀어야 합니다. 클래스 경로를 지정하는 것 외에 아무것도 필요하지 않습니다.
	- **d. 로드순서필드에100보다크고운영체제의**MAXINT**값보다작은정수를입력합니다.** 이 정수는 서버를 시작할 때 라이프사이클 모듈을 로드하는 순서를 결정합니다. 정수 값이 작은 모듈이 먼저 로드됩니다.
	- **e. 서버를시작할경우이미배포된라이프사이클모듈을로드합니다.**

기본적으로 로드가 실패할 경우 서버에서 시작 작업을 계속합니다. 로드가 실패한 경우 서버가 시작되는 것을 방지하려면 로드 실패 시 확인란을 선택합니다.

- **f. 배포후모듈을사용할수없게비활성화하려면비활성화라디오버튼을선택합니다.** 라이프사이클 모듈은 서버를 시작할 때 호출되므로 서버 인스턴스를 다시 시작할 때까지 비활성화된 라이프사이클 모듈이 계속 영향을 주게 됩니다.
- **g. 모듈을배포할대상을선택합니다.**

사용 가능한 대상 목록에서 대상을 선택한 후 추가를 누릅니다. 클러스터나 독립 실행형 인스턴스가 대상이 될 수 있습니다. 대상을 선택하지 않은 경우 모듈이 기본 서버 인스턴스 server에 배포됩니다.

- **확인을누릅니다. 5**
- **해당**asadmin**명령 자세한정보**

create-lifecycle-module

2**장** • **응용프로그램배포** 69

#### <span id="page-69-0"></span>▼ **응용프로그램클라이언트모듈을배포하는방법**

J2EE 응용 프로그램 클라이언트 JAR 파일이라고도 하는 응용 프로그램 클라이언트 모듈에는 클라이언트에 대한 서버측 루틴이 포함되어 있습니다.

- **트리구성요소에서응용프로그램노드를확장합니다. 1**
- **응용프로그램클라이언트모듈노드를선택합니다. 2**
- **응용프로그램클라이언트모듈페이지에서배포를누릅니다. 3**
- **배포페이지에서배포할JAR파일의위치를지정합니다. 4**

서버 시스템은 Application Server와 Domain Administration Server를 실행하는 호스트입니다. 클라이언트 시스템은 브라우저를 통해 관리 콘솔을 볼 수 있는 호스트입니다.

■ 파일이 클라이언트 시스템에 상주하거나 파일을 클라이언트 시스템에서 액세스하려면, 라디오 버튼을 눌러 Application Server에 업로드할 패키지 파일을 지정합니다.

찾아보기를 눌러 파일을 찾거나 파일의 전체 경로를 입력합니다.

■ 파일이 서버 시스템에 상주하거나 확장된 디렉토리에서 압축 해제된 모듈을 배포하려면 라디오 버튼을 눌러 패키지 파일을 지정하거나 서버에서 액세스할 수 있는 디렉토리 경로를 지정합니다.

파일 또는 디렉토리의 전체 경로를 입력합니다. 확장된 디렉토리에서 배포하는 것은 고급 개발자를 위한 것이며 프로덕션 환경에는 권장되지 않습니다.

- **다음을눌러응용프로그램클라이언트모듈배포페이지를표시합니다. 5**
- **응용프로그램클라이언트모듈배포페이지에서모듈에대한설정을지정합니다. 6**
	- **a. 응용프로그램이름필드에서파일이름의접두어인기본이름을그대로두거나다른 이름을입력합니다.** 파일 업로드를 선택한 경우 기본 이름이 표시됩니다. 응용 프로그램 이름은 고유해야 합니다.
	- **b. 모듈을이미배포한경우재배포확인란을선택하여재배포합니다.그렇지않으면 오류가표시됩니다.** 다른 응용 프로그램 이름을 선택하여 새로운 이름 아래에 배포할 수도 있습니다.
	- **c. 배포전에파일의구조및내용을검증하려면검증자확인란을선택합니다.** 큰 응용 프로그램을 검증할 경우 시간이 많이 소모될 수 있습니다. 파일이 손상되거나 이동 불가능한 것으로 의심될 경우 파일을 검증합니다.

**d. 모듈을배포할대상을선택합니다.**

사용 가능한 대상 목록에서 대상을 선택한 후 추가를 누릅니다. 클러스터나 독립 실행형 인스턴스가 대상이 될 수 있습니다. 대상을 선택하지 않은 경우 모듈이 기본 서버 인스턴스 server에 배포됩니다.

재배포 중인 경우 대상을 선택하지 마십시오. 여기서 선택한 대상은 무시됩니다. 배포된 모듈을 참조하는 클러스터링된 대상이나 독립 실행형 서버 인스턴스는 클러스터나 독립 실행형 인스턴스에 대해 동적 재구성을 활성화한 경우 자동으로 새로운 재배포된 모듈을 참조합니다. 서비스 중단 없이 모듈을 재배포하는 방법에 대한 자세한 내용은 "롤링 업그레이드 정보"를 참조하십시오.

**e. RMI스텁을생성할지선택합니다.**

RMI 스텁을 생성하기로 선택한 경우 정적 RMI-IIOP 스텁이 클라이언트 JAR 파일에 생성됩니다.

클라이언트측 루틴의 경우:

- 대개 응용 프로그램 공급자는 클라이언트측 루틴을 포함하는 파일을 제공합니다.
- 응용 프로그램 공급자는 asadmin deploy 명령의 --retrieve 옵션을 지정하여 클라이언트측 스텁을 가져옵니다.
- **확인을눌러모듈을배포합니다. 7**
- **해당**asadmin**명령 자세한정보**

deploy

### ▼ 배포할 아카이브 파일을 지정하는 방법

응용 프로그램이나 모듈 페이지에서 배포를 눌러 배포 페이지로 액세스합니다. 배포 페이지에서 응용 프로그램이나 모듈이 패키지화되어 있는 아카이브 파일의 위치를 지정합니다.

서버 시스템은 Application Server와 Domain Administration Server를 실행하는 호스트입니다. 클라이언트 시스템은 브라우저를 통해 관리 콘솔을 볼 수 있는 호스트입니다.

**파일이클라이언트시스템에상주하거나파일을클라이언트시스템에서액세스하려면, 1 라디오버튼을눌러Application Server에업로드할패키지파일을지정합니다.** 찾아보기를 눌러 파일을 찾거나 파일의 전체 경로를 입력합니다.

<span id="page-71-0"></span>**파일이서버시스템에상주하거나확장된디렉토리에서압축해제된응용프로그램을 2 배포하려면라디오버튼을눌러패키지파일을지정하거나서버에서액세스할수있는 디렉토리경로를지정합니다.**

파일 또는 디렉토리의 전체 경로를 입력합니다. 확장된 디렉토리에서 배포하는 것은 고급 개발자를 위한 것이며 프로덕션 환경에는 권장되지 않습니다.

# **응용프로그램을나열,배포해제및활성화하기위한관리 콘솔작업**

- 72 페이지 "배포된 응용 프로그램을 나열하는 방법"
- 72 페이지 "하위 구성 요소를 나열하는 방법"
- 73 페이지 "[배포된 응용 프로그램의 모듈 설명자를 보는 방법](#page-72-0)"
- 73 페이지 "[응용 프로그램이나 모듈을 배포 해제하는 방법](#page-72-0)"
- 74 페이지 "응용 프로그램이나 모듈을 활성화 또는 비활성화하는 밧법"
- 76 페이지 "[동적 재로드를 구성하는 방법](#page-75-0)"

## ▼ 배포되응용프로그램을 나열하는 방법

- **트리구성요소에서응용프로그램노드를확장합니다. 1**
- **응용프로그램이나모듈유형에대한노드를확장합니다. 2** 배포된 응용 프로그램이나 모듈의 세부 정보를 보려면 다음 작업을 수행합니다.
	- 트리 구성 요소에서 응용 프로그램이나 모듈의 노드를 서택합니다.
	- 해당 페이지의 응응 프로그램 이름 열에서 원하는 항목을 선택합니다.
- **해당**asadmin**명령 자세한정보**

list-components

## ▼ 하위 구성 요소를 나열하는 방법

엔터프라이즈 및 웹 응용 프로그램, EJB 모듈 및 커넥터 모듈에는 하위 구성 요소가 포함되어 있습니다. 예를 들어, 웹 응용 프로그램에는 하나 이상의 서블릿이 포함될 수 있습니다.

- **트리구성요소에서응용프로그램노드를확장합니다. 1**
- **설명자를표시할응용프로그램이나모듈의노드를확장합니다. 2**
- **배포된응용프로그램이나모듈의노드를선택합니다. 3**
**응용프로그램이나모듈페이지에서하위구성요소테이블의내용을확인합니다. 4**

#### **해당**asadmin**명령 자세한정보**

list-sub-components

## ▼ **배포된응용프로그램의모듈설명자를보는방법**

엔터프라이즈 응용 프로그램, 웹 응용 프로그램, EJB 모듈, 커넥터 모듈 및 응용 프로그램 클라이언트 모듈에서 모듈 배포 설명자를 볼 수 있습니다.

- **트리구성요소에서응용프로그램노드를확장합니다. 1**
- **설명자를조회할응용프로그램이나모듈의노드를선택합니다. 2**
- **배포된응용프로그램이나모듈의노드를선택합니다. 3**
- **설명자탭을선택합니다. 4**
- **설명자파일의텍스트를조회하려면파일이름을누릅니다. 5** 페이지에 파일 내용이 표시됩니다. 이 정보는 읽기 전용입니다.

## ▼ 응용프로그램이나모듈을 배포 해제하는 방법

응용 프로그램이나 모듈을 배포 해제하면 도메인에서 이들이 제거되고 모든 인스턴스에서 이들에 대한 참조가 제거됩니다.

- **트리구성요소에서응용프로그램노드를확장합니다. 1**
- **배포해제할응용프로그램이나모듈의노드를선택합니다. 2**
- **배포된응용프로그램을나열하는표에서배포해제할응용프로그램이나모듈의 3 확인란을선택합니다.**
- **배포해제를누릅니다. 4**

### **해당**asadmin**명령 자세한정보**

undeploy

2**장** • **응용프로그램배포** 73

## ▼ **응용프로그램이나모듈을활성화또는 비활성화하는방법**

배포된 응용 프로그램이나 모듈이 활성화되면 클라이언트가 액세스할 수 있습니다. 비활성화한 경우 여전히 배포되어 있지만 클라이언트가 액세스할 수 없습니다. 응용 프로그램이나 모듈을 배포한 경우 모든 대상에서 활성화 라디오 버튼이 기본적으로 선택되기 때문에 응용 프로그램이나 모듈을 사용할 수 있습니다.

- **트리구성요소에서응용프로그램노드를확장합니다. 1**
- **응용프로그램유형에대한노드를확장합니다. 2**
- **배포된응용프로그램이나모듈을활성화하려면배포된응용프로그램이나모듈옆에 3 있는확인란을선택합니다.** 단일 대상에서 응용 프로그램을 활성화하려면 다음 작업을 수행합니다.
	- **a. 응용프로그램의노드를선택합니다.**
	- **b. 대상탭을누릅니다.**
	- **c. 배포된응용프로그램이나모듈옆에있는확인란을선택합니다.**
- **활성화또는비활성화를누릅니다. 4** 이 버튼은 모든 대상에서 응용 프로그램을 활성화하거나 비활성화합니다.
- **해당**asadmin**명령 자세한정보**

enable 및 disable

## ▼ **응용프로그램대상을관리하는방법**

응용 프로그램이나 모듈을 배포한 후 대상을 관리하여 이를 참조하는 서버 인스턴스와 클러스터를 관리합니다.

- **트리구성요소에서응용프로그램노드를확장합니다. 1**
- **응용프로그램유형에대한노드를확장합니다. 2**
- **배포된응용프로그램의노드를선택합니다. 3**
- **대상탭을선택합니다. 4**
- **특정한대상인스턴스나클러스터의응용프로그램을활성화하거나비활성화하려면 5 대상옆에있는확인란을누르고활성화또는비활성화를누릅니다.**
- **응용프로그램의대상을추가하거나삭제하려면대상관리를선택합니다. 6**
- **대상을추가하거나제거하고확인을누릅니다. 7** 이제 수정된 대상 목록에서 응용 프로그램을 사용할 수 있습니다.

#### **해당**asadmin**명령 자세한정보**

create-application-ref 및 delete-application-ref

## ▼ 추가 가상 서버에 배포하는 방법

응용 프로그램이나 모듈을 대상 서버 인스턴스나 클러스터에 배포한 후 이를 추가 가상 서버와 연결할 수 있습니다.

- **배포된응용프로그램이나모듈의대상페이지에서대상옆에있는가상서버관리 1 링크를누릅니다.**
- **사용가능한가상서버목록에서가상서버대상을추가하거나제거합니다. 2**
- **확인을누릅니다. 3**

## **복수대상에재배포**

응용 프로그램이 복수 대상(독립 실행형 서버 인스턴스나 클러스터)에 배포된 경우 복수 대상에 재배포하는 방법에는 두 가지가 있습니다. 다음 방법 중 하나를 사용하여 응용 프로그램을 참조하는 모든 서버 인스턴스가 최신 버전을 수신할 수 있도록 합니다.

### **개발환경**

개발 환경에서 단순히 응용 프로그램을 재배포합니다. 응용 프로그램이 도메인에 재배포되고 응용 프로그램을 참조하는 모든 대상은 대상 서버 인스턴스에 대한 동적 재구성이 활성화된 경우 자동으로 최신 버전을 수신합니다. 기본적으로 동적 재구성이 활성화되어 있습니다. 서버 인스턴스에 대한 동적 재구성이 활성화되지 않은 경우 서버 인스턴스를 다시 시작할 때까지 계속 이전 버전을 사용합니다.

### **프로덕션환경**

프로덕션 환경에서 "롤링 업그레이드 정보"에 설명된 단계를 수행합니다.

### 2**장** • **응용프로그램배포** 75

## <span id="page-75-0"></span>▼ 동적 재로드를 구성하는 방법

동적 재로드가 활성화된 경우 서버는 배포된 응용 프로그램의 변경 사항을 정기적으로 확인하고 변경 사항과 함께 응용 프로그램을 자동으로 다시 로드합니다. 수동으로 만든 .reload라고 하는 파일의 날짜가 변경되므로 변경되었음을 알 수 있습니다. 응용 프로그램은 *domain-dir*/applications/j2ee-modules *module-name* 또는 *domain-dir*/applications/j2ee-apps/ *app-name*에 설치되어야 합니다.

예를 들면 다음과 같습니다.

/opt/SUNWappserver/domain/domain1/applications/j2ee-modules/webapps-simple

코드 변경을 빠르게 테스트할 수 있기 때문에 동적 재로드는 개발 환경에서 유용합니다. 그러나 프로덕션 환경에서는 동적 재로드가 성능을 저하시킬 수 있습니다.

**주 –** 동적 재로드는 기본 서버 인스턴스에 대해서만 사용할 수 있습니다.

동적 재로드는 개발 환경을 위한 것입니다. 세션 지속성 기능인 프로덕션 환경 기능과 호환되지 않습니다. 동적 재로드가 활성화된 경우 세션 지속성을 활성화하지 마십시오.

### **트리구성요소에서독립실행형인스턴스노드를확장합니다. 1**

- **서버(관리서버)를누릅니다. 2**
- **고급을누릅니다. 3**
- **응용프로그램구성페이지에서다음을구성합니다. 4**
	- 재로드·재로드 사용 확인라을 사용하여 동적 재로드를 활성화하거나 비활성화합니다.
	- 재로드 폴링 간격: 서버가 배포된 응용 프로그램의 변경 사항을 확인하는 빈도를 지정합니다.
	- 관리 세션 시가 초과: 관리 세션 시가이 초과되어 다시 로그인해야 하기까지의 시가을 지정합니다.
- <mark>다음순서</mark> 시스템에서 농적 재로드를 사용하도록 구성한 후 모는 응용 프로그램을 농적으로 재로드하기 위해 .reload라고 하는 파일을 만들어 응용 프로그램의 디렉토리에 보관합니다. 파일에는 내용이 없습니다. 응용 프로그램을 변경하고 파일 날짜를 변경하면(예: UNIX의 경우 touch 명령 사용), 변경 사항이 자동으로 재로드됩니다.

## **개발자를위한개발방법**

참고 항목:

- 77 페이지 "자동 배포를 사용하는 방법"
- $77$  페이지 "자동 배포를 사용하는 방법"
- 78 페이지 "[디렉토리에서 압축 해제된 응용 프로그램을 배포하는 방법](#page-77-0)"
- 79 페이지 "deploytool [유틸리티 사용](#page-78-0)"
- 79 페이지 "[배포 계획 사용](#page-78-0)"

## ▼ 자동 배포를 사용하는 방법

자동 배포 기능을 사용하면 사전에 패키지화되어 있는 응용 프로그램이나 모듈을 *domain-dir*/autodeploy 디렉토리에 복사하는 방법으로 배포할 수 있습니다.

예를 들어, hello.war라는 파일을 *domain-dir* /autodeploy 디렉토리로 복사합니다. 응용 프로그램을 배포 해제하려면 autodeploy 디렉토리에서 hello.war 파일을 제거합니다.

관리 콘솔이나 asadmin 도구를 사용하여 응용 프로그램을 배포 해제할 수도 있습니다. 이러한 경우 아카이브 파일이 그대로 유지됩니다.

**주 –** 자동 배포는 기본 서버 인스턴스에 대해서만 사용할 수 있습니다.

자동 배포 기능은 개발 환경을 위한 것입니다. 세션 지속성 기능인 프로덕션 환경 기능과 호환되지 않습니다. 자동 배포가 활성화된 경우 세션 지속성을 활성화하지 마십시오.

- **트리구성요소에서독립실행형인스턴스노드를확장합니다. 1**
- **서버(관리서버)를누릅니다. 2**
- **고급을누릅니다. 3**
- **응용프로그램구성페이지에서다음을구성합니다. 4**
	- **a. 사용확인란을선택하거나선택해제하여자동배포를활성화하거나 비활성화합니다.**
	- **b. 자동배포폴링간격필드에서서버가응용프로그램이나모듈파일의자동배포 디렉토리를확인하는빈도를지정합니다.** 폴링 간격을 변경해도 응용 프로그램이나 모듈을 배포하는데 걸리는 시간에 영향을 미치지 않습니다.

2**장** • **응용프로그램배포** 77

<span id="page-77-0"></span>**c. 자동배포디렉토리에서응용프로그램을구축할디렉토리를지정한경우파일을 기본자동배포디렉토리에복사할필요가없습니다.**

기본 디렉토리는 서버 인스턴스의 루트 디렉토리에 있는 autodeploy입니다.

기본적으로 변수를 사용하여 복수 서버 인스턴스에 대한 디렉토리를 수동으로 변경할 필요성을 제거합니다. 이 변수에 대한 자세한 내용은 321 페이지 "[고급 도메인](#page-320-0) [속성을 설정하는 방법](#page-320-0)"을 참조하십시오.

**d. 배포전에검증자를실행하려면검증자를선택합니다.**

검증자는 파일의 구조와 내용을 검사합니다. 큰 응용 프로그램을 검증할 경우 시간이 많이 소모될 수 있습니다.

**e. JSP페이지를사전컴파일하려면사전컴파일을선택합니다.**

확인란을 선택하지 않은 경우, JSP 페이지는 처음 액세스되는 런타임 시 컴파일됩니다. 컴파일은 프로덕션 환경에서 시간이 많이 소요될 수 있으므로 확인란을 선택합니다.

## ▼ 디렉토리에서 압축 해제된 응용 프로그램을 **배포하는방법**

이 기능은 고급 개발자를 위한 것입니다.

기본 서버 인스턴스(서버)에 배포할 때만 디렉토리 배포를 사용합니다. 클러스터나 독립 실행형 서버 인스턴스에 배포할 때는 사용할 수 없습니다.

압축 해제된 응용 프로그램이나 모듈을 포함하는 디렉토리는 확장된 디렉토리라고 합니다. 디렉토리의 내용은 해당 J2EE 아카이브 파일의 내용과 일치해야 합니다. 예를 들어 디렉토리에서 웹 응용 프로그램을 배포할 경우 디렉토리의 내용은 해당하는 WAR 파일과 동일해야 합니다. 필요한 디렉토리 내용에 대한 정보는 해당 사양을 참조하십시오.

확장된 디렉토리에서 직접 배포 설명자 파일을 변경할 수 있습니다.

동적 재로드를 사용하도록 환경을 구성한 경우 디렉토리에서 배포된 응용 프로그램을 동적으로 재로드할 수도 있습니다. 자세한 내용은 76 페이지 "[동적 재로드를 구성하는](#page-75-0) [방법](#page-75-0)"을 참조하십시오.

- **관리콘솔에서배포프로세스를시작합니다. 63페이지"[웹응용프로그램을배포하는](#page-62-0) 1 [방법](#page-62-0)"을참조하십시오.**
- **배포페이지에서다음을지정합니다. 2**
	- **a. 라디오버튼을사용하여서버에서액세스할수있는패키지파일이나디렉토리 경로를지정합니다.**

**b. 파일또는디렉토리필드에서확장된디렉토리의이름을입력합니다.**

#### <span id="page-78-0"></span>**해당**asadmin**명령 자세한정보**

deploydir

## deploytool**유틸리티사용**

소프트웨어 개발자를 위해 설계된 deploytool 유틸리티는 J2EE 응용 프로그램과 모듈을 패키지화하고 배포합니다. deploytool 사용 방법에 대한 지침은 **J2EE 1.4 Tutorial**을 참조하십시오.

## **배포계획사용**

이 기능은 고급 개발자를 위한 것입니다.

배포 계획은 Application Server에 관련된 배포 설명자만 포함하는 JAR 파일입니다. 이 배포 설명자(예: sun-application.xml)는 **Application Server Developer's Guide**에 설명되어 있습니다. 배포 계획은 **JSR 88: J2EE 응용 프로그램 배포** 구현의 일부입니다. Application Server에 관련된 배포 설명자를 포함하지 않는 응용 프로그램이나 모듈을 배포하려면 배포 계획을 사용합니다.

배포 계획을 사용하여 배포하려면 asadmin deploy 명령의 --deploymentplan 옵션을 지정합니다. 예를 들어, 다음 명령은 myrosterapp.ear 파일에서 지정한 계획에 따라 mydeployplan.jar 파일에 엔터프라이즈 응용 프로그램을 배포합니다.

\$ asadmin deploy --user admin ---deploymentplan mydeployplan.jar myrosterapp.ear

엔터프라이즈 응용 프로그램(EAR)의 배포 계획 파일에서 sun-application.xml 파일은 루트에 있습니다. 각 모듈의 배포 설명자는 이 구문에 따라 저장됩니다. *module-name.sun-dd-name* , 여기서 *sun-dd-name*은 모듈 유형에 따라 다릅니다. 모듈에 CMP 매핑 파일이 포함된 경우 파일 이름은 *module-name*.sun-cmp-mappings.xml이 됩니다. .dbschema 파일은 슬래시(/) 문자가 파운드 기호(#)로 대체되어 루트 수준에 저장됩니다. 다음 목록에서는 엔터프라이즈 응용 프로그램(EAR)에 대한 배포 계획 파일의 구조를 보여줍니다.

\$ jar -tvf mydeployplan.jar 420 Thu Mar 13 15:37:48 PST 2003 sun-application.xml 370 Thu Mar 13 15:37:48 PST 2003 RosterClient.war.sun-web.xml 418 Thu Mar 13 15:37:48 PST 2003 roster-ac.jar.sun-application-client.xml 1281 Thu Mar 13 15:37:48 PST 2003 roster-ejb.jar.sun-ejb-jar.xml 2317 Thu Mar 13 15:37:48 PST 2003 team-ejb.jar.sun-ejb-jar.xml 3432 Thu Mar 13 15:37:48 PST 2003 team-ejb.jar.sun-cmp-mappings.xml 84805 Thu Mar 13 15:37:48 PST 2003 team-ejb.jar.RosterSchema.dbschema

웹 응용 프로그램이나 모듈 파일의 배포 계획에서 Application Server에 관련된 배포 설명자는 루트 수준에 있습니다. 독립 실행형 EJB 모듈에 CMP Bean이 포함된 경우 배포 계획의 루트 수준에 sun-cmp-mappings.xml 및 .dbschema 파일이 포함됩니다. 다음 목록에서 배포 계획은 CMP Bean을 설명합니다.

\$ jar r -tvf myotherplan.jar 3603 Thu Mar 13 15:24:20 PST 2003 sun-ejb-jar.xml 3432 Thu Mar 13 15:24:20 PST 2003 sun-cmp-mappings.xml 84805 Thu Mar 13 15:24:20 PST 2003 RosterSchema.dbschema

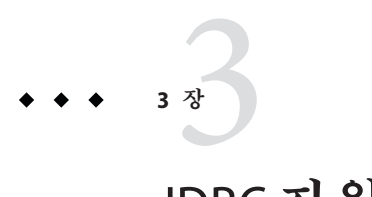

# JDBC**자원**

이 장에서는 데이터베이스에 액세스하는 응용 프로그램에서 필요한 JDBC 자원을 구성하는 방법에 대해 설명합니다. 이 장은 다음 내용으로 구성되어 있습니다.

- 81 페이지 "IDBC 자원 및 연결 풀 정보"
- 83 페이지 "[데이터베이스 액세스 설정](#page-82-0)"
- 84 페이지 "IDBC [연결 풀 정보](#page-83-0)"
- 89 페이지 "IDBC [자원 정보](#page-88-0)"
- 91 페이지 "지속성 과리자 자원 정보"

## **JDBC자원및연결풀정보**

- 81 페이지 "IDBC 자원 "
- 82 페이지 "IDBC [연결 풀](#page-81-0)"
- 82 페이지 "JDBC [자원 및 연결 풀을 함께 작업하는 방법](#page-81-0)"

## **JDBC자원**

데이터 저장과 구성 및 검색을 위해 대부분의 응용 프로그램은 관계형 데이터베이스를 사용합니다. J2EE 응용 프로그램은 JDBC API를 통해 관계형 데이터베이스에 액세스합니다.

JDBC 자원(데이터 소스)은 응용 프로그램에 데이터베이스 연결 수단을 제공합니다. 일반적으로 관리자는 도메인에 배포된 응용 프로그램에서 액세스한 데이터베이스마다 JDBC 자원을 만듭니다. 그러나 한 데이터베이스에 대해 JDBC 자원을 여러 개 만들 수 있습니다.

JDBC 자원을 만들려면 해당 자원을 식별하는 고유한 JNDI 이름을 지정합니다. JNDI 이름 및 자원 절을 참조하십시오. java:comp/env/jdbc 하위 컨텍스트에서 JDBC 자원의 JNDI 이름을 찾을 수 있습니다. 예를 들어, 급여 데이터베이스의 자원에 대한 JNDI 이름은 java:comp/env/jdbc/payrolldb일 수 있습니다. 모든 자원 JNDI 이름이

<span id="page-81-0"></span>java:comp/env 하위 컨텍스트로 되어 있기 때문에 관리 콘솔에서 JDBC 자원의 JNDI 이름을 지정할 때 jdbc/*name*만 입력합니다. 예를 들어, 급여 데이터베이스의 경우 jdbc/payrolldb를 지정합니다.

## **JDBC연결풀**

JDBC 자원을 만들려면 연관된 연결 풀을 지정하십시오. 여러 JDBC 자원이 단일 연결 풀을 지정할 수 있습니다.

JDBC 연결 풀은 특정 데이터베이스에 대해 재사용 가능한 연결 그룹입니다. 새로운 물리적 연결을 만드는 데 시간이 많이 소모되기 때문에 서버에서는 사용 가능한 연결 풀을 유지 관리하여 성능을 증가시킵니다. 응용 프로그램은 연결을 요청할 때 풀에서 연결을 가져옵니다. 응용 프로그램에서 연결을 닫으면 연결이 풀로 반환됩니다.

연결 풀의 등록 정보는 데이터베이스 공급업체에 따라 다를 수 있습니다. 일부 공통된 등록 정보는 데이터베이스 이름(URL), 사용자 이름 및 비밀번호입니다.

## **JDBC자원및연결풀을함께작업하는방법**

데이터 저장과 구성 및 검색을 위해 대부분의 응용 프로그램은 관계형 데이터베이스를 사용합니다. J2EE 응용 프로그램은 JDBC API를 통해 관계형 데이터베이스에 액세스합니다. 데이터베이스에 액세스하려면 먼저 응용 프로그램에서 연결해야 합니다.

런타임 시 응용 프로그램이 데이터베이스에 연결할 경우 다음과 같은 현상이 발생합니다.

1. 응용 프로그램이 JNDI API를 통해 호출하여 데이터베이스에 연관된 JDBC 자원(데이터 소스)을 가져옵니다.

자원의 JNDI 이름으로 이름 지정 및 디렉토리 서비스에서 JDBC 자원을 찾습니다. JDBC 자원마다 연결 풀을 지정합니다.

2. JDBC 자원을 통해 응용 프로그램은 데이터베이스 연결을 가져옵니다.

반면, Application Server는 데이터베이스에 해당하는 연결 풀에서 물리적인 연결을 검색합니다. 풀은 데이터베이스 이름(URL), 사용자 이름 및 비밀번호 같은 연결 속성을 정의합니다.

3. 이제 데이터베이스에 연결되어 응용 프로그램에서 데이터베이스의 데이터를 읽고 수정하며 추가할 수 있습니다.

응용 프로그램이 JDBC API를 호출하여 데이터베이스에 액세스합니다. JDBC 드라이버가 응용 프로그램의 JDBC 호출을 데이터베이스 서버의 프로토콜로 변환합니다.

4. 데이터베이스 액세스를 완료하면 응용 프로그램에서 연결을 닫습니다.

Application Server가 연결을 연결 풀로 반환합니다. 연결이 풀로 반환되면 다음 응용 프로그램에 연결을 사용할 수 있습니다.

## <span id="page-82-0"></span>**데이터베이스액세스설정**

- 83 페이지 "데이터베이스 액세스를 설정하는 방법"
- 83 페이지 "JDBC 드라이버를 통합하는 방법"

## ▼ 데이터베이스 액세스를 설정하는 방법

- **지원되는데이터베이스제품을설치합니다.** Application Server가 지원하는 데이터베이스 제품 목록에 대한 자세한 내용은 **릴리스 노트**를 참조하십시오. **1**
- **데이터베이스제품용JDBC드라이버를설치합니다. 2**
- **드라이버의JAR파일이도메인의서버인스턴스에액세스할수있게합니다. 83페이지 3 "JDBC드라이버를통합하는방법"을참조하십시오.**
- **데이터베이스를만듭니다. 4** 대개, 응용 프로그램 공급자가 데이터베이스를 만들고 채우는 스크립트를 제공합니다.
- **데이터베이스의연결풀을만듭니다. 84페이지"JDBC[연결풀을만드는방법](#page-83-0)"을 5 참조하십시오.**
- **연결풀을가리키는JDBC자원을만듭니다. 89페이지"JDBC[자원을만드는방법](#page-88-0)"을 참조하십시오. 6**

## ▼ **JDBC드라이버를통합하는방법**

JDBC 드라이버는 응용 프로그램의 JDBC 호출을 데이터베이스 서버의 프로토콜로 변환합니다.

- **JDBC드라이버를관리도메인에통합하려면다음중하나를수행합니다.** ●
	- **드라이버가공통클래스로더에액세스할수있게합니다.**
		- **a. 드라이버의JAR및ZIP파일을***domain-dir*/lib**디렉토리로복사하거나해당클래스 파일을***domain-dir*/lib/ext**디렉토리로복사합니다.**

**b. 도메인을다시시작합니다.**

■ **드라이버가시스템클래스로더에액세스할수있게합니다.**

**a. 관리콘솔의트리보기(왼쪽창)에서구성을선택합니다.**

- <span id="page-83-0"></span>**b. 원하는구성(예: default-config)을선택합니다.**
- **c. JVM설정을선택합니다.**
- **d. JVM설정페이지에서경로설정탭을누릅니다.**
- **e. 클래스경로접미어필드에서드라이버의JAR파일에대한정규화된경로이름을 입력합니다.**
- **f. 저장을누릅니다.**
- **g. 서버를다시시작합니다.**

## **JDBC연결풀정보**

- 84 페이지 "IDBC 연결 풀을 만드는 방법"
- 86 페이지 "IDBC [연결 풀을 편집하는 방법](#page-85-0)"
- 88 페이지 "[연결 풀 설정을 검증하는 방법](#page-87-0)"
- 88 페이지 "IDBC [연결 풀을 삭제하는 방법](#page-87-0)"

## ▼ **JDBC연결풀을만드는방법**

JDBC 연결 풀은 특정 데이터베이스에 대해 재사용 가능한 연결 그룹입니다. 관리 콘솔에서 풀을 만들 때 관리자가 특정 데이터베이스에 대한 연결 부분을 실제로 정의합니다.

풀을 만들기 전에 먼저 IDBC 드라이버를 설치 및 통합해야 합니다. 83 [페이지](#page-82-0) "IDBC [드라이버를 통합하는 방법](#page-82-0)"을 참조하십시오. **시작하기전에**

> 연결 풀 만들기 페이지를 구축할 때 JDBC 드라이버와 관련된 특정 데이터와 데이터베이스 공급업체를 입력해야 합니다. 계속하기 전에 다음 정보를 수집합니다.

- 데이터베이스 공급업체 이름
- 자원 유형: javax.sql.DataSource(로컬 트랜잭션에만 해당), javax.sql.XADataSource(전역 트랜잭션) 등
- 데이터 소스 클래스 이름
- 필수 등록 정보: 데이터베이스 이름(URL), 사용자 이름 및 비밀번호 등
- **관리콘솔의트리보기(왼쪽창)에서자원노드를확장합니다. 1**
- **자원에서JDBC노드를확장합니다. 2**
- **JDBC에서연결풀노드를선택합니다. 3**
- **연결풀페이지에서새로만들기를누릅니다. 4**
- **연결풀만들기첫번째페이지에서다음과같은일반설정을지정합니다. 5**
	- **a. 이름필드에서풀의논리이름을입력합니다.** JDBC 자원을 만들 때 이 이름을 지정합니다.
	- **b. 자원유형콤보상자에서항목을선택합니다.**
	- **c. 데이터베이스공급업체콤보상자에서항목을선택합니다.**
- **다음을누릅니다. 6**
- **연결풀만들기두번째페이지에서데이터소스클래스이름필드에대한값을 7 지정합니다.** JDBC 드라이버에 이전 페이지에서 자원 유형과 데이터베이스 공급업체에 대한 데이터 소스 클래스를 지정했을 경우 데이터 소스 클래스 이름 필드의 값이 제공됩니다.
- **다음을누릅니다. 8**
- **연결풀만들기세번째이자마지막페이지에서다음작업을수행합니다. 9**
	- **a. 일반설정섹션에서값이올바른지확인합니다.**
	- **b. 풀설정,연결검증및트랜잭션격리섹션에있는필드의경우기본값을유지합니다.** 나중에 이 설정을 변경하는 것이 가장 편리합니다. 86 페이지 "JDBC [연결 풀을](#page-85-0) [편집하는 방법](#page-85-0)"을 참조하십시오.
	- **c. 추가등록정보표에서데이터베이스이름(URL),사용자이름및비밀번호같은필수 등록정보를추가합니다.**
- **마침을누릅니다. 10**

### **해당**asadmin**명령 자세한정보**

create-jdbc-connection-pool

## <span id="page-85-0"></span>▼ **JDBC연결풀을편집하는방법**

JDBC 연결 풀 편집 페이지에서 이름을 제외한 기존 풀의 모든 설정을 변경할 수 있는 방법을 제공합니다.

- **트리구성요소에서자원노드를확장합니다. 1**
- **자원에서JDBC노드를확장합니다. 2**
- **JDBC에서연결풀노드를확장합니다. 3**
- **편집할풀의노드를선택합니다. 4**
- **JDBC연결풀편집페이지에서필요한사항을변경합니다. 5**
	- **a. 일반설정을변경합니다.**

일반 설정 값은 설치된 특정 JDBC 드라이버에 따라 다릅니다. 이 설정은 Java 프로그래밍 언어로 된 인터페이스나 클래스의 이름입니다.

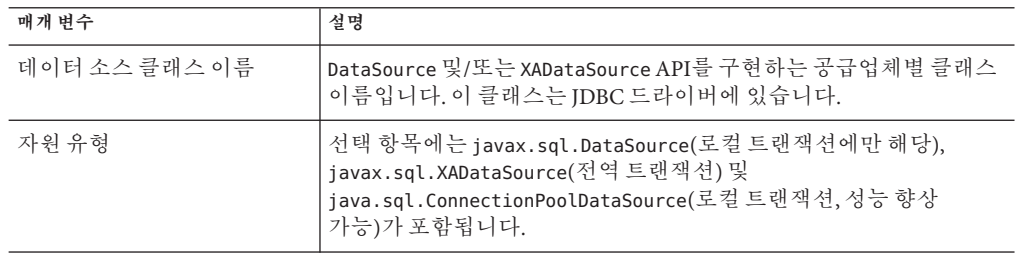

### **b. 풀설정을변경합니다.**

물리적 데이터베이스 연결 집합은 풀에 상주합니다. 응용 프로그램에서 연결을 요청하면 풀에서 연결이 제거되고 응용 프로그램에서 연결을 해제하면 연결이 풀로 반환됩니다.

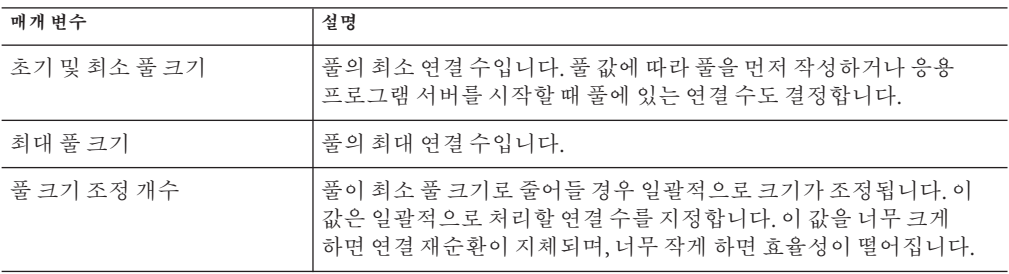

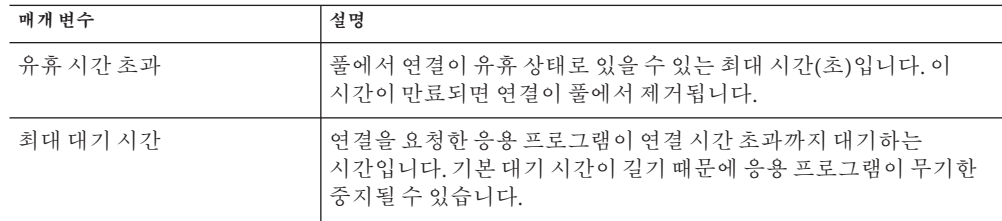

### **c. 연결검증설정을변경합니다.**

선택에 따라 Application Server는 연결을 응용 프로그램에 전달하기 전에 연결을 검증할 수 있습니다. 이렇게 검증을 하면 네트워크 실패나 데이터베이스 서버 충돌로 인해 데이터베이스를 사용할 수 없는 경우 Application Server가 데이터베이스 연결을 자동으로 다시 설정합니다. 연결 검증을 수행하면 추가 오버헤드가 발생하여 성능이 약간 저하됩니다.

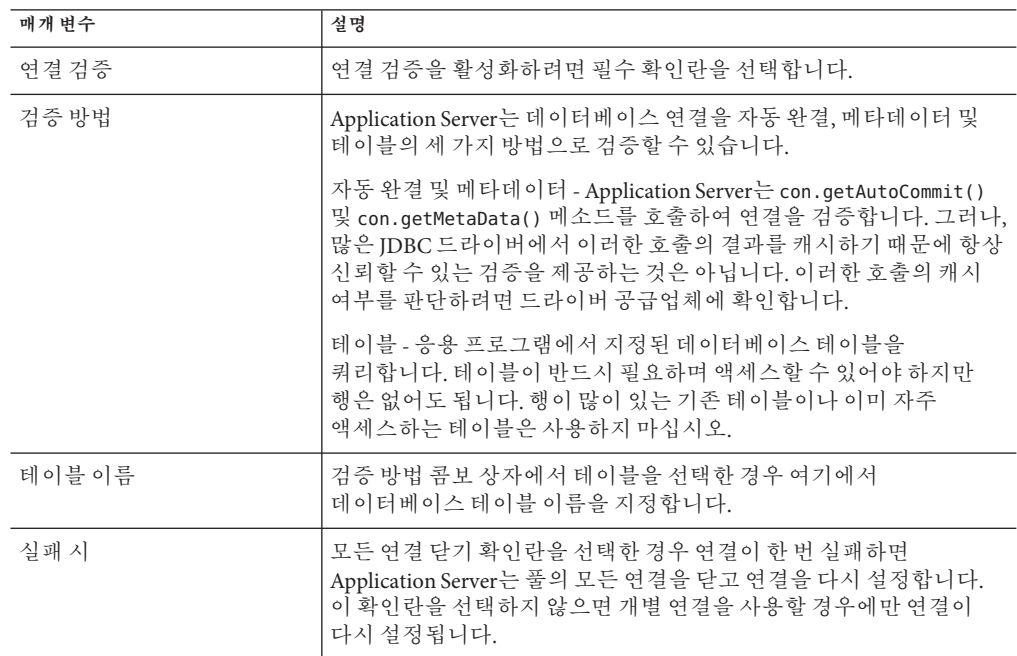

### **d. 트랜잭션격리설정을변경합니다.**

대개 많은 사용자가 동시에 데이터베이스에 액세스하기 때문에 한 트랜잭션에서 데이터를 읽는 동안 다른 트랜잭션에서 해당 데이터를 업데이트할 수 있습니다. 트랜잭션의 격리 수준은 업데이트되는 데이터를 다른 트랜잭션에 표시하는 정도를 정의합니다. 격리 수준에 대한 자세한 내용은 데이터베이스 공급업체의 설명서를 참조하십시오.

<span id="page-87-0"></span>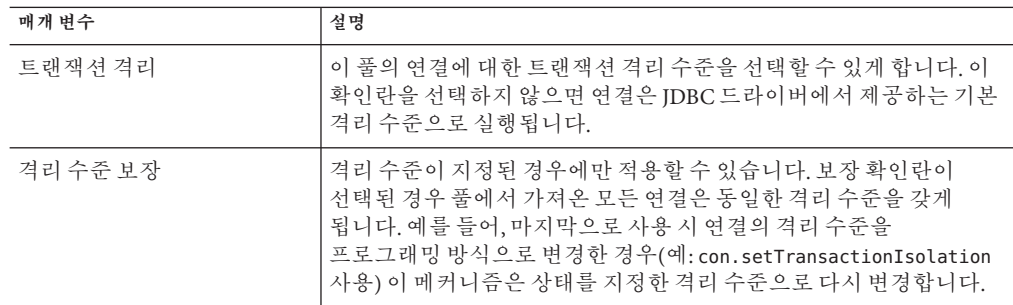

### **e. 등록정보를변경합니다.**

추가 등록 정보 테이블에서 데이터베이스 이름(URL), 사용자 이름 및 비밀번호 같은 등록 정보를 지정할 수 있습니다. 데이터베이스 공급업체에 따라 등록 정보가 다르기 때문에 자세한 내용은 공급업체의 설명서를 참조하십시오.

### **저장을누릅니다. 6**

- 84 페이지 "JDBC [연결 풀을 만드는 방법](#page-83-0)" **참조**
	- 88 페이지 "연결 풀 설정을 검증하는 방법"
	- 88 페이지 "IDBC 연결 풀을 삭제하는 방법"

## ▼ **연결풀설정을검증하는방법**

**데이터베이스서버를시작합니다. 1**

### **핑을누릅니다. 2**

관리 콘솔에서 데이터베이스에 연결을 시도합니다. 오류 메시지가 표시되면 데이터베이스 서버가 다시 시작되었는지 확인합니다.

## ▼ **JDBC연결풀을삭제하는방법**

- **트리구성요소에서자원노드를확장합니다. 1**
- **자원에서JDBC노드를확장합니다. 2**
- **JDBC에서연결풀노드를선택합니다. 3**
- **연결풀페이지에서삭제할풀의확인란을선택합니다. 4**
- **삭제를누릅니다. 5**

<span id="page-88-0"></span>**해당**asadmin**명령 자세한정보**

delete-jdbc-connection-pool

## **JDBC자원정보**

- 89 페이지 "IDBC 자원을 만드는 방법"
- 90 페이지 "JDBC [자원을 편집하는 방법](#page-89-0)"
- 90 페이지 "JDBC [자원을 삭제하는 방법](#page-89-0)"
- 91 페이지 "IDBC [자원을 활성화하거나 비활성화하는 방법](#page-90-0)"

## ▼ **JDBC자원을만드는방법**

JDBC 자원(데이터 소스)은 응용 프로그램에 데이터베이스 연결 수단을 제공합니다.

- JDBC 자원을 만들기 전에 먼저 JDBC 연결 풀을 만드십시오. 84 페이지 "JDBC [연결 풀을](#page-83-0) [만드는 방법](#page-83-0)"을 참조하십시오. **시작하기전에**
	- **트리구성요소에서자원노드를확장합니다. 1**
	- **자원에서JDBC노드를확장합니다. 2**
	- **JDBC에서JDBC자원노드를선택합니다. 3**
	- **JDBC자원페이지에서새로만들기를누릅니다. 4**
	- **JDBC자원만들기페이지에서자원설정을지정합니다. 5**
		- **a. JNDI이름필드에서고유한이름을입력합니다.** 일반적으로 이 이름은 jdbc/ 문자열로 시작합니다. 예를 들면 다음과 같습니다. jdbc/payrolldb. 슬래시를 반드시 입력합니다.
		- **b. 풀이름콤보상자에서새로운JDBC자원과연관시킬연결풀을선택합니다.**
		- **c. 자원을사용할수없게하려면사용확인란을선택해제합니다.** 기본적으로 자원은 만들자마자 사용(활성화)할 수 있습니다.
		- **d. 설명필드에자원에대한간단한설명을입력합니다.**
		- **e. 대상섹션에서자원을사용할수있는대상(클러스터및독립실행형서버인스턴스)을 지정합니다.**

왼쪽에서 원하는 대상을 선택하고 추가를 눌러 선택한 대상 목록에 추가합니다.

- **확인을누릅니다. 6**
- <span id="page-89-0"></span>**해당**asadmin**명령 자세한정보**

create-jdbc-resource

## ▼ **JDBC자원을편집하는방법**

- **트리구성요소에서자원노드를확장합니다. 1**
- **자원에서JDBC노드를확장합니다. 2**
- **JDBC에서JDBC자원노드를확장합니다. 3**
- **편집할JDBC자원의노드를선택합니다. 4**
- **JDBC자원편집페이지에서다음작업을수행할수있습니다. 5**
	- **a. 풀이름콤보상자에서다른연결풀을선택합니다.**
	- **b. 설명필드에서자원에대한간단한설명을변경합니다.**
	- **c. 자원을사용하거나사용불가능하게하려면확인란을선택하거나선택해제합니다.**
	- **d. 자원을사용할수있는대상(클러스터및독립실행형서버인스턴스)을변경하려면 대상탭을선택합니다.**

목록의 기존 대상에 대한 확인란을 선택한 다음 활성화를 눌러 해당 대상의 자원을 활성화하거나 비활성화를 눌러 해당 대상의 자원을 비활성화합니다.

대상 관리를 눌러 대상을 목록에 추가하거나 제거합니다. 대상 관리 페이지의 왼쪽에 있는 사용 가능 목록에서 원하는 대상을 선택하고 추가를 눌러 선택된 대상 목록에 추가합니다. 제거를 눌러 선택된 목록에서 대상을 제거합니다.

확인을 눌러 변경 사항을 사용 가능한 대상에 저장합니다.

**저장을눌러편집한내용을적용합니다. 6**

## ▼ **JDBC자원을삭제하는방법**

- **트리구성요소에서자원노드를확장합니다. 1**
- **자원에서JDBC노드를확장합니다. 2**
- <span id="page-90-0"></span>**JDBC에서연결풀노드를선택합니다. 3**
- **연결풀페이지에서삭제할풀의확인란을선택합니다. 4**
- **삭제를누릅니다. 5**

## ▼ **JDBC자원을활성화하거나비활성화하는방법**

- **트리구성요소에서JDBC자원노드를확장하거나독립실행형인스턴스를확장하여서버 1 인스턴스노드자원탭을선택합니다.**
- **자원페이지에서활성화하거나비활성화할자원의확인란을선택합니다. 2**
- **활성화또는비활성화를누릅니다. 3**

## **지속성관리자자원정보**

- 91 페이지 "지속성 관리자 자원을 만드는 방법"
- 92 페이지 "[지속성 관리자 자원을 편집하는 방법](#page-91-0)"
- $\Box$  92 페이지 "자워 대상을 관리하는 방법"
- 93 페이지 "[지속성 관리자 자원을 삭제하는 방법](#page-92-0)"
- 93 페이지 "[지속성 관리자 자원을 활성화하거나 비활성화하는 방법](#page-92-0)"

## ▼ 지속성 **과리자 자워을 만드는 방**법

이 기능은 역방향 호환성을 위해 필요합니다. Application Server의 버전 7에서 컨테이너 관리 지속성 Bean(EJB 구성 요소 유형)이 있는 응용 프로그램을 실행하기 위해서는 지속성 관리자 자원이 필요했습니다. 대신 JDBC 자원을 사용하는 것이 좋습니다.

- **트리구성요소에서자원노드를확장합니다. 1**
- **자원에서지속성관리자노드를선택합니다. 2**
- **지속성관리자페이지에서새로만들기를누릅니다. 3**
- **지속성관리자만들기페이지에서다음설정을지정합니다. 4**

## **a. JNDI이름필드에서고유한이름을입력합니다.** 예를 들면 다음과 같습니다. jdo/mypm. 슬래시를 반드시 입력합니다.

- <span id="page-91-0"></span>**b. 팩토리클래스필드에서이릴리스와함께제공된기본클래스를유지하거나다른 구현클래스를입력합니다.**
- **c. 연결풀콤보상자에서새로운지속성관리자자원이속할연결풀을선택합니다.**
- **d. 새지속성관리자자원을비활성화하려면사용확인란을선택해제합니다.** 기본적으로 새로운 지속성 관리자 자원은 활성화됩니다.
- **e. 대상섹션에서자원을사용할수있는대상(클러스터및독립실행형서버인스턴스)을 지정합니다.** 왼쪽에서 원하는 대상을 선택하고 추가를 눌러 선택한 대상 목록에 추가합니다.
- **확인을누릅니다. 5**

### **해당**asadmin**명령 자세한정보**

create-persistence-resource

# ▼ 지속성 관리자 자원을 편집하는 방법

- **지속성관리자등록정보편집탭에서등록정보추가버튼을선택합니다. 1** 새로운 행이 추가 등록 정보 테이블에 추가됩니다.
- **원하는등록정보와값을추가합니다. 2**

## ▼ 자**워 대상을 과리하는 방**법

- **대상탭을선택하여자원이상주하는대상(클러스터및독립실행형서버인스턴스)을 1 변경합니다.**
- **목록의기존대상에대한확인란을선택한다음활성화를눌러해당대상의자원을 2 활성화하거나비활성화를눌러해당대상의자원을비활성화합니다.**
- **대상관리를눌러대상을목록에추가하거나제거합니다. 3** 대상 관리 페이지의 왼쪽에 있는 사용 가능 목록에서 원하는 대상을 선택하고 추가를 눌러 선택된 대상 목록에 추가합니다. 제거를 눌러 선택된 목록에서 대상을 제거합니다.
- **확인을눌러변경사항을사용가능한대상에저장합니다. 4**
- **저장을누릅니다. 5**

## <span id="page-92-0"></span>▼ **지속성관리자자원을삭제하는방법**

- **트리구성요소에서지속성관리자노드를확장합니다. 1**
- **지속성관리자노드를선택합니다. 2**
- **지속성관리자페이지에서삭제할지속성관리자의확인란을선택합니다. 3**
- **삭제를누릅니다. 4**
- **해당**asadmin**명령 자세한정보**

delete-persistence-resource

## ▼ 지속성 관리자 자원을 활성화하거나 비활성화하는 **방법**

- **트리구성요소에서지속성관리자노드를확장합니다. 1**
- **활성화하거나비활성화할자원의확인란을선택합니다. 2**
- **활성화또는비활성화를누릅니다. 3**

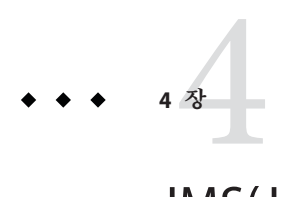

# JMS(Java Message Service)**자원구성**

이 장에서는 JMS(Java Message Service) API를 사용하는 응용 프로그램의 자원 구성 방법에 대해 설명합니다. 이 장은 다음 내용으로 구성되어 있습니다.

- 95 페이지 "IMS 자원 정보"
- 97 페이지 "IMS [연결 팩토리의 관리 콘솔 작업](#page-96-0)"
- 101 페이지 "JMS [대상 자원을 위한 관리 콘솔 작업](#page-100-0)"
- 103 페이지 "IMS [물리적 대상을 위한 관리 콘솔 작업](#page-102-0)"
- 105 페이지 "IMS [공급자를 위한 관리 콘솔 작업](#page-104-0)"

## **JMS자원정보**

- 95 페이지 "Application Server의 JMS 공급자"
- 95 페이지 "IMS 자원"
- 97 페이지 "IMS [자원과 커넥터 자원 간의 관계](#page-96-0) "

## **Application Server의JMS공급자**

Application Server는 Sun Java System Message Queue(이전의 Sun ONE Message Queue) 소프트웨어를 Application Server에 통합하여 JMS(Java Message Service) API를 구현합니다. 기본적인 JMS API 관리 작업에는 Application Server 관리 콘솔을 사용합니다. Message Queue 클러스터 관리를 포함한 고급 작업에는 *MQ-install-dir*/imq/bin 디렉토리에 제공된 도구를 사용합니다.

Message Queue 관리에 대한 자세한 내용은 **Message Queue 관리 설명서**를 참조하십시오.

# **JMS자원**

JMS(Java Message Service) API에서는 두 종류의 관리 대상 객체를 사용합니다.

- 연결 팩토리, 응용 프로그램에서 다른 IMS 객체를 프로그래밍 방식으로 만들 수 있게 해주는 객체
- 대상, 메시지를 위한 저장소 역할

이러한 객체는 관리상의 목적으로 만들며 객체를 만드는 방법은 JMS 구현마다 다릅니다. Application Server에서 다음 작업을 수행합니다.

- 연결 팩토리 자원을 만들어 연결 팩토리 만들기
- 다음 두 객체를 만들어 대상 만들기
	- 물리적 대상
	- 물리적 대상을 참조하는 대상 자원

JMS 응용 프로그램에서는 JNDI API를 사용하여 연결 팩토리와 대상 자원에 액세스합니다. JMS 응용 프로그램은 대개 최소한 연결 팩토리 하나와 대상 하나를 사용합니다. 만들 자원을 알아보려면 응용 프로그램을 살펴보거나 응용 프로그램 개발자에게 문의하십시오.

연결 팩토리에는 다음과 같은 세 가지 유형이 있습니다.

- OueueConnectionFactory 객체 지점간 통신에 사용됩니다.
- TopicConnectionFactory 객체 게시-가입 통신에 사용됩니다.
- ConnectionFactory 객체 지점간 통신과 게시-가입 통신 모두에 사용할 수 있으므로 새로운 응용 프로그램에 권장합니다.

대상에는 다음과 같은 두 가지 종류가 있습니다.

- 0ueue 객체 지점간 통신에 사용됩니다.
- Topic 객체 게시-가입 통신에 사용됩니다.

*J2EE 1.4 Tutorial*의 JMS 장에서는 이 두 가지 통신 유형과 JMS의 기타 요소를 자세히 설명합니다(<http://java.sun.com/j2ee/1.4/docs/tutorial/doc/index.html> 참조).

자원을 만드는 순서는 상관이 없습니다.

2EE 응용 프로그램의 경우 Application Server 배포 설명자에서 다음과 같이 연결 팩토리와 대상 자원을 지정합니다.

- resource-ref 또는 mdb-connection-factory 요소에서 연결 팩토리 INDI 이름을 지정합니다.
- Message-Driven Bean의 eib 요소와 message-destination 요소에서 대상 자원 INDI 이름을 지정합니다.
- Enterprise Bean 배포 설명자의 message-driven 요소 또는 message-destination-ref 요소 내에 있는 message-destination-link 요소에서 물리적 대상 이름을 지정합니다. 이 이름을 message-destination 요소에도 지정합니다. message-destination-ref 요소는 새로운 응용 프로그램에서 더 이상 사용하지 않는 resource-env-ref 요소를 대체합니다. Application Server 배포 설명자의 message-destination 요소에서 물리적 대상 이름을 대상 자원 이름과 연결합니다.

## <span id="page-96-0"></span>**JMS자원과커넥터자원간의관계**

Application Server는 jmsra라고 하는 시스템 자원 어댑터를 사용하여 JMS를 구현합니다. 사용자가 JMS 자원을 만들면 Application Server가 커넥터 자원을 자동으로 만들며 이는 관리 콘솔의 트리 보기에 있는 커넥터 노드에 표시됩니다.

사용자가 만든 JMS 연결 팩토리마다 Application Server가 커넥터 연결 풀과 연결 자원을 만듭니다. 사용자가 만든 JMS 대상마다 Application Server가 관리 객체 자원을 만듭니다. 사용자가 JMS 자원을 삭제하면 Application Server에서 커넥터 자원을 자동으로 삭제합니다.

JMS 자원 노드 대신 관리 콘솔의 커넥터 노드를 사용하여 JMS 시스템 자원 어댑터에 대한 커넥터 자원을 만들 수 있습니다. 자세한 내용은 7 [장을](#page-124-0) 참조하십시오.

## **JMS연결팩토리의관리콘솔작업**

- 97 페이지 "IMS 연결 팩토리 자원을 만드는 방법"
- 100 페이지 "IMS [연결 팩토리 자원을 편집하는 방법](#page-99-0)"
- 101 페이지 "IMS [연결 팩토리 자원을 삭제하는 방법](#page-100-0)"

## ▼ **JMS연결팩토리자원을만드는방법**

- **트리구성요소에서자원노드를확장한다음JMS자원노드를확장합니다. 1**
- **연결팩토리노드를선택합니다. 2**
- **JMS연결팩토리페이지에서새로만들기를누릅니다.** JMS 연결 팩토리 만들기 페이지가 나타납니다. **3**
- **JNDI이름필드에서연결팩토리이름을입력합니다. 4** JMS 자원에 대해 이름 지정 하위 컨텍스트 접두어 jms/ 를 사용하는 것이 좋습니다. 예를 들면 다음과 같습니다. jms/ConnectionFactory1
- **유형 드롭다운 목록에서** javax.jms.ConnectionFactory **, 5** javax.jms.QueueConnectionFactory **또는**javax.jms.TopicConnectionFactory**를 선택합니다.**
- **런타임에서자원을활성화하려면사용가능확인란을선택합니다. 6**
- **고급영역에서연결팩토리속성에필요한대로값을변경합니다. 7** 이 속성에 대한 자세한 내용은 100 페이지 "JMS [연결 팩토리 자원을 편집하는 방법](#page-99-0)"을 참조하십시오. Application Server는 연결 팩토리용으로 만든 커넥터 연결 풀에 이 속성을 적용합니다.
- **JMS연결팩토리자원에대해다음과같이트랜잭션지원값을지정합니다. 8**
	- **트랜잭션범위내에서두개이상의자원사용이요구되는트랜잭션에사용할수있는 자원에대해**XATransaction**(기본값)을지정합니다.** 예를 들어, 이 자원과 JDBC 자원, 커넥터 자원 또는 JMS 연결 팩토리 자원입니다. 이 값은 최고의 융통성을 제공합니다. XATransaction으로 구성된 자원은 2단계 커밋 작업에 참여합니다.
	- **트랜잭션범위내에서한자원만필요로하는트랜잭션에사용하거나두개이상의XA 자원이필요한분산트랜잭션의마지막에이전트로사용할수있는자원에대해** LocalTransaction**을지정합니다.**

이 값을 사용하면 성능이 훨씬 향상됩니다. LocalTransaction으로 구성된 자원은 2단계 커밋 작업에 사용되지 않습니다.

- **트랜잭션에절대참여할수없는자원에대해**NoTransaction**을지정합니다.** 이 설정은 JMS 응용 프로그램에서 제한적으로 사용됩니다.
- **추가등록정보영역에서응용프로그램에필요한등록정보값을제공합니다.다음 9 표에서는사용가능한등록정보를나열합니다.**

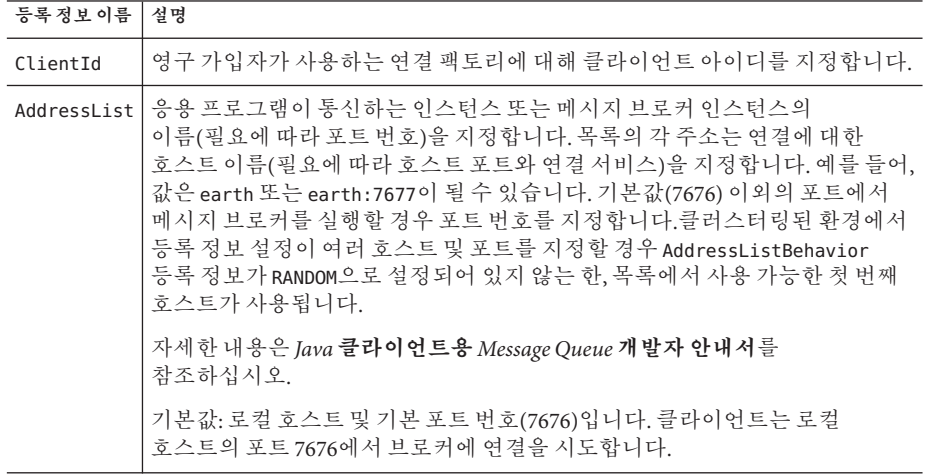

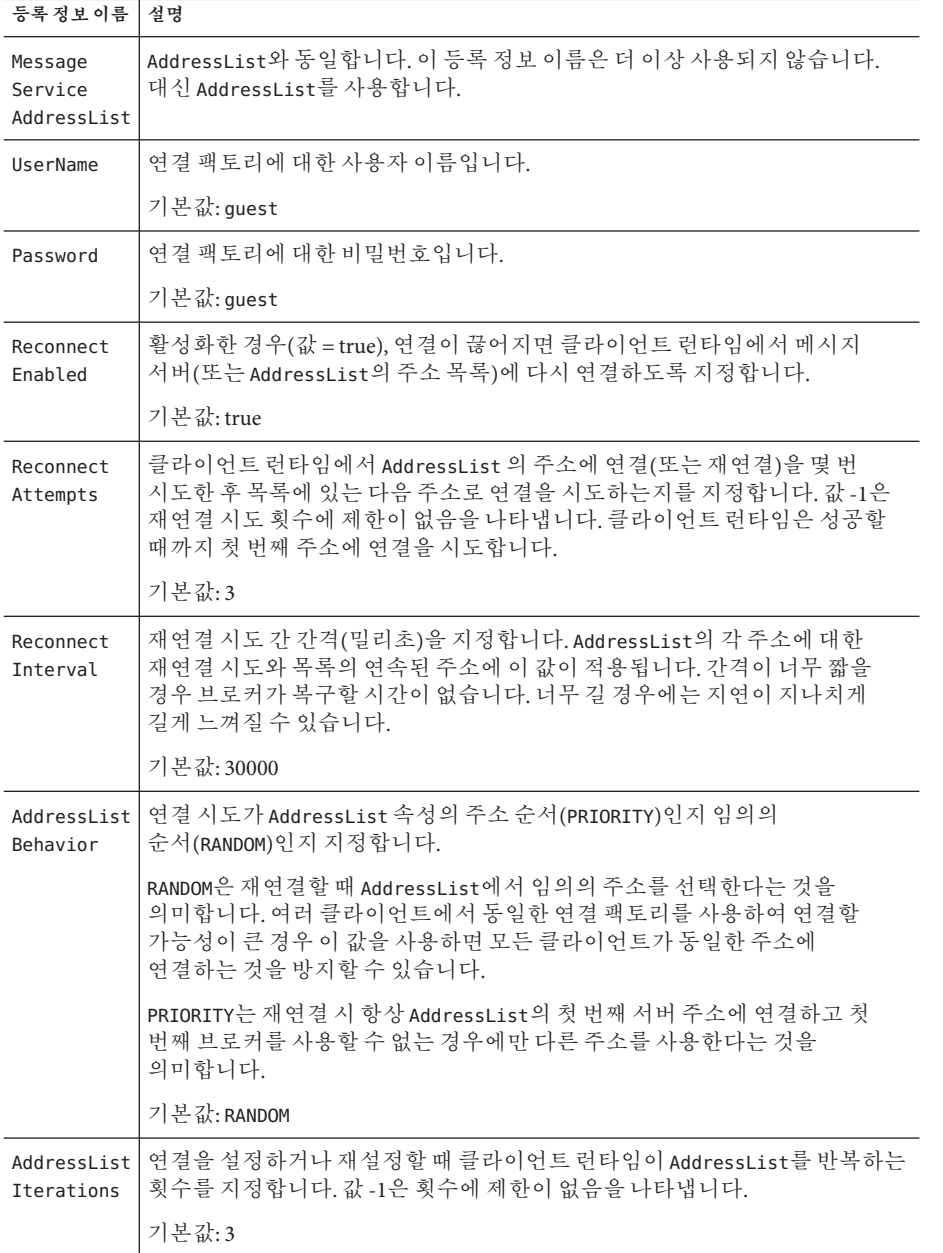

- <span id="page-99-0"></span>**대상영역에서다음작업을수행합니다. 10**
	- **a. 사용가능한열에서배포할자원을사용하는응용프로그램에해당하는대상을 선택합니다.** 사용 가능한 대상은 기본 서버 인스턴스인 server 뿐만 아니라 사용 가능한 클러스터

**b. 추가를눌러대상을선택한열로이동합니다.**

**확인을눌러연결팩토리를저장합니다. 11**

및 서버 인스턴스를 포함합니다.

**해당**asadmin**명령 자세한정보**

create-jms-resource

## ▼ **JMS연결팩토리자원을편집하는방법**

- **트리구성요소에서자원노드를확장한다음JMS자원노드를확장합니다. 1**
- **연결팩토리노드를확장합니다. 2**
- **편집할연결팩토리를선택합니다. 3**
- **JMS연결팩토리편집페이지에서다음작업을수행할수있습니다. 4**
	- 설명 필드의 텍스트를 수정합니다.
	- 자원을 활성화하거나 비활성화하려면 사용 가능 확인란을 선택하거나 선택 해제합니다.
	- 고급 영역에서 속성 값을 변경합니다.
	- 등록 정보를 추가, 제거 또는 수정합니다.
- **필요에따라대상탭을눌러JMS연결팩토리자원대상페이지로이동합니다.이 5 페이지에서다음작업을수행합니다.**
	- **a. 대상관리를눌러자원대상관리페이지를엽니다.**

이 페이지에서 사용 가능한 열과 선택한 열에 대상을 이동합니다. 선택한 열에 배포할 자원을 사용하는 응용 프로그램에 해당하는 대상을 넣어야 합니다. 사용 가능한 대상은 기본 서버 인스턴스인 server 뿐만 아니라 사용 가능한 클러스터 및 서버 인스턴스를 포함합니다. 확인을 눌러 변경 사항을 저장합니다.

**b. 대상에대한확인란을선택한다음활성화를눌러해당대상의자원을활성화하거나, 비활성화를눌러해당대상의자원을비활성화합니다.**

<span id="page-100-0"></span>**저장을눌러변경사항을저장합니다. 6**

## ▼ **JMS연결팩토리자원을삭제하는방법**

- **트리구성요소에서자원노드를확장한다음JMS자원노드를확장합니다. 1**
- **연결팩토리노드를선택합니다. 2**
- **JMS연결팩토리페이지에서삭제할연결팩토리이름옆에있는확인란을선택합니다. 3**
- **삭제를누릅니다. 4**
- **해당**asadmin**명령 자세한정보**

delete-jms-resource

## **JMS대상자원을위한관리콘솔작업**

- 101 페이지 "IMS 대상 자원을 만드는 방법"
- 102 페이지 "IMS [대상 자원을 편집하는 방법](#page-101-0)"
- 103 페이지 "IMS [대상 자원을 삭제하는 방법](#page-102-0)"

## ▼ **JMS대상자원을만드는방법**

- **트리구성요소에서자원노드를확장한다음JMS자원노드를확장합니다. 1**
- **대상자원노드를선택합니다. 2**
- **JMS대상자원페이지에서새로만들기를누릅니다. JMS대상자원만들기페이지가 3 나타납니다.**
- **JNDI이름필드에서자원이름을입력합니다. 4** JMS 자원에 대해 이름 지정 하위 컨텍스트 접두어 jms/를 사용하는 것이 좋습니다. 예를 들면 다음과 같습니다. jms/Queue.
- **유형드롭다운목록에서**javax.jms.Topic**또는**javax.jms.Queue**를선택합니다. 5**
- **런타임에서자원을활성화하려면사용가능확인란을선택합니다. 6**

<span id="page-101-0"></span>**추가등록정보영역에서등록정보값을제공합니다. 7** 다음 표에서는 사용 가능한 등록 정보를 나열합니다.

**등록정보이름 설명**

| "이국" 아프 이 글   'ㄹ"이 |                                 |
|--------------------|---------------------------------|
| Name               | (필수) 자원이 참조하는 물리적 대상 이름입니다.     |
|                    | Description   물리적 대상에 대한 설명입니다. |

- **대상영역에서다음작업을수행합니다. 8**
	- **a. 사용가능한열에서배포할자원을사용하는응용프로그램에해당하는대상을 선택합니다.**

사용 가능한 대상은 기본 서버 인스턴스인 server 뿐만 아니라 사용 가능한 클러스터 및 서버 인스턴스를 포함합니다.

**b. 추가를눌러대상을선택한열로이동합니다.**

- **확인을누릅니다. 9**
- **해당**asadmin**명령 자세한정보**

create-jms-resource

## ▼ **JMS대상자원을편집하는방법**

- **트리구성요소에서자원노드를확장한다음JMS자원노드를확장합니다. 1**
- **대상자원노드를확장합니다. 2**
- **편집할대상자원을선택합니다. 3**
- 4 JMS 대상 자원 편집 페이지에서 다음 작업을 수행할 수 있습니다.
	- **자원유형을변경합니다.**
	- **설명필드의텍스트를수정합니다.**
	- **자원을활성화하거나비활성화하려면사용가능확인란을선택하거나선택 해제합니다.**
	- **또는등록정보를추가,제거또는수정합니다.**
- <span id="page-102-0"></span>**저장을눌러변경사항을저장합니다. 5**
- **필요에따라대상탭을눌러JMS대상자원대상페이지로이동합니다.이페이지에서 6 다음작업을수행합니다.**
	- **a. 대상관리를눌러자원대상관리페이지를엽니다.**

이 페이지에서 사용 가능한 열과 선택한 열에 대상을 이동합니다. 선택한 열에 배포할 자원을 사용하는 응용 프로그램에 해당하는 대상을 넣어야 합니다. 사용 가능한 대상은 기본 서버 인스턴스인 server 뿐만 아니라 사용 가능한 클러스터 및 서버 인스턴스를 포함합니다. 확인을 눌러 변경 사항을 저장합니다.

**b. 대상에대한확인란을선택한다음활성화를눌러해당대상의자원을활성화하거나, 비활성화를눌러해당대상의자원을비활성화합니다.**

## ▼ **JMS대상자원을삭제하는방법**

- **트리구성요소에서자원노드를확장한다음JMS자원노드를확장합니다. 1**
- **대상자원노드를선택합니다. 2**
- **JMS대상자원페이지에서삭제할대상자원이름옆에있는확인란을선택합니다. 3**
- **삭제를누릅니다. 4**
- **해당**asadmin**명령 자세한정보**

delete-jms-resource

## **JMS물리적대상을위한관리콘솔작업**

- 103 페이지 "IMS 물리적 대상을 만드는 방법"
- 105 페이지 "IMS [물리적 대상을 삭제하는 방법](#page-104-0)"

## ▼ JMS 물리적 대상을 만드는 방법

작업 목적을 위해 항상 물리적인 대상을 만듭니다. 그러나 개발 및 테스트 단계 중에는 이 단계가 필요하지 않습니다. 응용 프로그램에서 처음 대상 자원에 액세스할 때 대상 자원의 등록 정보에서 지정한 물리적 대상을 Message Queue에서 자동으로 만듭니다. 물리적 대상은 임시적이며 Message Queue 구성 등록 정보에서 지정한 기간 후에는 만료됩니다.

- **트리구성요소에서구성노드를확장한다음, Java Message Service노드를확장합니다. 1**
- **구성할인스턴스를선택합니다. 2**
	- **특정인스턴스를구성하려면해당인스턴스구성노드를선택합니다.예를들어,기본 인스턴스**server**에대해**server-config**노드를선택합니다.**
	- default-config의 사본을 사용하는 예비 인스턴스에 대한 기본 설정을 구성하려면 default-config**노드를선택합니다.**
- **물리적대상노드를선택합니다. 3**
- **물리적대상페이지에서새로만들기를누릅니다. 4** 물리적 대상 만들기 페이지가 표시됩니다.
- **물리적대상이름필드에대상이름(예:** PhysicalQueue**)을입력합니다. 5**
- **유형드롭다운목록에서**topic**또는**queue**를선택합니다. 6**
- **추가등록정보영역에서등록정보추가를눌러등록정보를추가합니다. 7** 다음 표에서는 현재 사용 가능한 등록 정보를 나열합니다.

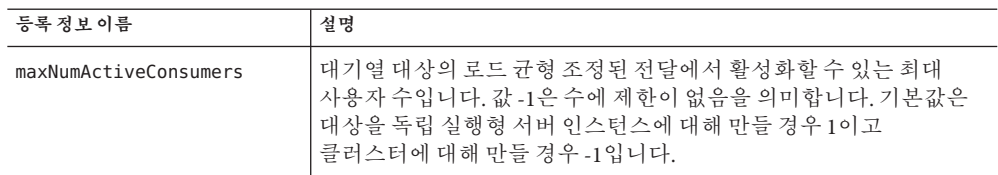

이 등록 정보 값을 수정하거나 다른 물리적 대상 등록 정보를 지정하려면 *MQ-install-dir* /imq/bin/imqcmd 명령을 사용합니다. 자세한 내용은 **Message Queue 관리 안내서**를 참조하십시오.

- **확인을누릅니다. 8**
- **해당**asadmin**명령 자세한정보**

create-jmsdest

### **시스템대상**

물리적 대상 페이지에서는 만료되거나 전달할 수 없는 메시지가 리디렉션되는 시스템 대상(mq.sys.dmq라는 대기열)을 보여줍니다. 이 대상에 대한 대상 자원, 사용자 및 브라우저를 만들 수 있습니다. 그러나 이 대상을 삭제하거나 이 대상에 메시지를 보낼 수 없습니다.

## <span id="page-104-0"></span>▼ JMS 물리적 대상을 삭제하는 방법

- **트리구성요소에서구성노드를확장한다음, Java Message Service노드를확장합니다. 1**
- **구성할인스턴스를선택합니다. 2**
	- **특정인스턴스를구성하려면해당인스턴스구성노드를선택합니다.예를들어,기본 인스턴스**server**에대해**server-config**노드를선택합니다.**
	- default-config**의사본을사용하는예비인스턴스에대한기본설정을구성하려면** default-config**노드를선택합니다.**
- **물리적대상노드를선택합니다. 3**
- **물리적대상페이지에서삭제할대상이름옆에있는확인란을선택합니다. 4**
- **삭제를누릅니다. 5** 시스템 대상 mq.sys.dmq를 삭제할 경우 오류 메시지가 표시됩니다.
- **해당**asadmin**명령 자세한정보**

delete-jmsdest

## **JMS공급자를위한관리콘솔작업**

- \_ 105 페이지 "IMS 공급자를 위한 일반 등록 정보를 구성하는 방법"
- 109 페이지 "IMS [호스트를 만드는 방법](#page-108-0)"
- 111 페이지 "IMS [호스트를 편집하는 방법](#page-110-0)"
- 111 페이지 "IMS [호스트를 삭제하는 방법](#page-110-0)"

## ▼ **JMS공급자를위한일반등록정보를구성하는방법**

JMS 서비스 페이지를 사용하여 모든 JMS 연결에서 사용하는 등록 정보를 구성합니다.

JMS 서비스를 구성하는 방법에 대한 자세한 내용은 **Application Server Developer's Guide**를 참조하십시오.

**트리구성요소에서구성노드를선택합니다. 1**

- **구성할인스턴스를선택합니다. 2**
	- **특정인스턴스를구성하려면해당인스턴스구성노드를선택합니다.예를들어,기본 인스턴스**server**에대해**server-config**노드를선택합니다.**
	- default-config**의사본을사용하는예비인스턴스에대한기본설정을구성하려면** default-config**노드를선택합니다.**
- **JMS(Java Message Service)노드를선택하여JMS서비스페이지를엽니다. 3**
- **시작시간초과필드의값을편집하여시작을중단하기전에Application Server에서JMS 4 서비스가시작할때까지대기하는시간을변경합니다.** 느리거나 오버로드된 시스템에서는 기본값(60)에서 값을 늘립니다.
- **유형드롭다운목록에서다음을수행합니다. 5**
	- 로컬 호스트에서 IMS 서비스에 액세스하려면 LOCAL( server-config 구성에 대한 기본값)을 선택합니다. JMS 서비스는 Application Server가 시작하고 관리합니다.
	- 다른 시스템또는 클러스터에 있는 JMS 서비스에 액세스하려면 REMOTE(default-config 구성에 대한 기본값)를 선택합니다. REMOTE를 선택하면 다음에 서버가 시작할 때 Application Server에서 JMS 서비스를 시작하지 않습니다. 대신, Message Queue를 통해 JMS 서비스를 시작하거나 관리하므로 Message Queue 브로커를 별도로 시작해야 합니다. 브로커 시작에 대한 자세한 내용은 *Message Queue* **관리 안내서**를 참조하십시오. 이 값을 선택하고 원격 호스트를 사용할 경우 111 페이지 "JMS [호스트를 편집하는 방법](#page-110-0)"의 지침에 따라 원격 호스트 이름을 지정합니다.
- **시작인수필드에서JMS서비스시작을사용자정의하는인수를입력합니다. 6** *MQ-install-dir* /imq/bin/imqbrokerd 명령을 통해 사용할 수 있는 인수를 사용합니다.
- **연결이끊어진경우서비스에서메시지서버또는AddressList의주소목록에다시 7 연결할지여부를지정하려면다시연결확인란을사용합니다.** 기본적으로 다시 연결이 활성화되어 있습니다.
- **다시연결간격필드에서다시연결을시도하는간격(초)을입력합니다. 8** AddressList의 각 주소에 대한 재연결 시도와 목록의 연속된 주소에 이 값이 적용됩니다. 이 시간 간격이 너무 짧을 경우 브로커가 복구할 시간이 없습니다. 너무 길 경우에는 지연이 지나치게 길게 느껴질 수 있습니다.

기본값은 60초입니다.

- **클라이언트런타임에서목록의다음주소를사용하기전에AddressList의각주소에대해 9 연결또는재연결을시도하는횟수를다시연결시도필드에입력합니다.** 값 -1은 재연결 시도 횟수에 제한이 없음을 나타냅니다. 클라이언트 런타임은 성공할 때까지 첫 번째 주소에 연결을 시도합니다. 기본값은 3입니다.
- **기본JMS호스트드롭다운목록에서호스트를선택합니다.기본값은** default\_JMS\_host**입니다. 10**
- **주소목록동작드롭다운목록에서AddressList의주소순서대로(**priority**)다시연결을 11 시도할지아니면임의의순서대로(**random**)다시연결을시도할지선택합니다.**

priority는 재연결 시 항상 AddressList의 첫 번째 서버 주소에 연결하고 첫 번째 브로커를 사용할 수 없는 경우에만 다른 서버 주소를 사용한다는 것을 의미합니다.

동일한 연결 팩토리를 사용하여 연결을 시도하는 클라이언트가 많을 경우 random을 지정하여 클라이언트가 동일한 주소에 모두 연결되지 못하도록 합니다.

기본값은 random입니다.

**주소목록반복필드에연결을설정하거나재설정할때JMS서비스가AddressList를 12 반복하는횟수를입력합니다.**

값 -1은 횟수에 제한이 없음을 나타냅니다.

기본값은 3입니다.

**기본값이아닌체계나서비스를사용할경우MQ체계및MQ서비스필드에Message 13 Queue주소체계이름과Message Queue연결서비스이름을입력합니다.**

메시지 서비스 주소에 대한 전체 구문은 다음과 같습니다.

*scheme*://*address-syntax*

*scheme*과 *address-syntax*는 아래 표에서 자세히 설명합니다.

다음 표의 처음 두 열에 표시된 값이 MQ 체계와 MQ 서비스입니다.

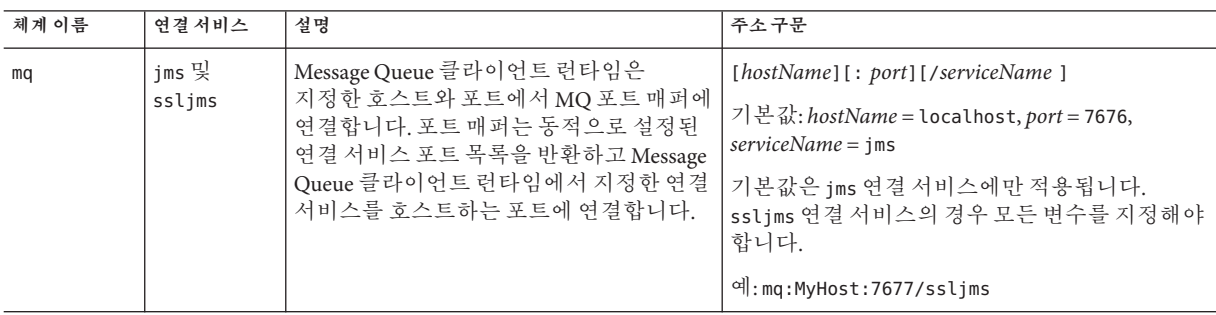

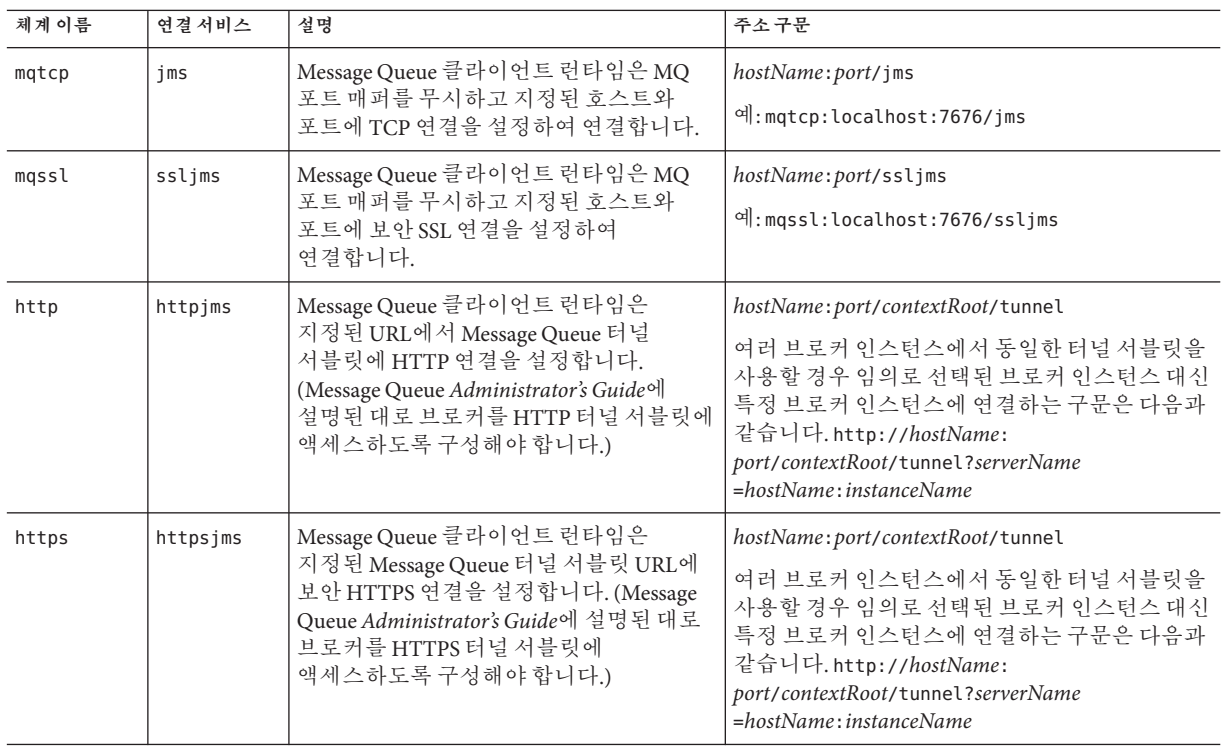

### **추가등록정보영역에서등록정보추가를눌러등록정보를추가합니다. 14**

다음 표에서는 사용 가능한 Sun Java System Message Queue 브로커 구성 등록 정보를 나열합니다.

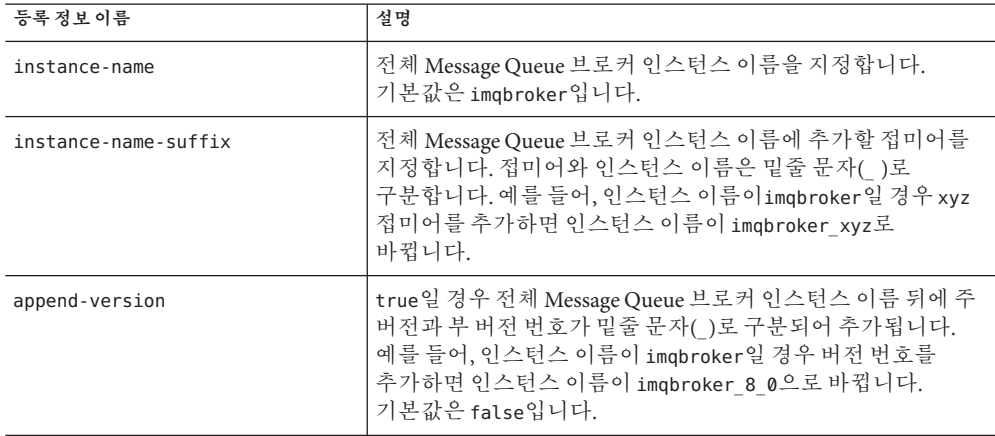
**저장을눌러변경사항을저장하거나기본값로드를눌러서비스에대한기본값을 15 복원합니다.**

#### 자세한정보 \_ **원격 서버 액세스**

공급자와 호스트를 원격 시스템으로 변경하면 모든 JMS 응용 프로그램이 원격 서버에서 실행됩니다. 로컬 서버와 하나 이상의 원격 서버를 모두 사용하려면 원격 서버에 액세스하는 연결을 만드는 AddressList 등록 정보를 사용하여 연결 팩토리 자원을 만듭니다. 97 페이지 "JMS [연결 팩토리 자원을 만드는 방법](#page-96-0)"을 참조하십시오.

#### ▼ **JMS서비스설정을확인하는방법**

- **트리구성요소에서구성노드를선택합니다. 1**
- **구성할인스턴스를선택합니다. 2**
	- **특정인스턴스를구성하려면해당인스턴스구성노드를선택합니다.예를들어,기본 인스턴스**server**에대해**server-config**노드를선택합니다.**
	- default-config**의사본을사용하는예비인스턴스에대한기본설정을구성하려면** default-config**노드를선택합니다.**
- **JMS(Java Message Service)노드를선택하여JMS서비스페이지를엽니다. 3**
- **핑을누릅니다. 4**

JMS 서비스가 실행 중이면 메시지 "Ping succeeded: JMS service is running"이 표시됩니다.

**해당**asadmin**명령 자세한정보**

jms-ping

#### ▼ **JMS호스트를만드는방법**

Application Server Platform Edition는 기본 이름이 default\_JMS\_host인 JMS 호스트가 정확히 한 개 있다고 예상합니다. 추가 호스트를 만들 수는 있지만 Application Server가 이를 알 수 있는 방법은 없습니다.

**트리구성요소에서구성노드를확장합니다. 1**

- **구성할인스턴스를선택합니다. 2**
	- **특정인스턴스를구성하려면해당인스턴스구성노드를선택합니다.예를들어,기본 인스턴스**server**에대해**server-config**노드를선택합니다.**
	- default-config**의사본을사용하는예비인스턴스에대한기본설정을구성하려면** default-config**노드를선택합니다.**
- **Java Message Service노드를확장합니다. 3**
- **JMS호스트노드를선택합니다. 4**
- **JMS호스트페이지에서새로만들기를누릅니다. JMS호스트만들기페이지가 5 표시됩니다.**
- **이름필드에서호스트이름을입력합니다.예를들면다음과같습니다. 6** NewJmsHost
- **호스트필드에서JMS호스트가실행되는시스템의이름이나IP(인터넷프로토콜)주소를 7 입력합니다(**localhost**또는로컬또는원격시스템의이름).**
- **포트필드에서JMS서비스의포트번호를입력합니다. 8** 사용할 JMS 서비스가 기본이 아닌 포트에서 실행 중인 경우에만 이 필드를 변경합니다. 기본 포트는 7676입니다.
- **관리자이름및관리비밀번호필드에서Message Queue브로커사용자이름과 9 비밀번호를입력합니다.**

이는 Application Server 사용자 이름 및 비밀번호와 다릅니다. Message Queue 브로커 값을 *MQ-install-dir*/imq/bin/imqusermgr 명령을 사용하여 변경한 경우에만 이 필드를 편집합니다. 기본값은 admin과 admin입니다.

- **확인을누릅니다. 10**
- **해당**asadmin**명령 자세한정보**

create-jms-host

#### ▼ **JMS호스트를편집하는방법**

- **트리구성요소에서구성노드를확장합니다. 1**
- **구성할인스턴스를선택합니다. 2**
	- **특정인스턴스를구성하려면해당인스턴스구성노드를선택합니다.예를들어,기본 인스턴스**server**에대해**server-config**노드를선택합니다.**
	- default-config**의사본을사용하는예비인스턴스에대한기본설정을구성하려면** default-config**노드를선택합니다.**
- **Java Message Service노드를확장합니다. 3**
- **JMS호스트노드를선택합니다. 4**
- **JMS호스트페이지에서편집할호스트를선택합니다. 5**
- **JMS호스트편집페이지에서다음작업을수행할수있습니다. 6**
	- 호스트 필드의 호스트 이름 또는 인터넷 프로토콜(IP) 주소를 변경합니다.
		- 포트 필드에서 IMS 서비스의 포트 번호를 변경합니다.
		- 과리자 사용자 이름 필드와 과리 비밀번호 필드의 값을 변경합니다.
- **저장을눌러변경사항을저장하거나기본값로드를눌러호스트에대한기본값을 7 복원합니다.**

#### ▼ **JMS호스트를삭제하는방법**

- **트리구성요소에서구성노드를확장합니다. 1**
- **구성할인스턴스를선택합니다. 2**
	- **특정인스턴스를구성하려면해당인스턴스구성노드를선택합니다.예를들어,기본 인스턴스**server**에대해**server-config**노드를선택합니다.**
	- default-config**의사본을사용하는예비인스턴스에대한기본설정을구성하려면** default-config**노드를선택합니다.**
- **Java Message Service노드를확장합니다. 3**
- **JMS호스트노드를선택합니다. 4**
- **JMS호스트페이지에서삭제할호스트이름옆에있는확인란을선택합니다. 5**
- **삭제를누릅니다. 6**

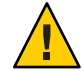

**주의 –** 모든 JMS 호스트를 삭제하지는 마십시오. 그러면 Application Server가 다시 시작되지 않습니다. 최소한 하나의 JMS 호스트를 남겨 두어야 합니다.

#### **해당**asadmin**명령 자세한정보**

delete-jms-host

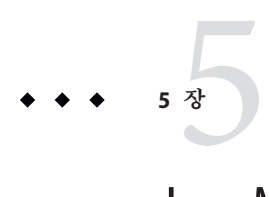

# JavaMail**자원구성**

이 장에서는 JavaMail API를 사용하는 응용 프로그램에 맞게 자원을 구성하는 방법에 대해 설명합니다. 이 장은 다음 내용으로 구성되어 있습니다.

- 113 페이지 "JavaMail 정보"
- 114 페이지 "JavaMail[에 대한 관리 콘솔 작업](#page-113-0)"

# **JavaMail정보**

JavaMail API는 메일 시스템을 모델링하는 추상 API 집합입니다. API는 메일 및 메시징 응용 프로그램을 빌드할 수 있는 플랫폼과 프로토콜에 독립적인 프레임워크를 제공합니다. JavaMail API는 전자 메일을 읽고 보내는 기능을 제공합니다. 서비스 공급자가 특정 프로토콜을 구현합니다.

JavaMail API는 Java 플랫폼 선택적 패키지로 구현되고 J2EE 플랫폼의 일부로 사용할 수도 있습니다.

Application Server에는 JavaMail API와 함께 JavaMail 서비스 공급자가 포함되어 있어 응용 프로그램 구성 요소가 인터넷을 통해 전자 메일 알림을 보내고 IMAP 및 POP3 메일 서버에서 전자 메일을 읽을 수 있습니다.

JavaMail API에 대한 자세한 내용은 JavaMail 웹 사이트(<http://java.sun.com/products/javamail/>)를 참조하십시오.

#### <span id="page-113-0"></span>**JavaMail에대한관리콘솔작업**

- 114 페이지 "IavaMail 세션을 만드는 방법"
- 115 페이지 "JavaMail [세션을 편집하는 방법](#page-114-0)"
- 116 페이지 "IavaMail [세션을 삭제하는 방법](#page-115-0)"

# ▼ **JavaMail세션을만드는방법**

- **트리구성요소에서자원노드를확장한다음JavaMail세션노드를선택합니다. 1**
- **JavaMail세션페이지에서새로만들기를누릅니다. 2** JavaMail 세션 만들기 페이지가 표시됩니다.
- **JNDI이름필드에세션이름을입력합니다. 3** JavaMail 자원에 이름 지정 하위 컨텍스트 접두어 mail/를 사용하는 것이 좋습니다. 예를 들면 다음과 같습니다. mail/MySession
- **메일호스트필드에기본메일서버의호스트이름을입력합니다. 4** 프로토콜 관련 호스트 등록 정보를 제공하지 않으면 저장소 및 전송 객체의 연결 메소드에서 이 값을 사용합니다. 이름을 실제 호스트 이름으로 확인할 수 있어야 합니다.
- **기본사용자필드에서메일서버에연결할때제공할아이디를입력합니다. 5** 프로토콜 관련 아이디 등록 정보를 제공하지 않으면 저장소 및 전송 객체의 연결 메소드에서 이 값을 사용합니다.
- **기본 반송 주소 필드에서 기본 사용자의 전자 메일 주소를** *username* @*host*. *domain* **6 양식으로입력합니다.**
- **이때,메일세션을활성화하지않으려면사용가능확인란을선택해제합니다. 7**
- **기본이아닌저장소나전송프로토콜을사용하기위해Application Server의메일공급자를 8 다시구성한경우에만고급영역에서필드값을변경합니다.** 기본적으로 저장소 프로토콜은 imap, 저장소 프로토콜 클래스는 com.sun.mail.imap.IMAPStore, 전송 프로토콜은 smtp, 전송 프로토콜 클래스는 com.sun.mail.smtp.SMTPTransport입니다.
- **이메일세션에대해프로토콜추적을비롯한추가디버깅출력을활성화하려면디버그 9 확인란을선택하십시오.** JavaMail 로그 수준을 FINE 이상으로 설정한 경우 디버깅 출력이 생성되어 시스템 로그 파일에 포함됩니다. 로그 수준 설정에 대한 자세한 내용은 265 페이지 "[로그 수준을](#page-264-0) [구성하는 방법](#page-264-0)"을 참조하십시오.

<span id="page-114-0"></span>**추가등록정보영역에서프로토콜관련호스트나아이디등록정보와같이응용 10 프로그램에서요구하는등록정보를추가하려면등록정보추가를누릅니다.**

JavaMail API 설명서에 사용 가능한 등록 정보(<http://java.sun.com/products/javamail/javadocs/index.html>)가 나열되어 있습니다.

- **대상영역에서다음작업을수행합니다. 11**
	- **a. 사용가능한열에서배포할자원을사용하는응용프로그램에해당하는대상을 선택합니다.** 사용 가능한 대상은 기본 서버 인스턴스인 server 뿐만 아니라 사용 가능한 클러스터 및 서버 인스턴스를 포함합니다.
	- **b. 추가를눌러대상을선택한열로이동합니다.**
- **확인을눌러세션을저장합니다. 12**
- **해당**asadmin**명령 자세한정보**

create-javamail-resource

#### ▼ **JavaMail세션을편집하는방법**

- **트리구성요소에서자원노드를확장한다음JavaMail세션노드를선택합니다. 1**
- **JavaMail세션페이지에서편집할세션을선택합니다. 2**
- **JavaMail세션편집페이지에서다음작업을수행할수있습니다. 3**
	- **메일호스트,기본사용자,기본반송주소및설명필드의값을수정합니다.**
	- **자원을활성화하거나비활성화하려면사용가능확인란을선택하거나선택 해제합니다.**
	- **고급필드의값을수정합니다.**
	- **등록정보를추가,제거또는수정합니다.**
- <span id="page-115-0"></span>**JavaMail세션대상페이지로이동하려면대상탭을누릅니다.이페이지에서다음작업을 4 수행합니다.**
	- **a. 대상관리를눌러자원대상관리페이지를엽니다.**
		- 이 페이지에서 사용 가능한 열과 선택한 열에 대상을 이동합니다. 선택한 열에 배포할 자원을 사용하는 응용 프로그램에 해당하는 대상을 넣어야 합니다. 사용 가능한 대상은 기본 서버 인스턴스인 server 뿐만 아니라 사용 가능한 클러스터 및 서버 인스턴스를 포함합니다. 확인을 눌러 변경 사항을 저장합니다.
	- **b. 대상에대한확인란을선택한다음활성화를눌러해당대상의자원을활성화하거나, 비활성화를눌러해당대상의자원을비활성화합니다.**
- **저장을눌러변경사항을저장하거나,기본값로드를눌러메일세션의기본값을 5 복원합니다.**

#### ▼ **JavaMail세션을삭제하는방법**

- **트리구성요소에서자원노드를확장한다음JavaMail세션노드를선택합니다. 1**
- **JavaMail세션페이지에서삭제할세션이름옆에있는확인란을선택합니다. 2**
- **삭제를누릅니다. 3**
- **해당**asadmin**명령 자세한정보**

delete-javamail-resource

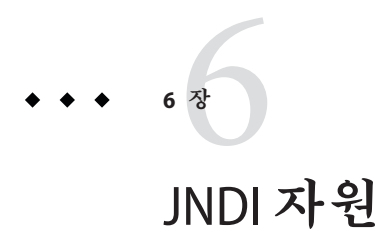

- 117 페이지 "JNDI(Java Naming and Directory Interface) 정보"
- 119 페이지 "[사용자 정의 자원 정보](#page-118-0)"
- 121 페이지 "외부 INDI [저장소 및 자원 정보](#page-120-0)"

# **JNDI(Java Naming and Directory Interface)정보**

이 절에서는 JNDI(Java Naming and Directory Interface)에 대해 설명합니다. JNDI는 다른 종류의 이름 지정 및 디렉토리 서비스에 액세스하는 데 필요한 API(Application Programming Interface)입니다. J2EE 구성 요소는 JNDI 조회 메소드를 호출하여 객체를 찾습니다.

이 절에서는 다음 항목에 대해 설명합니다.

- 117 페이지 "INDI 이름 및 자원"
- 118 페이지 "I2EE [이름 지정 서비스](#page-117-0)"
- 118 페이지 "[이름 지정 참조 및 바인딩 정보](#page-117-0)"

# **JNDI이름및자원**

JNDI는 Java Naming and Directory Interface API의 머리글자입니다. 응용 프로그램은 이 API를 호출하여 자원과 다른 프로그램 객체를 찾습니다. 자원은 데이터베이스 서버나 메시징 시스템 같은 시스템과의 연결을 제공하는 프로그램 객체입니다. JDBC 자원을 데이터 소스라고도 합니다. 모든 자원 객체는 고유하고 사용자에게 친숙한 이름으로 식별되며 JNDI라는 이름으로 부릅니다. 자원 객체와 해당 JNDI 이름은 Application Server에 포함된 이름 지정 및 디렉토리 서비스에 의해 함께 바인딩됩니다. 자원을 새로 만들려면 새로운 이름 객체 바인딩을 JNDI에 입력합니다.

# <span id="page-117-0"></span>**J2EE이름지정서비스**

JNDI 이름은 사람들에게 친숙한 객체 이름입니다. 이러한 이름은 J2EE 서버에서 제공하는 이름 지정 및 디렉토리 서비스에 의해 객체에 바인딩됩니다. J2EE 구성 요소가 JNDI API를 통해 이 서비스에 액세스하기 때문에 대개 객체는 해당 JNDI 이름을 사용합니다. 예를 들어, Pointbase 데이터베이스의 JNDI 이름은 jdbc/Pointbase입니다. Application Server는 시작할 때 구성 파일로부터 정보를 읽어 JNDI 데이터베이스 이름을 이름 공간에 자동으로 추가합니다.

J2EE 응용 프로그램 클라이언트, Enterprise Bean 및 웹 구성 요소에는 JNDI 이름 지정 환경에 대한 액세스 권한이 필요합니다.

응용 프로그램 구성 요소의 이름 지정 환경은 배포나 어셈블 중에 응용 프로그램 구성 요소 비즈니스 논리의 사용자 정의를 허용하는 메커니즘입니다. 응용 프로그램 구성 요소 환경을 사용하면 응용 프로그램 구성 요소의 소스 코드에 액세스하거나 변경할 필요 없이 응용 프로그램 구성 요소를 사용자 정의할 수 있습니다.

J2EE 컨테이너는 응용 프로그램 구성 요소의 환경을 구현하며 이러한 환경을 응용 프로그램 구성 요소 인스턴스에 JNDI 이름 지정 컨텍스트로 제공합니다. 응용 프로그램 구성 요소의 환경은 다음과 같이 사용됩니다.

- 응용 프로그램 구성 요소의 비즈니스 메소드는 INDI 인터페이스를 사용하여 환경에 액세스합니다. 응용 프로그램 구성 요소 공급자는 해당 응용 프로그램 구성 요소가 런타임에 자체 환경 내에서 필요로 하는 모든 환경 항목을 배포 설명자에 선언합니다.
- 컨테이너는 응용 프로그램 구성 요소 환경을 저장하는 INDI 이름 지정 컨텍스트 구현을 제공합니다. 컨테이너는 배포자가 각 응용 프로그램 구성 요소의 환경을 만들고 관리할 수 있게 해주는 도구도 제공합니다.
- 배포자는 컨테이너에서 제공하는 도구를 사용하여 응용 프로그램 구성 요소 배포 설명자에 선언되어 있는 환경 항목을 초기화합니다. 배포자가 환경 항목의 값을 설정 및 수정합니다.
- 컨테이너는 런타임 시 화경 이름 지정 컨텍스트를 응용 프로그램 구성 요소 인스턴스에서 사용할 수 있게 합니다. 응용 프로그램 구성 요소의 인스턴스는 JNDI 인터페이스를 사용하여 환경 항목의 값을 가져옵니다.

각 응용 프로그램 구성 요소는 고유 환경 항목 집합을 정의합니다. 같은 컨테이너 내의 모든 응용 프로그램 구성 요소 인스턴스는 같은 환경 항목을 공유합니다. 응용 프로그램 구성 요소 인스턴스는 런타임 시 환경을 수정할 수 없습니다.

#### **이름지정참조및바인딩정보**

자원 참조는 자원에 대한 구성 요소의 코드화된 이름을 식별하는 배포 설명자의 요소입니다. 즉, 코드화된 이름은 자원의 연결 팩토리를 참조합니다. 다음 절의 해당 예에서 자원 참조 이름은 jdbc/SavingsAccountDB입니다.

<span id="page-118-0"></span>자원의 JNDI 이름과 자원 참조의 이름은 같지 않습니다. 이 방법으로 이름을 지정하려면 배포 전에 두 이름을 매핑해야 하지만 자원으로부터 구성 요소를 분리하기도 합니다. 이러한 분리 기능으로 인해 나중에 구성 요소가 다른 자원에 액세스해야 할 경우 이름을 변경할 필요가 없습니다. 또한 이러한 융통성으로 인해 기존의 구성 요소로부터 J2EE 응용 프로그램을 어셈블하기가 쉽습니다.

다음 표에서는 Application Server에서 사용하는 J2EE 자원에 대한 JNDI 조회 및 관련 참조를 나열합니다.

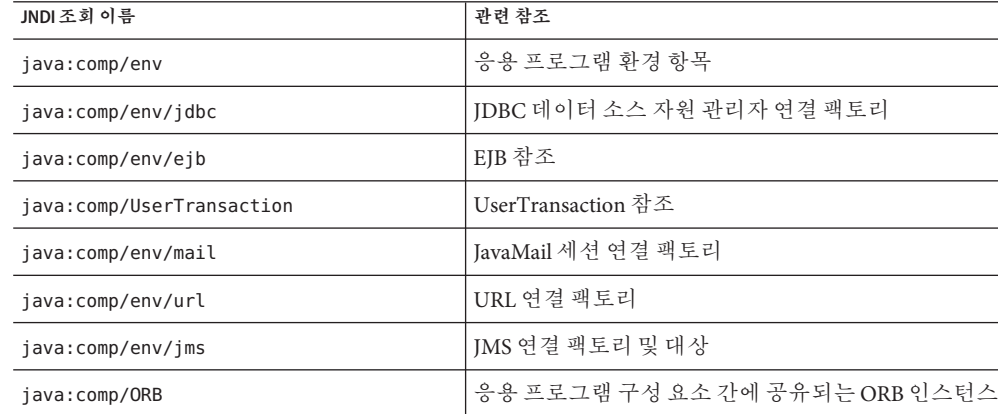

**표 6–1** JNDI조회및관련참조

#### **사용자정의자원정보**

- 119 페이지 "사용자 정의 자원 사용"
- 120 페이지 "[사용자 정의 자원을 만드는 방법](#page-119-0)"
- 120 페이지 "[사용자 정의 자원을 편집하는 방법](#page-119-0)"
- 121 페이지 "[사용자 정의 자원을 삭제하는 방법](#page-120-0)"
- 121 페이지 "[사용자 정의 자원 나열](#page-120-0) "

#### **사용자정의자원사용**

사용자 정의 자원은 로컬 JNDI 저장소를 액세스하고 외부 자원은 외부 JNDI 저장소를 액세스합니다. 두 가지 유형의 자원 모두 사용자 지정 팩토리 클래스 요소, JNDI 이름 속성 등을 필요로 합니다. 이 절에서는 J2EE 자원에 대해 JNDI 연결 팩토리 자원을 구성하는 방법과 이러한 자원에 액세스하는 방법에 대해 설명합니다.

Application Server 내에서 list-jndi-entities 뿐만 아니라 자원을 작성, 삭제 및 나열할 수 있습니다.

#### <span id="page-119-0"></span>▼ 사용자정의 자워을 만드는 방법

- **관리콘솔의왼쪽창에서수정할JNDI구성의Application Server인스턴스를엽니다. 1**
- **JNDI탭을열고사용자정의자원을누릅니다. 2** 사용자 정의 자원이 이미 만들어져 있으면 오른쪽 창에 나열됩니다. 새 사용자 정의 자원을 만들려면 새로 만들기를 누릅니다. JNDI 탭을 열고 새로 만들기를 누릅니다. 새로운 사용자 정의 자원을 추가하기 위한 페이지가 표시됩니다.
- **JNDI이름필드에서자원에액세스할때사용할이름을입력합니다. 3** 이 이름은 JNDI 이름 지정 서비스에 등록됩니다.
- **위의예에서와같이자원유형필드에전체유형정의를입력합니다. 4** 자원 유형 정의는 xxx xxx 형식을 따릅니다.
- **팩토리클래스필드에서작성할사용자정의자원의팩토리클래스이름을입력합니다. 5** 팩토리 클래스는 팩토리 클래스에 대한 사용자 지정 이름입니다. 이 클래스는 javax.naming.spi.ObjectFactory 인터페이스를 구현합니다.
- **설명필드에서작성할자원에대한설명을입력합니다. 6** 이 설명은 문자열 값이고 최대 250자를 포함할 수 있습니다.
- **추가등록정보섹션에서등록정보이름과값을추가합니다. 7**
- **사용자정의자원사용가능확인란을선택하여사용자정의자원을활성화합니다. 8**
- **사용자정의자원을저장하려면확인을누릅니다. 9** 클러스터나 독립 실행형 인스턴스에 사용자 정의 자원을 배포할 경우 대상 탭을 사용하여 대상을 관리할 수 있습니다. 사용자 정의 자원을 만든 후 탭이 표시됩니다. 대상 이름을 입력하고 확인을 눌러 대상을 설정합니다.
- **해당**asadmin**명령 자세한정보**

create-custom-resource

### ▼ **사용자정의자원을편집하는방법**

- **관리콘솔의왼쪽창에서수정할JNDI구성의Application Server인스턴스를엽니다. 1**
- **JNDI를열고사용자정의자원을선택합니다. 2** 사용자 정의 자원이 이미 만들어져 있으면 오른쪽 창에 나열됩니다.
- <span id="page-120-0"></span>**오른쪽창에서파일이름을누릅니다. 3**
- **자원유형필드,팩토리클래스필드또는설명필드를편집합니다. 4**
- **사용자정의자원사용가능확인란을선택하여사용자정의자원을활성화합니다. 5**
- **저장을눌러사용자정의자원의변경내용을저장합니다. 6**

#### ▼ **사용자정의자원을삭제하는방법**

- **관리콘솔의왼쪽창에서JNDI탭을엽니다. 1**
- **사용자정의자원을누릅니다. 2** 사용자 정의 자원이 이미 만들어져 있으면 오른쪽 창에 나열됩니다.
- **삭제할자원이름옆에있는상자를누릅니다. 3**
- **삭제를누릅니다.사용자정의자원이삭제됩니다. 4**
- **해당**asadmin**명령 자세한정보**

delete-custom-resource

# **사용자정의자원나열**

사용자 정의 자원을 나열하려면 asadmin list-custom-resources 명령을 입력합니다. 예를 들어, 호스트 plum 의 사용자 정의 자원을 나열하려면 다음을 입력합니다.

\$asadmin list-custom-resources --host plum target6

전체 컨텍스트를 보려면 asadmin help list-custom-resources를 입력합니다.

# **외부JNDI저장소및자원정보**

- 122 페이지 "외부 INDI [저장소 및 자원 사용](#page-121-0) "
- 122 페이지 "[외부 자원을 만드는 방법](#page-121-0)"
- 123 페이지 "[외부 자원을 편집하는 방법](#page-122-0)"
- 124 페이지 "[외부 자원을 삭제하는 방법](#page-123-0)"
- 124 페이지 "외부 자워 나열 "

#### <span id="page-121-0"></span>**외부JNDI저장소및자원사용**

Application Server에서 실행 중인 응용 프로그램에서 외부 JNDI 저장소에 저장된 자원에 액세스해야 할 경우가 자주 있습니다. 예를 들어, LDAP 서버에 일반 Java 객체를 Java 스키마별로 저장할 수 있습니다. 외부 JNDI 자원 요소를 사용하면 이러한 외부 자원 저장소를 구성할 수 있습니다. 외부 JNDI 팩토리는 javax.naming.spi.InitialContextFactory 인터페이스를 구현해야 합니다.

다음은 외부 JNDI 자원 사용 예입니다.

<resources>

```
<!-- external-jndi-resource element specifies how to access J2EE resources
-- stored in an external JNDI repository. The following example
-- illustrates how to access a java object stored in LDAP.
 -- factory-class element specifies the JNDI InitialContext factory that
-- needs to be used to access the resource factory. property element
 -- corresponds to the environment applicable to the external JNDI context
 -- and jndi-lookup-name refers to the JNDI name to lookup to fetch the
 -- designated (in this case the java) object.
-->
 <external-jndi-resource jndi-name="test/myBean"
     jndi-lookup-name="cn=myBean"
     res-type="test.myBean"
     factory-class="com.sun.jndi.ldap.LdapCtxFactory">
   <property name="PROVIDER-URL" value="ldap://ldapserver:389/o=myObjects" />
   <property name="SECURITY_AUTHENTICATION" value="simple" />
   <property name="SECURITY_PRINCIPAL", value="cn=joeSmith, o=Engineering" />
   <property name="SECURITY_CREDENTIALS" value="changeit" />
 </external-jndi-resource>
</resources>
```
# ▼ 외부 자워을 만드는 방법

- **관리콘솔의왼쪽창에서수정할JNDI구성의Application Server인스턴스를엽니다. 1**
- **JNDI를열고외부자원을선택합니다. 2**

외부 자원이 이미 만들어져 있으면 오른쪽 창에 나열됩니다.

- **새외부자원을만들려면새로만들기를누릅니다. 3**
- **자원에액세스하는데사용할이름을JNDI이름필드에입력합니다. 4** 이 이름이 JNDI 이름 지정 서비스에 등록됩니다.
- <span id="page-122-0"></span>**위의예에서와같이자원유형필드에전체유형정의를입력합니다. 5** 자원 유형 정의는 xxx.xxx 형식을 따릅니다.
- **외부저장소에서조회할JNDI값을JNDI조회필드에입력합니다. 6** 예를 들어, 외부 자원을 만들어 외부 저장소에 연결하고 Bean 클래스를 테스트할 경우 JNDI 조회는 다음과 같습니다. cn=*testmybean*
- com.sun.jndi.ldap**와같은JNDI팩토리클래스외부저장소를팩토리클래스필드에 7 입력합니다.** 이 클래스는 javax.naming.spi.ObjectFactory 인터페이스를 구현합니다.
- **설명필드에서작성할자원에대한설명을입력합니다. 8** 이 설명은 문자열 값이고 최대 250자를 포함할 수 있습니다.
- **추가등록정보섹션에서등록정보이름과값을추가합니다. 9**
- **외부자원을활성화하려면외부자원사용확인란을선택합니다. 10**
- **확인을눌러외부자원을저장합니다. 11**

클러스터나 독립 실행형 인스턴스에 외부 자원을 배포한 경우 대상 탭을 사용하여 대상을 관리할 수 있습니다. 외부 자원을 만든 후 탭이 표시됩니다. 대상 이름을 입력하고 확인을 눌러 대상을 설정합니다.

#### **해당**asadmin**명령 자세한정보**

create-jndi-resource

#### ▼ 외부 자워을 **편집하는** 방법

- **관리콘솔의왼쪽창에서수정할JNDI구성의Application Server인스턴스를엽니다. 1**
- **JNDI를열고외부자원을선택합니다. 2** 외부 자원이 이미 만들어져 있으면 오른쪽 창에 나열됩니다.
- **외부자원을편집하려면오른쪽창에서파일이름을누릅니다. 3**
- **자원유형필드,조회필드,팩토리클래스필드또는설명필드를편집합니다. 4**
- **외부자원을활성화하려면외부자원사용확인란을선택합니다. 5**
- **저장을눌러외부자원의변경내용을저장합니다. 6**

#### <span id="page-123-0"></span>▼ 외부 자원을 삭제하는 방법

- **관리콘솔의왼쪽창에서JNDI탭을엽니다. 1**
- **외부자원을누릅니다. 2** 외부 자원이 이미 만들어져 있으면 오른쪽 창에 나열됩니다.
- **삭제할자원이름옆에있는상자를누릅니다. 3**
- **삭제를누릅니다.외부자원이삭제됩니다. 4**
- **해당**asadmin**명령 자세한정보**

delete-jndi-resource

## **외부자원나열**

외부 자원을 나열하려면 asadmin list-jndi-resources 명령을 입력하고 JNDI 이름을 지정합니다. 예를 들어 외부 자원을 나열하려면 다음을 입력합니다.

\$asadmin list-jndi-resources --user adminuser --host plum jndi\_name\_test

전체 컨텍스트를 보려면 asadmin help list-jndi-resources를 입력합니다.

**7 장**

# **커넥터자원**  $\frac{1}{3}$

이 장에서는 EIS(Enterprise Information System)에 액세스할 때 사용하는 커넥터 구성 방법에 대해 설명합니다. 이 장은 다음 내용으로 구성되어 있습니다.

- 125 페이지 "커넥터 정보"
- 126 페이지 "[커넥터 연결 풀에 대한 관리 콘솔 작업](#page-125-0)"
- 129 페이지 "[커넥터 자원에 대한 관리 콘솔 작업](#page-128-0)"
- 131 페이지 "[관리 객체 자원에 대한 관리 콘솔 작업](#page-130-0)"

#### **커넥터정보**

자원 어댑터라고도 하는 커넥터 모듈은 EIS(Enterprise Information System) 응용 프로그램과 상호 작용할 수 있게 해주는 J2EE 구성 요소입니다. EIS 소프트웨어에는 전사적 자원 관리(ERP), 메인프레임 트랜잭션 처리, 비관계형 데이터베이스 등의 다양한 시스템 유형이 포함됩니다. 다른 J2EE 모듈과 마찬가지로 커넥터 모듈을 설치하려면 이를 배포해야 합니다.

커넥터 연결 풀은 특정 EIS에 대한 재사용 가능한 연결 그룹입니다. 커넥터 연결 풀을 만들려면 해당 풀과 연관된 커넥터 모듈(자원 어댑터)을 지정합니다.

커넥터 자원은 응용 프로그램과의 EIS 연결을 제공하는 프로그램 객체입니다. 커넥터 자원을 만들려면 해당 JNDI 이름 및 연관된 연결 풀을 지정합니다. 여러 커넥터 자원에서 단일 연결 풀을 지정할 수 있습니다. 응용 프로그램은 해당 JNDI 이름을 조회하여 자원을 찾습니다. JNDI에 대한 자세한 내용은 섹션 JNDI 이름과 자원을 참조하십시오. EIS에 대한 커넥터 자원의 JNDI 이름은 대개 java:comp/env/ *eis-specific* 하위 컨텍스트로 되어 있습니다.

Application Server는 커넥터 모듈(자원 어댑터)를 사용하여 JMS를 구현합니다. JMS 자원 및 커넥터 자원의 관계 절을 참조하십시오.

#### <span id="page-125-0"></span>**커넥터연결풀에대한관리콘솔작업**

- 126 페이지 "EIS 액세스를 설정하는 방법"
- 126 페이지 "커넥터 연결 풀을 만드는 방법"
- 127 페이지 "커넥터 여결 품을 펴짐하는 방법"
- 129 페이지 "[커넥터 연결 풀을 삭제하는 방법](#page-128-0)"

#### ▼ **EIS액세스를설정하는방법**

- **커넥터를배포(설치)합니다. 67페이지"[커넥터모듈을배포하는방법](#page-66-0)"을참조하십시오. 1**
- **커넥터에대한연결풀을만듭니다. 126페이지"커넥터연결풀을만드는방법"을 2 참조하십시오.**
- **연결풀과연관된커넥터자원을만듭니다. 129페이지"[커넥터자원을만드는방법](#page-128-0)"을 3 참조하십시오.**

#### ▼ 커넥터 여결 풀을 **만드는** 방법

- **시작하기전에** \_ 풀을 만늘기 전에 해당 풀과 관련된 커넥터 모뉼(자원 어댑터)을 배포하십시오. 새로운 풀에 지정된 값은 배포된 커넥터 모듈에 따라 다릅니다.
	- **트리구성요소에서자원노드를확장한다음커넥터노드를확장합니다. 1**
	- **커넥터연결풀노드를선택합니다. 2**
	- **커넥터연결풀페이지에서새로만들기를누릅니다. 3**
	- **커넥터연결풀만들기첫번째페이지에서다음설정을지정합니다. 4**
		- **a. 이름필드에서풀의논리이름을입력합니다.** 커넥터 자원을 만들 때 이 이름을 지정합니다.
		- **b. 자원어댑터콤보상자에서항목을선택합니다.** 콤보 상자에는 배포된 자원 어댑터 커넥터 모듈 목록이 표시됩니다.
	- **다음을누릅니다. 5**

<span id="page-126-0"></span>**커넥터연결풀만들기두번째페이지의연결정의콤보상자에서원하는값을 6 선택합니다.**

콤보 상자의 선택 항목은 자원 어댑터에 따라 다릅니다. 일반적으로 EIS에 대한 연결을 가져오기 위한 팩토리 인스턴스인 ConnectionFactory 유형을 지정합니다.

- **다음을누릅니다. 7**
- **커넥터연결풀만들기세번째이자마지막페이지에서다음작업을수행합니다. 8**
	- **a. 일반설정섹션에서값이올바른지확인합니다.**
	- **b. 풀설정섹션의필드의경우기본값을보존할수있습니다.** 나중에 이 설정을 변경할 수 있습니다. 커넥터 연결 풀 편집을 참조하십시오.
	- **c. 추가등록정보테이블에서필수등록정보를추가합니다.**

이전 커넥터 연결 풀 만들기 페이지의 연결 정의 콤보 상자에서 클래스를 선택했습니다. 이 클래스가 서버의 클래스 경로에 있을 경우 추가 등록 정보 테이블에 기본 등록 정보가 표시됩니다.

- **마침을누릅니다. 9**
- **해당**asadmin**명령 자세한정보**

create-connector-connection-pool

#### ▼ **커넥터연결풀을편집하는방법**

- **트리구성요소에서자원노드를확장한다음커넥터노드를확장합니다. 1**
- **커넥터연결풀노드를확장합니다. 2**
- **편집할풀의노드를선택합니다. 3**
- **커넥터연결풀편집페이지에서풀의연결수를제어하는설정을변경할수있습니다. 4 다음표를참조하십시오.**

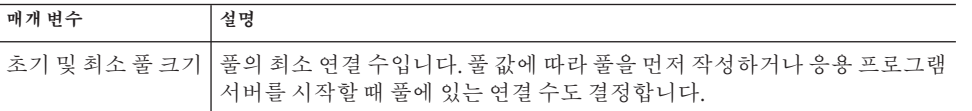

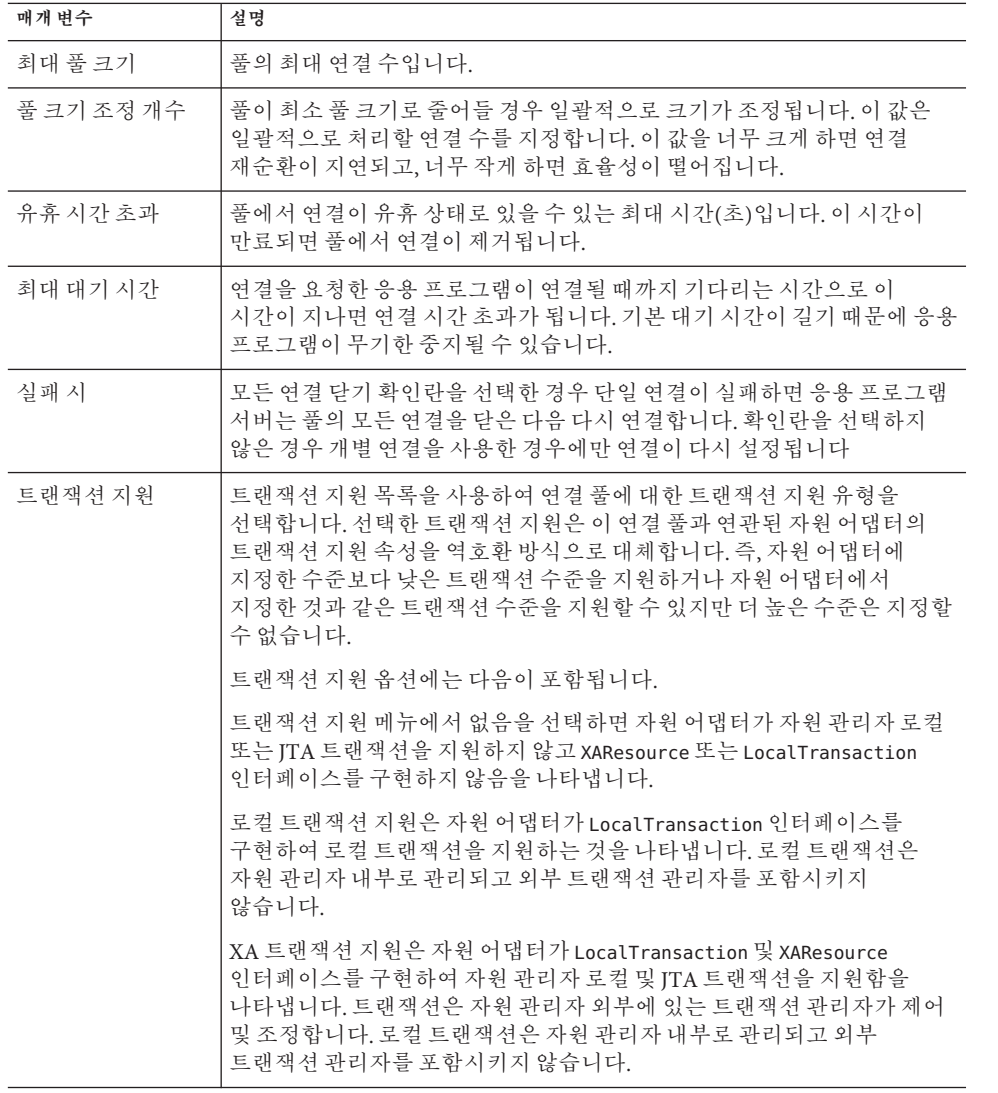

#### **추가등록정보테이블에서이름값쌍을지정합니다. 5**

지정된 등록 정보는 이 풀에서 사용한 자원 어댑터에 따라 다릅니다. 이 테이블을 사용하여 배포자가 지정한 이름 값 쌍을 사용하여 자원 어댑터 공급업체가 정의한 등록 정보로 기본값을 대체할 수 있습니다.

**보안맵탭창에서연결풀의보안맵을만들거나수정합니다. 6** 보안 맵을 만드는 방법에 대한 정보는 189 페이지 "[보안 맵 정보](#page-188-0)"를 참조하십시오. <span id="page-128-0"></span>**저장을누릅니다. 7**

#### ▼ **커넥터연결풀을삭제하는방법**

- **트리구성요소에서자원노드를확장한다음커넥터노드를확장합니다. 1**
- **커넥터연결풀노드를선택합니다. 2**
- **커넥터연결풀페이지에서삭제할풀의확인란을선택합니다. 3**
- **삭제를누릅니다. 4**
- **해당**asadmin**명령 자세한정보**

delete-connector-connection-pool

#### **커넥터자원에대한관리콘솔작업**

- 129 페이지 "커넥터 자워을 만드는 방법"
- 130 페이지 "[커넥터 자원을 편집하는 방법](#page-129-0)"
- 130 페이지 "커넥터 자워 삭제"
- 131 페이지 "[커넥터 서비스를 구성하는 방법](#page-130-0)"

#### ▼ **커넥터자원을만드는방법**

커넥터 자원(데이터 소스)은 응용 프로그램에 연결을 제공합니다.

- 커넥터 자원을 만들기 전에 먼저 커넥터 연결 풀을 만듭니다. **시작하기전에**
	- **트리구성요소에서자원노드를확장한다음커넥터노드를확장합니다. 1**
	- **커넥터자원노드를확장합니다. 2**
	- **커넥터자원페이지에서새로만들기를누릅니다. 3**
	- **커넥터자원만들기페이지에서자원설정을지정합니다. 4**
		- **a. JNDI이름필드에서고유한이름을입력합니다.예를들면다음과같습니다.** eis/myERP 슬래시를 반드시 입력합니다.
		- **b. 풀이름콤보상자에서새커넥터자원이속하는연결풀을선택합니다.**

7**장** • **커넥터자원** 129

- <span id="page-129-0"></span>**c. 자원을사용할수없도록변경하려면모든대상에서비활성화라디오버튼을 선택합니다.** 기본적으로 자원은 만들자마자 사용(활성화)할 수 있습니다.
- **d. 페이지의대상절에서커넥터자원이위치하는도메인,클러스터또는서버 인스턴스를사용가능한필드에서선택하고추가를누릅니다.** 커넥터 자원을 선택 필드에 나열된 도메인, 클러스터 또는 서버 인스턴스 중 하나에 배포하지 않으려면 필드에서 해당 항목을 선택하고 제거합니다.
- **확인을누릅니다. 5**
- **해당**asadmin**명령 자세한정보**

create-connector-resource

# ▼ **커넥터자원을편집하는방법**

- **트리구성요소에서자원노드를확장한다음커넥터노드를확장합니다. 1**
- **커넥터자원노드를확장합니다. 2**
- **편집할커넥터자원에대한노드를선택합니다. 3**
- **커넥터자원편집페이지의풀이름메뉴에서다른연결풀을선택할수있습니다. 4**
- **대상탭창에서대상관리를눌러커넥터자원이배포되는대상을편집할수있습니다. 5** 대상에 대한 자세한 내용은 129 페이지 "[커넥터 자원을 만드는 방법](#page-128-0)"을 참조하십시오.
- **저장을눌러편집한내용을적용합니다. 6**

#### ▼ **커넥터자원삭제**

- **트리구성요소에서자원노드를확장한다음커넥터노드를확장합니다. 1**
- **커넥터자원노드를선택합니다. 2**
- **커넥터자원페이지에서삭제할자원의확인란을선택합니다. 3**
- **삭제를누릅니다. 4**

#### <span id="page-130-0"></span>**해당**asadmin**명령 자세한정보**

delete-connector-resource

#### ▼ **커넥터서비스를구성하는방법**

이 클러스터나 서버 인스턴스에 배포된 모든 자원 어댑터에 대한 커넥터 컨테이너를 구성하려면 커넥터 서비스 화면을 사용합니다.

- **트리에서구성을선택합니다. 1**
- **구성할인스턴스를선택합니다. 2**
	- **특정인스턴스를구성하려면해당인스턴스구성노드를선택합니다.예를들어,기본 인스턴스server는server-config노드를선택합니다.**
	- default-config 사본을 사용하는 앞으로의 인스턴스에 대한 기본 설정을 구성하려면 **default-config노드를선택합니다.**
- **커넥터서비스노드를선택합니다. 3**
- **종료시간초과필드에서종료시간초과(초)를지정합니다. 4**

응용 프로그램 서버에서 커넥터 모듈 인스턴스 ResourceAdapter.stop 메소드가 완료되기까지 기다리는 시간(초)을 나타내는 정수를 입력합니다. 지정한 종료 시간 초과보다 오래 걸리는 자원 어댑터는 응용 프로그램 서버에서 무시하고 종료 절차가 계속됩니다. 기본 종료 시간 초과는 30초입니다. 이 클러스터나 서버 인스턴스에 배포된 자원 어댑터의 기본 종료 시간 초과를 선택하려면 기본값 로드를 누릅니다.

#### **관리객체자원에대한관리콘솔작업**

- 131 페이지 "관리 객체 자원을 만드는 방법"
- 132 페이지 "[관리 객체 자원을 편집하는 방법](#page-131-0)"
- 133 페이지 "과리 객체 자원을 삭제하는 방법"

#### ▼ **관리 객체 자워을 만드는 방**법

자원 어댑터 커넥터 모듈에 패키지화된 관리 객체는 응용 프로그램에 대한 특수한 기능을 제공합니다. 예를 들어 관리 객체는 자원 어댑터 및 관련 EIS와 연관된 구문 분석기에 대한 액세스를 제공할 수 있습니다. 객체를 관리할 수 있습니다. 즉 관리자가 객체를 구성할 수 있습니다. 객체를 구성하려면 관리 객체 자원 만들기 또는 편집 페이지에서 이름 값 등록 정보 쌍을 추가합니다. 관리 객체 자원을 만들 경우 관리 객체를 JNDI 이름에 연관시킵니다.

<span id="page-131-0"></span>Application Server는 자원 어댑터를 사용하여 JMS를 구현합니다. 작성된 모든 JMS 대상에 대해 Application Server는 관리 객체 자원을 자동으로 만듭니다.

- **트리구성요소에서자원노드를확장한다음커넥터노드를확장합니다. 1**
- **관리객체자원노드를확장합니다. 2**
- **관리객체자원페이지에서새로만들기를누릅니다. 3**
- **관리객체자원페이지에서다음설정을지정합니다. 4**
	- **a. JNDI이름필드에자원을식별하는고유이름을입력합니다.**
	- **b. 자원유형필드에서자원에대한유형을입력합니다.**
	- **c. 자원어댑터콤보상자에서관리객체를포함하는자원어댑터를선택합니다.**
	- **d. 자원을사용하거나사용불가능하게하려면확인란을선택하거나선택해제합니다.**

**e. 다음을누릅니다.**

- **관리객체자원만들기두번째페이지에서다음작업을수행할수있습니다. 5**
	- **a. 이름값등록정보쌍을사용하여관리객체를구성하려면등록정보추가를누릅니다.**
	- **b. 페이지의대상절에서관리객체가위치하는도메인,클러스터또는서버인스턴스를 사용가능한필드에서선택하고추가를누릅니다.** 관리 객체를 선택 필드에 나열된 도메인, 클러스터 또는 서버 인스턴스 중 하나에 배포하지 않으려면 필드에서 해당 항목을 선택하고 제거합니다.
- **마침을누릅니다. 6**
- **해당**asadmin**명령 자세한정보**

create-admin-object

# ▼ **관리객체자원을편집하는방법**

- **트리구성요소에서자원노드를확장한다음커넥터노드를확장합니다. 1**
- **관리객체자원노드를확장합니다. 2**
- **편집할관리객체자원의노드를선택합니다. 3**
- <span id="page-132-0"></span>**관리객체자원편집페이지에서관리객체자원만들기에서지정한값을수정합니다. 4**
- **대상탭창에서대상관리를눌러관리객체를배포할대상을편집합니다. 5** 대상에 대한 자세한 정보는 131 페이지 "[관리 객체 자원을 만드는 방법](#page-130-0)"을 참조하십시오.
- **저장을눌러편집한내용을적용합니다. 6**

#### ▼ **관리객체자원을삭제하는방법**

- **트리구성요소에서자원노드를확장한다음커넥터노드를확장합니다. 1**
- **관리객체자원노드를선택합니다. 2**
- **관리객체자원페이지에서삭제할자원의확인란을선택합니다. 3**
- **삭제를누릅니다. 4**
- **해당**asadmin**명령 자세한정보**

delete-admin-object

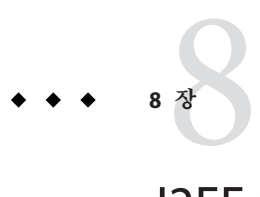

# J2EE**컨테이너**

이 장에서는 서버에 포함된 J2EE 컨테이너를 구성하는 방법에 대해 설명합니다. 이 장은 다음 내용으로 구성되어 있습니다.

- 135 페이지 "I2EE 컨테이너 정보"
- 136 페이지 "I2EE [컨테이너에 대한 관리 콘솔 작업](#page-135-0)"

# **J2EE컨테이너정보**

이 절에서는 Application Server에 포함된 J2EE 컨테이너에 대해 설명합니다.

- 135 페이지 "I2EE 컨테이너 유형"
- 135 페이지 "웹 컨테이너"
- 136 페이지 "EIB [컨테이너](#page-135-0)"

## **J2EE컨테이너유형**

J2EE 컨테이너에서는 응용 프로그램 구성 요소에 대한 런타임 지원을 제공합니다. J2EE 응용 프로그램 구성 요소에서는 컨테이너의 프로토콜 및 메소드를 사용하여 서버에서 제공하는 다른 응용 프로그램 구성 요소와 서비스에 액세스합니다. Application Server는 응용 프로그램 클라이언트 컨테이너, 애플릿 컨테이너, 웹 컨테이너 및 EJB 컨테이너를 제공합니다. 컨테이너를 표시하는 다이어그램은 32 페이지 ["Application Server](#page-31-0) 구조" 절을 참조하십시오.

## **웹컨테이너**

웹 컨테이너는 웹 응용 프로그램을 호스트하는 J2EE 컨테이너입니다. 웹 컨테이너는 개발자에게 서블릿 및 JavaServer Pages(JSP 파일)를 실행하는 환경을 제공함으로써 웹 서버 기능을 확장합니다.

#### <span id="page-135-0"></span>**EJB컨테이너**

Enterprise bean(EJB 구성 요소)은 비즈니스 논리를 포함하는 프로그래밍 언어 서버 구성 요소입니다. EJB 컨테이너는 Enterprise Bean에 대한 로컬 및 원격 액세스를 제공합니다.

Enterprise Bean에는 Session Bean, Entity Bean 및 Message-Driven Bean 등의 세 가지 유형이 있습니다. Session Bean은 임시 객체와 프로세스를 나타내며 대개 단일 클라이언트에서 사용합니다. Entity Bean은 일반적으로 데이터베이스에서 유지 관리되는 지속성 데이터를 나타냅니다. Message-Driven Bean은 응용 프로그램 모듈과 서비스에 비동기적으로 메시지를 전달하기 위해 사용합니다.

컨테이너는 Enterprise Bean을 만들고 다른 응용 프로그램 구성 요소가 Enterprise Bean을 액세스할 수 있도록 이를 이름 지정 서비스에 바인딩하며, 권한이 있는 클라이언트만 Enterprise Bean 메소드에 액세스할 수 있게 하고, Bean의 상태를 영구 저장소에 저장하고 Bean의 상태를 캐싱하고 필요한 경우 Bean을 활성화하거나 비활성화하는 일을 담당합니다.

### **J2EE컨테이너에대한관리콘솔작업**

- 136 페이지 "일반 웸 커테이너 설정 구성"
- 139 페이지 "일반 EIB [설정 구성](#page-138-0)"
- 141 페이지 ["Message-Driven Bean](#page-140-0) 설정 구성"
- 142 페이지 "EIB [타이머 서비스 설정 구성](#page-141-0)"

### **일반웹컨테이너설정구성**

이 릴리스에는 관리 콘솔의 웹 컨테이너에 대한 컨테이너 차원의 설정이 없습니다.

#### **웹컨테이너세션구성**

이 절에서는 웹 컨테이너의 HTTP 세션 설정에 대해 설명합니다. HTTP 세션은 영구 저장소에 상태 데이터를 기록하는 고유한 웹 세션입니다.

- 137 페이지 "[세션 시간 초과값을 설정하는 방법](#page-136-0)"
- 137 페이지 "[관리자 등록 정보를 구성하는 방법](#page-136-0)"
- 138 페이지 "[저장소 등록 정보를 구성하는 방법](#page-137-0)"

#### <span id="page-136-0"></span>▼ **세션시간초과값을설정하는방법**

- **트리구성요소에서구성노드를선택합니다. 1**
- **구성할인스턴스를선택합니다. 2**
	- **특정인스턴스를구성하려면해당인스턴스구성노드를선택합니다.예를들어,기본 인스턴스**server**에대해**server-config**노드를선택합니다.**
	- **모든인스턴스의기본설정을구성하려면**default-config**노드를선택합니다.**
- **웹컨테이너노드를선택합니다. 3**
- **세션등록정보탭을누릅니다. 4**
- **세션시간초과필드에세션이유효한시간(초)을입력합니다. 5**
- **저장을누릅니다. 6**

#### ▼ **관리자등록정보를구성하는방법**

세션 관리자는 세션을 만들고 삭제하는 방법과 세션 상태 저장 위치 및 최대 세션 수를 구성할 수 있는 방법을 제공합니다.

세션 관리자 설정을 변경하려면 다음 작업을 수행합니다.

- **트리구성요소에서구성노드를선택합니다. 1**
- **구성할인스턴스를선택합니다. 2**
	- **특정인스턴스를구성하려면해당인스턴스구성노드를선택합니다.예를들어,기본 인스턴스**server**에대해**server-config**노드를선택합니다.**
	- **모든인스턴스의기본설정을구성하려면**default-config**노드를선택합니다.**
- **웹컨테이너노드를선택합니다. 3**
- **관리자등록정보탭을누릅니다. 4**
- **리프간격값을설정합니다. 5** 리프 간격은 비활성 세션 데이터가 저장소에서 삭제되기까지의 시간(초)입니다.
- **최대세션값을설정합니다. 6** 최대 세션 필드는 허용된 최대 세션 수 입니다.

8**장** • J2EE**컨테이너** 137

#### <span id="page-137-0"></span>**세션파일이름값을설정합니다. 7**

세션 파일 이름 필드는 세션 데이터를 포함하는 파일입니다.

#### **세션아이디생성기클래스이름값을설정합니다. 8**

세션 아이디 생성기 클래스 이름 필드를 사용하면 고유한 세션 아이디를 생성하는데 필요한 사용자 정의 클래스를 지정할 수 있습니다. 서버 인스턴스당 세션 아이디 생성기 클래스 하나만 허용되므로 클러스터의 모든 인스턴스는 세션 키 충돌을 방지하기 위해 동일한 세션 아이디 생성기를 사용해야 합니다.

```
사용자 정의 세션 아이디 생성기 클래스는
com.sun.enterprise.util.uuid.UuidGenerator 인터페이스를 구현해야 합니다.
package com.sun.enterprise.util.uuid;
```

```
public interface UuidGenerator {
```

```
public String generateUuid();
   public String generateUuid(Object obj); //obj is the session object
}
```
클래스가 Application Server 클래스 경로에 있어야 합니다.

- **저장을누릅니다. 9**
- ▼ **저장소등록정보를구성하는방법**
- **트리구성요소에서구성노드를선택합니다. 1**
- **구성할인스턴스를선택합니다. 2**
	- **특정인스턴스를구성하려면해당인스턴스구성노드를선택합니다.예를들어,기본 인스턴스**server**에대해**server-config**노드를선택합니다.**
	- **모든인스턴스의기본설정을구성하려면**default-config**노드를선택합니다.**
- **웹컨테이너노드를선택합니다. 3**
- **저장소등록정보탭을누릅니다. 4**
- **리프간격을설정합니다. 5** 리프 간격은 비활성 세션 데이터가 저장소에서 삭제되기까지의 시간(초)입니다.
- **저장을누릅니다. 6**

#### <span id="page-138-0"></span>**일반EJB설정구성**

이 절에서는 서버의 모든 Enterprise Bean 컨테이너에 적용되는 다음 설정에 대해 설명합니다.

- 139 페이지 "세션 저장 위치"
- 139 페이지 "EJB 풀 설정을 구성하는 방법"
- 140 페이지 "EIB [캐시 설정을 구성하는 방법](#page-139-0)"

기본값을 컨테이너별로 대체하려면 Enterprise Bean의 sun-ejb-jar.xml 파일에서 값을 조정합니다. 자세한 내용은 **Application Server Developer's Guide**를 참조하십시오.

#### **세션저장위치**

세션 저장 위치 필드는 비활성화된 Bean과 영구 HTTP 세션을 파일 시스템에 저장하는 디렉토리를 지정합니다.

비활성화된 Bean은 파일 시스템의 파일에 상태를 기록한 Enterprise Bean입니다. 일반적으로 비활성화된 Bean은 일정 기간 동안 유휴 상태에 있으므로 현재 클라이언트가 액세스할 수 없습니다.

비활성화된 Bean과 마찬가지로 영구 HTTP 세션은 파일 시스템의 파일에 자신의 상태를 기록한 개별 웹 세션입니다.

완결 옵션 필드는 컨테이너가 트랜잭션 간의 비활성화된 Entity Bean 인스턴스를 캐시하는 방법을 지정합니다.

옵션 B는 트랜잭션 간의 Entity Bean 인스턴스를 캐시하며 기본적으로 선택되어 있습니다. 옵션 C는 캐싱을 비활성화합니다.

#### ▼ **EJB풀설정을구성하는방법**

Bean을 작성하여 생기는 성능 저하 없이 클라이언트 요청에 응답할 수 있도록 컨테이너는 Enterprise Bean 풀을 유지 관리합니다. 이 설정은 Stateless Session Bean 및 Entity Bean에만 적용됩니다.

배포된 Enterprise Bean을 사용하는 응용 프로그램에서 성능 문제가 발생하면 풀을 만들거나 기존 풀이 관리하는 Bean 수를 늘려서 응용 프로그램의 성능을 증가시킬 수 있습니다.

기본적으로 컨테이너는 Enterprise Bean의 풀을 유지 관리합니다.

- **트리구성요소에서구성노드를선택합니다. 1**
- **구성할인스턴스를선택합니다. 2**
	- **특정인스턴스를구성하려면해당인스턴스구성노드를선택합니다.예를들어,기본 인스턴스**server**에대해**server-config**노드를선택합니다.**
- <span id="page-139-0"></span>■ **모든인스턴스의기본설정을구성하려면**default-config**노드를선택합니다.**
- **EJB컨테이너노드를선택합니다. 3**
- **초기및최소풀크기필드의풀설정에서컨테이너가풀에만든최소개수를입력합니다. 4**
- **최대풀크기필드에서컨테이너가언제든지풀에서유지하는최대수를입력합니다. 5**
- **풀크기조정개수필드에풀유휴시간초과에지정한시간을초과해서Bean이계속유휴 상태로있는경우풀에서제거할Bean의수를입력합니다. 6**
- **풀유휴시간초과필드에서풀에서Bean을제거하기전에풀의이유휴상태를유지할수 7 있는시간을초단위로입력합니다.**
- **저장을누릅니다. 8**
- **Application Server를다시시작합니다. 9**

#### ▼ **EJB캐시설정을구성하는방법**

컨테이너는 자주 사용되는 Enterprise Bean에 대해 Enterprise Bean 데이터 캐시를 유지 관리합니다. 이렇게 하면 컨테이너가 다른 응용 프로그램 모듈의 Enterprise Bean 데이터 요청에 빨리 응답할 수 있습니다. 이 절은 Stateful Session Bean과 Entity Bean에만 적용됩니다.

캐시된 Enterprise Bean의 상태는 활성, 유휴 또는 비활성 상태 중 하나입니다. 활성화된 Enterprise Bean은 현재 클라이언트가 액세스하고 있습니다. 유휴 Enterprise Bean의 데이터는 현재 캐시에 있지만 Bean에 액세스하는 클라이언트가 없습니다. 비활성화된 Bean의 데이터는 임시로 저장되지만 클라이언트가 Bean을 요청할 경우 다시 캐시로 읽어 들입니다.

- **트리구성요소에서구성노드를선택합니다. 1**
- **구성할인스턴스를선택합니다. 2**
	- **특정인스턴스를구성하려면해당인스턴스구성노드를선택합니다.예를들어,기본 인스턴스**server**에대해**server-config**노드를선택합니다.**
	- **모든인스턴스의기본설정을구성하려면**default-config**노드를선택합니다.**
- **EJB컨테이너노드를선택합니다. 3**

<span id="page-140-0"></span>**최대캐시크기필드의최대캐시크기를조정합니다. 4**

Bean 작성 및 완전 삭제의 오버헤드를 제거하려면 캐시할 Bean의 최대 개수를 늘립니다. 그러나 캐시를 늘릴 경우 서버에서 더 많은 메모리와 자원을 소모합니다. 운영 환경이 캐시 설정에 충분해야 합니다.

**캐시크기조정개수필드에서캐시크기조정개수를조정합니다. 5**

캐시된 Bean이 최대 개수에 도달하면 컨테이너는 백업 저장소에서 비활성화된 Bean을 제거합니다. 이 개수는 기본적으로 32로 설정됩니다.

**Entity Bean에대한캐시정리가예약되는속도를캐시유휴시간초과필드에서초단위로 6 조정합니다.**

캐시된 Entity Bean이 일정 기간 동안 유휴 상태일 경우 비활성화됩니다. 즉, Bean의 상태가 백업 저장소에 기록됩니다.

- **제거시간초과필드에서캐시또는비활성화된저장소에서Stateful Session Bean을얼마 7 후에제거할지초단위로시간을조정합니다.**
- **컨테이너가Stateful Session Bean을제거하는데사용할정책을제거선택정책필드에 8 구성합니다.**

컨테이너는 제거 선택 정책 필드에 설정된 정책을 기반으로 제거할 Stateful Session Bean을 결정합니다. 캐시에서 Bean을 제거하기 위해 컨테이너에서 사용할 수 있는 세 가지 정책은 다음과 같습니다.

- 최근에 사용되지 않음(NRU)
- 선입선출(FIFO)
- 가장 오래 전에 사용됨(LRU)

NRU 정책은 최근에 사용하지 않은 Bean을 제거합니다. FIFO 정책은 캐시에서 가장 오래된 Bean을 제거합니다. LRU 정책은 가장 오래 전에 사용된 Bean을 제거합니다. 기본적으로 컨테이너에서는 NRU 정책을 사용합니다.

Entity bean은 항상 FIFO 정책을 사용하여 제거됩니다.

- **저장을누릅니다. 9**
- **Application Server를다시시작합니다. 10**

# **Message-Driven Bean설정구성**

Message-Driven Bean의 풀은 139 페이지 "EJB [풀 설정을 구성하는 방법](#page-138-0)"에 설명된 Session Bean의 풀과 유사합니다. 기본적으로 컨테이너는 Message-Driven Bean의 풀을 관리합니다.

이 풀의 구성을 조정하려면 다음 작업을 수행합니다.

#### <span id="page-141-0"></span>▼ **MDB풀설정을구성하는방법**

- **트리구성요소에서구성노드를선택합니다. 1**
- **구성할인스턴스를선택합니다. 2**
	- **특정인스턴스를구성하려면해당인스턴스구성노드를선택합니다.예를들어,기본 인스턴스**server**에대해**server-config**노드를선택합니다.**
	- **모든인스턴스의기본설정을구성하려면**default-config**노드를선택합니다.**
- **EJB컨테이너노드를선택합니다. 3**
- **MDB설정탭을누릅니다. 4**
- **초기및최소풀크기필드의풀설정에서컨테이너가풀에작성한Message Bean의최소 5 개수를입력합니다.**
- **최대풀크기에서언제든지컨테이너가풀에유지하는Bean의최대개수를입력합니다. 6**
- **풀크기조정개수필드에풀유휴시간초과에지정한시간을초과해서Bean이계속유휴 7 상태로있는경우풀에서제거할Bean의수를입력합니다.**
- **풀유휴시간초과필드에서풀에서Bean을제거하기전에풀의이유휴상태를유지할수 8 있는시간을초단위로입력합니다.**
- **저장을누릅니다. 9**
- **Application Server를다시시작합니다. 10**

#### **EJB타이머서비스설정구성**

타이머 서비스는 Enterprise Bean 컨테이너에서 사용하는 알림이나 이벤트를 예약하기 위해 컨테이너에서 제공하는 영구적인 트랜잭션 알림 서비스입니다. Stateful Session Bean을 제외한 모든 Enterprise Bean은 타이머 서비스를 통해 알림을 받을 수 있습니다. 서비스에 설정된 타이머는 서버가 종료되거나 다시 시작되어도 삭제되지 않습니다.

#### ▼ **타이머서비스를구성하는방법**

- **트리구성요소에서구성노드를선택합니다. 1**
- **구성할인스턴스를선택합니다. 2**
	- **특정인스턴스를구성하려면해당인스턴스구성노드를선택합니다.예를들어,기본 인스턴스**server**에대해**server-config**노드를선택합니다.**
	- **모든인스턴스의기본설정을구성하려면**default-config**노드를선택합니다.**
- **EJB컨테이너노드를선택합니다. 3**
- **EJB타이머서비스탭을누릅니다. 4**
- **최소전달간격필드에서최소전달간격밀리초를설정합니다. 5** 최소 전달 간격은 특정 타이머의 다음 타이머 만료가 발생하기 전에 허용된 최소 밀리초입니다. 이 간격을 너무 작게 설정하면 서버가 오버로드될 수 있습니다.
- **최대재전송필드에서타이머서비스가알림을전달하는최대시도횟수를설정합니다. 6**
- **재전송간격필드에서재전송시도간격을밀리초단위로설정합니다. 7**
- **저장을누릅니다. 8**
- **Application Server를다시시작합니다. 9**
- ▼ **타이머서비스에서외부데이터베이스를사용하는방법** 기본적으로 타이머 서비스는 내장된 데이터베이스를 사용하여 타이머를 저장합니다.
- **89페이지"JDBC[자원을만드는방법](#page-88-0)"에설명된대로데이터베이스에대한JDBC자원을 1 설정합니다.**
- **타이머데이터소스필드에이자원의JNDI이름을입력합니다. 2**
- **저장을누릅니다. 3**
- **Application Server를다시시작합니다. 4** PointBase 및 Oracle용 샘플 타이머 데이터베이스 작성 파일이 *install-dir* /lib/install/databases/에 제공됩니다.
**9 장**

# **보안구성**  $\begin{bmatrix} 1 \\ 2 \\ 3 \end{bmatrix}$

이 장에서는 몇 가지 핵심적인 응용 프로그램 서버 보안 개념과 Application Server에 대한 보안을 구성하는 방법에 대해 설명합니다. 이 장은 다음 내용으로 구성되어 있습니다.

- 145 페이지 "Application Server 보안 정보"
- 162 페이지 "[보안에 대한 관리 콘솔 작업](#page-161-0)"
- 164 페이지 "[영역에 대한 관리 콘솔 작업](#page-163-0)"
- 176 페이지 "IACC [공급자에 대한 관리 콘솔 작업](#page-175-0)"
- 179 페이지 "[감사 모듈에 대한 관리 콘솔 작업](#page-178-0)"
- 162 페이지 "[보안에 대한 관리 콘솔 작업](#page-161-0)"
- 184 페이지 "Listener 및 IMX [커넥터에 대한 관리 콘솔 작업](#page-183-0)"
- 189 페이지 "[커넥터 연결 풀에 대한 관리 콘솔 작업](#page-188-0)"
- 192 페이지 "[인증서 및](#page-191-0) SSL 작업"
- 201 페이지 "[추가 정보](#page-200-0)"

## **Application Server보안정보**

- 145 페이지 "보아 개요"
- 151 페이지 "[인증 및 권한 부여 정보](#page-150-0)"
- 153 페이지 "사용자, 그룹, [역할 및 영역 이해](#page-152-0)"
- 156 페이지 "[인증서 및](#page-155-0) SSL 소개"
- 159 페이지 "[방화벽 정보](#page-158-0)"
- 159 페이지 "과리 콘솔을 사용하여 보아 과리"

## **보안개요**

보안이란 데이터를 보호하는 것이며 데이터를 저장하거나 전송할 때 해당 데이터에 대한 인증 되지않은 액세스나 손상을 방지하는 방법입니다. Application Server에는 J2EE 표준을 기반으로 하는 확장 가능한 동적 보안 구조가 있습니다. 내장된 보안 기능에는 암호화 도구 인증 및 권한 부여 공개 키 인프라가 포함됩니다. Application Server는

시스템이나 사용자에 대한 잠재적인 위험 없이 응용 프로그램을 안전하게 실행할 수 있는 샌드 박스를 사용하는 Java 보안 모델에 구축되어 있습니다. 이 장은 다음 내용으로 구성되어 있습니다.

- 146 페이지 "응용 프로그램 및 시스템 보안 이해"
- 146 페이지 "보안 관리 도구"
- 147 페이지 "비밀번호 보아 과리"
- 150 페이지 "보아 책임 지정"

#### **응용프로그램및시스템보안이해**

대개, 다음과 같은 두 종류의 응용 프로그램 보안이 있습니다.

- **프로그래밍 방식의 보아**의 경우 개발자가 작성한 응용 프로그램 코드에서 보아 작업을 처리합니다. 관리자는 이 메커니즘에 대한 제어 권한이 없습니다. 일반적으로, J2EE 컨테이너를 통해 구성을 관리하는 대신 응용 프로그램에 보안 구성을 하드 코드하기 때문에 프로그래밍 방식의 보안을 권장하지 않습니다.
- **선언적 보안**의 경우 컨테이너(Application Server)가 응용 프로그램의 배포 설명자를 통해 보안을 처리합니다. 배포 설명자를 직접 편집하거나 deploytool 같은 도구를 사용하여 선언적 보안을 제어할 수 있습니다. 응용 프로그램을 개발한 후 배포 설명자를 변경할 수 있기 때문에 선언적 보안을 사용하면 더 많은 유연성이 훨씬 더 허용됩니다.

응용 프로그램 보안 외에 Application Server 시스템의 모든 응용 프로그램에 영향을 미치는 **시스템 보안**도 있습니다.

프로그래밍 방식의 보안은 응용 프로그램 개발자가 제어하므로 이 문서에서 설명하지 않습니다. 선언적 보안의 경우 덜 제어되므로 이 문서에서 가끔 다룹니다. 이 문서는 기본적으로 시스템 관리자를 대상으로 하므로 시스템 보안에 대해 중점적으로 설명합니다.

#### **보안관리도구**

Application Server에서는 보안을 관리하기 위한 다음 도구를 제공합니다.

- 관리 콘솔은 전체 서버의 보안을 구성하고 사용자 그룹 및 영역을 관리하며 시스템 차원의 다른 보안 작업을 수행하기 위해 사용하는 브라우저 기반의 도구입니다. 관리 콘솔에 대한 일반적인 정보는 34 페이지 "[관리 도구](#page-33-0)"를 참조하십시오. 관리 콘솔에서 수행할 수 있는 보안 작업에 대한 개요는 159 페이지 "[관리 콘솔을 사용하여 보안](#page-158-0) [관리](#page-158-0)"를 참조하십시오.
- asadmin은 관리 콘솔과 동일한 많은 작업을 수행하는 명령줄 도구입니다. 관리 콘솔로 수행할 수 없는 일부 작업은 asadmin으로 수행할 수 있습니다. 명령 프롬프트나 스크립트에서 asadmin 명령을 수행하여 반복적인 작업을 자동화할 수 있습니다. asadmin에 대한 일반적인 정보는 34 페이지 "[관리 도구](#page-33-0)"를 참조하십시오.

<span id="page-146-0"></span>■ deplovtool은 그래픽 패키지 및 배포 도구로, 개별 응용 프로그램의 보아을 제어하기 위해 응용 프로그램 배포 설명자를 편집하는 데 사용합니다. deploytool은 응용 프로그램 개발자를 대상으로 하기 때문에 이 설명서에서는 자세히 설명하지 않습니다. deploytool 사용에 대한 자세한 내용은 도구의 온라인 도움말과 <http://java.sun.com/j2ee/1.4/docs/tutorial/doc/index.html>에 있는 **J2EE 1.4 Tutorial**을 참조하십시오.

Java 2 Platform, Standard Edition(J2SE)에서는 보안을 관리하기 위한 다음 두 가지 도구를 제공합니다.

- kevtool은 디지털 인증서와 키 쌍을 관리하기 위한 명령줄 유틸리티입니다. keytool을 사용하여 certificate 영역의 사용자를 관리합니다.
- policytool은 시스템 차원의 Java 보안 정책을 관리하기 위한 그래픽 유틸리티입니다. 관리자는 policytool을 사용할 필요가 거의 없습니다.

keytool, policytool 및 다른 Java 보안 도구 사용에 대한 자세한 내용은 <http://java.sun.com/j2se/1.4.2/docs/tooldocs/tools.html#security>에 있는 **Java 2 SDK Tools and Utilities**를 참조하십시오.

Enterprise Edition의 경우 NSS(Network Security Services)를 구현하는 다른 두 개의 도구를 보안 관리에 사용할 수 있습니다. NSS에 대한 자세한 내용을 보려면 <http://www.mozilla.org/projects/security/pki/nss/>로 이동하십시오. 보안 관리 도구는 다음과 같습니다.

- certutil은 인증서 및 키 데이터베이스를 관리하기 위한 명령줄 유틸리티입니다.
- pk12util은 인증서/키 데이터베이스와 PKCS12 형식의 파일 간에 키와 인증서를 내보내고 가져오기 위해 사용하는 명령줄 유틸리티입니다.

certutil, pk12util 및 다른 NSS 보안 도구 사용에 대한 자세한 내용은 <http://www.mozilla.org/projects/security/pki/nss/tools>에 있는 **NSS Security Tools**를 참조하십시오.

### **비밀번호보안관리**

Application Server의 이번 릴리스에서 특정 도메인에 대한 사양을 포함하는 domain.xml 파일에는 기본적으로 Sun Java System 메시지 대기열 브로커의 비밀번호가 일반 텍스트로 포함되어 있습니다. 이 비밀번호를 포함하는 domain.xml 파일의 요소는 jms-host 요소의 admin-password 속성입니다. 설치 시, 이 비밀번호를 변경할 수 없기 때문에 보안에 큰 영향을 미치지 않습니다.

그러나 관리 콘솔을 사용하여 사용자와 자원을 추가하고 이 사용자와 자원에 비밀번호를 지정합니다. 예를 들어, 데이터베이스에 액세스하기 위한 비밀번호처럼 이 비밀번호 중 일부는 domain.xml 파일에 일반 텍스트로 기록됩니다. 이 비밀번호를 domain.xml 파일에 일반 텍스트로 기록하면 보안 위험이 있을 수 있습니다. 다음 절차를 수행하여 admin-password 속성이나 데이터베이스 비밀번호를 포함하여 domain.xml의 비밀번호를 암호화할 수 있습니다.

#### ▼ **domain.xml의비밀번호를암호화하는방법**

domain.xml**파일이있는디렉토리(기본적으로***domain-dir*/config**)에서다음의**asadmin **1 명령을실행합니다.**

asadmin create-password-alias --user admin *alias-name*

예를 들면 다음과 같습니다.

asadmin create-password-alias --user admin jms-password

비밀번호 프롬프트(이 경우 admin)가 표시됩니다. 자세한 내용은 create-password-alias, list-password-aliases, delete-password-alias 명령에 대한 설명서 페이지를 참조하십시오.

domain.xml**의 비밀번호를 제거하고 바꿉니다.** asadmin set **명령을 사용하여 이를 2 수행합니다.다음은이러한용도로**set**명령을사용하는예입니다.**

asadmin set --user admin server.jms-service.jms-host. default JMS host.admin-password=\${ALIAS=jms-password}

**관련도메인을위해Application Server를다시시작합니다. 3**

#### **암호화된비밀번호를사용하여파일보호**

일부 파일에는 파일 시스템 권한을 사용하여 보호해야 하는 암호화된 비밀번호가 포함되어 있습니다. 이 파일에는 다음 내용이 포함되어 있습니다.

■ *domain-dir*/master-password

이 파일에는 암호화된 마스터 비밀번호가 포함되어 있고 파일 시스템 권한 600을 사용하여 이 파일을 보호해야 합니다.

■ --passwordfile 인수를 사용하는 인수로 asadmin에 전달하기 위해 만든 모든 비밀번호 파일은 파일 시스템 권한 600을 사용하여 보호해야 합니다.

#### ▼ **마스터비밀번호를변경하는방법**

마스터 비밀번호(MP)는 전체적으로 공유하는 비밀번호입니다. 마스터 비밀번호는 인증에 사용되지 않고 네트워크를 통해 전송되지 않습니다. 이 비밀번호는 전체적인 보안의 억제 지점입니다. 필요할 경우 수동으로 입력하도록 선택하거나 파일에 숨길 수 있습니다. 비밀번호는 시스템에서 가장 중요한 데이터입니다. 이 파일을 제거하여 MP 요구를 강제로 실행할 수 있습니다. 마스터 비밀번호를 변경한 경우 마스터 비밀번호 키 저장소에 다시 저장됩니다.

**도메인의 Application Server를 중지합니다.** asadmin change-master-password **명령을 1 사용하여이전비밀번호와새비밀번호에대한메시지를표시한다음모든하위종속 항목을다시암호화합니다.예를들면다음과같습니다.**

asadmin change-master-password> Please enter the master password> Please enter the new master password> Please enter the the new master password again>

**Application Server를다시시작합니다. 2**

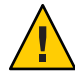

**주의 –** 이 때 실행 중인 서버 인스턴스를 시작해서는 안되며, 해당 노드의 SMP 에이전트가 변경될 때까지 실행 중인 서버 인스턴스를 다시 시작해서는 안 됩니다. SMP를 변경하기 전에 서버 인스턴스를 다시 시작한 경우 서버 인스턴스가 시작되지 않습니다.

- **노드에이전트및관련된서버를한번에하나씩중지합니다.** asadmin **3** change-master-password**명령을다시실행한다음노드에이전트및관련된서버를다시 시작합니다.**
- **모든노드에이전트를주소지정할때까지다음노드에이전트를계속합니다.이런 4 방법으로변경사항롤백이수행됩니다.**

#### ▼ **관리비밀번호를변경하는방법**

관리 비밀번호 암호화는 147 페이지 "[비밀번호 보안 관리](#page-146-0)"에 설명되어 있습니다. 관리 비밀번호를 암호화할 것을 강력하게 권장합니다. 암호화하기 전에 관리 비밀번호를 변경하려면 asadmin set 명령을 사용합니다. 다음은 이러한 용도로 set 명령을 사용하는 예입니다.

asadmin set --user admin server.jms-service.jms-host.default\_JMS\_host.admin-password=*new\_pwd*

다음 절차와 같이 관리 콘솔를 사용하여 관리 비밀번호를 변경할 수도 있습니다.

- **관리콘솔트리구성요소에서구성노드를확장합니다. 1**
- **구성할인스턴스를선택합니다. 2**
	- **특정인스턴스를구성하려면해당인스턴스의구성노드를확장합니다.예를들어, 기본인스턴스**server**에대해**server-config**노드를확장합니다.**
	- **모든인스턴스의기본설정을구성하려면**default-config**노드를확장합니다.**
- **보안노드를확장합니다. 3**
- **영역노드를확장합니다. 4**
- <span id="page-149-0"></span>admin-realm**노드를선택합니다. 5**
- **영역편집페이지에서사용자관리버튼을누릅니다. 6**
- admin**이라는사용자를선택합니다. 7**
- **새로운비밀번호를입력하고비밀번호를확인합니다. 8**
- **저장을눌러저장하거나닫기를눌러저장하지않고닫습니다. 9**

#### **보안책임지정**

다음 항목에 보안 책임이 지정됩니다.

- 150 페이지 "응용 프로그램 개발자"
- 150 페이지 "응용 프로그램 배포자"
- 151 페이지 "[시스템 관리자](#page-150-0)"

#### **응용프로그램개발자**

응용 프로그램 개발자의 책임은 다음과 같습니다.

- 응용 프로그램 구성 요소에 대한 역할 및 역할 기반 액세스 제한 사항 지정
- 응용 프로그램의 이증 방법 정의 및 보아을 설정할 응용 프로그램의 부분 지정

응용 프로그램 개발자는 deploytool 같은 도구를 사용하여 응용 프로그램 배포 설명자를 편집할 수 있습니다. 이 보안 작업에 대해서는 <http://java.sun.com/j2ee/1.4/docs/tutorial/doc/index.html>에서 볼 수 있는 **J2EE 1.4 Tutorial**의 **Security** 장에 자세히 설명되어 있습니다.

#### **응용프로그램배포자**

응용 프로그램 배포자의 책임은 다음과 같습니다.

- 사용자나 그룹 또는 둘 다를 보안 역할에 매핑
- 특정 배포 시나리오의 요구 사항에 맞게 구성 요소 메소드에 액세스하는 데 필요한 권한 조정

응용 프로그램 배포자는 deploytool 같은 도구를 사용하여 응용 프로그램 배포 설명자를 편집할 수 있습니다. 이 보안 작업에 대해서는

<http://java.sun.com/j2ee/1.4/docs/tutorial/doc/index.html>에서 볼 수 있는 **J2EE 1.4 Tutorial**의 **Security** 장에 자세히 설명되어 있습니다.

#### <span id="page-150-0"></span>**시스템관리자**

시스템 관리자의 책임은 다음과 같습니다.

- 보안 영역 구성
- 사용자 계정 및 그룹 과리
- 감사 로그 관리
- **서버 인증서 관리 및 서버의 SSL(Secure Socket Layer) 사용 구성**
- 커넥터 연결 풀에 대한 보안 맵, 추가 IACC 공급자 등과 같은 시스템 차원의 다양한 다른 보안 기능 처리

시스템 관리자는 관리 콘솔을 사용하여 서버 보안 설정을 관리하고 certutil을 사용하여 인증서를 관리합니다. 이 문서는 기본적으로 시스템 관리자를 대상으로 합니다.

## **인증및권한부여정보**

인증 및 권한 부여는 응용 프로그램 서버 보안의 핵심 개념입니다. 인증 및 권한 부여와 관련해서 다음 내용을 설명합니다.

- 151 페이지 "에티티 인증"
- 152 페이지 "사용자 권하 부여"
- 152 페이지 "IACC [공급자 지정](#page-151-0)"
- 153 페이지 "[인증 및 권한 부여 결정 사항 감사](#page-152-0)"
- 153 페이지 "[메시지 보안 구성](#page-152-0)"

#### **엔티티인증**

**인증**은 엔티티(사용자, 응용 프로그램 또는 구성 요소)가 다른 엔티티를 확인하는 방법입니다. 엔티티는 **보안 자격 증명**을 사용하여 자신을 인증합니다. 사용자 이름 및 비밀번호 디지털 인증서 등이 자격 증명이 될 수 있습니다.

일반적으로 인증은 사용자 이름과 비밀번호를 사용하여 응용 프로그램에 로그인하는 것을 의미하지만 서버의 자원을 요청할 경우 EJB 공급 보안 자격 증명을 가리킬 수도 있습니다. 대개, 서버나 응용 프로그램에서는 클라이언트의 인증을 요구합니다. 그리고 클라이언트에서는 서버가 자신을 인증할 것을 요구할 수도 있습니다. 인증이 양방향일 경우 이를 상호 인증이라고 합니다.

엔티티가 보호된 자원에 액세스할 경우 Application Server는 해당 자원에 대해 구성된 인증 체계를 사용하여 액세스를 부여할지 여부를 결정합니다. 예를 들어, 사용자는 웹 브라우저에서 사용자 이름과 비밀번호를 입력할 수 있습니다. 응용 프로그램에서 해당 자격 증명을 확인하면 사용자가 인증됩니다. 세션의 나머지 부분에서 사용자는 이 인증된 보안 아이디와 연관되어 있습니다.

Application Server는 151 페이지 "엔티티 인증"에 설명된 대로 네 가지 인증 유형을 지원합니다. 응용 프로그램은 배포 설명자 내에서 사용하는 인증 유형을 지정합니다.

<span id="page-151-0"></span>deploytool을 사용하여 응용 프로그램에 대한 인증 메소드를 구성하는 방법에 대한 자세한 내용은 <http://java.sun.com/j2ee/1.4/docs/tutorial/doc/index.html>에 있는 **J2EE 1.4 Tutorial**을 참조하십시오.

| 인증 방법     | 통신 프로토콜               | 설명                                              | 사용자 자격 증명 암호화         |
|-----------|-----------------------|-------------------------------------------------|-----------------------|
| 기본        | HTTP(SSL 선택<br>사항)    | 서버에 내장된 팝업 로그인<br>대화 상자를 사용합니다.                 | SSL을 사용하지 않을 경우<br>없음 |
| 양식 기반     | HTTP(SSL 선택<br>사항)    | 응용 프로그램에서 고유한<br>사용자 정의 로그인 및 오류<br>페이지를 제공합니다. | SSL을 사용하지 않을 경우<br>없음 |
| 클라이언트 인증서 | HTTPS(SSL에서의<br>HTTP) | 서버는 공개 키 인증서를<br>사용하여 클라이언트를<br>인증합니다.          | SSL                   |

**표 9–1** Application Server인증메소드

#### **단일사인온(SSO)검증**

단일 사인 온(SSO)을 사용하면 하나의 가상 서버 인스턴스의 여러 응용 프로그램이 사용자 인증 상태를 공유할 수 있습니다. 단일 사인 온(SSO)을 사용할 경우 사용자가 하나의 응용 프로그램에 로그인하면 동일한 인증 정보를 요구하는 다른 응용 프로그램에 암시적으로 로그인됩니다.

단일 사인 온(SSO)은 그룹을 기반으로 합니다. 배포 설명자가 동일한 **그룹**을 정의하고 동일한 인증 방법(기본, 양식, 다이제스트, 인증서)을 사용하는 모든 웹 응용 프로그램은 단일 사인 온(SSO)을 공유합니다.

Application Server에 대해 정의된 가상 서버에는 기본적으로 단일 사인 온(SSO)이 활성화되어 있습니다. 단일 사인 온(SSO)을 비활성화하는 방법에 대한 자세한 내용은 187 페이지 "단일 사인 온(SSO)[을 구성하는 방법](#page-186-0)"을 참조하십시오.

#### **사용자권한부여**

사용자가 인증되면 **권한 부여**의 수준은 수행할 수 있는 작업을 결정합니다. 사용자의 권한 부여는 **역할**을 기반으로 합니다. 예를 들어, 인사 관리 응용 프로그램은 관리자에게 모든 직원의 사원 정보를 볼 수 있도록 허용하지만 직원들에게는 자신의 개인 정보만 볼 수 있도록 허용할 수 있습니다. 역할에 대한 자세한 내용은 153 [페이지](#page-152-0) "사용자, 그룹, 역할 [및 영역 이해](#page-152-0)"를 참조하십시오.

### **JACC공급자지정**

JACC(Java Authorization Contract for Containers)는 플러그 가능한 권한 부여 공급자의 인터페이스를 정의하는 J2EE 1.4 사양의 일부입니다. JACC를 사용하면 관리자는 타사 플러그인 모듈에서 권한 부여를 수행하도록 설정할 수 있습니다.

<span id="page-152-0"></span>기본적으로 Application Server는 JACC 사양과 함께 컴파일되는 단순한 파일 기반의 권한 부여 엔진을 제공합니다. 다른 타사 JACC 공급자를 지정할 수도 있습니다.

JACC 공급자는 JAAS(Java Authentication and Authorization Service) API를 사용합니다. JAAS를 사용하면 서비스에서 사용자에 따라 액세스 제어를 인증하고 강제할 수 있습니다. JAAS는 표준 PAM(Pluggable Authentication Module) 프레임워크의 기술 버전을 구현합니다.

#### **인증및권한부여결정사항감사**

Application Server는 감사 모듈을 통해 모든 인증 및 권한 부여 결정 사항의 **감사 추적**을 제공할 수 있습니다. Application Server는 기본 감사 모듈뿐만 아니라 감사 모듈을 사용자 정의할 수 있는 기능도 제공합니다. 사용자 정의 감사 모듈 개발에 대한 자세한 내용은 Application Server *Developer's Guide*를 참조하십시오.

### **메시지보안구성**

**메시지 보안**을 사용하면 서버는 메시지 계층에서 웹 서비스 호출 및 응답의 종단간 인증을 수행할 수 있습니다. Application Server는 SOAP 계층에서 메시지 보안 공급자를 사용하여 메시지 보안을 구현합니다. 메시지 보안 공급자는 요청 및 응답 메시지에 필요한 인증 유형과 같은 정보를 제공합니다. 지원되는 인증 유형은 다음과 같습니다.

- 사용자 이름-비밀번호 인증을 포함하는 보낸 사람 인증
- XML 디지털 서명을 포함하는 내용 인증

두 개의 메시지 보안 공급자가 이 릴리스에 포함되어 있습니다. SOAP 계층의 인증을 위해 메시지 보안 공급자를 구성할 수 있습니다. 구성할 수 있는 공급자에는 ClientProvider와 ServerProvider가 포함됩니다.

메시지 계층 보안 지원이 플러그 가능한 인증 모듈 양식으로 클라이언트 컨테이너와 Application Server에 통합됩니다. 기본적으로 메시지 계층 보안은 Application Server에서 비활성화됩니다.

전체 Application Server나 특정 응용 프로그램 또는 메소드에 대해 메시지 수준 보안을 구성할 수 있습니다. Application Server 수준의 메시지 보안 구성에 대해서는 10 [장에](#page-202-0) 설명되어 있습니다. 응용 프로그램 수준에서 메시지 보안을 구성하는 방법은 **Developer's Guide**의 Securing Applications 장에 설명되어 있습니다.

## **사용자,그룹,역할및영역이해**

Application Server는 다음 엔티티에 대해 인증 및 권한 부여 정책을 실행합니다.

- 154 [페이지](#page-153-0) "사용자": *Application Server***에 정의된** 개별 아이디. 일반적으로 사용자는 개인, 소프트웨어 구성 요소(예: Enterprise Bean) 또는 서비스일 수도 있습니다. 인증된 사용자를 *principal*이라고도 합니다. 사용자를 **주체**라고도 합니다.
- 154 [페이지](#page-153-0) "그룹": 공통된 특성으로 분류된 *Application Server***에 정의된** 사용자 집합
- <span id="page-153-0"></span>■ 154 페이지 "역할": **응용 프로그램에서 정의한** 이름 지정 권한 부여 수준. 잠금을 연 키와 역학을 비교학 수 있습니다. 많은 사용자가 키 사본을 갖고 있을 수 있습니다. 잠금에서는 액세스하는 사용자는 관계없으며 올바른 키를 사용하는지만 관계가 있습니다.
- 155 [페이지](#page-154-0) "영역"· 사용자와 그룹 정보 및 연관된 보아 자격 증명을 포함하는 저장소. 영역을 **보안 정책 도메인**이라고도 합니다.

**주 –** 사용자와 그룹은 전체 Application Server에 대해 지정되는 반면, 각 응용 프로그램에서는 고유한 역할을 정의합니다. 응용 프로그램을 패키지화 및 배포할 경우 다음 그림에서 설명한 대로 응용 프로그램은 사용자/그룹 및 역할 간의 매핑을 지정합니다.

#### **사용자**

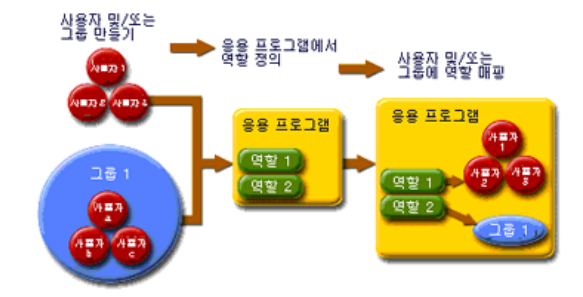

**그림 9–1** 역할매핑

**사용자**는 Application Server에 정의된 개인 또는 응용 프로그램 아이디입니다. 사용자를 그룹과 연관시킬 수 있습니다. Application Server 인증 서비스는 여러 영역의 사용자를 관리할 수 있습니다.

#### **그룹**

*J2EE* **그룹**(또는 단순한 그룹)은 직위나 고객 프로필 같은 공통된 특성에 따라 분류된 사용자 범주입니다. 예를 들어, 전자 상거래 응용 프로그램의 사용자는 customer 그룹에 속할 수 있지만, 대량 소비자는 preferred 그룹에 속할 수 있습니다. 사용자를 그룹으로 범주화하면 많은 수의 사용자 액세스를 더 쉽게 제어할 수 있습니다.

#### **역할**

**역할**은 응용 프로그램, 각 응용 프로그램에서 사용자가 액세스할 수 있는 부분 및 사용자가 할 수 있는 작업을 정의합니다. 즉, 역할은 사용자의 인증 수준을 결정합니다. <span id="page-154-0"></span>예를 들어, 인사 프로그램에서 모든 직원이 전화 번호와 전자 메일 주소에 액세스할 수 있지만 급여 정보는 관리자만 액세스할 수 있습니다. 응용 프로그램은 다음과 같이 최소한 두 가지 역할을 정의할 수 있습니다. employee 및 manager. manager 역할의 사용자만 급여 정보를 볼 수 있습니다.

역할은 응용 프로그램의 기능을 정의하는 반면, 그룹은 연관된 사용자 집합이라는 점에서 역할과 사용자 그룹은 다릅니다. 예를 들어, 인사 응용 프로그램에는 full-time, part-time 및 on-leave 같은 그룹이 있을 수 있지만, 이 모든 그룹의 사용자는 여전히 employee 역할이 됩니다.

역할은 응용 프로그램 배포 설명자에 정의됩니다. 반대로, 그룹은 전체 서버와 영역에 대해 정의됩니다. 응용 프로그램 개발자나 배포자는 배포 설명자의 각 응용 프로그램에 대한 하나 이상의 그룹에 역할을 매핑합니다.

#### **영역**

**보안 정책 도메인** 또는 **보안 도메인**이라고도 하는 **영역**은 서버가 공통 보안 정책을 정의 및 실행하는 범위입니다. 실제적인 면에서, 영역은 서버가 사용자 및 그룹 정보를 저장하는 저장소입니다.

Application Server는 다음의 세 가지 영역으로 미리 구성됩니다. file(초기 기본 영역), certificate 및 admin-realm. ldap, solaris 또는 사용자 정의 영역을 설정할 수도 있습니다. 응용 프로그램은 배포 설명자에서 사용할 영역을 지정할 수 있습니다. 영역을 지정하지 않을 경우 Application Server는 기본 영역을 사용합니다.

file 영역의 경우 서버는 사용자 자격 증명을 keyfile이라고 하는 파일에 로컬로 저장합니다. 관리 콘솔을 사용하여 file 영역의 사용자를 관리할 수 있습니다. 자세한 내용은 173 페이지 "file [영역 사용자 관리](#page-172-0)"를 참조하십시오.

certificate 영역의 경우 서버는 인증서 데이터베이스에 사용자 인증서를 저장합니다. certificate 영역을 사용할 경우 서버는 HTTPS 프로토콜과 함께 인증서를 사용하여 웹 클라이언트를 인증합니다. 인증서에 대한 자세한 내용은 156 페이지 "[인증서 및](#page-155-0) SSL [소개](#page-155-0)"를 참조하십시오.

admin-realm은 FileRealm이기도 하며 admin-keyfile이라는 파일에 관리자 자격 증명을 로컬로 저장합니다. file 영역에서 사용자를 관리하는 것과 같은 방법으로 관리 콘솔을 사용하여 이 영역의 사용자를 관리합니다. 자세한 내용은 173 페이지 "file [영역 사용자](#page-172-0) [관리](#page-172-0)"를 참조하십시오.

ldap 영역의 경우 서버는 Sun Java System Directory Server 같은 LDAP(Lightweight Directory Access Protocol) 서버에서 사용자 자격 증명을 가져옵니다. LDAP는 공용 인터넷을 사용하는지 기업 인트라넷을 사용하는지 여부와 상관없이 조직, 개인 및 네트워크의 파일이나 장치 같은 다른 자원을 찾을 수 있게 해주는 프로토콜입니다. ldap 영역에서 사용자 및 그룹 관리에 대한 자세한 내용은 LDAP 서버 설명서를 참조하십시오.

solaris 영역의 경우 서버는 Solaris 운영 체제에서 사용자 자격 증명을 가져옵니다. 이 영역은 Solaris 9 OS 이상에서 지원됩니다. solaris 영역에서 사용자 및 그룹 관리에 대한 자세한 내용은 Solaris 설명서를 참조하십시오.

<span id="page-155-0"></span>사용자 정의 영역은 관계형 데이터베이스나 타사 구성 요소 같은 사용자 자격 증명의 다른 저장소입니다. 자세한 내용은 170 페이지 "[사용자 정의 영역 만들기](#page-169-0)"를 참조하십시오.

## **인증서및SSL소개**

이 절에서는 다음 항목에 대해 설명합니다.

- 156 페이지 "디지털 인증서 정보"
- 157 페이지 "SSL(Secure Sockets Laver) 정보"

#### **디지털인증서정보**

**디지털 인증서**(또는 인증서)는 인터넷의 사용자와 자원을 고유하게 식별하는 전자 파일입니다. 인증서는 두 엔티티 가에 안전하고 비밀을 유지하는 통신도 가능하게 해줍니다.

인증서의 종류는 여러 가지가 있는데 개인이 사용하는 개인 인증서와 SSL(Secure Sockets Layer) 기술을 통해 서버와 클라이언트 간에 안전한 세션을 설정하기 위해 사용하는 서버 인증서 등이 있습니다. SSL에 대한 자세한 내용은 157 페이지 ["SSL\(Secure Sockets Layer\)](#page-156-0) [정보](#page-156-0)"를 참조하십시오.

인증서는 디지털 **키** 쌍(매우 긴 번호)을 사용하여 대상 수신자만 읽을 수 있도록 정보를 **암호화** 또는 인코딩하는 **공개 키 암호화**를 기반으로 합니다. 수신자는 정보의 비밀번호를 **해독**(디코드)하여 읽습니다.

키 쌍에는 공개 키와 개인 키가 포함됩니다. 소유자는 공개 키를 배포하여 모든 사용자가 사용할 수 있게 합니다. 그러나 소유자는 개인 키는 배포하지 않고 항상 비밀로 합니다. 키가 수학적으로 관련되어 있기 때문에 하나의 키로 암호화된 데이터는 키 쌍의 다른 키로만 해독할 수 있습니다.

인증서는 여권과 같습니다. 인증서는 소유자를 식별하고 기타 중요한 정보를 제공합니다. **인증 기관**(CA)이라고 하는 신뢰할 수 있는 제 3자가 인증서를 발행합니다. CA는 여권 담당 부서와 유사합니다. CA는 인증서가 위조되거나 조작될 수 없도록 소유자의 아이디를 검증하고 인증서에 서명합니다. CA가 인증서에 서명하면 소유자는 신원 증명으로 인증서를 제공하고 암호화된 기밀 통신을 설정할 수 있습니다.

가장 중요한 점은 인증서가 소유자의 공개 키를 소유자의 아이디에 바인드한다는 점입니다. 여권이 소유자에 대한 개인 정보와 사진을 함께 제공하는 것과 같이 인증서는 소유자에 대한 정보에 공개 키를 바인드합니다.

공개 키 외에 인증서에는 대개 다음과 같은 정보가 포함되어 있습니다.

- 소유자의 이름 및 인증서를 사용한 웹 서버의 URL 같은 기타 식별 정보 또는 개인의 전자 메일 주소
- 인증서를 발행한 인증 기관 이름

<span id="page-156-0"></span>■ 만료일

디지털 인증서는 X.509 형식의 기술 사양으로 관리됩니다. certificate 영역에서 사용자의 아이디를 확인하기 위해 인증 서비스는 X.509 인증서의 공통 이름 필드를 principal 이름으로 사용하여 X.509 인증서를 확인합니다.

#### **인증서체인정보**

웹 브라우저에는 브라우저가 자동으로 신뢰하는 **루트** CA 인증서 집합이 사전 구성되어 있습니다. 모든 인증서에는 자신의 유효성을 검증하기 위한 **인증서 체인**이 함께 제공되어야 합니다. 인증서 체인은 최종적으로 루트 CA 인증서에서 종료되는 연속적인 CA 인증서로 발행된 일련의 인증서입니다.

처음 생성된 인증서는 **자체 서명된** 인증서입니다. 자체 서명된 인증서는 발급자(서명자)가 주제(공개 키를 인증서에서 인증하는 엔티티)와 동일한 인증서입니다. 소유자가 인증서 서명 요청(CSR)을 인증 기관에 전송한 다음 응답을 가져오면 자체 서명된 인증서는 인증서 체인으로 대체됩니다. 체인 맨 아래에는 주제의 공개 키를 인증하는 인증 기관에서 발행한 인증서(응답)가 있습니다. 체인의 다음 인증서는 CA의 공개 키를 인증하는 인증서입니다. 대개는 자체 서명된 인증서, 즉 해당 공개 키를 인증하는 인증 기관의 인증서이고 체인의 마지막 인증서입니다.

다른 경우는 인증서 체인을 반환할 수 있습니다. 이 경우 인증서 체인의 맨 아래 인증서는 동일하지만(키 항목의 공개 키를 인증하는 CA에서 서명한 인증서), 체인의 두 번째 인증서는 CSR을 전송한 CA의 공개 키를 인증하는 다른 CA에서 서명한 인증서입니다. 체인의 다음 인증서는 두 번째 CA의 키를 인증하는 인증서입니다. 자체 서명된 **루트** 인증서에 도달할 때까지 이러한 방식으로 계속됩니다. 체인의 각 인증서(첫째 인증서 제외)는 체인의 이전 인증서의 서명자 공개 키를 인증합니다.

#### **SSL(Secure Sockets Layer)정보**

*SSL*(Secure Sockets Layer)은 인터넷 통신 및 트랜잭션을 보안하기 위한 가장 일반적인 표준입니다. 웹 응용 프로그램은 서버와 클라이언트간 안전한 기밀 통신을 보장하기 위해 디지털 인증서를 사용하는 HTTPS(SSL 상의 HTTP)를 사용합니다. SSL 연결에서 클라이언트와 서버는 모두 데이터를 전송하기 전에 암호화한 다음 요청 시 해독합니다.

웹 브라우저(클라이언트)에서 보안 사이트에 연결할 경우 *SSL* **핸드셰이크**가 발생합니다.

- 브라우저는 대개 http 대신 https로 시작하는 URL을 요청하여 보안 세션을 요청하는 네트워크에서 메시지를 전송합니다.
- 서버는 공개 키를 포함하는 인증서를 전송하여 응답합니다.
- 브라우저는 서버의 인증서가 유효하지 그리고 인증서가 브라우저의 데이터베이스에 있고 신뢰할 수 있는 인증 기관에서 서명한 것인지 검증합니다. 그리고 CA 인증서가 만료되지 않았는지 확인합니다.
- 이증서가 유효하면 브라우저는 고유한 일회용 **세션 키**를 생성하고 이를 서버의 공개 키와 함께 암호화합니다. 브라우저는 암호화된 세션 키를 서버에 전송하여 둘 다 복사본을 갖고 있도록 합니다.
- 서버는 개인 키를 사용하여 메시지를 해독하고 세션 키를 복구합니다.

핸드셰이크 후, 클라이언트는 웹 사이트의 아이디를 검증했고 클라이언트와 웹 서버만 세션 키의 사본을 갖고 있습니다. 이 때부터 클라이언트와 서버는 세션 키를 사용하여 서로 간의 모든 통신을 암호화합니다. 따라서 이 통신은 보안이 안전합니다.

SSL 표준의 최신 버전을 TLS(Transport Layer Security)이라고 합니다. Application Server는 SSL(Secure Sockets Layer) 3.0 및 TLS(Transport Layer Security) 1.0 암호화 프로토콜을 지원합니다.

SSL을 사용하려면 Application Server에 외부 인터페이스에 대한 인증서나 보안 연결을 승인하는 IP 주소가 있어야 합니다. 디지털 인증서가 설치되지 않으면 대부분 웹 서버의 HTTPS 서비스가 실행되지 않습니다. 195 페이지 "keytool [유틸리티를 사용하여](#page-194-0) [인증서를 생성하는 방법](#page-194-0)"에 설명된 절차를 사용하여 웹 서버가 SSL에 대해 사용할 수 있는 디지털 인증서를 설정합니다.

#### **암호화정보**

**암호화**는 암호화나 해독에 사용되는 암호화 알고리즘입니다. SSL 및 TLS 프로토콜은 서버와 클라이언트가 서로 간에 인증하고 인증서를 전송하며 세션 키를 설정하기 위해 사용한 다양한 암호화를 지원합니다.

일부 비밀번호는 다른 비밀번호보다 더 강력하고 더 안전합니다. 클라이언트와 서버는 서로 다른 암호화 제품군을 지원할 수 있습니다. SSL3 및 TLS 프로토콜에서 암호화를 선택합니다. 세션 연결 중에 클라이언트와 서버는 서로가 통신을 위해 설정한 더 강력한 암호화 사용을 승인하므로 대개 모든 암호화를 충분히 사용할 수 있습니다.

#### **이름기반의가상호스트사용**

보안 응용 프로그램에 대해 이름 기반의 가상 호스트를 사용하는 것은 문제가 될 수 있습니다. 이는 SSL 프로토콜 자체의 설계 한계입니다. 클라이언트 브라우저가 서버 인증서를 승인하는 SSL 핸드셰이크는 HTTP 요청에 액세스하기 전에 발생해야 합니다. 따라서 가상 호스트 이름을 포함하는 요청 정보를 인증 전에 확인할 수 없습니다. 그러므로 단일 IP 주소에 복수 인증서를 지정할 수 없습니다.

단일 IP 주소의 모든 가상 호스트를 동일한 인증서에 대해 인증해야 할 경우 복수 가상 호스트를 추가해도 서버의 정상 SSL 작업을 방해하지 않습니다. 그러나 대부분의 브라우저는 (공식적인 CA 서명된 인증서에 우선적으로 적용할 수 있는 경우) 서버의 도메인 이름을 인증서에 나열된 도메인 이름과 비교합니다. 도메인 이름이 일치하지 않을 경우 이 브라우저에서 경고를 표시합니다. 일반적으로 주소 기반 가상 호스트만 작업 환경에서 SSL과 같이 사용됩니다.

## <span id="page-158-0"></span>**방화벽정보**

**방화벽**은 둘 이상의 네트워크간 데이터 흐름을 제어하고 네트워크간 링크를 관리합니다. 방화벽은 하드웨어 및 소프트웨어 요소 둘 다로 구성될 수 있습니다. 이 절에서는 일반 방화벽 구조와 방화벽 구성을 설명합니다. 여기에서는 주로 Application Server에 관련된 사항을 다룹니다. 특정 방화벽 기술에 대한 자세한 내용은 방화벽 공급업체의 설명서를 참조하십시오.

일반적으로 클라이언트가 필요한 TCP/IP 포트에 액세스할 수 있도록 방화벽을 구성합니다. 예를 들어 HTTP Listener가 포트 8080에서 작동할 경우 포트 8080에서만 HTTP 요청을 허용하도록 방화벽을 구성합니다. 마찬가지로, 포트 8181에 대한 HTTP 요청을 설정한 경우 포트 8181에서 HTTP 요청을 허용하도록 방화벽을 구성해야 합니다.

인터넷에서 EJB 모듈로 직접 RMI-IIOP(Remote Method Invocations over Internet Inter-ORB Protocol) 액세스가 필요한 경우 RMI-IIOP Listener 포트도 엽니다. 그러나 보안 위험이 생기기 때문에 열지 않는 것이 좋습니다.

이중 방화벽 구조의 경우 HTTP 및 HTTPS 트랜잭션을 허용하도록 외부 방화벽을 구성해야 합니다. 방화벽 뒤에서 Application Server와 통신하려면 HTTP 서버 플러그인을 허용하도록 내부 방화벽을 구성해야 합니다.

## **관리콘솔을사용하여보안관리**

관리 콘솔은 보안의 다음 측면을 관리하기 위한 수단을 제공합니다.

- 159 페이지 "서버 보아 설정"
- 159 페이지 "영역 및 파일 영역 사용자"
- 160 [페이지](#page-159-0) "IACC 공급자"
- 160 페이지 "[감사 모듈](#page-159-0)"
- 160 페이지 "메시지 보암"
- 160 페이지 "HTTP 및 [IIOP Listener](#page-159-0) 보안"
- 161 페이지 "과리 서비스 보아"
- 161 페이지 "보안 맨"

#### **서버보안설정**

보안 설정 페이지에서 기본 영역, 익명 역할, principal 사용자 이름 및 비밀번호 지정을 포함한 전체 서버에 대한 등록 정보를 설정합니다. 자세한 내용은 162 [페이지](#page-161-0) "보안 [설정을 구성하는 방법](#page-161-0)"을 참조하십시오.

#### **영역및파일영역사용자**

영역의 개념은 153 페이지 "사용자, 그룹, [역할 및 영역 이해](#page-152-0)"에 설명되어 있습니다.

- 새로운 영역 만들기
- 기존 영역 삭제
- <span id="page-159-0"></span>■ 기존 영역의 구성 수정
- file 영역의 사용자 추가, 수정 및 삭제
- 기본 영역 설정

이 작업에 대한 자세한 내용은 164 페이지 "[영역에 대한 관리 콘솔 작업](#page-163-0)"을 참조하십시오.

#### **JACC공급자**

JACC 공급자는 152 페이지 "JACC [공급자 지정](#page-151-0)"에 설명되어 있습니다. 관리 콘솔을 사용하여 다음 작업을 수행할 수 있습니다.

- 새로운 IACC 공급자 추가
- 기존 JACC 공급자 삭제 또는 수정

이 작업에 대한 자세한 내용은 176 페이지 "JACC [공급자에 대한 관리 콘솔 작업](#page-175-0)"을 참조하십시오.

#### **감사모듈**

감사 모듈은 153 페이지 "[인증 및 권한 부여 결정 사항 감사](#page-152-0)"에 설명되어 있습니다. 감사는 오류나 보안 위반 같은 중요한 이벤트를 나중에 검토하기 위해 기록하는 방법입니다. 모든 인증 이벤트는 Application Server 로그에 기록됩니다. 전체 액세스 로그는 Application Server 액세스 이벤트의 순차적인 추적을 제공합니다.

관리 콘솔을 사용하여 다음 작업을 수행할 수 있습니다.

- 새로운 감사 모듈 추가
- 기존 감사 모듈 삭제 또는 수정

이 작업에 대한 자세한 내용은 179 페이지 "[감사 모듈에 대한 관리 콘솔 작업](#page-178-0)"을 참조하십시오.

#### **메시지보안**

메시지의 개념은 153 페이지 "[메시지 보안 구성](#page-152-0)"에 설명되어 있습니다. 관리 콘솔을 사용하여 다음 작업을 수행할 수 있습니다.

- 메시지 보아 사용
- 메시지 보안 공급자 구성
- 기존 메시지 보안 구성 또는 공급자 삭제 또는 구성

이 작업에 대한 자세한 내용은 10 [장을](#page-202-0) 참조하십시오.

#### **HTTP및IIOP Listener보안**

HTTP 서비스의 가상 서버마다 하나 이상의 *HTTP Listener*를 통해 네트워크 연결을 제공합니다. HTTP 서비스 및 HTTP Listener에 대한 자세한 내용은 231 [페이지](#page-230-0) "HTTP [서비스](#page-230-0)"를 참조하십시오.

<span id="page-160-0"></span>Application Server는 CORBA(Common Object Request Broker Architecture) 객체를 지원합니다. 이 객체는 IIOP(Internet Inter-Orb Protocol)를 사용하여 네트워크에서 통신합니다. *IIOP Listener*는 EJB의 원격 클라이언트와 다른 CORBA 기반 클라이언트에서 들어오는 연결을 받아들입니다. IIOP Listener에 대한 자세한 내용은 252 [페이지](#page-251-0) "IIOP [Listener"](#page-251-0)를 참조하십시오.

관리 콘솔을 사용하여 다음 작업을 수행합니다.

- 새로운 HTTP 또는 IIOP Listener를 만들고 각각 사용하는 보안을 지정합니다.
- 기존 HTTP 또는 IIOP Listener에 대한 보아 설정을 수정합니다.

이 작업에 대한 자세한 내용은 184 페이지 "Listener 및 JMX [커넥터에 대한 관리 콘솔](#page-183-0) [작업](#page-183-0)"을 참조하십시오.

#### **관리서비스보안**

관리 서비스는 서버 인스턴스가 일반 인스턴스 또는 도메인 관리 서버(DAS)인지, 아니면 이 둘의 조합인지 지정합니다.관리 서비스를 사용하여 원격 서버 인스턴스에 맞게 JSR-160 호환 원격 JMK 커넥터를 구성함으로써 호스트 시스템에서 서버 인스턴스를 관리합니다. 이 커넥터는 도메인 관리 서버와 노드 에이전트 간의 통신을 처리합니다.

관리 콘솔을 사용하여 다음 작업을 수행합니다.

- 관리 서비스 관리
- JMX 커넥터 편집
- JMX 커넥터에 대한 보안 설정 수정

이 작업에 대한 자세한 내용은 186 페이지 "관리 서비스의 JMX [커넥터에 대한 보안을](#page-185-0) [구성하는 방법](#page-185-0)"을 참조하십시오.

#### **보안맵**

커넥터 연결 풀에 대한 보안 맵의 개념은 189 페이지 "[보안 맵 정보](#page-188-0)"에 설명되어 있습니다. 관리 콘솔을 사용하여 다음 작업을 수행할 수 있습니다.

- 보아 맵을 기존 커넥터 여결 풀에 추가
- 기존 보안 맵 삭제 또는 구성

이 작업에 대한 자세한 내용은 189 페이지 "[커넥터 연결 풀에 대한 관리 콘솔 작업](#page-188-0)"을 참조하십시오.

## <span id="page-161-0"></span>**보안에대한관리콘솔작업**

- 162 페이지 "보안 설정을 구성하는 방법"
- 163 페이지 "[관리 도구에 대한 액세스 권한을 부여하는 방법](#page-162-0)"
- 175 페이지 "[상호 인증 구성](#page-174-0)"
- 187 페이지 "단일 사인 온(SSO)[을 구성하는 방법](#page-186-0)"

## ▼ **보안설정을구성하는방법**

관리 콘솔의 보안 페이지를 사용하면 시스템 차원의 다양한 보안 설정을 설정할 수 있습니다.

- **관리콘솔트리구성요소에서구성노드를확장합니다. 1**
- **구성할인스턴스를선택합니다. 2**
	- **특정인스턴스를구성하려면해당인스턴스의구성노드를확장합니다.예를들어, 기본인스턴스**server**에대해**server-config**노드를확장합니다.**
	- **모든인스턴스의기본설정을구성하려면**default-config**노드를확장합니다.**
- **보안노드를선택합니다. 3** 보안 페이지가 표시됩니다.
- **필요하면값을수정합니다. 4**

일반적인 보안 옵션에 대해서는 다음 표에서 설명합니다.

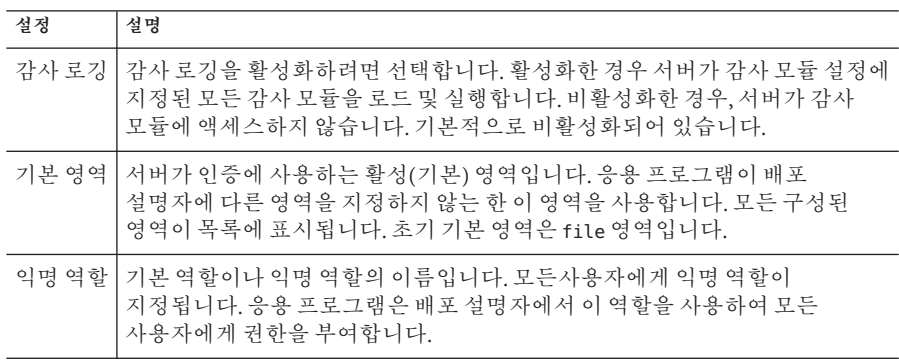

<span id="page-162-0"></span>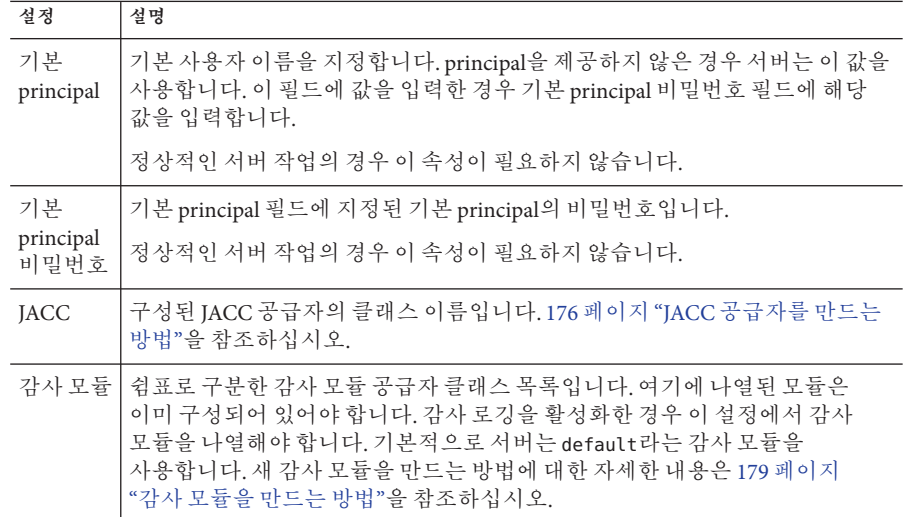

#### **추가등록정보섹션에서JVM(Java Virtual Machine)에전달할추가등록정보를 5 입력합니다.**

유효한 등록 정보는 기본 영역 필드에서 선택한 영역 유형에 따라 다릅니다. 유효한 등록 정보는 다음 절에서 설명합니다.

- 172 페이지 "file 영역과 [admin-realm](#page-171-0) 영역 편집"
- 171 페이지 "[인증서 영역 편집](#page-170-0)"
- 170 페이지 "Solaris [영역 만들기](#page-169-0)"
- 168 페이지 "LDAP [영역 만들기](#page-167-0)"
- 170 페이지 "[사용자 정의 영역 만들기](#page-169-0)"
- **저장을선택하여변경사항을저장하거나기본값로드를선택하여기본값을복원합니다. 6**

## ▼ **관리 도구에 대한 액세스 권**한을 부여하는 방법

asadmin 그룹의 사용자만 관리 콘솔과 asadmin 명령줄 유틸리티에 액세스할 수 있습니다.

사용자에게 이 관리 도구에 대한 액세스를 제공하려면 admin-realm의 asadmin 그룹에 이 관리 도구를 추가합니다.

- **관리콘솔트리구성요소에서구성노드를확장합니다. 1**
- **구성할인스턴스를선택합니다. 2**
	- **특정인스턴스를구성하려면해당인스턴스의구성노드를확장합니다.예를들어, 기본인스턴스**server**에대해**server-config**노드를확장합니다.**
- <span id="page-163-0"></span>■ **모든인스턴스의기본설정을구성하려면**default-config**노드를확장합니다.**
- **보안노드를확장합니다. 3**
- **영역노드를확장합니다. 4**
- admin-realm**노드를선택합니다. 5**
- **영역편집페이지에서사용자관리버튼을누릅니다. 6**

설치 후 처음에는 설치 중 입력한 관리자 이름과 비밀번호가 admin-keyfile이라는 파일에 나열됩니다. 기본적으로 이 사용자는 Application Server를 수정할 수 있는 권한을 제공하는 asadmin 그룹에 속합니다. 사용자에게 Application Server에 대한 관리자 권한을 부여할 경우에만 사용자를 이 그룹에 할당합니다.

사용자를 admin-realm 영역에 추가하고 asadmin 이외의 그룹에 지정한 경우, 사용자 정보는 admin-keyfile이라는 파일에 계속 기록되지만 사용자는 관리 도구나 file 영역의 응용 프로그램에 액세스할 수 있는 권한이 없습니다.

- **새로만들기를눌러새로운사용자를**admin-realm**영역에추가합니다. 7**
- **사용자아이디,비밀번호및그룹목록필드에정확한정보를입력합니다. 8** 사용자에게 Application Server를 수정할 수 있는 권한을 부여하려면 그룹 목록에 asadmin 그룹을 포함시킵니다.
- **확인을눌러이사용자를**admin-realm**영역에추가하거나취소를눌러저장하지않고 9 중지합니다.**

## **영역에대한관리콘솔작업**

- 164 페이지 "영역을 만드는 방법"
- 166 페이지 "[영역을 편집하는 방법](#page-165-0)"
- $167$  페이지 "[영역을 삭제하는 방법](#page-166-0)"
- 167 페이지 "[기본 영역을 설정하는 방법](#page-166-0)"
- 168 페이지 "[특정 영역에 대한 추가 정보](#page-167-0)"

## ▼ **영역을만드는방법**

Application Server는 다음의 세 가지 영역으로 미리 구성됩니다. file, certificate 및 admin-realm. ldap, solaris 및 사용자 정의 영역을 만들 수도 있습니다. 일반적으로 서버에는 각 유형마다 한 가지 영역이 있는데, Application Server에는 두 가지 파일 영역이 있습니다. file 및 admin-realm. 이는 두 가지 다른 용도에 사용한 동일한 유형의 두 가지 영역입니다. 시스템의 각 가상 서버에 대해 다른 인증서 데이터베이스를 보유할 수도 있습니다.

- **관리콘솔트리구성요소에서구성노드를확장합니다. 1**
- **구성할인스턴스를선택합니다. 2**
	- **특정인스턴스를구성하려면해당인스턴스의구성노드를확장합니다.예를들어, 기본인스턴스**server**에대해**server-config**노드를확장합니다.**
	- **모든인스턴스의기본설정을구성하려면**default-config**노드를확장합니다.**
- **보안노드를확장합니다. 3**
- **영역노드를선택합니다. 4**
- **영역페이지에서새로만들기를누릅니다. 5** 영역 만들기 페이지가 표시됩니다.
- **이름필드에영역이름을입력합니다. 6**
- **만들영역의클래스이름을지정합니다. 7** 유효한 선택은 다음 표에 나와 있습니다.

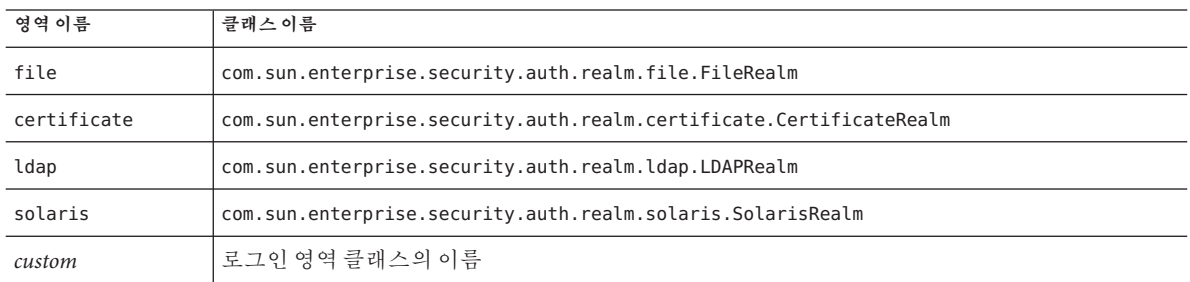

- **영역에대한필수등록정보와원하는선택적인등록정보를추가합니다. 8**
	- **a. 등록정보추가를누릅니다.**
	- **b. 이름필드에등록정보이름을입력합니다.**
		- file 영역 등록 정보에 대한 자세한 내용은 172 페이지 "file 영역과 [admin-realm](#page-171-0) [영역 편집](#page-171-0)"을 참조하십시오.
		- certificate 영역 등록 정보에 대한 자세한 내용은 171 페이지 "[인증서 영역](#page-170-0) [편집](#page-170-0)"을 참조하십시오.
		- ldap 영역 등록 정보에 대한 자세한 내용은 168 페이지 "LDAP [영역 만들기](#page-167-0)"를 참조하십시오.
- <span id="page-165-0"></span>■ solaris 영역 등록 정보에 대한 자세한 내용은 170 페이지 "Solaris [영역 만들기](#page-169-0)"를 참조하십시오.
- [사용자 정의 영역](#page-169-0) 등록 정보에 대한 자세하 내용은 170 페이지 "사용자 정의 영역 [만들기](#page-169-0)"를 참조하십시오.
- **c. 값필드에해당등록정보의값을입력합니다.**
- **확인을누릅니다. 9**
- **해당**asadmin**명령 자세한정보**

create-auth-realm

## ▼ 영역을 **편집하는** 방법

- **관리콘솔트리구성요소에서구성노드를확장합니다. 1**
- **구성할인스턴스를선택합니다. 2**
	- **특정인스턴스를구성하려면해당인스턴스의구성노드를확장합니다.예를들어, 기본인스턴스**server**에대해**server-config**노드를확장합니다.**
	- **모든인스턴스의기본설정을구성하려면**default-config**노드를확장합니다.**
- **보안노드를확장합니다. 3**
- **영역노드를확장합니다. 4**
- **기존영역의이름을선택합니다. 5** 영역 편집 페이지가 표시됩니다.
- **기존등록정보와등록정보값을원하는대로편집합니다. 6**
- **다른등록정보를추가하려면등록정보추가버튼을누릅니다. 7** 페이지에 새로운 행이 표시됩니다. 유효한 등록 정보 이름과 등록 정보 값을 입력합니다.
	- file 영역 등록 정보에 대한 자세한 내용은 172 페이지 "file 영역과 [admin-realm](#page-171-0) 영역 [편집](#page-171-0)"을 참조하십시오.
	- certificate 영역 등록 정보에 대한 자세한 내용은 171 페이지 "[인증서 영역 편집](#page-170-0)"을 참조하십시오.
	- ldap 영역 등록 정보에 대한 자세한 내용은 168 페이지 "LDAP [영역 만들기](#page-167-0)"를 참조하십시오.
- <span id="page-166-0"></span>■ solaris 영역 등록 정보에 대한 자세한 내용은 170 페이지 "Solaris [영역 만들기](#page-169-0)"를 참조하십시오.
- [사용자 정의 영역](#page-169-0) 등록 정보에 대한 자세하 내용은 170 페이지 "사용자 정의 영역 [만들기](#page-169-0)"를 참조하십시오.
- **저장을눌러변경사항을저장합니다. 8**

## ▼ **영역을삭제하는방법**

- **관리콘솔트리구성요소에서구성노드를확장합니다. 1**
- **구성할인스턴스를선택합니다. 2**
	- **특정인스턴스를구성하려면해당인스턴스의구성노드를확장합니다.예를들어, 기본인스턴스**server**에대해**server-config**노드를확장합니다.**
	- **모든인스턴스의기본설정을구성하려면**default-config**노드를확장합니다.**
- **보안노드를확장합니다. 3**
- **영역노드를선택합니다. 4**
- **삭제할영역옆에있는확인란을선택합니다. 5**
- **삭제를누릅니다. 6**
- **해당**asadmin**명령 자세한정보**

delete-auth-realm

## ▼ 기본 영역을 설정하는 방법

**기본 영역**은 응용 프로그램의 배포 설명자가 영역을 지정하지 않은 경우에 Application Server가 인증 및 권한 부여를 위해 사용하는 영역입니다.

- **관리콘솔트리구성요소에서구성노드를확장합니다. 1**
- **구성할인스턴스를선택합니다. 2**
	- **특정인스턴스를구성하려면해당인스턴스의구성노드를확장합니다.예를들어, 기본인스턴스**server**에대해**server-config**노드를확장합니다.**
- <span id="page-167-0"></span>■ **모든인스턴스의기본설정을구성하려면**default-config**노드를확장합니다.**
- **보안노드를선택합니다. 3** 보안 페이지가 표시됩니다.
- **기본영역필드의드롭다운목록에서원하는영역을선택합니다. 4**
- **저장을눌러변경사항을저장하거나기본값로드를눌러변경사항을삭제하고 5 Application Server기본값을복원합니다.**
- **콘솔에다시시작해야함이표시된경우서버를다시시작합니다. 6**

## **특정영역에대한추가정보**

이 절에서는 다음 항목에 대해 설명합니다.

- 168 페이지 "LDAP 영역 만들기"
- 170 페이지 "Solaris [영역 만들기](#page-169-0)"
- 170 페이지 "[사용자 정의 영역 만들기](#page-169-0)"
- 171 페이지 "[인증서 영역 편집](#page-170-0)"
- 172 페이지 "file 영역과 [admin-realm](#page-171-0) 영역 편집"
- 173 페이지 ["NSS\(Network Security Services\)](#page-172-0)를 사용하여 사용자 관리"
- 173 페이지 "file [영역 사용자 관리](#page-172-0)"
- 175 페이지 "[상호 인증 구성](#page-174-0)"

#### **LDAP영역만들기**

ldap 영역은 LDAP 서버의 정보를 사용하여 인증을 수행합니다. 사용자 정보에는 사용자 이름, 비밀번호 및 사용자가 속한 그룹이 포함됩니다. LDAP 영역을 사용하려면 디렉토리에 사용자 및 그룹을 이미 정의했어야 합니다.

LDAP 영역을 만들려면 164 페이지 "[영역을 만드는 방법](#page-163-0)"의 단계를 수행하여 새 영역을 추가하고 다음 표에 나와 있는 등록 정보를 추가합니다.

**표 9–2** ldap영역의필수등록정보

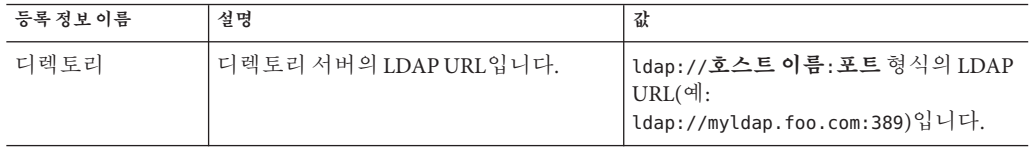

| 표 9-4 Luap & ㅋㅋ ㄹㅣ o ㅋ o ㅗ<br>(717) |                                                                                                    |                                                            |  |  |
|-------------------------------------|----------------------------------------------------------------------------------------------------|------------------------------------------------------------|--|--|
| 등록정보이름                              | 설명                                                                                                    | 값                                                          |  |  |
| base-dn                             | 트리 범위 검색을 수행한 후 사용자<br>데이터 위치에 대한 기본 고유<br>이름(DN)입니다. 이 때 사용자 데이터<br>위치는 사용자 데이터 이상의 어떤<br>수준이나 가능합니다. 검색 트리를 더<br>작게 할수록 성능이 더 좋아집니다. | 검색용 도메인,예:dc=siliconvalley,<br>dc=BayArea, dc=sun, dc=com. |  |  |
| jaas-context                        | 해당 영역을 사용하는 로그이 모듈<br>유형입니다.                                                                                                    | ldapRealm이어야합니다.                                           |  |  |

**표 9–2** ldap영역의필수등록정보 *(***계속***)*

ldap 영역에 대한 선택적인 등록 정보가 다음에 표시됩니다.

| 등록 정보 이름             | 설명                                                                                | 기본값                                   |
|----------------------|-----------------------------------------------------------------------------------|---------------------------------------|
| search-filter        | 사용자를 찾기 위해 사용하는 검색<br>필터입니다.                                                      | uid=%s(%s는 주제 이름으로<br>확장)             |
| group-base-dn        | 그룹 데이터의 위치에 대한 기본<br>DN입니다.                                                       | base-dn과 동일하지만 필요한<br>경우 조정할 수 있습니다.  |
| group-search-filter  | 사용자의 그룹 구성원을 찾기 위한 검색<br>필터입니다.                                                   | uniquemember=%d(%d는사용자<br>요소 DN으로 확장) |
| group-target         | 그룹 이름 항목을 포함하는 LDAP 속성<br>이름입니다.                                                  | CN                                    |
| search-bind-dn       | 검색 필터 조회를 수행하기 위해<br>디렉토리 인증에 사용한 선택적인<br>DN입니다. 익명의 검색을 허용하지<br>않는 디렉토리에만 필요합니다. |                                       |
| search-bind-password | search-bind-dn에 지정한 DN의 LDAP<br>비밀번호입니다.                                          |                                       |

**표 9–3** ldap영역에대한선택적인등록정보

#### **예**

예를 들어, LDAP 디렉토리에 LDAP 사용자(Joe Java)가 다음과 같이 정의되어 있다고 가정합니다.

```
uid=jjava,ou=People,dc=acme,dc=com
uid=jjava
givenName=joe
objectClass=top
objectClass=person
objectClass=organizationalPerson
```
<span id="page-169-0"></span>objectClass=inetorgperson sn=java cn=Joe Java

ldap 영역을 만들거나 편집할 때 예 코드를 사용하면 다음 표에 표시된 값을 입력할 수 있습니다.

**표 9–4** 예ldap영역값

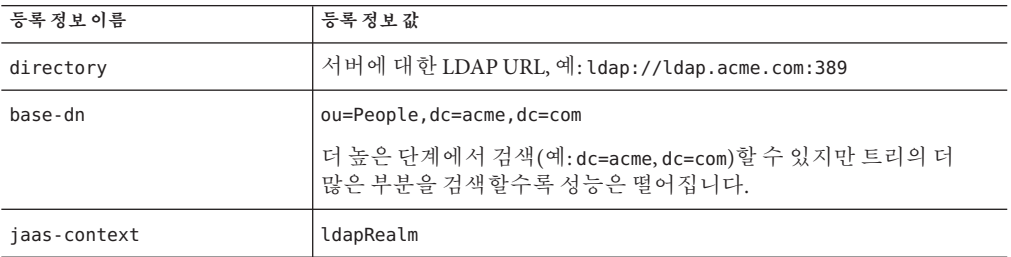

#### **Solaris영역만들기**

solaris 영역은 시스템 구성에 결정된 대로 기본 Solaris 사용자 데이터베이스에서 사용자 및 그룹 정보를 가져옵니다. solaris 영역은 인증을 위해 기본 PAM 인프라를 호출합니다. 구성된 PAM 모듈에 루트 권한이 필요할 경우 이 영역을 사용하려면 도메인을 루트로 실행해야 합니다. 자세한 내용은 Solaris 설명서에서 보안 서비스를 참조하십시오.

solaris 영역에는 사용할 로그인 모듈 유형을 지정하는 하나의 필수 등록 정보 jaas-context가 있습니다. 등록 정보 값은 solarisRealm이어야 합니다.

**주 –** solaris 영역은 Solaris 9 이상만 지원합니다.

#### **사용자정의영역만들기**

네 개의 기본 제공 영역 외에 사용자 데이터를 다른 방식(예: 관계형 데이터베이스)으로 저장하는 사용자 정의 영역을 만들 수 있습니다. 사용자 정의 영역의 개발은 이 문서에서 다루지 않습니다. 자세한 내용은 Application Server **Developer's Guide**의 Securing Applications 장을 참조하십시오.

관리자가 기본적으로 알아야 할 사항은 JAAS(Java Authentication and Authorization Service) 패키지에서 파생된 LoginModule이라는 클래스에서 사용자 정의 영역을 구현한다는 점입니다.

#### <span id="page-170-0"></span>▼ **사용자정의영역을만드는방법**

- **164페이지"[영역을만드는방법](#page-163-0)"에있는사용자정의영역의이름과**LoginModule **1 클래스의이름을입력하는요약절차를수행합니다.** 사용자 정의 영역에 고유한 이름(예: myCustomRealm)을 사용할 수 있습니다.
- **다음표에표시된사용자정의영역에대한등록정보를추가합니다. 2**

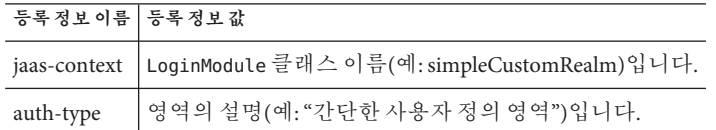

- **확인을누릅니다. 3**
- **도메인의로그인구성파일***domain-dir*/config/login.conf**를편집하고파일의끝부분에 4 JAAS** LoginModule**의정규화된클래스이름을다음과같이추가합니다.**

```
realmName {
   fully-qualified-LoginModule-classname required;
};
예를 들면 다음과 같습니다.
myCustomRealm {
    com.foo.bar.security.customrealm.simpleCustomLoginModule required;
```
- };
- LoginModule**클래스와모든종속클래스를***domain-dir*/lib/classes**디렉토리에 5 복사합니다.**
- **콘솔에다시시작해야함이표시되면서버를다시시작합니다. 6**
- **영역이제대로로드되었는지확인합니다. 7**

서버가 영역을 로드했는지 *domain-dir*/logs/server.log를 확인합니다. 서버가 영역의 init() 메소드를 호출해야 합니다.

#### **인증서영역편집**

certificate 영역은 SSL 인증을 지원합니다. 이 영역은 Application Server의 보안 컨텍스트에서 사용자 아이디를 설정하고 이 아이디를 truststore 및 keystore 파일의 암호화 방법을 통해 인증된 클라이언트 인증서에서 얻은 사용자 데이터로 채웁니다( 192 페이지 "[인증서 파일 정보](#page-191-0)"를 참조하십시오). certutil을 사용하여 이 파일에 사용자를 추가합니다.

<span id="page-171-0"></span>certificate 영역을 사용하여 J2EE 컨테이너는 사용자 인증서의 고유 이름(DN)을 기반으로 인증 처리를 수행합니다. DN은 인증서가 공개 키를 식별하는 엔티티 이름입니다. 이 이름에서는 X.500 표준을 사용하므로 인터넷에서 고유합니다. 키 저장소 및 트러스트 저장소에 대한 자세한 내용은 197 페이지 ["NSS\(Network Security Services\)](#page-196-0) [도구 사용](#page-196-0)"의 certutil 설명서를 참조하십시오.

다음 표는 certificate 영역에 대한 선택적 등록 정보를 나열합니다.

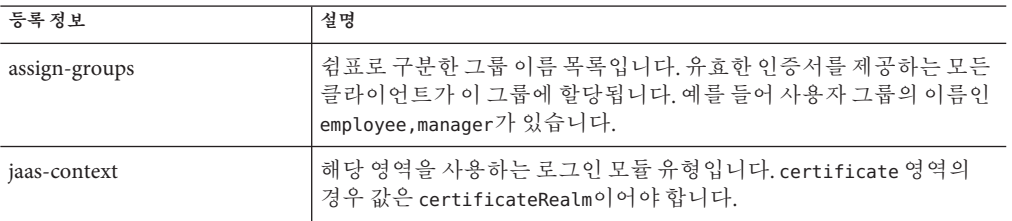

**표 9–5** certificate 영역에대한선택적등록정보

#### **file영역과admin-realm영역편집**

서버는 모든 사용자, 그룹 및 비밀번호 정보를 file 영역의 경우 keyfile이라는 파일에, admin-realm의 경우 admin-keyfile이라는 파일에 보관합니다. 두 경우 모두에서 file 등록 정보는 keyfile의 위치를 지정합니다. 다음 표는 file 영역에 대한 필수 등록 정보를 나타냅니다.

**표 9–6** file영역의필수등록정보

| 등록 정보이름      | 설명                             | 기본값                       |
|--------------|--------------------------------|---------------------------|
| file         | keyfile의 전체 경로 및 이름입니다.        | domain-dir/config/keyfile |
| jaas-context | ' 해당 영역을 사용하는 로그인 모듈<br>유형입니다. | I fileRealm만 유효한 값입니다.    |

처음에는 keyfile이 비어 있으므로 file 영역을 사용하기 전에 사용자를 추가해야 합니다. 자세한 내용은 173 페이지 "file [영역 사용자 관리](#page-172-0)"를 참조하십시오.

처음부터 admin-keyfile에는 관리자 이름, 암호화된 형식의 관리자 비밀번호 및 사용자가 속한 그룹(기본적으로 asadmin)이 포함되어 있습니다. 사용자를 admin-realm에 추가하는 방법에 대한 자세한 내용은 163 페이지 "[관리 도구에 대한](#page-162-0) [액세스 권한을 부여하는 방법](#page-162-0)"을 참조하십시오.

**주 –** admin-realm에 있는 asadmin 그룹의 사용자는 관리 콘솔과 asadmin 도구를 사용할 수 있는 권한이 있습니다. 서버 관리 권한이 있는 사용자만 이 그룹에 추가합니다.

#### <span id="page-172-0"></span>**NSS(Network Security Services)를사용하여사용자관리**

**Enterprise Edition의 경우에만**, 173 페이지 "file 영역 사용자 관리"에 설명된 대로 관리 콘솔을 사용하거나 또는 NSS 도구를 사용하여 사용자를 관리할 수 있습니다. NSS(Network Security Services)는 보안을 사용하는 클라이언트 및 서버 응용 프로그램의 교차 플랫폼 개발을 지원하기 위해 설계된 라이브러리 집합입니다. NSS가 구축된 응용 프로그램은 SSL v2 및 v3, TLS, PKCS #5, PKCS #7, PKCS #11, PKCS #12, S/MIME, X.509 v3 인증서 및 기타 보안 표준을 지원할 수 있습니다. 자세한 내용은 다음 URL 링크를 참조하십시오.

- <http://www.mozilla.org/projects/security/pki/nss/>의 NSS(Network Security Services)
- <http://www.mozilla.org/projects/security/pki/nss/tools/>의 NSS 보안 도구
- <http://www.mozilla.org/projects/security/pki/nss/overview.html>의 NSS 개요

### **file영역사용자관리**

관리 콘솔을 사용하여 file 영역 사용자를 관리합니다. file 영역의 사용자와 그룹은 file 등록 정보에 위치가 지정된 keyfile에 나열됩니다.

**주 –** 이 단계를 사용하여 admin-realm을 포함한 모든 file 영역에 사용자를 추가할 수도 있습니다. 이 절에서 참조한 file 영역 대신 대상 영역 이름으로 대체하기만 하면 됩니다.

file 영역의 사용자는 공통 특성에 따라 분류된 사용자 범주인 *J2EE* **그룹**에 속할 수 있습니다. 예를 들어, 전자 상거래 응용 프로그램의 고객은 CUSTOMER 그룹에 속할 수 있지만, 대량 소비자는 PREFERRED 그룹에 속할 수 있습니다. 사용자를 그룹으로 범주화하면 많은 수의 사용자 액세스를 더 쉽게 제어할 수 있습니다.

Application Server 설치 후 처음에는 설치 중에 입력한 관리자만 유일한 사용자가 됩니다. 기본적으로 이 사용자는 Application Server를 수정할 수 있는 권한을 제공하는 admin-realm 영역의 asadmin 그룹에 속합니다. 이 그룹에 지정된 사용자는 관리자 권한이 있습니다. 즉, asadmin 도구와 관리 콘솔에 액세스할 수 있는 권한을 갖습니다.

file 영역 사용자를 관리하려면 다음 작업을 수행합니다.

- 174 페이지 "[파일 사용자 페이지에 액세스하는 방법](#page-173-0)"
- 174 페이지 "[사용자를 추가하는 방법](#page-173-0)"
- 175 페이지 "[사용자 정보를 편집하는 방법](#page-174-0)"
- 175 페이지 "[사용자를 삭제하는 방법](#page-174-0)"

#### <span id="page-173-0"></span>▼ **파일사용자페이지에액세스하는방법**

- **관리콘솔트리구성요소에서구성노드를확장합니다. 1**
- **구성할인스턴스를선택합니다. 2**
	- 특정인스턴스를구성하려면해당인스턴스의구성노드를확장합니다.예를들어, **기본인스턴스**server**에대해**server-config**노드를확장합니다.**
	- **모든인스턴스의기본설정을구성하려면**default-config**노드를확장합니다.**
- **보안노드를확장합니다. 3**
- **영역노드를확장합니다. 4**
- file**노드를선택합니다. 5**
- **영역편집페이지에서사용자관리버튼을누릅니다. 6** 파일 사용자 페이지가 표시됩니다. 이 페이지에서 다음 작업을 수행합니다.
	- 174 페이지 "사용자를 추가하는 방법"
	- 175 페이지 "[사용자 정보를 편집하는 방법](#page-174-0)"
	- 175 페이지 "[사용자를 삭제하는 방법](#page-174-0)"
- ▼ **사용자를추가하는방법**
- **새로만들기를눌러새로운사용자를**file**영역에추가합니다. 1**
- **파일사용자페이지에서다음정보를입력합니다. 2**
	- 사용자 아이디(필수) 사용자의 이름입니다.
	- **비밀번호***(***필수***)* 사용자의 비밀번호입니다.
	- 비밀번호 확인(필수) 검증을 위해 다시 입력하는 사용자 비밀번호입니다.
	- **그룹 목록***(***선택 사항***)* 사용자가 속하는 쉼표로 구분되는 그룹 목록입니다. 이 그룹을 다른 위치에 정의할 필요는 없습니다.
- **이사용자를**file**영역의사용자목록에추가하려면확인을누릅니다.저장하지않고 3 종료하려면취소를누릅니다.**
- **해당**asadmin**명령 자세한정보**

create-file-user

#### <span id="page-174-0"></span>▼ **사용자정보를편집하는방법**

- **사용자아이디열에서수정할사용자이름을누릅니다. 1** 파일 영역 사용자 편집 페이지가 표시됩니다.
- **비밀번호필드와비밀번호확인필드에새로운비밀번호를입력하여사용자의 2 비밀번호를변경합니다.**
- **그룹목록필드에서그룹을추가하거나삭제하여사용자가속한그룹을변경합니다. 3** 그룹 이름을 쉼표로 구분합니다. 그룹을 미리 정의할 필요는 없습니다.
- **이사용자를**file**영역의사용자목록에저장하려면저장을누릅니다. 4** 저장하지 않고 종료하려면 닫기를 누릅니다.

#### ▼ **사용자를삭제하는방법**

- **삭제할사용자의이름왼쪽에있는확인란을선택합니다. 1**
- **삭제를누릅니다. 2**
- **닫기를눌러영역편집페이지로돌아갑니다. 3**

#### **해당**asadmin**명령 자세한정보**

delete-file-user

#### **상호인증구성**

- 175 페이지 "응용 프로그램에서 상호 SSL 인증 활성화"
- 176 페이지 "[모든 응용 프로그램에 대한 상호 인증을 활성화하는 방법](#page-175-0)"

상호 인증의 경우 서버측 인증과 클라이언트측 인증이 모두 활성화됩니다. 상호 인증을 테스트하려면 유효한 인증서를 가진 클라이언트가 있어야 합니다. 상호 인증에 대한 자세한 내용은 <http://java.sun.com/j2ee/1.4/docs/tutorial/doc/index.html>에 있는 *J2EE 1.4 Tutorial*의 *Security* 장을 참조하십시오.

#### **응용프로그램에서상호SSL인증활성화**

특정 응용 프로그램에 대한 상호 인증을 활성화하려면 deploytool을 사용하여 인증 방법을 Client-Certificate로 설정합니다. deploytool 사용에 대한 자세한 내용은 <http://java.sun.com/j2ee/1.4/docs/tutorial/doc/index.html>에 있는 **J2EE 1.4 Tutorial**의 **Security** 장을 참조하십시오.

- <span id="page-175-0"></span>▼ **모든응용프로그램에대한상호인증을활성화하는방법** Application Server는 HTTPS 인증에 certificate 영역을 사용합니다.
- **관리콘솔트리구성요소에서구성노드를확장합니다. 1**
- **구성할인스턴스를선택합니다. 2**
	- **특정인스턴스를구성하려면해당인스턴스의구성노드를확장합니다.예를들어, 기본인스턴스**server**에대해**server-config**노드를확장합니다.**
	- **모든인스턴스의기본설정을구성하려면**default-config**노드를확장합니다.**
- **보안노드를확장합니다. 3**
- **영역노드를확장합니다. 4**
- certificate**영역을선택합니다. 5**
- **등록정보추가버튼을누릅니다. 6**
	- **a. 이름필드에**clientAuth**를입력합니다.**
	- **b. 값필드에**true**를입력합니다.**
- **저장을누릅니다. 7**
- **콘솔에다시시작해야함이표시되면Application Server를다시시작합니다. 8** 서버를 다시 시작한 후에는 certificate 영역을 사용하는 모든 응용 프로그램에 대해 클라이언트 인증이 필요합니다.

## **JACC공급자에대한관리콘솔작업**

- 176 페이지 "IACC 공급자를 만드는 방법"
- 177 페이지 "IACC 공급자를 펴집하는 방법"
- 178 페이지 "IACC [공급자를 삭제하는 방법](#page-177-0)"
- 179 페이지 "활성 IACC [공급자를 설정하는 방법](#page-178-0)"

## ▼ **JACC공급자를만드는방법**

JACC(Java Authorization Contract for Containers)는 플러그 가능한 권한 부여 공급자의 인터페이스를 정의하는 J2EE 1.4 사양의 일부입니다. JACC를 사용하여 관리자는 권한 <span id="page-176-0"></span>부여를 수행하도록 타사 **플러그인** 모듈을 설정할 수 있습니다. Application Server는 간편한 JACC 호환 파일 기반의 권한 부여 엔진을 기본적으로 제공합니다.

- **관리콘솔트리구성요소에서구성노드를확장합니다. 1**
- **구성할인스턴스를선택합니다. 2**
	- **특정인스턴스를구성하려면해당인스턴스의구성노드를확장합니다.예를들어, 기본인스턴스**server**에대해**server-config**노드를확장합니다.**
	- **모든인스턴스의기본설정을구성하려면**default-config**노드를확장합니다.**
- **보안노드를확장합니다. 3**
- **JACC공급자노드를선택합니다. 4**
- **JACC공급자페이지에서새로만들기를누릅니다. 5**
- **JACC공급자만들기페이지에서다음을입력합니다. 6**
	- **이름** 이 공급자를 식별하기 위해 사용하는 이름입니다.
	- **정책 구성** 정책 구성 팩토리를 구현하는 클래스 이름입니다. 기본 공급자는 com.sun.enterprise.security.provider.PolicyConfigurationFactoryImpl을 사용합니다.
	- **정책 공급자** 정책 팩토리를 구현하는 클래스 이름입니다. 기본 공급자는 com.sun.enterprise.security.provider.PolicyWrapper를 사용합니다.
- **등록정보추가버튼을눌러등록정보를공급자에추가합니다.유효한등록정보는 7 다음과같습니다.**
	- repository 정책 파일을 포함하는 디렉토리입니다. 기본 공급자의 경우 이 값은 \${com.sun.aas.instanceRoot}/generated/policy입니다.
- **이구성을저장하려면확인을누르거나저장하지않고중지하려면취소를누릅니다. 8**

## ▼ JACC 공급자를 펴집하는 방법

- **관리콘솔트리구성요소에서구성노드를확장합니다. 1**
- **구성할인스턴스를선택합니다. 2**
	- **특정인스턴스를구성하려면해당인스턴스의구성노드를확장합니다.예를들어, 기본인스턴스**server**에대해**server-config**노드를확장합니다.**
- <span id="page-177-0"></span>■ **모든인스턴스의기본설정을구성하려면**default-config**노드를확장합니다.**
- **보안노드를확장합니다. 3**
- **JACC공급자노드를확장합니다. 4**
- **편집할JACC공급자의노드를선택합니다. 5**
- **JACC공급자편집페이지에서원하는대로공급자정보를수정합니다. 6**
	- **정책 구성** 정책 구성 팩토리를 구현하는 클래스 이름입니다.
	- 정책 공급자 정책 팩토리를 구현하는 클래스 이름입니다.
- **등록정보를추가하려면추가버튼을누릅니다.등록정보에대한이름과값을 7 입력합니다.유효한항목은다음과같습니다.**
	- repository 정책 파일을 포함하는 디렉토리입니다. 기본 공급자의 경우 이 값은 \${com.sun.aas.instanceRoot}/generated/policy입니다.
- **기존등록정보를삭제하려면등록정보왼쪽에있는확인란을누른다음등록정보 8 삭제를누릅니다.**
- **저장을눌러저장하거나브라우저의뒤로버튼을눌러저장하지않고취소합니다. 9**

## ▼ **JACC공급자를삭제하는방법**

- **관리콘솔트리구성요소에서구성노드를확장합니다. 1**
- **구성할인스턴스를선택합니다. 2**
	- **특정인스턴스를구성하려면해당인스턴스의구성노드를확장합니다.예를들어, 기본인스턴스**server**에대해**server-config**노드를확장합니다.**
	- **모든인스턴스의기본설정을구성하려면**default-config**노드를확장합니다.**
- **보안노드를확장합니다. 3**
- **JACC공급자노드를선택합니다. 4**
- **삭제할JACC공급자왼쪽에있는확인란을선택합니다. 5**
- **삭제를누릅니다. 6**

## <span id="page-178-0"></span>▼ **활성JACC공급자를설정하는방법**

- **관리콘솔트리구성요소에서구성노드를확장합니다. 1**
- **구성할인스턴스를선택합니다. 2**
	- **특정인스턴스를구성하려면해당인스턴스의구성노드를확장합니다.예를들어, 기본인스턴스**server**에대해**server-config**노드를확장합니다.**
	- **모든인스턴스의기본설정을구성하려면**default-config**노드를확장합니다.**
- **보안노드를선택합니다. 3** 보안 페이지가 표시됩니다.
- **JACC필드에서버에서사용할JACC공급자이름을입력합니다. 4** 사용 가능한 JACC 공급자를 모를 경우 트리의 JACC 공급자 구성 요소를 확장하여 구성된 JACC 공급자를 모두 표시합니다.
- **저장을선택하여변경사항을저장하거나기본값로드를선택하여기본값으로 5 돌아갑니다.**
- **콘솔에다시시작해야함이표시되면Application Server를다시시작합니다. 6**

## **감사모듈에대한관리콘솔작업**

- 179 페이지 "감사 모듈을 만드는 방법"
- 180 페이지 "[감사 모듈을 편집하는 방법](#page-179-0)"
- 181 페이지 "[감사 모듈을 삭제하는 방법](#page-180-0)"
- 182 페이지 "[활성 감사 모듈을 설정하는 방법](#page-181-0)"
- 182 페이지 "[감사 로깅을 활성화하거나 비활성화하는 방법](#page-181-0)"

## ▼ **감사모듈을만드는방법**

Application Server에서는 간단한 기본 감사 모듈을 제공합니다. 자세한 내용은 183 [페이지](#page-182-0) "default [감사 모듈을 사용하는 방법](#page-182-0)"을 참조하십시오.

**관리콘솔트리구성요소에서구성노드를확장합니다. 1**

- <span id="page-179-0"></span>**구성할인스턴스를선택합니다. 2**
	- **특정인스턴스를구성하려면해당인스턴스의구성노드를확장합니다.예를들어, 기본인스턴스**server**에대해**server-config**노드를확장합니다.**
	- **모든인스턴스의기본설정을구성하려면**default-config**노드를확장합니다.**
- **보안노드를확장합니다. 3**
- **감사모듈노드를선택합니다. 4**
- **감사모듈페이지에서새로만들기를누릅니다. 5**
- **감사모듈만들기페이지에서다음정보를입력합니다. 6**
	- **이름** 이 감사 모듈을 식별하기 위해 사용하는 이름입니다.
	- **클래스 이름** 이 모듈을 구현하는 클래스의 정규화된 이름입니다. 기본 감사 모듈의 클래스 이름은 com.sun.enterprise.security.Audit입니다.
- **JVM등록정보를이모듈에추가하려면등록정보추가를누릅니다.등록정보마다이름과 7 값을지정합니다.유효한등록정보는다음과같습니다.**
	- audit0n 이 구현 클래스를 활성화할지 여부를 지정합니다. 유효한 값은 true와 false입니다.
- **확인을눌러항목을저장하거나취소를눌러저장하지않고종료합니다. 8**

## ▼ **감사모듈을편집하는방법**

감사 모듈은 기본적으로 설정되어 있지 않습니다. 감사 모듈을 활성화하는 방법에 대한 자세한 내용은 182 페이지 "[감사 로깅을 활성화하거나 비활성화하는 방법](#page-181-0)"을 참조하십시오.

- **관리콘솔트리구성요소에서구성노드를확장합니다. 1**
- **구성할인스턴스를선택합니다. 2**
	- **특정인스턴스를구성하려면해당인스턴스의구성노드를확장합니다.예를들어, 기본인스턴스**server**에대해**server-config**노드를확장합니다.**
	- **모든인스턴스의기본설정을구성하려면**default-config**노드를확장합니다.**
- **보안노드를확장합니다. 3**
- **감사모듈노드를확장합니다. 4**
- **편집할감사모듈노드를누릅니다. 5**
- **감사모듈편집페이지에서필요한경우클래스이름을수정합니다. 6**
- **추가버튼을선택하고등록정보의이름과값을입력하여모듈에대한추가등록정보를 7 입력합니다.유효한등록정보는다음과같습니다.**
	- audit0n 이 감사 모듈을 사용할지 여부를 지정합니다. 유효한 값은 true와 false입니다.
- **수정할이름이나값을선택하고텍스트필드에변경사항을직접입력하여기존등록 8 정보를수정합니다.**
- **등록정보왼쪽에있는확인란을선택하고등록정보삭제를눌러등록정보를 9 삭제합니다.**
- **저장을눌러저장하거나브라우저의뒤로버튼을눌러저장하지않고취소합니다. 10**

# ▼ **감사모듈을삭제하는방법**

- **관리콘솔트리구성요소에서구성노드를확장합니다. 1**
- **구성할인스턴스를선택합니다. 2**
	- **특정인스턴스를구성하려면해당인스턴스의구성노드를확장합니다.예를들어, 기본인스턴스**server**에대해**server-config**노드를확장합니다.**
	- **모든인스턴스의기본설정을구성하려면**default-config**노드를확장합니다.**
- **보안노드를확장합니다. 3**
- **감사모듈노드를선택합니다. 4**
- **삭제할감사모듈왼쪽에있는확인란을선택합니다. 5**
- **삭제를누릅니다. 6**

# ▼ 감사 로깅을 활성화하거나 비활성화하는 방법

- **관리콘솔트리구성요소에서구성노드를확장합니다. 1**
- **구성할인스턴스를선택합니다. 2**
	- **특정인스턴스를구성하려면해당인스턴스의구성노드를확장합니다.예를들어, 기본인스턴스**server**에대해**server-config**노드를확장합니다.**
	- **모든인스턴스의기본설정을구성하려면**default-config**노드를확장합니다.**
- **보안노드를선택합니다. 3** 보안 페이지가 표시됩니다.
- **로깅을활성화하려면감사로깅확인란을선택합니다.로깅을비활성화하려면확인란을 4 선택해제합니다.** 이 옵션을 선택하면 감사 모듈이 로드되고 감사 시점에 Application Server의 감사 라이브러리에 의해 이 모듈이 호출됩니다.
- **감사로깅을활성화할경우182페이지"활성감사모듈을설정하는방법"에설명된대로 5 기본감사모듈을지정합니다.**
- **저장을선택하여변경사항을저장합니다. 6**
- **콘솔에다시시작해야함이표시되면Application Server를다시시작합니다. 7**

# ▼ **활성감사모듈을설정하는방법**

- 서버가 사용하는 감사 모듈을 지정하려면 먼저 182 페이지 "감사 로깅을 활성화하거나 비활성화하는 방법"에 설명된 대로 감사 로깅을 활성화합니다. **시작하기전에**
	- **감사모듈필드에서버에서사용할감사모듈의이름을입력합니다. 1**

미리 구성된 감사 모듈은 default라고 합니다. 183 페이지 "default [감사 모듈을 사용하는](#page-182-0) [방법](#page-182-0)"에 설명된 대로 이 감사 모듈의 auditOn이 true로 설정됐는지 확인합니다.

- **저장을선택하여변경사항을저장하거나기본값로드를선택하여취소합니다. 2**
- **콘솔에다시시작해야함이표시되면Application Server를다시시작합니다. 3**

# <span id="page-182-0"></span>▼ **default감사모듈을사용하는방법**

default 감사 모듈은 인증 및 권한 부여 요청을 서버 로그 파일에 기록합니다. 로그 파일의 위치를 변경하는 방법에 대한 자세한 내용은 264 페이지 "[일반 로깅 설정을](#page-263-0) [구성하는 방법](#page-263-0)"을 참조하십시오.

인증 로그 항목에는 다음 정보가 포함됩니다.

- 인증을 시도하 사용자 이름
- 액세스 요청을 처리한 영역
- 요청한 웹 모듈 URI 또는 EJB 구성 요소
- 요청의 성공 또는 실패

감사 로깅의 활성화 여부와 상관 없이 Application Server는 거부된 인증 이벤트를 모두 기록합니다.

권한 부여 로그 항목에는 다음 정보가 포함됩니다.

- 인증된 사용자 이름(있는 경우)
- 요청한 웹 URI 또는 EJB 구성 요소
- 요청의 성공 또는 실패
- **관리콘솔트리구성요소에서구성노드를확장합니다. 1**
- **구성할인스턴스를선택합니다. 2**
	- **특정인스턴스를구성하려면해당인스턴스의구성노드를확장합니다.예를들어, 기본인스턴스**server**에대해**server-config**노드를확장합니다.**
	- **모든인스턴스의기본설정을구성하려면**default-config**노드를확장합니다.**
- **보안노드를확장합니다. 3**
- **감사모듈노드를확장합니다. 4**
- default**노드를누릅니다. 5**
- auditOn**등록정보값을**true**로설정합니다. 6**
- **저장을선택하여변경사항을저장합니다. 7**
- **콘솔에다시시작해야함이표시되면Application Server를다시시작합니다. 8**

# **Listener및JMX커넥터에대한관리콘솔작업**

- 184 페이지 "HTTP Listener에 대한 보안을 구성하는 방법"
- 185 페이지 "IIOP Listener[에 대한 보안을 구성하는 방법](#page-184-0)"
- 186 페이지 "과리 서비스의 IMX [커넥터에 대한 보안을 구성하는 방법](#page-185-0)"
- 186 페이지 "Listener [보안 등록 정보를 설정하는 방법](#page-185-0)"

# ▼ **HTTP Listener에대한보안을구성하는방법**

HTTP 서비스의 가상 서버마다 하나 이상의 *HTTP Listener*를 통해 네트워크 연결을 제공합니다. 관리 콘솔을 사용하여 새로운 HTTP Listener를 만들고 기존의 HTTP Listener 보안 설정을 편집합니다.

- **관리콘솔트리구성요소에서구성노드를확장합니다. 1**
- **구성할인스턴스를선택합니다. 2**
	- **특정인스턴스를구성하려면해당인스턴스의구성노드를확장합니다.예를들어, 기본인스턴스**server**에대해**server-config**노드를확장합니다.**
	- **모든인스턴스의기본설정을구성하려면**default-config**노드를확장합니다.**
- **HTTP서비스노드를확장합니다. 3**
- **HTTP Listener노드를선택합니다. 4**
- **HTTP Listener를선택하여기존의Listener를편집하거나새로만들기를클릭하고 5 246페이지"HTTP Listener[를만드는방법](#page-245-0)"의절차를수행하여새Listener를만듭니다.**
- **186페이지"Listener[보안등록정보를설정하는방법](#page-185-0)"의절차를수행하여보안등록 6 정보를설정합니다.**
- **저장을눌러변경사항을저장하거나브라우저의뒤로버튼을눌러저장하지않고 7 취소합니다.**

### **해당**asadmin**명령 자세한정보**

create-http-listener

# <span id="page-184-0"></span>▼ IIOP Listener에 대한 보안을 구성하는 방법

Application Server는 CORBA(Common Object Request Broker Architecture) 객체를 지원합니다. 이 객체는 IIOP(Internet Inter-Orb Protocol)를 사용하여 네트워크에서 통신합니다. *IIOP Listener*는 EJB의 원격 클라이언트와 다른 CORBA 기반 클라이언트에서 들어오는 연결을 받아들입니다. 관리 콘솔을 사용하여 새로운 IIOP Listener를 만들고 기존의 IIOP Listener 설정을 편집합니다.

- **관리콘솔트리구성요소에서구성노드를확장합니다. 1**
- **구성할인스턴스를선택합니다. 2**
	- **특정인스턴스를구성하려면해당인스턴스의구성노드를확장합니다.예를들어, 기본인스턴스**server**에대해**server-config**노드를확장합니다.**
	- **모든인스턴스의기본설정을구성하려면**default-config**노드를확장합니다.**
- **ORB노드를확장합니다. 3**
- **IIOP Listeners노드를선택합니다. 4**
- **IIOP Listener를선택하여해당Listener를편집하거나새로만들기를클릭하고253[페이지](#page-252-0) 5 "IIOP Listener[를만드는방법](#page-252-0)"의절차를수행하여새Listener를만듭니다.**
- **186페이지"Listener[보안등록정보를설정하는방법](#page-185-0)"의절차를수행하여보안등록 6 정보를설정합니다.**
- **저장을눌러변경사항을저장하거나기본값로드를눌러등록정보를해당기본값으로 7 복원합니다.**

IIOP Listener를 새로 만든 경우 IIOP Listener 페이지의 현재 Listener 테이블에 표시됩니다.

#### **해당**asadmin**명령 자세한정보**

create-iiop-listener

- <span id="page-185-0"></span>▼ **관리서비스의JMX커넥터에대한보안을구성하는 방법**
- **관리콘솔트리구성요소에서구성노드를확장합니다. 1**
- **구성할인스턴스를선택합니다. 2**
	- **특정인스턴스를구성하려면해당인스턴스의구성노드를확장합니다.예를들어, 기본인스턴스**server**에대해**server-config**노드를확장합니다.**
	- **모든인스턴스의기본설정을구성하려면**default-config**노드를확장합니다.**
- **관리서비스노드를확장합니다. 3**
- **수정할관리서비스를선택합니다. 4**
- **186페이지"Listener보안등록정보를설정하는방법"의절차를수행하여보안등록 5 정보를설정합니다.**
- **저장을눌러변경사항을저장하거나기본값로드를눌러등록정보를해당기본값으로 6 복원합니다.**

# ▼ **Listener보안등록정보를설정하는방법**

이 절차는 HTTP Listener, IIOP Listener 및 JMX 커넥터 보안 등록 정보에 적용됩니다.

- **HTTP Listener편집, IIOP Listener편집또는JMX커넥터편집페이지에서레이블된SSL 1 섹션으로이동합니다.**
- **보안필드에서사용가능확인란을선택하여이Listener에대한보안을활성화합니다.이 2 옵션을선택하면SSL3또는TLS를선택하여활성화한보안유형을지정하고인증서 별명을입력해야합니다.**
- **이Listener를사용하는경우클라이언트가Application Server에대해자신을인증하려면 3 클라이언트인증필드의사용가능확인란을선택합니다.**
- **사용가능확인란을선택한경우인증서별명필드에Keystore별칭을입력합니다. 4 Keystore별칭은기존서버키쌍과인증서를식별하는단일값입니다.기본keystore에 대한인증서별명은**s1as**입니다.** 인증서 별명을 찾으려면 197 페이지 ["NSS\(Network Security Services\)](#page-196-0) 도구 사용"에 설명된 대로 certutil 유틸리티를 사용합니다.
- **사용가능확인란을선택한경우SSL3또는TLS를선택합니다.기본적으로SSL3과TLS는 5 모두활성화되어있습니다.**
- **필요한경우개별암호화제품군을활성화합니다.기본적으로지원되는모든암호화 6 제품군이활성화되어있습니다.암호화는158페이지"[암호화정보](#page-157-0)"에설명되어 있습니다.**
- **저장을선택하여변경사항을저장하거나기본값로드를선택하여취소합니다. 7**

# **가상서버에대한관리콘솔보안작업**

■ 187 페이지 "단일 사인 온(SSO)을 구성하는 방법"

# ▼ **단일사인온(SSO)을구성하는방법**

단일 사인 온(SSO)을 사용하면 응용 프로그램마다 별도의 사용자 로그온을 갖고 있어야 할 필요 없이 여러 응용 프로그램에서 사용자 로그온 정보를 공유할 수 있습니다. 단일 사인 온(SSO)을 사용하는 응용 프로그램은 사용자를 한 번만 인증하고 인증 정보를 다른 모든 관련된 응용 프로그램에 전파합니다.

단일 사인 온(SSO)이 동일한 영역과 가상 서버에 대해 구성된 웹 응용 프로그램에 적용됩니다.

**주 –** 단일 사인 온(SSO)에서는 HTTP 쿠키를 사용하여 저장한 사용자 아이디와 각 요청을 연결시키는 토큰을 전달합니다. 따라서 브라우저 클라이언트가 쿠키를 지원할 경우에만 단일 사인 온(SSO)을 사용할 수 있습니다.

단일 사인 온(SSO)은 다음과 같은 규칙에 따라 작동합니다.

- 사용자가 웹 응용 프로그램의 보호된 자원에 액세스할 경우 서버는 해당 웹 응용 프로그램에 정의된 방법을 사용하여 사용자가 자신을 인증할 것을 요구합니다.
- 인증이 되면 Application Server는 사용자가 개별 응용 프로그램 각각에 자신을 인증할 필요 없이 가상 서버의 모든 웹 응용 프로그램에서 권한을 결정할 때 사용자와 연관된 역할을 사용합니다.
- 사용자가 하나의 웹 응용 프로그램에서 명시적으로 또는 세션 만료 때문에 로그아웃할 경우 모든 웹 응용 프로그램의 사용자 세션이 무효화됩니다. 따라서 사용자는 이후 응용 프로그램의 보호된 자원에 액세스하려면 로그인해야 합니다.
- **관리콘솔트리구성요소에서구성노드를확장합니다. 1**
- **구성할인스턴스를선택합니다. 2**
	- **특정인스턴스를구성하려면해당인스턴스의구성노드를확장합니다.예를들어, 기본인스턴스**server**에대해**server-config**노드를확장합니다.**
	- **모든인스턴스의기본설정을구성하려면**default-config**노드를확장합니다.**
- **HTTP서비스노드를확장합니다. 3**
- **가상서버노드를확장하고단일사인온(SSO)지원을위해구성할가상서버를 4 선택합니다.**
- **등록정보추가를누릅니다. 5** 목록의 아래쪽에 빈 등록 정보 항목이 추가됩니다.
- **이름필드에**sso-enable**을입력합니다. 6**
- **SSO를비활성화하려면값필드에**false**를입력하고, SSO를활성화하려면**true**를 7 입력합니다.** SSO는 기본적으로 활성화되어 있습니다.

**등록정보추가를누르고적용가능한SSO등록정보를구성하여다른단일사인온(SSO) 8 등록정보를추가하거나변경합니다.**

가상 서버에 대해 유효한 SSO 등록 정보는 다음 표에서 설명합니다.

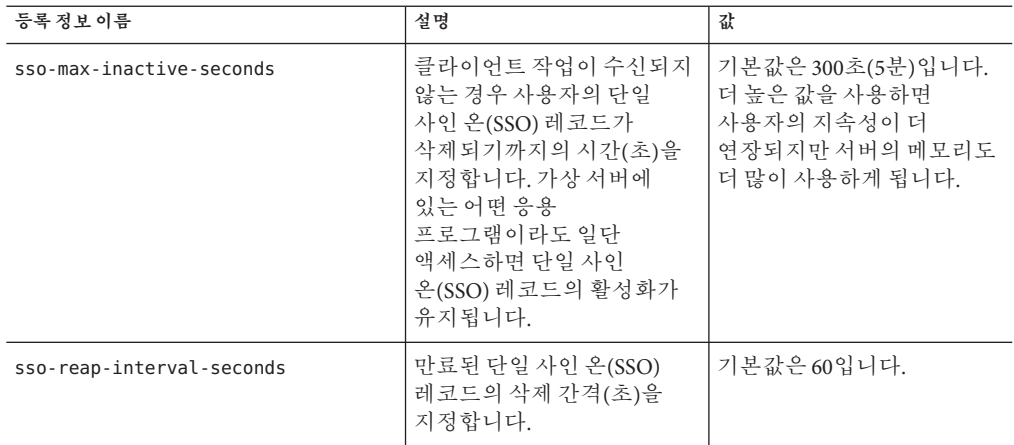

### **저장을누릅니다. 9**

**콘솔에다시시작해야함이표시되면Application Server를다시시작합니다. 10**

# **커넥터연결풀에대한관리콘솔작업**

- 189 페이지 "커넥터 여격 푹 정보"
- 189 페이지 " 보 아 맨 정 <sup>p</sup> "

# **커넥터연결풀정보**

**커넥터 모듈**(자원 어댑터라고도 함)을 사용하면 J2EE 응용 프로그램이 EIS(Enterprise Information Systems)와 상호 작용할 수 있습니다. **커넥터** 자원은 응용 프로그램에 EIS와의 연결을 제공합니다. **커넥터 연결 풀**은 특정 EIS에 대해 다시 사용할 수 있는 연결 그룹입니다.

**보안 맵**을 사용하면 J2EE 사용자 및 그룹과 EIS 사용자 및 그룹 간에 매핑을 작성할 수 있습니다. 관리 콘솔을 사용하여 커넥터 연결 풀의 보안 맵을 작성, 업데이트, 나열 및 삭제합니다.

**주 –** 이 컨텍스트에서 사용자는 principal이라고 언급됩니다. EIS(Enterprise Information System)는 정보를 가지고 있는 시스템입니다. 이는 메인프레임, 메시징 시스템, 데이터베이스 시스템 또는 응용 프로그램일 수 있습니다.

# **보안맵정보**

보안 맵을 사용하여 응용 프로그램(principal 또는 사용자 그룹)의 호출자 아이디를 컨테이너 관리 트랜잭션 기반 시나리오의 적절한 EIS principal로 매핑합니다. 응용 프로그램 principal이 EIS에 요청을 시작하면 응용 프로그램 서버는 먼저 커넥터 연결 풀에 정의된 보안 맵을 사용하여 정확한 principal을 확인해서 매핑된 백엔드 EIS principal을 확인합니다. 정확하게 일치하는 값이 없으면 응용 프로그램 서버는 와일드카드 문자 사양을 사용하여 매핑된 백엔드 EIS principal을 확인합니다. EIS의 특정 아이디로 실행해야 할 EIS 작업을 응용 프로그램 사용자가 실행해야 할 경우 보안 맵을 사용합니다.

관리 콘솔에서 다음 절차를 수행하여 보안 맵을 관리합니다.

- 189 페이지 "보안 맵을 만드는 방법"
- 190 페이지 "[보안 맵을 편집하는 방법](#page-189-0)"
- 191 페이지 "[보안 맵을 삭제하는 방법](#page-190-0)"

### ▼ **보안맵을만드는방법**

커넥터 연결 풀의 보안 맵은 응용 프로그램 사용자와 그룹(principal)을 EIS principal에 매핑합니다. EIS의 특정 아이디가 필요한 EIS 작업을 응용 프로그램 사용자가 실행해야 할 경우 보안 맵을 사용합니다.

- <span id="page-189-0"></span>**자원노드를확장합니다. 1**
- **커넥터노드를확장합니다. 2**
- **커넥터연결풀노드를선택합니다. 3**
- **현재의풀목록에서이름을선택하여커넥터연결풀을선택하거나현재의풀목록에서 4 새로만들기를선택하고84페이지"JDBC[연결풀을만드는방법](#page-83-0)"의지침을수행하여 새로운커넥터연결풀을만듭니다.**
- **보안맵페이지를선택합니다. 5**
- **새로만들기를눌러새로운보안맵을만듭니다. 6**
- **보안맵만들기페이지에서다음등록정보를입력합니다. 7**
	- **이름** 이 특정 보아 맨을 참조하기 위해 사용할 이름을 입력합니다.
	- **사용자 그룹** 적절한 EIS principal에 매핑되는 응용 프로그램의 호출자 아이디입니다. 쉼표로 구분된 응용 프로그램별 사용자 그룹 목록을 입력하거나 와일드카드 별표(\*)를 입력하여 모든 사용자나 모든 사용자 그룹을 표시합니다. principal 또는 사용자 그룹 옵션 중 하나만을 지정합니다.
	- **principal** 적절한 EIS principal에 매핑되는 응용 프로그램의 호출자 아이디입니다. 쉼표로 구분된 응용 프로그램별 principal 목록을 입력하거나 와일드카드 별표(\*)를 입력하여 모든 principal을 표시합니다. principal 또는 사용자 그룹 옵션 중 하나만을 지정합니다.
- **백엔드principal섹션에다음등록정보를입력합니다. 8**
	- **사용자 이름** EIS 사용자 이름을 입력합니다. EIS(Enterprise Information System)는 정보를 가지고 있는 시스템입니다. 이는 메인프레임, 메시징 시스템, 데이터베이스 시스템 또는 응용 프로그램일 수 있습니다.
	- **비밀번호** EIS 사용자의 비밀번호를 입력합니다.
- **확인을눌러보안맵을만들거나취소를눌러저장하지않고종료합니다. 9**

### **해당**asadmin**명령 자세한정보**

create-connector-security-map

### ▼ **보안맵을편집하는방법**

- **자원노드를확장합니다. 1**
- **커넥터노드를확장합니다. 2**
- <span id="page-190-0"></span>**커넥터연결풀노드를선택합니다. 3**
- **현재풀목록에서이름을선택하여커넥터연결풀을선택합니다. 4**
- **보안맵페이지를선택합니다. 5**
- **보안맵페이지의현재보안맵목록에서보안맵을선택합니다. 6**
- **보안맵편집페이지에서필요한경우다음등록정보를수정합니다. 7**
	- 사**용자 그룹** 적절한 EIS principal에 매핑되는 응용 프로그램의 호출자 아이디입니다. 쉼표로 구분된 응용 프로그램별 사용자 그룹 목록을 입력하거나 와일드카드 별표(\*)를 입력하여 모든 사용자나 모든 사용자 그룹을 표시합니다. principal 또는 사용자 그룹 옵션 중 하나만을 지정합니다.
	- **principal** 적절한 EIS principal에 매핑되는 응용 프로그램의 호출자 아이디입니다. 쉼표로 구분된 응용 프로그램별 principal 목록을 입력하거나 와일드카드 별표(\*)를 입력하여 모든 principal을 표시합니다. principal 또는 사용자 그룹 옵션 중 하나만을 지정합니다.
- **백엔드principal섹션에다음등록정보를입력합니다. 8**
	- **사용자 이름** EIS 사용자 이름을 입력합니다. EIS(Enterprise Information System)는 정보를 가지고 있는 시스템입니다. 이는 메인프레임, 메시징 시스템, 데이터베이스 시스템 또는 응용 프로그램일 수 있습니다.
	- **비밀번호** EIS 사용자의 비밀번호를 입력합니다.
- **저장을눌러보안맵의변경사항을저장합니다. 9**

### **유용한**asadmin**명령 자세한정보**

list-connector-security-maps and update-connector-security-maps

### ▼ **보안맵을삭제하는방법**

- **자원노드를확장합니다. 1**
- **커넥터노드를확장합니다. 2**
- **커넥터연결풀노드를선택합니다. 3**
- **현재풀목록에서이름을선택하여커넥터연결풀을선택합니다. 4**
- **보안맵페이지를선택합니다. 5**
- <span id="page-191-0"></span>**보안맵페이지에서삭제할보안맵이름왼쪽에있는확인란을선택합니다. 6**
- **삭제를누릅니다. 7**
- **해당**asadmin**명령 자세한정보**

delete-connector-security-map

# **인증서및SSL작업**

- 192 페이지 "인증서 파일 정보"
- 193 페이지 "[인증서 파일의 위치를 변경하는 방법](#page-192-0)"
- 193 페이지 ["JSSE\(Java Secure Socket Extension\)](#page-192-0) 도구 사용"
- 197 페이지 ["NSS\(Network Security Services\)](#page-196-0) 도구 사용"

# **인증서파일정보**

Application Server를 설치하면 내부 테스트에 적절한 NSS(Network Security Services) 형식으로 디지털 인증서가 생성됩니다. 기본적으로 Application Server는 *domain-dir*/config 디렉토리의 인증서 데이터베이스에 인증서 정보를 저장합니다.

■ **Keystore 파일**, key3.db에는 개인 키를 포함하여 Application Server의 인증서가 포함되어 있습니다. Keystore 파일은 비밀번호로 보호됩니다. 비밀번호는 asadmin change-master-password 명령을 사용하여 변경합니다. certutil에 대한 자세한 내용은 198 페이지 "certutil [유틸리티 사용](#page-197-0)"을 참조하십시오.

모든 keystore 항목에는 고유한 별칭이 있습니다. 설치 후 Application Server keystore는 별칭이 s1as인 단일 항목을 가집니다.

■ **Truststore 파일**, cert8.db에는 다른 엔티티에 대한 공개 키를 포함하여 Application Server의 신뢰할 수 있는 인증서가 포함되어 있습니다. 신뢰할 수 있는 인증서의 경우 서버에서 인증서의 공개 키가 인증서 소유자에게 속하는지를 확인합니다. 일반적으로 신뢰할 수 있는 인증서에는 인증 기관의 인증서(CA)가 포함됩니다.

Platform Edition의 경우 Application Server는 서버측에서 keytool을 사용하여 인증서와 keystore를 관리하는 JSSE 형식을 사용합니다. Enterprise Edition의 경우 Application Server는 서버측에서 certutil을 사용하여 개인 키와 인증서를 저장하는 NSS 데이터베이스를 관리하는 NSS를 사용합니다. 두 경우 모두 클라이언트측(응용 프로그램 클라이언트 또는 독립 실행형)에서는 JSSE 형식을 사용합니다.

기본적으로 Application Server에는 예 응용 프로그램과 함께 작동하고 개발 용도로 사용되는 keystore 및 truststore가 구성되어 있습니다. 작업을 위해 인증서 별칭을 변경하거나 다른 인증서를 truststore에 추가하거나 keystore 및 truststore 파일의 이름 및/또는 위치를 변경할 수 있습니다.

### <span id="page-192-0"></span>▼ **인증서파일의위치를변경하는방법**

개발용으로 제공된 keystore 및 truststore 파일은 *domain-dir*/config 디렉토리에 저장됩니다.

- **관리콘솔트리에서구성을확장합니다. 1**
- **Server-config(Admin Config)노드를확장합니다. 2**
- **JVM설정노드를선택합니다. 3**
- **JVM옵션탭을누릅니다. 4**
- **JVM옵션페이지의값필드에서다음값을추가하거나수정하여인증서파일의새로운 5 위치를반영합니다.**

-Dcom.sun.appserv.nss.db=\${com.sun.aas.instanceRoot}/*NSS-database-directory*

여기서 *NSS-database-directory*는 NSS 데이터베이스의 위치입니다.

- **저장을누릅니다. 6**
- **콘솔에다시시작해야함이표시되면Application Server를다시시작합니다. 7**

# **JSSE(Java Secure Socket Extension)도구사용**

keytool을 사용하여 JSSE(Java Secure Socket Extension) 디지털 인증서를 설정하고 작업합니다. Platform Edition의 경우 Application Server는 서버측에서 JSSE 형식을 사용하여 인증서와 키 저장소를 관리합니다. Platform Edition과 Enterprise Edition 모두의 경우 클라이언트측(응용 프로그램 클라이언트 또는 독립 실행형)에서는 JSSE 형식을 사용합니다.

J2SE SDK에는 keytool이 함께 제공되므로 관리자가 공개/개인 키 쌍 및 연관된 인증서를 관리할 수 있습니다. 사용자가 통신 피어의 공개 키를 인증서 양식으로 캐시할 수도 있습니다.

keytool을 실행하려면 J2SE /bin 디렉토리가 경로에 있도록 쉘 환경을 구성하거나 도구에 대한 전체 경로를 명령줄에서 제공해야 합니다. keytool에 대한 자세한 내용은 <http://java.sun.com/j2se/1.5.0/docs/tooldocs/solaris/keytool.html>에 있는 keytool 설명서를 참조하십시오.

### **keytool유틸리티사용**

다음 예는 JSSE 도구를 사용한 인증서 처리와 관련된 사용법을 보여줍니다.

■ 자체 서명된 이증서를 RSA 키 알고리즘을 사용하여 IKS 유형의 keystore로 만듭니다. RSA는 RSA Data Security, Inc.에서 개발한 공개 키 암호화 기술입니다. RSA는 기술 발명자인 Rivest, Shamir, Adelman의 약자입니다.

```
keytool -genkey -noprompt -trustcacerts -keyalg RSA -alias ${cert.alias}
-dname ${dn.name} -keypass ${key.pass} -keystore ${keystore.file}
-storepass ${keystore.pass}
```
인증서를 만드는 다른 예는 195 페이지 "keytool [유틸리티를 사용하여 인증서를](#page-194-0) [생성하는 방법](#page-194-0)"에 있습니다.

■ 자체 서명된 인증서를 기본 키 알고리즘을 사용하여 IKS 유형의 keystore로 만듭니다.

```
keytool -genkey -noprompt -trustcacerts -alias ${cert.alias} -dname
${dn.name} -keypass ${key.pass} -keystore ${keystore.file} -storepass
${keystore.pass}
```
인증서에 서명하는 예는 196 페이지 "keytool [유틸리티를 사용하여 디지털 인증서에](#page-195-0) [서명하는 방법](#page-195-0)"에 있습니다.

■ JKS 유형의 keystore에서 사용할 수 있는 인증서를 표시합니다.

keytool -list -v -keystore \${keystore.file} -storepass \${keystore.pass}

■ JKS 유형의 keystore에서 인증서 정보를 표시합니다.

```
keytool -list -v -alias ${cert.alias} -keystore ${keystore.file}
-storepass ${keystore.pass}
```
■ RFC/텍스트 형식 인증서를 IKS 저장소로 가져옵니다. 인증서는 대체로 바이너리 인코딩 대신 인터넷 RFC(Request for Comments) 1421 표준으로 정의한 인쇄 가능한 인코딩 형식으로 저장됩니다. *Base 64* **인코딩**이라고도 하는 이 인증서 형식은 인증서를 다른 응용 프로그램으로 전자 메일이나 몇 가지 다른 메커니즘을 통해 간편하게 내보낼 수 있게 해줍니다.

```
keytool -import -noprompt -trustcacerts -alias ${cert.alias} -file
${cert.file} -keystore ${keystore.file} -storepass ${keystore.pass}
```
■ JKS 유형의 keystore에서 PKCS7 형식으로 인증서를 내보냅니다. Public Kev Cryptography Standards(공개 키 암호화 표준) #7과 Cryptographic Message Syntax Standard(암호화 메시지 구문 표준)로 정의한 응답 형식에는 발행된 인증서 외에 지원 인증서 체인이 포함됩니다.

```
keytool -export -noprompt -alias ${cert.alias} -file ${cert.file}
-keystore ${keystore.file} -storepass ${keystore.pass}
```
■ JKS 유형의 keystore에서 PKCS7 형식으로 인증서를 내보냅니다.

```
keytool -export -noprompt -rfc -alias ${cert.alias} -file
${cert.file} -keystore ${keystore.file} -storepass ${keystore.pass}
```
<span id="page-194-0"></span>■ JKS 유형의 keystore에서 인증서를 삭제합니다.

keytool -delete -noprompt -alias \${cert.alias} -keystore \${keystore.file} -storepass \${keystore.pass}

keystore에서 인증서를 삭제하는 다른 예는 196 페이지 "keytool [유틸리티를 사용하여](#page-195-0) [인증서를 삭제하는 방법](#page-195-0)"에 있습니다.

### ▼ keytool**유틸리티를사용하여인증서를생성하는방법**

keytool을 사용하여 인증서를 생성하고 가져오며 내보냅니다. 기본적으로 keytool은 실행될 디렉토리에 keystore 파일을 만듭니다.

### **인증서가실행될디렉토리로변경합니다. 1**

인증서는 반드시 keystore와 truststore 파일이 있는 디렉토리(기본은 *domain-dir*/config)에 생성하십시오. 이 파일의 위치를 변경하는 방법에 대한 자세한 내용은 193 페이지 "[인증서 파일의 위치를 변경하는 방법](#page-192-0)"을 참조하십시오.

**다음의**keytool**명령을입력하여keystore파일**keystore.jks**에인증서를생성합니다. 2**

```
keytool -genkey -alias keyAlias-keyalg RSA
-keypass changeit
-storepass changeit
-keystore keystore.jks
```
*keyAlias*와 같이 고유한 이름을 사용합니다. keystore 또는 개인 키 비밀번호의 기본값을 변경한 경우 위 명령의 changeit을 새 비밀번호로 대체합니다.

이름, 조직 및 keytool이 인증서를 생성하는 데 사용할 기타 정보를 묻는 메시지가 표시됩니다.

**다음의**keytool**명령을입력하여생성된인증서를**server.cer**(아니면**client.cer**)파일로 3 내보냅니다.**

keytool -export -alias *keyAlias*-storepass changeit -file server.cer -keystore keystore.jks

- **인증기관이서명한인증서가필요한경우는196페이지"**keytool**[유틸리티를사용하여](#page-195-0) 4 [디지털인증서에서명하는방법](#page-195-0)"을참조하십시오.**
- cacerts.jks **truststore파일을만들고인증서를truststore에추가하려면다음의**keytool **5 명령을입력합니다.**

keytool -import -v -trustcacerts -alias *keyAlias* -file server.cer -keystore cacerts.jks -keypass changeit

<span id="page-195-0"></span>keystore 또는 개인 키 비밀번호의 기본값을 변경한 경우 위 명령의 changeit을 새 비밀번호로 대체합니다.

도구는 인증서에 대한 정보를 표시하고 해당 인증서에 대한 신뢰 여부를 묻습니다.

yes**를입력하고Enter키를누릅니다. 6**

그러면 keytool은 다음과 같은 메시지를 표시합니다. Certificate was added to keystore [Saving cacerts.jks]

- **Application Server를다시시작합니다. 7**
- ▼ keytool**유틸리티를사용하여디지털인증서에서명하는방법**

디지털 인증서를 만든 후 소유자는 위조를 막기 위해 인증서에 서명해야 합니다. 전자 상거래 사이트나 아이디 인증이 중요한 사이트는 잘 알려진 인증 기관(CA)에서 인증서를 구매할 수 있습니다. 인증이 중요하지 않은 경우, 예를 들어 개인적인 보안 통신만 필요한 경우에는 인증서를 얻는데 필요한 시간과 경비를 절약하고 자체 서명된 인증서를 사용합니다.

- **CA의웹사이트에서지침을수행하여인증서키쌍을생성합니다. 1**
- **생성된인증서키쌍을다운로드합니다. 2** 인증서는 반드시 keystore와 truststore 파일이 있는 디렉토리(기본은 *domain-dir*/config

디렉토리)에 저장하십시오. 193 페이지 "[인증서 파일의 위치를 변경하는 방법](#page-192-0)"을 참조하십시오.

- **쉘에서인증서가있는디렉토리로변경합니다. 3**
- keytool**을사용하여인증서를로컬keystore로가져오고,필요한경우로컬truststore로도 4 가져옵니다.**

```
keytool -import -v -trustcacerts
-alias keyAlias
-file server.cer
-keystore cacerts.jks
-keypass changeit
-storepass changeit
```
keystore 또는 개인 키 비밀번호의 기본값을 변경한 경우 위 명령의 changeit을 새 비밀번호로 대체합니다.

**Application Server를다시시작합니다. 5**

keytool**유틸리티를사용하여인증서를삭제하는방법** 기존의 인증서를 삭제하려면 다음 예와 같이 keytool -delete 명령을 사용합니다.

```
keytool -delete
 -alias keyAlias
 -keystore keystore-name
 -storepass password
```
-delete에 대한 자세한 내용은

<http://java.sun.com/j2se/1.5.0/docs/tooldocs/solaris/keytool.html>에 있는 keytool 설명서를 참조하십시오.

# **NSS(Network Security Services)도구사용**

Enterprise Edition의 경우 서버측에서 NSS(Network Security Services) 디지털 인증서를 사용하여 개인 키와 인증서를 저장하는 데이터베이스를 관리합니다. 클라이언트측(응용 프로그램 클라이언트 또는 독립 실행형)의 경우 193 [페이지](#page-192-0) ["JSSE\(Java Secure Socket Extension\)](#page-192-0) 도구 사용"에서 설명한 대로 JSSE 형식을 사용합니다.

NSS(Network Security Services)를 사용하여 보안을 관리하는 도구는 다음 사항을 포함합니다.

- certutil은 인증서 및 키 데이터베이스를 관리하기 위한 명령줄 유틸리티입니다. certutil 유틸리티를 사용한 몇 가지 예는 198 페이지 "certutil [유틸리티 사용](#page-197-0)"에 있습니다.
- nk12util은 인증서/키 데이터베이스와 PKCS12 형식의 파일 가에 키와 인증서를 내보내고 가져오기 위해 사용하는 명령줄 유틸리티입니다. pk12util 유틸리티를 사용한 몇 가지 예는 199 페이지 "pk12util [유틸리티를 사용하여 인증서 가져오기 및](#page-198-0) [내보내기](#page-198-0)"에 있습니다.
- modutil은 secmod.db 파일 또는 하드웨어 토큰 내에서 PKCS #11 모듈 정보를 관리하기 위해 사용하는 명령줄 유틸리티입니다. modutil 유틸리티를 사용한 몇 가지 예는 200 페이지 "modutil을 사용하여 PKCS11 [모듈 추가 및 삭제](#page-199-0)"에 있습니다.

도구는 *install-dir*/lib/ 디렉토리에 있습니다. 다음 환경 변수는 NSS 보안 도구의 위치를 나타내는 데 사용됩니다.

- LD\_LIBRARY\_PATH =\${*install-dir*}/lib
- \${*os.nss.path*}

예에서 인증서 공통 이름(CN)은 클라이언트나 서버의 이름입니다. CN은 SSL 핸드셰이크 중에 인증서 이름과 인증서를 만든 호스트 이름을 비교하는 데도 사용됩니다. 인증서 이름과 호스트 이름이 일치하지 않으면 SSL 핸드셰이크 중에 경고나 예외가 생성됩니다. 몇 가지 예에서 편의상 인증서 공통 이름 CN=localhost가 사용되는데 모든 사용자는 실제 호스트 이름을 사용하여 새 인증서를 만드는 대신 이 인증서를 사용할 수 있습니다.

다음 예는 NSS 도구를 사용한 인증서 처리와 관련된 사용법을 보여줍니다.

■ 198 페이지 "certutil [유틸리티 사용](#page-197-0)"

- <span id="page-197-0"></span>■ 199 페이지 "pk12util [유틸리티를 사용하여 인증서 가져오기 및 내보내기](#page-198-0)"
- 200 페이지 "modutil을 사용하여 PKCS11 [모듈 추가 및 삭제](#page-199-0)"

### certutil**유틸리티사용**

인증서 데이터베이스 도구인 certutil은 Netscape Communicator cert8.db 및 key3.db 데이터베이스 파일을 작성 및 수정할 수 있는 명령줄 유틸리티입니다. 또한 cert8.db 파일 내에 인증서를 나열, 생성, 수정 또는 삭제하거나, 비밀번호를 작성 또는 변경하거나 새로운 공개 및 개인 키 쌍을 생성하거나, 키 데이터베이스 내용을 표시하거나 key3.db 파일 내의 키 쌍을 삭제할 수도 임습니다.

키와 인증서 관리 프로세스는 대개 키 데이터베이스에 키를 만든 다음 인증서 데이터베이스에 인증서를 생성 및 관리하는 것으로 시작됩니다. 다음의 설명서에서는 certutil 유틸리티의 구문을 포함하여 NSS를 사용한 인증서 및 키 데이터베이스 관리에 대해 설명합니다.

<http://www.mozilla.org/projects/security/pki/nss/tools/certutil.html>

아래 목록의 각 항목은 NSS 및 JSSE 보안 도구를 사용하여 인증서를 만들거나 관리하는 예를 보여줍니다.

■ 자체 서명된 서버와 클라이언트 인증서를 생성합니다. 이 예에서 CN 형식은 hostname.domain.[com|org|net|...]입니다.

이 예의 경우 *domain-dir*/config입니다. serverseed.txt와 clientseed.txt 파일은 임의의 텍스트를 포함할 수 있습니다. 임의의 텍스트는 키 쌍을 생성하는 데 사용됩니다.

certutil -S -n \$SERVER\_CERT\_NAME -x -t "u,u,u" -s "CN=\$HOSTNAME.\$HOSTDOMAIN, OU=Java Software, O=Sun Microsystems Inc., L=Santa Clara, ST=CA, C=US" -m 25001 -o \$CERT\_DB\_DIR/Server.crt -d \$CERT\_DB\_DIR -f passfile <\$CERT\_UTIL\_DIR/serverseed.txt

클라이언트 인증서를 생성합니다. 이 인증서도 자체 서명된 인증서입니다.

```
certutil -S -n $CLIENT_CERT_NAME -x -t "u,u,u"
 -s "CN=MyClient, OU=Java Software, O=Sun Microsystems Inc.,
    L=Santa Clara, ST=CA, C=US"
 -m 25002 -o $CERT_DB_DIR/Client.crt
 -d $CERT_DB_DIR -f passfile <$CERT_UTIL_DIR/clientseed.txt
```
■ 이전의 글머리표 기호에서 인증서가 생성되었는지 확인합니다.

```
certutil -V -u V -n $SERVER_CERT_NAME -d $CERT_DB_DIR
certutil -V -u C -n $CLIENT_CERT_NAME -d $CERT_DB_DIR
```
■ 사용할 수 있는 이증서를 표시합니다.

```
certutil -L -d $CERT_DB_DIR
```
<span id="page-198-0"></span>■ RFC 텍스트 형식 인증서를 NSS 인증서 데이터베이스로 가져옵니다.

```
certutil -A -a -n ${cert.nickname} -t ${cert.trust.options}
-f ${pass.file} -i ${cert.rfc.file}
-d ${admin.domain.dir}/${admin.domain}/config
```
■ 인증서를 NSS 인증서 데이터베이스에서 RFC 형식으로 내보냅니다.

certutil -L -a -n \${cert.nickname} -f \${pass.file} -d \${admin.domain.dir}/\${admin.domain}/config > cert.rfc

■ 이증서를 NSS 인증서 데이터베이스에서 삭제합니다.

```
certutil -D -n ${cert.nickname} -f ${pass.file}
-d ${admin.domain.dir}/${admin.domain}/config
```
■ 인증서를 NSS 데이터베이스에서 IKS 형식으로 이동합니다.

```
certutil -L -a -n ${cert.nickname}
-d ${admin.domain.dir}/${admin.domain}/config > cert.rfc
keytool -import -noprompt -trustcacerts -keystore ${keystore.file}
-storepass ${keystore.pass} -alias ${cert.alias} -file cert.rfc
```
### pk12util**유틸리티를사용하여인증서가져오기및내보내기**

pk12util은 PKCS12 형식의 인증서/키 데이터베이스 및 파일 간에 키와 인증서를 가져오고 내보내는 데 사용하는 명령줄 유틸리티입니다. PKCS12는 Personal Information Exchange Syntax Standard(개인 정보 상호 교환 구문 표준)의 PKCS(Public-Key Cryptography Standards) #12입니다. pk12util 유틸리티에 대한 자세한 내용은 <http://www.mozilla.org/projects/security/pki/nss/tools/pk12util.html>을 참조하십시오.

■ PKCS12 형식의 인증서를 NSS 인증 데이터베이스로 가져옵니다.

```
pk12util -i ${cert.pkcs12.file} -k ${certdb.pass.file}
-w ${cert.pass.file} -d ${admin.domain.dir}/${admin.domain}/config
```
■ PKCS12 형식의 인증서를 NSS 인증 데이터베이스 토큰 모듈로 가져옵니다.

```
pk12util -i ${cert.pkcs12.file} -h ${token.name} -k ${certdb.pass.file}
-w ${cert.pass.file} -d ${admin.domain.dir}/${admin.domain}/config
```
■ 인증서를 NSS 인증서 데이터베이스에서 PKCS12 형식으로 내보냅니다.

pk12util -o -n \${cert.nickname} -k \${pass.file} -w\${cert.pass.file} -d \${admin.domain.dir}/\${admin.domain}/config

■ 이증서를 NSS 이증서 데이터베이스 토큰 모듈에서 PKCS12 형식(하드웨어 가속기 구성에 유용)으로 내보냅니다.

```
pk12util -o -n ${cert.nickname} -h ${token.name} -k ${pass.file}
   -w ${cert.pass.file} -d ${admin.domain.dir}/${admin.domain}/config
■ PKCS12 인증서를 Iava 소스를 필요로 하는 IKS 형식으로 변환합니다.
   <target name="convert-pkcs12-to-jks" depends="init-common">
      <delete file="${jks.file}" failonerror="false"/>
      <java classname="com.sun.enterprise.security.KeyTool">
         <arg line="-pkcs12"/>
         <arg line="-pkcsFile ${pkcs12.file}"/>
         <arg line="-pkcsKeyStorePass ${pkcs12.pass}"/>
         <arg line="-pkcsKeyPass ${pkcs12.pass}"/>
         <arg line="-jksFile ${jks.file}"/>
         <arg line="-jksKeyStorePass ${jks.pass}"/>
         <classpath>
           <pathelement path="${s1as.classpath}"/>
           <pathelement path="${env.JAVA_HOME}/jre/lib/jsse.jar"/>
         </classpath>
      </java>
   </target>
```
### modutil**을사용하여PKCS11모듈추가및삭제**

**보안 모듈 데이터베이스 도구**인 modutil은 secmod.db 파일이나 하드웨어 토큰 내에서 PKCS #11(Cryptographic Token Interface Standard, 암호화 토큰 인터페이스 표준) 모듈 정보를 관리하는 명령줄 유틸리티입니다. 이 도구를 사용하여 PKCS #11 모듈을 추가 및 삭제하고, 비밀번호를 변경하며 기본값을 설정하고, 모듈 내용을 나열하고 슬롯을 활성화하거나 비활성화하며, FIPS-140-1 호환을 활성화하거나 비활성화하고 기본 공급자를 암호화 작업에 할당할 수 있습니다. 이 도구는 key3.db, cert7.db 및 secmod.db 보안 데이터베이스 파일도 만들 수 있습니다. 이 도구에 대한 자세한 내용은

<http://www.mozilla.org/projects/security/pki/nss/tools/modutil.html>을 참조하십시오.

■ 새 PKCS11 모듈이나 토큰을 추가합니다.

modutil -add \${token.module.name} -nocertdb -force -mechanisms RSA:DSA:RC4:DES -libfile \${SCA.lib.path} -dbdir \${admin.domain.dir}/\${admin.domain}/config

■ NSS 저장소에서 PKCS11 모듈을 삭제합니다.

modutil -delete \${token.module.name} -nocertdb -force -mechanisms RSA:DSA:RC4:DES -libfile \${SCA.lib.path} -dbdir \${admin.domain.dir}/\${admin.domain}/config

■ NSS 저장소의 사용 가능한 토큰 모듈을 나열합니다.

```
modutil -list -dbdir ${admin.domain.dir}/${admin.domain}/config
```
# <span id="page-200-0"></span>**추가정보**

- Java 2 Standard Edition의 보안 설명은 <http://java.sun.com/j2se/1.5.0/docs/guide/security/index.html>에서 볼 수 있습니다.
- *J2EE 1.4 Tutorial*의 *Security* 장은 <http://java.sun.com/j2ee/1.4/docs/tutorial/doc/index.html>에서 볼 수 있습니다.
- **관리 설명서**의 10 [장](#page-202-0)
- **Developer's Guide**의 "Securing Applications" 장

<span id="page-202-0"></span>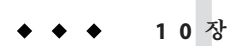

# **메시지보안구성** 10**1 0 장**

이 장에서는 Application Server의 웹 서비스에 대한 메시지 계층 보안 구성에 대해 설명합니다. 이 장은 다음 내용으로 구성되어 있습니다.

- 145 페이지 ["Application Server](#page-144-0) 보안 정보"
- 162 페이지 "[보안에 대한 관리 콘솔 작업](#page-161-0)"

이 장의 일부 내용은 보안 및 웹 서비스 개념에 대한 기본적인 이해가 필요합니다. 이 장을 시작하기 전에 이 개념에 대한 자세한 내용을 보려면 201 페이지 "[추가 정보](#page-200-0)"에 나열된 자원을 살펴봅니다.

# **메시지보안정보**

- 145 페이지 "[보안 개요](#page-144-0)"
- 204 페이지 "Application Server[의 메시지 보안 이해](#page-203-0)"
- 208 페이지 "웹 서비스 보아"
- 209 페이지 "샘플 응용 프로그램 보아"
- 209 페이지 "[메시지 보안을 위한](#page-208-0) Application Server 구성 "

# **메시지보안개요**

**메시지 보안**의 경우 보안 정보가 메시지에 삽입되므로 네트워킹 계층을 지나 메시지와 함께 메시지 대상에 도달합니다. 메시지 보안은 메시지 보안을 사용하여 메시지 전송에서 메시지 보호를 분리하여 전송 후에도 메시지가 보호되도록 하는 전송 계층 보안(**J2EE 1.4 Tutorial**의 **Security** 장에서 설명)과 다릅니다.

웹 서비스 보안: SOAP 메시지 보안(WS-Security)은 Sun Microsystems를 포함한 모든 웹 서비스 기술 주요 제공업체가 OASIS로 공동 개발한 상호 운영 가능한 웹 서비스의 국제적인 표준입니다. WS-Security는 XML 암호화 및 XML 디지털 서명을 사용하여 SOAP에서 전송된 웹 서비스 메시지를 보안 처리하는 메시지 보안 체계입니다.

<span id="page-203-0"></span>WS-Security 사양에서는 SOAP 웹 서비스 메시지를 암호화하기 위한 X.509 인증서, SAML 명제 및 사용자 이름/비밀번호 토큰 등을 포함한 다양한 보안 토큰 사용을 정의합니다.

WS-Security 사양은

<http://docs.oasis-open.org/wss/2004/01/oasis-200401-wss-soap-message-security-1.0.pdf>에서 볼 수 있습니다.

# **Application Server의메시지보안이해**

Application Server는 서버의 웹 서비스 클라이언트와 서버측 컨테이너의 WS-Security 표준에 대해 통합 지원을 제공합니다. 이 기능은 Application Server의 컨테이너가 응용 프로그램을 대신하여 웹 서비스 보안을 실행하고 응용 프로그램의 구현을 변경하지 않고 웹 서비스 응용 프로그램을 보호하는 데 적용할 수 있도록 통합되어 있습니다. Application Server에서는 SOAP 계층 메시지 보안 공급자와 메시지 보호 정책을 컨테이너와 컨테이너에 배포된 응용 프로그램에 바인드하는 기능을 제공하여 이러한 효과를 달성합니다.

### **메시지보안책임지정**

Application Server에서는 151 페이지 "[시스템 관리자](#page-150-0)"와 150 페이지 "[응용 프로그램](#page-149-0) [배포자](#page-149-0)" 역할에 메시지 보안을 구성하는 기본 책임이 있다고 예상합니다. 일반적인 경우에는 다른 역할에서 개발자의 관여 없이 기존 응용 프로그램의 구현을 변경하지 않고도 기존 응용 프로그램의 보안을 확보할 수 있지만 150 페이지 "[응용 프로그램](#page-149-0) [개발자](#page-149-0)"가 기여하는 경우도 있습니다. 다음 절에는 다양한 역할의 책임이 정의되어 있습니다.

- 151 페이지 "[시스템 관리자](#page-150-0)"
- 150 페이지 "[응용 프로그램 배포자](#page-149-0)"
- 150 페이지 "[응용 프로그램 개발자](#page-149-0)"

### **시스템관리자**

시스템 관리자의 책임은 다음과 같습니다.

- Application Server에서 메시지 보안 공급자 구성
- 사용자 데이터베이스 관리
- keystore 및 truststore 파일 관리
- 암호화를 사용하고 Java SDK 1.5.0 이전 버전을 실행할 경우 Java Cryptography Extension(JCE) 공급자 구성
- 샘플 서버 설치. xms 샘플 응용 프로그램을 사용하여 메시지 계층 웹 서비스 보안 사용을 보여줄 경우에만 수행합니다.

시스템 관리자는 관리 콘솔을 사용하여 서버 보안 설정을 관리하고 명령줄 도구를 사용하여 인증서 데이터베이스를 관리합니다. Platform Edition의 경우 인증서 및 개인 키는 키 저장소에 저장되고 keytool을 사용하여 관리합니다. Standard Edition 및

Enterprise Edition은 인증서와 개인 키를 NSS 데이터베이스에 저장하고 certutil을 사용하여 관리합니다. 이 문서는 기본적으로 시스템 관리자를 대상으로 합니다. 메시지 보안 작업에 대한 개요는 209 페이지 "[메시지 보안을 위한](#page-208-0) Application Server 구성 "을 참조하십시오.

### **응용프로그램배포자**

응용 프로그램 배포자의 책임은 다음과 같습니다.

- 상위 스트림 역할 개발자나 어셈블러에서 응용 프로그램 관련 메시지 보호 정책을 지정하지 않은 경우 응용 프로그램 어셈블리에서 이러한 필수 정책 지정
- 웹 서비스 종점 및 서비스 참조에 대한 응용 프로그램 관련 메시지 보호 정책 정보(message-security-binding 요소)를 지정하기 위해 Sun 특정 배포 설명자 수정

이 보안 작업은 **Developers' Guide**의 **Securing Applications** 장에 설명되어 있습니다. 이 장에 대한 링크는 201 페이지 "[추가 정보](#page-200-0)"를 참조하십시오.

### **응용프로그램개발자**

응용 프로그램 개발자는 메시지 보안을 설정할 수 있지만 그럴 책임은 없습니다. 모든 웹 서비스가 보안 처리되도록 시스템 관리자가 메시지 보안을 설정하거나 응용 프로그램에 바인드된 공급자나 보호 정책이 컨테이너에 바인드된 것과 달라야 하는 경우 응용 프로그램 개발자가 메시지 보안을 설정할 수 있습니다.

응용 프로그램 개발자나 어셈블러의 책임은 다음과 같습니다.

■ 응용 프로그램에서 응용 프로그램 관련 메시지 보호 정책을 요구하는지 여부를 결정합니다. 요구할 경우, 응용 프로그램 배포자와 통신하여 수행할 수 있는 응용 프로그램 어셈블리에서 필요한 정책을 지정합니다.

### **보안토큰및보안체계정보**

WS-Security 사양에서는 보안 토큰을 사용하여 SOAP 웹 서비스 메시지를 인증 및 암호화하는 것과 관련해서 확장 가능한 체계를 제공합니다. Application Server와 함께 설치된 SOAP 계층 메시지 보안 공급자는 사용자 이름/비밀번호 및 X.509 인증서 보안 토큰을 사용하여 SOAP 웹 서비스 메시지를 인증하고 암호화하는 데 사용될 수 있습니다. SAML 명제를 포함하여 다른 보안 토큰을 사용하는 추가 공급자가 Application Server의 후속 릴리스와 함께 설치됩니다.

### **사용자이름토큰정보**

Application Server는 SOAP 메시지의 **사용자 이름 토큰**을 사용하여 메시지 **보낸 사람**의 인증 아이디를 설정합니다. 포함된 비밀번호 내에 사용자 이름 토큰이 포함된 메시지의 수신자는 보낸 사람이 사용자의 비밀(비밀번호)을 알고 있는지 확인하여 토큰에서 식별된 사용자 역할을 할 수 있는 권한이 있는지 확인합니다.

사용자 이름 토큰을 사용할 경우 Application Server에 유효한 사용자 데이터베이스를 구성해야 합니다. 이 항목에 대한 자세한 내용은 166 페이지 "[영역을 편집하는 방법](#page-165-0)"을 참조하십시오.

### **디지털서명정보**

Application Server는 XML 디지털 서명을 사용하여 인증 아이디를 메시지 **내용**에 바인드합니다. 클라이언트는 디지털 서명을 사용하여 전송 계층 보안을 사용할 경우 동일한 작업을 수행하기 위해 기본 인증 또는 SSL 클라이언트 인증서 인증을 사용한 것과 유사하게 호출자 아이디를 설정합니다. 디지털 서명은 메시지 발신자가 다를 수 있는 메시지 내용의 원본을 인증하기 위해 메시지 수신자가 확인합니다.

디지털 서명을 사용할 경우 Application Server에 유효한 keystore 및 truststore 파일을 구성해야 합니다. 이 항목에 대한 자세한 내용은 192 페이지 "[인증서 파일 정보](#page-191-0)"를 참조하십시오.

### **암호화정보**

암호화의 목적은 대상만 이해할 수 있도록 데이터를 수정하는 것입니다. 원본 내용을 암호화된 요소로 대체하여 수정합니다. 공개 키 암호화 도구에서 서술한 경우 암호화를 사용하여 메시지를 읽을 수 있는 당사자의 아이디를 설정할 수 있습니다.

암호화를 사용할 경우 암호화를 지원하는 JCE 공급자를 설치해야 합니다. 이 항목에 대한 자세한 내용은 211 페이지 "JCE [공급자를 구성하는 방법](#page-210-0)"을 참조하십시오.

### **메시지보호정책정보**

요청 메시지 처리와 응답 메시지 처리에 대해 메시지 보호 정책이 정의되고 원본 또는 수신자 인증을 위한 요구 사항과 관련하여 메시지 보호 정책을 표시합니다. 원본 인증 정책은 메시지를 보냈거나 메시지 내용을 정의한 엔티티의 아이디를 메시지에 설정하여 메시지 수신자가 이를 인증할 수 있도록 하는 요구 사항을 나타냅니다. 수신자 인증 정책은 메시지를 수신할 수 있는 엔티티의 아이디를 메시지 보낸 사람이 설정할 수 있도록 하는 요구 사항을 나타냅니다. SOAP 웹 서비스 메시지 측면에서 메시지 보호 정책이 실현되도록 공급자는 특정 메시지 보안 체계를 적용합니다.

공급자를 컨테이너에 구성할 경우 요청 및 응답 메시지 보호 정책이 정의됩니다. 응용 프로그램 또는 응용 프로그램 클라이언트의 Sun 특정 배포 설명자 내에 웹 서비스 포트나 작업의 단위로 응용 프로그램 관련 메시지 보호 정책을 구성할 수도 있습니다. 어떤 경우든 메시지 보호 정책이 정의된 경우 클라이언트의 요청 및 응답 메시지 보호 정책은 서버의 요청 및 응답 메시지 보호 정책과 일치해야 합니다. 응용 프로그램 관련 메시지 보호 정책 정의에 대한 자세한 내용은 **Developers' Guide**의 **Securing Applications** 장을 참조하십시오.

### **메시지보안용어의용어집**

이 문서에서 사용한 용어는 아래에서 설명합니다. 개념에 대해서는 209 [페이지](#page-208-0) "메시지 보안을 위한 [Application Server](#page-208-0) 구성 "에도 설명되어 있습니다.

■ 인증 계층

**인증 계층**은 인증 처리를 수행해야 하는 메시지 계층입니다. Application Server는 SOAP 계층에서 웹 서비스 메시지 보안을 적용합니다.

■ 이증 공급자

이번 Application Server 릴리스에서 Application Server는 SOAP 메시지 계층 보안을 처리하기 위해 **인증 공급자**를 호출합니다.

- **클라이언트측** 공급자는 서명 또는 사용자 이름/비밀번호로 요청 메시지의 원본 아이디를 설정하거나 암호화로 요청 메시지를 대상 수신자만 볼 수 있도록 보호합니다. 클라이언트측 공급자는 수신한 응답을 해독하여 해당 컨테이너를 수신한 응답의 인증된 수신자로 설정하고 응답의 비밀번호나 서명을 검증하여 응답과 연관된 원본 아이디를 인증합니다. Application Server에 구성된 클라이언트측 공급자를 사용하여 다른 서비스의 클라이언트 역할을 하는 서버측 구성 요소(서블릿 및 EJB 구성 요소)에서 전송한 요청 메시지와 수신한 응답 메시지를 보호할 수 있습니다.
- **서버측** 공급자는 수신한 요청을 해독하여 해당 컨테이너를 수신한 요청의 인증된 수신자로 설정하고 요청의 비밀번호나 서명을 검증하여 요청과 연관된 원본 아이디를 인증합니다. 서버측 공급자는 서명 또는 사용자 이름/비밀번호로 응답 메시지의 원본 아이디를 설정하고 암호화로 응답 메시지를 대상 수신자만 볼 수 있도록 보호합니다. **서버측 공급자**는 서버측 컨테이너에서만 호출합니다.
- 기본 서버 공급자

**기본 서버 공급자**는 특정 서버 공급자가 바인드되지 않은 응용 프로그램에 대해 호출할 서버 공급자를 식별하기 위해 사용합니다. **기본 서버 공급자**는 **기본 공급자**라고도 합니다.

■ 기본 클라이언트 공급자

**기본 클라이언트 공급자**는 특정 클라이언트 공급자가 바인드되지 않은 응용 프로그램에 대해 호출할 클라이언트 공급자를 식별하기 위해 사용합니다.

■ 요청 정책

**요청 정책**은 인증 공급자가 수행한 요청 처리와 연관된 인증 정책 요구 사항을 정의합니다. 정책은 메시지 수신자가 해당 서명을 확인하기 전에 메시지를 해독해야 함을 의미하는 내용이 표시된 이후에 암호화가 발생하는 요구 사항과 같은 메시지 보낸 사람 순서에 표시됩니다.

■ 응답 정책

**응답 정책**은 인증 공급자가 수행한 응답 처리와 연관된 인증 정책 요구 사항을 정의합니다. 정책은 메시지 수신자가 해당 서명을 확인하기 전에 메시지를 해독해야 함을 의미하는 내용이 표시된 이후에 암호화가 발생하는 요구 사항과 같은 메시지 보낸 사람 순서에 표시됩니다.

# <span id="page-207-0"></span>**웹서비스보안**

Application Server에 배포된 웹 서비스는 SOAP 계층 메시지 보안 공급자와 메시지 보호 정책을 응용 프로그램이 배포된 컨테이너나 응용 프로그램에서 처리한 웹 서비스 종점에 바인드하는 작업을 통해 보호됩니다. SOAP 계층 메시지 보안 기능은 SOAP 계층 메시지 보안 공급자와 메시지 보호 정책을 클라이언트 컨테이너나 클라이언트 응용 프로그램에서 선언한 이식 가능한 서비스 참조에 바인드하는 작업을 통해 Application Server의 클라이언트측 컨테이너에 구성됩니다.

Application Server가 설치될 때 SOAP 계층 메시지 보안 공급자는 Application Server의 클라이언트 및 서버측 컨테이너에 구성됩니다. 이들 공급자는 컨테이너 또는 컨테이너에 배포된 개별 응용 프로그램이나 클라이언트에서 사용할 바인딩에 사용할 수 있습니다. 설치 중 공급자는 간단한 메시지 보호 정책으로 구성됩니다. 즉, 컨테이너나 컨테이너의 응용 프로그램 또는 클라이언트에 바인드된 경우 모든 요청 및 응답 메시지의 내용 원본을 디지털 서명으로 인증하게 됩니다.

Application Server의 관리 인터페이스를 사용하여 Application Server의 서버측 컨테이너에서 사용하기 위해 기존 공급자를 바인드하거나 공급자가 실행한 메시지 보호 정책을 수정하거나 대체 메시지 보호 정책으로 새로운 공급자 구성을 만들 수 있습니다. 이 작업은 162 페이지 "[보안에 대한 관리 콘솔 작업](#page-161-0)"에 정의되어 있습니다. 220 [페이지](#page-219-0) "[응용 프로그램 클라이언트를 위한 메시지 보안을 활성화하는 방법](#page-219-0)"에 정의된 대로 비슷한 관리 작업을 응용 프로그램 클라이언트 컨테이너의 SOAP 메시지 계층 보안 구성에서 수행할 수 있습니다.

기본적으로 메시지 계층 보안은 Application Server에서 비활성화됩니다. Application Server에 대한 메시지 계층 보안을 구성하려면 209 페이지 "[메시지 보안을 위한](#page-208-0) [Application Server](#page-208-0) 구성 "에 설명된 단계를 수행합니다. Application Server에 배포된 모든 웹 서비스 응용 프로그램을 보호하기 위해 웹 서비스 보안을 사용하려면 213 [페이지](#page-212-0) "[메시지 보안을 위해 공급자를 활성화하는 방법](#page-212-0)"의 단계를 수행합니다.

Application Server를 다시 시작해야 할 수도 있는 위 단계를 완료하면 웹 서비스 보안이 Application Server에 배포된 모든 웹 서비스 응용 프로그램에 적용됩니다.

### **응용프로그램관련웹서비스보안구성**

응용 프로그램의 Sun 특정 배포 설명자에 요소를 정의하여 응용 프로그램 어셈블리 시 응용 프로그램 관련 웹 서비스 보안 기능이 구성됩니다. 이 요소를 사용하여 특정 공급자나 메시지 보호 정책을 웹 서비스 종점이나 서비스 참조와 연관시킬 수 있고 해당하는 종점이나 참조 대상 서비스의 특정 포트나 메소드에 적용할 수 있습니다.

응용 프로그램 관련 메시지 보호 정책 정의에 대한 자세한 내용은 *Developers' Guide*의 **Securing Applications** 장을 참조하십시오. 이 장에 대한 링크는 201 페이지 "[추가 정보](#page-200-0)"를 참조하십시오.

# <span id="page-208-0"></span>**샘플응용프로그램보안**

Application Server는 xms라는 샘플 응용 프로그램과 함께 제공됩니다. xms 응용 프로그램은 J2EE EJB 종점 및 Java Servlet 종점 모두에서 구현되는 간단한 웹 서비스 기능을 합니다. 두 종점은 동일한 서비스 종점 인터페이스를 공유합니다. 서비스 종점 인터페이스는 문자열 인수를 취하는 단일 작업 sayHello를 정의하고 사전 보류 중인 Hello가 구성한 String을 호출 인수에 반환합니다.

xms 샘플 응용 프로그램은 Application Server의 WS-Security 기능을 사용하여 기존의 웹 서비스 응용 프로그램을 보안하는 방법을 보여주기 위해 제공됩니다. 샘플과 함께 제공된 지침에서는 xms 응용 프로그램을 보안하기 위해 사용한 Application Server의 WS-Security 기능을 활성화하는 방법에 대해 설명합니다. 샘플은 208 [페이지](#page-207-0) "응용 [프로그램 관련 웹 서비스 보안 구성](#page-207-0)" 응용 프로그램에 설명된 대로 WS-Security 기능을 응용 프로그램에 직접 바인딩하는 방법도 보여줍니다.

xms 샘플 응용 프로그램은 다음 디렉토리에 설치됩니다. *install-dir*/samples/webservices/security/ejb/apps/xms/

xms 샘플 응용 프로그램의 컴파일, 패키지화 및 실행에 대한 자세한 내용은 **Developers' Guide**의 **Securing Applications** 장을 참조하십시오.

# **메시지보안을위한Application Server구성**

- 209 페이지 "요청 및 응답 정책 구성 작업"
- 210 페이지 "[기타 보안 기능을 구성하는 방법](#page-209-0)"
- 211 페이지 "ICE [공급자를 구성하는 방법](#page-210-0)"

### **요청및응답정책구성작업**

다음 표에서는 메시지 보호 정책 구성과 해당 구성의 WS-Security SOAP 메시지 보안 공급자가 수행한 메시지 보안 작업 결과를 보여줍니다.

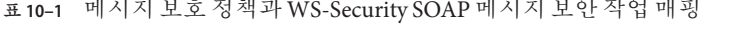

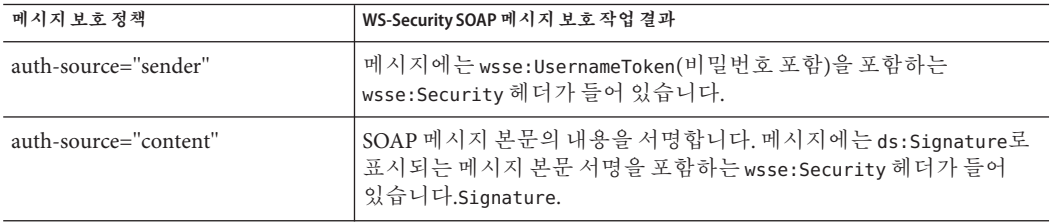

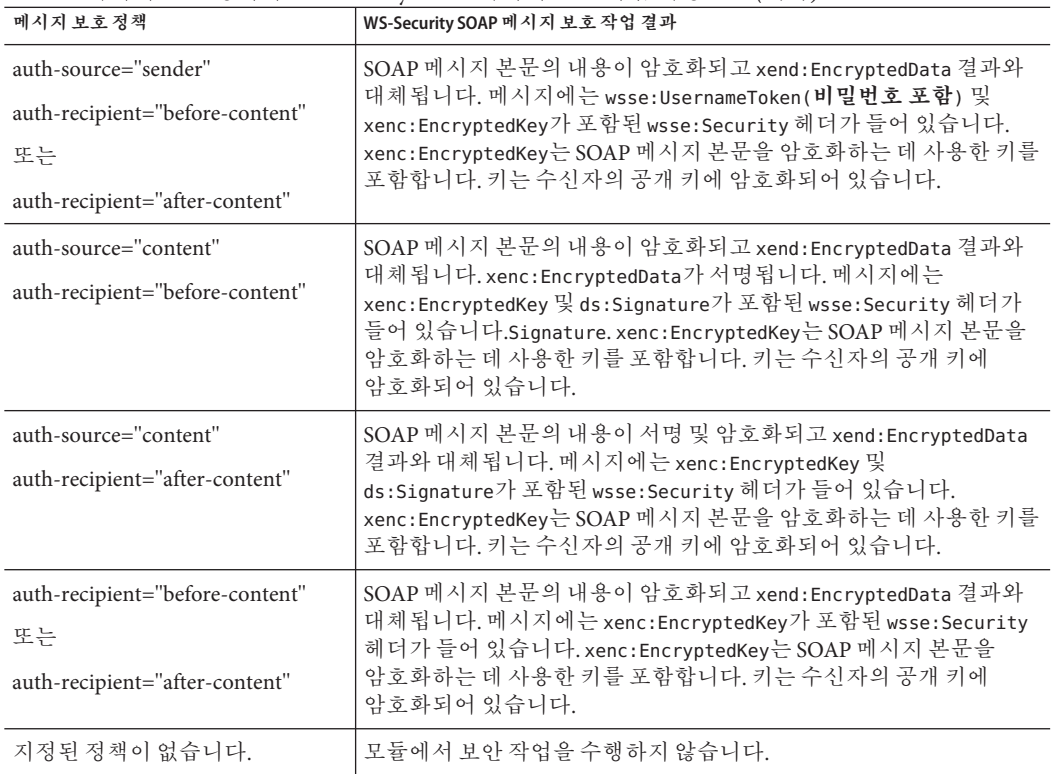

<span id="page-209-0"></span>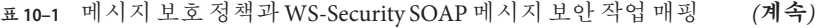

### ▼ **기타보안기능을구성하는방법**

Application Server는 SOAP 처리 계층에 통합된 메시지 보안 공급자를 사용하여 메시지 보안을 구현합니다. 메시지 보안 공급자는 Application Server의 다른 보안 기능에 따라 달라집니다.

**Java SDK 1.5.0이전의버전을사용하고암호화기술을사용할경우JCE공급자를 1 구성합니다.**

JCE 공급자 구성은 211 페이지 "JCE [공급자를 구성하는 방법](#page-210-0)"에 설명되어 있습니다.

**사용자이름토큰을사용할경우필요하면사용자데이터베이스를구성합니다.토큰을 2 사용할경우해당하는영역을구성하고영역에해당하는사용자데이터베이스를 구성해야합니다.**

사용자 데이터베이스 구성은 166 페이지 "[영역을 편집하는 방법](#page-165-0)"에 설명되어 있습니다.

**필요한경우인증서및개인키를관리합니다. 3** 인증서 및 개인 키 관리는 192 페이지 "[인증서 파일 정보](#page-191-0)"에 설명되어 있습니다.

<span id="page-210-0"></span>Application Server의 기능이 메시지 보안 공급자가 사용할 수 있게 구성되면 Application Server와 함께 설치된 공급자가 213 페이지 "[메시지 보안을 위해 공급자를 활성화하는](#page-212-0) [방법](#page-212-0)"에 설명된 대로 활성화될 수 있습니다. **다음순서**

### ▼ **JCE공급자를구성하는방법**

J2SE 1.4.x가 포함된 JCE(Java Cryptography Extension) 공급자는 RSA 암호화를 지원하지 않습니다. WS-Security에서 정의한 XML 암호화는 대개 RSA 암호화를 기반으로 하기 때문에 WS-Security를 사용하여 SOAP 메시지를 암호화하려면 RSA 암호화를 지원하는 JCE 공급자를 다운로드 및 설치해야 합니다.

**주 –** RSA는 RSA Data Security, Inc.에서 개발한 공개 키 암호화 기술입니다. RSA는 기술 발명자인 Rivest, Shamir, Adelman의 약자입니다.

Application Server를 1.5 버전의 Java SDK에서 실행할 경우 JCE 공급자는 이미 올바르게 구성되어 있습니다. Application Server를 1.4.x 버전의 Java SDK에서 실행할 경우 다음과 같이 JCE 공급자를 정적으로 JDK 환경의 일부로 추가할 수 있습니다.

- **JCE공급자JAR(Java ARchive)파일을다운로드하여설치합니다. 1** 다음 URL에서는 RSA 암호화를 지원하는 JCE 공급자 목록을 제공합니다. [http://java.sun.com/products/jce/jce14\\_providers.html](http://java.sun.com/products/jce/jce14_providers.html)
- **JCE공급자JAR파일을***java-home*/jre/lib/ext/**에복사합니다. 2**
- **Application Server를중지합니다. 3**

Application Server를 중지하지 않고 나중에 이 프로세스에서 다시 시작하면 Application Server가 JCE 공급자를 인식하지 않습니다.

**텍스트편집기에서***java-home*/jre/lib/security/java.security **등록정보파일을 4 편집합니다.다운로드한JCE공급자를이파일에추가합니다.**

java.security 파일에는 이 공급자를 추가하기 위한 자세한 지침이 포함되어 있습니다. 기본적으로 유사한 등록 정보를 가진 위치에 다음 형식의 행을 추가해야 합니다.

security.provider.*n*=*provider-class-name*

이 예에서 *n*은 보안 공급자를 평가할 때 Application Server에서 사용하는 기본 설정 순서입니다. 추가한 JCE 공급자에 대해 *n*을 2로 설정합니다.

예를 들어, Legion of the Bouncy Castle JCE 공급자를 다운로드한 경우 다음 행을 추가합니다.

security.provider.2=org.bouncycastle.jce.provider. BouncyCastleProvider

Sun 보안 공급자가 값 1을 가진 가장 높은 기본 설정을 유지하는지 확인합니다.

security.provider.1=sun.security.provider.Sun

다른 보안 공급자의 수준을 하향 조정하여 각 수준에 하나의 보안 공급자만 있도록 합니다.

다음은 필요한 JCE 공급자를 제공하고 기존 공급자를 올바른 위치에 보관하는 java.security 파일의 예입니다.

security.provider.1=sun.security.provider.Sun security.provider.2=org.bouncycastle.jce.provider. BouncyCastleProvider security.provider.3=com.sun.net.ssl.internal.ssl.Provider security.provider.4=com.sun.rsajca.Provider security.provider.5=com.sun.crypto.provider.SunJCE security.provider.6=sun.security.jgss.SunProvider

- **파일을저장하고닫습니다. 5**
- **Application Server를다시시작합니다. 6**

# **메시지보안에대한관리콘솔작업**

메시지 보안을 사용하기 위해 Application Server를 설정하는 대부분의 단계는 관리 콘솔이나 asadmin 명령줄 도구를 사용하여 수행하거나 시스템 파일을 수동으로 편집하여 수행할 수 있습니다. 일반적으로 시스템 파일을 편집하는 것은 의도하지 않은 변경으로 인해 Application Server가 제대로 실행되지 못하게 할 수 있기 때문에 권장하지 않습니다. 따라서 가능한 한 관리 콘솔을 사용하여 Application Server를 구성하는 단계가 먼저 표시되고 asadmin 도구 명령을 사용한 단계는 나중에 표시됩니다. 관리 콘솔이나 해당 asadmin 명령이 없을 경우에만 시스템 파일을 수동으로 편집하는 단계가 표시됩니다.

메시지 계층 보안 지원이 플러그 가능한 인증 모듈 양식으로 클라이언트 컨테이너와 Application Server에 통합됩니다. 기본적으로 메시지 계층 보안은 Application Server에서 비활성화됩니다. 다음 절에서는 메시지 보안 구성 및 공급자를 활성화 작성 편집 및 삭제하는 것과 관련한 세부 사항을 제공합니다.

- 213 페이지 "[메시지 보안을 위해 공급자를 활성화하는 방법](#page-212-0)"
- 214 페이지 "[메시지 보안 공급자를 구성하는 방법](#page-213-0)"
- 217 페이지 "[메시지 보안 공급자 만들기](#page-216-0)"
- 219 페이지 "[메시지 보안 구성을 삭제하는 방법](#page-218-0)"
- 220 페이지 "[메시지 보안 공급자를 삭제하는 방법](#page-219-0)"
- 220 페이지 "응용 프로그램 클라이언트를 위한 메시지 보아을 활성화하는 밧법"

<span id="page-212-0"></span>대부분의 경우 위에 나열된 관리 작업을 수행한 후 Application Server를 다시 시작해야 합니다. 특히 작업이 수행된 시점에 Application Server에 이미 배포된 응용 프로그램에 관리 변경 사항을 적용하려는 경우 이 작업을 수행합니다.

# ▼ 메시지 보아을 위해 공급자를 활성화하는 방법

Application Server에 배포된 웹 서비스 종점에 대한 메시지 보안을 활성화하려면 서버측에서 기본적으로 사용되는 공급자를 지정해야 합니다. 메시지 보안을 위한 기본 공급자를 활성화한 경우 Application Server에 배포된 웹 서비스의 클라이언트에서 사용할 공급자도 활성화해야 합니다. 클라이언트가 사용하는 공급자를 활성화하는 방법에 대한 자세한 내용은 220 페이지 "[응용 프로그램 클라이언트를 위한 메시지 보안을](#page-219-0) [활성화하는 방법](#page-219-0)"을 참조하십시오.

배포된 종점에서 발생한 웹 서비스 호출에 대해 메시지 보안을 활성화하려면 기본 클라이언트 공급자를 지정해야 합니다. Application Server에 대한 기본 클라이언트 공급자를 활성화한 경우 Application Server에 배포된 종점에서 호출한 모든 서비스가 메시지 계층 보안과 호환 가능하게 구성되도록 해야 합니다.

- **관리콘솔트리구성요소에서구성노드를확장합니다. 1**
- **구성할인스턴스를선택합니다. 2**
	- **특정인스턴스를구성하려면해당인스턴스구성노드를선택합니다.예를들어,기본 인스턴스**server**에대해**server-config**노드를선택합니다.**
	- **모든인스턴스의기본설정을구성하려면**default-config**노드를선택합니다.**
- **보안노드를확장합니다. 3**
- **메시지보안노드를확장합니다. 4**
- **SOAP노드를확장합니다. 5**
- **메시지보안탭을선택합니다. 6**
- **메시지보안구성편집탭에서바인드되지않은특정공급자의모든응용프로그램에 7 대해서버측에서사용할공급자와클라이언트측에서사용할공급자를지정합니다.** 다음 선택적 등록 정보를 수정하여 이를 수행합니다.
	- **기본 공급자** 특정 서버 공급자가 바이드되지 않은 응용 프로그램에 대해 호출할 서버 공급자의 아이디입니다.

기본적으로 Application Server에 대한 공급자 구성은 선택되어 있지 않습니다. 서버측 공급자를 식별하려면 ServerProvider를 선택합니다. 옵션을 선택하면 기본적으로 서버측에서 메시지 보안 공급자가 호출되지 않음을 의미합니다.

이 필드에 대해 일반적으로 ServerProvider를 선택합니다.

<span id="page-213-0"></span>■ 기본 **클라이언트 공급자** – 특정 클라이언트 공급자가 바인드되지 않은 응용 프로그램에 대해 호출할 클라이언트 공급자의 아이디입니다.

기본적으로 Application Server에 대한 공급자 구성은 선택되어 있지 않습니다. 클라이언트측 공급자를 식별하려면 ClientProvider를 선택합니다. Null 옵션을 선택하면 기본적으로 클라이언트측에서 메시지 보안 공급자가 호출되지 않음을 의미합니다.

이 필드에 대해 일반적으로 Null을 선택합니다. 기본 공급자와 메시지 보호 정책을 활성화하여 Application Server에 배포된 웹 서비스 종점에서 시작된 웹 서비스 호출에 적용하려면 ClientProvider를 선택합니다.

- **저장을누릅니다. 8**
- **클라이언트나서버공급자를활성화하고활성화된공급자의메시지보호정책을 9 수정하려는경우,이단계에서활성화된메시지보안공급자를수정하는방법에대한 자세한내용은214페이지"메시지보안공급자를구성하는방법"을참조하십시오.**

### **해당**asadmin**명령 자세한정보**

■ 기본 서버 공급자를 지정하려면 다음 작업을 수행합니다.

asadmin set --user *admin-user* --port *admin-port* server-config.security-service.message-security-config.SOAP. default\_provider=ServerProvider

■ 기본 클라이어트 공급자를 지정하려면 다음 작업을 수행합니다.

asadmin set --user *admin-user* --port *admin-port* server-config.security-service.message-security-config.SOAP. default client provider=ClientProvider

# ▼ **메시지보안공급자를구성하는방법**

일반적으로 공급자 유형 구현 클래스 및 공급자별 구성 등록 정보를 수정할 수 있더라도 메시지 보호 정책을 수정하기 위해 공급자가 다시 구성됩니다.

- **관리콘솔트리구성요소에서구성노드를확장합니다. 1**
- **구성할인스턴스를선택합니다. 2**
	- **특정인스턴스를구성하려면해당인스턴스구성노드를선택합니다.예를들어,기본 인스턴스**server**에대해**server-config**노드를선택합니다.**
	- **모든인스턴스의기본설정을구성하려면**default-config**노드를선택합니다.**
- **보안노드를확장합니다. 3**
- **메시지보안노드를확장합니다. 4**
- **SOAP노드를확장합니다. 5**
- **공급자탭을선택합니다. 6**
- **편집할메시지보안공급자를선택합니다. 7**

Application Server와 함께 제공된 ClientProvider 및 ServerProvider

- **공급자구성편집페이지의공급자구성섹션에서다음등록정보를수정할수있습니다. 8**
	- 공급자 유형 client, server 또는 client-server를 선택하여 공급자를 클라이어트 인증 공급자, 서버 인증 공급자 또는 둘 다(클라이언트-서버 공급자)로 사용할지 여부를 설정합니다.
	- **클래스 이름** 공급자의 Java 구현 클래스를 입력합니다. 클라이언트 인증 공급자는 com.sun.enterprise.security.jauth.ClientAuthModule 인터페이스를 구현해야 합니다. 서버측 공급자는 com.sun.enterprise.security.jauth.ServerAuthModule 인터페이스를 구현해야 합니다. 공급자는 두 가지 인터페이스를 모두 구현할 수 있지만 공급자 유형에 해당하는 인터페이스는 반드시 구현해야 합니다.
- **공급자구성만들기페이지의요청정책섹션에서필요한경우다음과같은선택적값을 9 입력합니다.**

이 등록 정보는 선택적이지만 지정하지 않을 경우 요청 메시지에 인증이 적용되지 않습니다.

**요청 정책**은 인증 공급자가 수행한 요청 처리와 연관된 인증 정책 요구 사항을 정의합니다. 정책은 메시지 수신자가 해당 서명을 확인하기 전에 메시지를 해독해야 함을 의미하는 내용이 표시된 이후에 암호화가 발생하는 요구 사항과 같은 메시지 보낸 사람 순서에 표시됩니다.

- **인증 소스– sender, content** 또는 Null(빈 옵션)을 선택하여 메시지 계층 보낸 사람 인증을 위한 요구 사항(예: 사용자 이름 비밀번호), 내용 인증을 위한 요구 사항(예: 디지털 서명) 또는 요청 메시지에 적용할 인증 없음을 정의합니다. Null을 지정한 경우 요청의 소스 인증이 필요하지 않습니다.
- **인증 수신자–** beforeContent 또는 afterContent를 선택하여 요청 메시지 수신자의 보낸 사람에 대한 메시지 계층 인증을 위한 요구 사항(예: XML 암호화)을 정의합니다. 값이 지정되지 않은 경우에는 기본값인 afterContent로 지정됩니다.

다음의 메시지 보호 정책의 결과로 SOAP 메시지 보안 공급자가 수행하는 작업에 대한 자세한 내용은 209 페이지 "[요청 및 응답 정책 구성 작업](#page-208-0)"을 참조하십시오.

**공급자구성만들기페이지의응답정책섹션에서필요한경우다음과같은선택적값을 10 입력합니다.**

이 등록 정보는 선택적이지만 지정하지 않을 경우 응답 메시지에 인증이 적용되지 않습니다.

**응답 정책**은 인증 공급자가 수행한 응답 처리와 연관된 인증 정책 요구 사항을 정의합니다. 정책은 메시지 수신자가 해당 서명을 확인하기 전에 메시지를 해독해야 함을 의미하는 내용이 표시된 이후에 암호화가 발생하는 요구 사항과 같은 메시지 보낸 사람 순서에 표시됩니다.

- **인증 소스 sender, content** 또는 Null(빈 옵션)을 선택하여 응답 메시지에 적용할 메시지 계층 보낸 사람 인증을 위한 요구 사항(예: 사용자 이름 비밀번호)이나 내용 인증을 위한 요구 사항(예: 디지털 서명)을 정의합니다. Null을 지정한 경우 응답의 소스 인증이 필요하지 않습니다.
- **인증 수신자 –** beforeContent 또는 afterContent를 선택하여 응답 메시지 수신자의 보낸 사람에 대한 메시지 계층 인증을 위한 요구 사항(예: XML 암호화)을 정의합니다. 값이 지정되지 않은 경우에는 기본값인 afterContent로 지정됩니다.

다음의 메시지 보호 정책의 결과로 SOAP 메시지 보안 공급자가 수행하는 작업에 대한 자세한 내용은 209 페이지 "[요청 및 응답 정책 구성 작업](#page-208-0)"을 참조하십시오.

**등록정보추가버튼을눌러다른등록정보를추가합니다. 11**

Application Server와 함께 제공된 공급자는 아래 나열된 등록 정보를 지원합니다. 다른 공급자를 사용할 경우 등록 정보와 유효한 값에 대한 자세한 내용은 해당 설명서를 참조하십시오.

- server.config 서버 구성 정보를 포함하는 XML 파일의 디렉토리와 파일 이름입니다. 예를 들어, *domain-dir*/config/wss-server-config.xml입니다.
- **저장을누릅니다. 12**

### **해당**asadmin**명령 자세한정보**

응답 정책을 설정하려면 다음 명령에서 단어 request를 response로 바꿉니다.

■ 요청 정책을 클라이언트에 추가하고 인증 소스를 설정합니다.

```
asadmin set --user admin-user --port admin-port
server-config.security-service.message-security-config.SOAP.
provider-config.ClientProvider.request-policy.auth_source=
sender | content
```
■ 요청 정책을 서버에 추가하고 인증 소스를 설정합니다.

```
asadmin set --user admin-user --port admin-port
server-config.security-service.message-security-config.SOAP.
```
```
provider-config.ServerProvider.request-policy.auth_source=
sender | content
```
■ 요청 정책을 클라이언트에 추가하고 인증 수신자를 설정합니다.

asadmin set --user *admin-user* --port *admin-port* server-config.security-service.message-security-config.SOAP. provider-config.ClientProvider.request-policy.auth\_recipient= before-content | after-content

■ 요청 정책을 서버에 추가하고 인증 수신자를 설정합니다.

asadmin set --user *admin-user* --port *admin-port* server-config.security-service.message-security-config.SOAP. provider-config.ServerProvider.request-policy.auth\_recipient= before-content | after-content

#### ▼ 메시지 보**안 공급자 만들**기

기존 공급자를 구성하려면 214 페이지 "[메시지 보안 공급자를 구성하는 방법](#page-213-0)"의 단계를 수행합니다.

- **관리콘솔트리구성요소에서구성노드를확장합니다. 1**
- **구성할인스턴스를선택합니다. 2**
	- **특정인스턴스를구성하려면해당인스턴스구성노드를선택합니다.예를들어,기본 인스턴스**server**에대해**server-config**노드를선택합니다.**
	- **모든인스턴스의기본설정을구성하려면**default-config**노드를선택합니다.**
- **보안노드를확장합니다. 3**
- **메시지보안노드를확장합니다. 4**
- **SOAP노드를확장합니다. 5**
- **공급자탭을선택합니다. 6**
- **공급자구성페이지에서새로만들기를누릅니다. 7**
- **공급자구성만들기페이지의공급자구성섹션에서다음을입력합니다. 8**
- **기본 공급자** 새로운 메시지 보안 공급자를 특정 공급자가 바인드되지 않은 응용 프로그램에 대해 호출할 공급자로 만들려면 이 필드 옆에 있는 확인란을 선택합니다. 공급자가 기본 클라이언트 공급자 기본 서버 공급자 또는 둘 다가 될지 여부는 공급자 유형에 대해 선택한 값에 따라 다릅니다.
- **공급자 유형** client, server 또는 client-server를 선택하여 공급자를 클라이언트 인증 공급자, 서버 인증 공급자 또는 둘 다(클라이언트-서버 공급자)로 사용할지 여부를 설정합니다.
- **공급자 아이디** 이 공급자 구성에 대한 아이디를 입력합니다. 현재 공급자 구성 목록에 이 이름이 표시됩니다.
- **클래스 이름** 공급자의 Java 구현 클래스를 입력합니다. 클라이언트 인증 공급자는 com.sun.enterprise.security.jauth.ClientAuthModule 인터페이스를 구현해야 합니다. 서버측 공급자는 com.sun.enterprise.security.jauth.ServerAuthModule 인터페이스를 구현해야 합니다. 공급자는 두 가지 인터페이스를 모두 구현할 수 있지만 공급자 유형에 해당하는 인터페이스는 반드시 구현해야 합니다.
- **공급자구성만들기페이지의요청정책섹션에서필요한경우다음과같은선택적값을 9 입력합니다.**

이 등록 정보는 선택적이지만 지정하지 않을 경우 요청 메시지에 인증이 적용되지 않습니다.

- **인증 소스** sender, content 또는 Null(빈 옵션)을 선택하여 응답 메시지에 적용할 메시지 계층 보낸 사람 인증을 위한 요구 사항(예: 사용자 이름 비밀번호), 내용 인증을 위한 요구 사항(예: 디지털 서명) 또는 요청 메시지에 적용할 인증 없음을 정의합니다. Null을 지정한 경우 요청의 소스 인증이 필요하지 않습니다.
- **인증 수신자 beforeContent** 또는 afterContent를 선택하여 요청 메시지 수신자의 보낸 사람에 대한 메시지 계층 인증을 위한 요구 사항(예: XML 암호화)을 정의합니다. 값이 지정되지 않은 경우에는 기본값인 afterContent로 지정됩니다.

다음의 메시지 보호 정책의 결과로 SOAP 메시지 보안 공급자가 수행하는 작업에 대한 자세한 내용은 209 페이지 "[요청 및 응답 정책 구성 작업](#page-208-0)"을 참조하십시오.

**공급자구성만들기페이지의응답정책섹션에서필요한경우다음과같은선택적값을 10 입력합니다.**

이 등록 정보는 선택적이지만 지정하지 않을 경우 응답 메시지에 인증이 적용되지 않습니다.

- **인증 소스** sender, content 또는 Null(빈 옵션)을 선택하여 응답 메시지에 적용할 메시지 계층 보낸 사람 인증을 위한 요구 사항(예: 사용자 이름 비밀번호)이나 내용 인증을 위한 요구 사항(예: 디지털 서명)을 정의합니다. Null을 지정한 경우 응답의 소스 인증이 필요하지 않습니다.
- **인증 수신자** beforeContent 또는 afterContent를 선택하여 응답 메시지 수신자의 보낸 사람에 대한 메시지 계층 인증을 위한 요구 사항(예: XML 암호화)을 정의합니다. 값이 지정되지 않은 경우에는 기본값인 afterContent로 지정됩니다.

다음의 메시지 보호 정책의 결과로 SOAP 메시지 보안 공급자가 수행하는 작업에 대한 자세한 내용은 209 페이지 "[요청 및 응답 정책 구성 작업](#page-208-0)"을 참조하십시오.

**등록정보추가버튼을눌러다른등록정보를추가합니다. 11**

Application Server와 함께 제공된 공급자는 아래 나열된 등록 정보를 지원합니다. 다른 공급자를 사용할 경우 등록 정보와 유효한 값에 대한 자세한 내용은 해당 설명서를 참조하십시오.

- server.config 서버 구성 정보를 포함하는 XML 파일의 디렉토리와 파일 이름입니다. 예를 들어, *domain-dir*/config/wss-server-config.xml입니다.
- **이구성을저장하려면확인을누르거나저장하지않고중지하려면취소를누릅니다. 12**
- **해당**asadmin**명령 자세한정보**

create-message-security-provider

#### ▼ 메시지 보아 구성을 삭제하는 방법

- **관리콘솔트리구성요소에서구성노드를확장합니다. 1**
- **구성할인스턴스를선택합니다. 2**
	- **특정인스턴스를구성하려면해당인스턴스구성노드를선택합니다.예를들어,기본 인스턴스**server**에대해**server-config**노드를선택합니다.**
	- **모든인스턴스의기본설정을구성하려면**default-config**노드를선택합니다.**
- **보안노드를확장합니다. 3**
- **메시지보안노드를선택합니다. 4**
- **삭제할메시지보안구성왼쪽에있는확인란을선택합니다. 5**
- **삭제를누릅니다. 6**

#### <span id="page-219-0"></span>▼ 메시지 보안 공급자를 삭제하는 방법

- **관리콘솔트리구성요소에서구성노드를확장합니다. 1**
- **구성할인스턴스를선택합니다. 2**
	- **특정인스턴스를구성하려면해당인스턴스구성노드를선택합니다.예를들어,기본 인스턴스**server**에대해**server-config**노드를선택합니다.**
	- **모든인스턴스의기본설정을구성하려면**default-config**노드를선택합니다.**
- **보안노드를확장합니다. 3**
- **메시지보안노드를확장합니다. 4**
- **SOAP노드를확장합니다. 5**
- **공급자페이지를선택합니다. 6**
- **삭제할공급자구성왼쪽에있는확인란을선택합니다. 7**
- **삭제를누릅니다. 8**
- **해당**asadmin**명령 자세한정보**

delete-message-security-provider

#### ▼ **응용프로그램클라이언트를위한메시지보안을 활성화하는방법**

클라이언트 공급자의 메시지 보호 정책이 클라이언트 공급자가 상호 작용하는 서버측 공급자의 메시지 보호 정책과 동등하도록 구성해야 합니다. Application Server가 설치될 때 구성되었지만 활성화되지 않은 공급자의 경우 이미 이 상태로 되어 있습니다.

클라이언트 응용 프로그램에 대한 메시지 보안을 활성화하려면 응용 프로그램 클라이언트 컨테이너의 Application Server 관련 구성을 수정합니다.

- **클라이언트컨테이너설명자를사용하는클라이언트응용프로그램을중지합니다. 1**
- **텍스트편집기에서***domain-dir*/config/sun-acc.xml**에위치한응용프로그램클라이언트 2 컨테이너를엽니다.**

**파일에**default-client-provider**요소를추가하여응용프로그램클라이언트의기본 3 클라이언트공급자를활성화합니다.**

클라이언트 응용 프로그램의 메시지 보안을 활성화하기 위한 코드가 있는 곳을 표시하기 위해 다른 코드를 제공합니다. 다른 코드는 설치에 따라 약간씩 달라집니다. 이것을 변경하지 마십시오.

<client-container>

```
<target-server name="your-host" address="your-host"
      port="your-port"/>
 <log-service file="" level="WARNING"/>
  <message-security-config auth-layer="SOAP"
      default-client-provider="ClientProvider">
    <provider-config
        class-name="com.sun.enterprise.security.jauth.ClientAuthModule"
       provider-id="ClientProvider" provider-type="client">
      <request-policy auth-source="sender"/>
      <response-policy/>
        <property name="security.config"
          value="C:/Sun/AppServer/lib/appclient/wss-client-config.xml"/>
    </provider-config>
 </message-security-config>
</client-container>
```
클라이언트 컨테이너에 구성된 메시지 보안 공급자에는 개인 키와 트러스트된 인증서에 대한 액세스가 필요합니다. 응용 프로그램 클라이언트 시작 스크립트에 다음 시스템 등록 정보에 대한 해당 값을 정의하여 이를 수행합니다.

```
-Djavax.net.ssl.keyStore
```

```
-Djavax.net.ssl.trustStore
```
## **응용프로그램클라이언트구성에대한요청및응답 정책설정**

**요청 및 응답 정책**에서는 인증 공급자가 수행한 요청 및 응답 처리와 연관된 인증 정책 요구 사항을 정의합니다. 정책은 메시지 수신자가 해당 서명을 확인하기 전에 메시지를 해독해야 함을 의미하는 내용이 표시된 이후에 암호화가 발생하는 요구 사항과 같은 메시지 보낸 사람 순서에 표시됩니다.

메시지 보안을 달성하려면 서버와 클라이언트 모두에서 요청 및 응답 정책을 활성화해야 합니다. 클라이언트와 서버에 정책을 구성할 경우 응용 프로그램 수준 메시지 바인딩에서 요청 응답 보호를 위해 서버 정책과 클라이언트 정책이 일치해야 합니다.

응용 프로그램 클라이언트 구성에 대한 요청 정책을 설정하려면 220 [페이지](#page-219-0) "응용 [프로그램 클라이언트를 위한 메시지 보안을 활성화하는 방법](#page-219-0)"에 설명된 대로 응용 프로그램 클라이언트 컨테이너에 대한 Application Server 관련 구성을 수정합니다. 응용 프로그램 클라이언트 구성 파일에 다음과 같이 request-policy 및 response-policy를 추가하여 요청 정책을 설정합니다.

참조를 위해 다른 코드가 제공됩니다. 다른 코드는 설치에 따라 약간씩 달라집니다. 이것을 변경하지 마십시오.

```
<client-container>
 <target-server name="your-host" address="your-host"
      port="your-port"/>
 <log-service file="" level="WARNING"/>
 <message-security-config auth-layer="SOAP"
      default-client-provider="ClientProvider">
   <provider-config
        class-name="com.sun.enterprise.security.jauth.ClientAuthModule"
        provider-id="ClientProvider" provider-type="client">
      <request-policy auth-source="sender | content"
        auth-recipient="after-content | before-content"/>
      <response-policy auth-source="sender | content"
        auth-recipient="after-content | before-content"/>
       <property name="security.config"
           value="install-dir/lib/appclient/wss-client-config.xml"/>
   </provider-config>
 </message-security-config>
</client-container>
```
auth-source의 유효한 값에 sender와 content가 포함됩니다. auth-recipient의 유효한 값에 before-content 및 after-content가 포함됩니다. 이 값이 다양하게 결합된 결과를 설명하는 표는 209 페이지 "[요청 및 응답 정책 구성 작업](#page-208-0)"에 있습니다.

요청이나 응답 정책을 지정하지 않으려면 예를 들어 다음 요소를 비워둡니다.

<response-policy/>

## **추가정보**

- Java 2 Standard Edition 보안 설명은 <http://java.sun.com/j2se/1.4.2/docs/guide/security/index.html>에서 볼 수 있습니다.
- *J2EE 1.4 Tutorial*의 *Security* 장은 <http://java.sun.com/j2ee/1.4/docs/tutorial/doc/index.html>에서 볼 수 있습니다.
- **관리 설명서**의 9 [장](#page-144-0)
- **Developer's Guide의 Securing Applications** 장
- Oasis 웹 서비스 보안: SOAP 메시지 보안(WS-Security) 사양은 <http://docs.oasis-open.org/wss/2004/01/oasis-200401-wss-soap-message-security-1.0.pdf>에서 볼 수 있습니다.
- OASIS Web Services Security Username Token Profile 1.0 <del>©</del> <http://docs.oasis-open.org/wss/2004/01/oasis-200401-wss-username-token-profile-1.0.pdf>에서 볼 수 있습니다.
- OASIS Web Services Security X.509 Certificate Token Profile 1.0 <del>©</del> <http://docs.oasis-open.org/wss/2004/01/oasis-200401-wss-x509-token-profile-1.0.pdf>에서 볼 수 있습니다.
- **XML-Signature Syntax and Processing** 설명서는 <http://www.w3.org/TR/xmldsig-core/>에서 볼 수 있습니다.
- **XML Encryption Syntax and Processing** 설명서는 <http://www.w3.org/TR/xmlenc-core/>에서 볼 수 있습니다.

<span id="page-224-0"></span>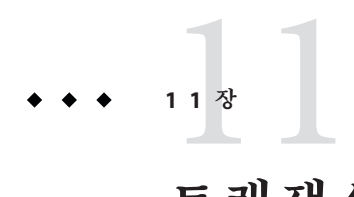

**트랜잭션**

분할할 수 없는 작업 단위에 하나 이상의 단계를 포함시켜 트랜잭션에서 데이터 무결성과 일관성을 보장합니다. 이 장은 다음 내용으로 구성되어 있습니다.

- 225 페이지 "트래잭셔 정보"
- 226 페이지 "[트랜잭션에 대한 관리 콘솔 작업](#page-225-0)"

#### **트랜잭션정보**

- 225 페이지 "트래잭셔"
- 226 페이지 "J2EE 기술의 트래잭션"

#### **트랜잭션**

트랜잭션은 응용 프로그램에서 모두 성공적으로 완료하지 않으면 각 작업의 변경 사항이 철회되는 일련의 작업입니다. 예를 들어 당좌 계좌의 자금을 저축 계좌로 대체하는 것은 다음 단계로 구성된 트랜잭션입니다.

1. 당좌 계좌에 대체에 충분한 자금이 있는지 확인합니다.

- 2. 당좌 계좌에 충분한 자금이 있을 경우 당좌 계좌의 금액을 차변에 기입합니다.
- 3. 저축 계좌의 대변에 자금을 기입합니다.
- 4. 당좌 계좌 로그에 대체를 기록합니다.
- 5. 저축 계좌 로그에 대체를 기록합니다.

이 단계 중 어느 한 단계라도 실패할 경우 이전 단계의 모든 변경 사항이 철회되고 당좌 계좌와 저축 계좌는 트랜잭션 시작 전과 동일한 상태가 되어야 합니다. 이 이벤트를 **롤백**이라고 합니다. 모든 단계가 성공적으로 완료되면 트랜잭션은 **완결된** 상태에 있습니다. 트랜잭션은 완결 또는 롤백 상태로 종료됩니다.

#### <span id="page-225-0"></span>**J2EE기술의트랜잭션**

J2EE 기술에서 트랜잭션을 처리하는 데는 다음 5명의 참가자가 관련됩니다.

- 트랜잭션 관리자
- Application Server
- 자원 과리자
- 자원 어댑터
- 사용자 응용 프로그램

각 엔티티는 다음에서 설명하는 여러 API 및 기능을 구현하여 신뢰할 수 있는 방법으로 트랜잭션을 처리합니다.

- 트래잭션 관리자는 트래잭션 구분, 트래잭션 자원 관리, 동기화 및 트래잭션 컨텍스트 전파 지원에 필요한 서비스 및 관리 기능을 제공합니다.
- Application Server는 트랜잭션 상태 관리 등의 응용 프로그램 런타임 화경 지원에 필요한 인프라를 제공합니다.
- 자원 관리자(자원 어댑터를 통한)는 응용 프로그램에게 자원에 대한 액세스를 제공합니다. 자원 관리자는 트랜잭션 관리자가 트랜잭션 연결, 트랜잭션 완료 및 복구 작업과 통신할 때 사용하는 트랜잭션 자원 인터페이스를 구현하여 분산된 트랜잭션에 참여합니다. 이러한 자원 관리자의 예로 관계형 데이터베이스 서버를 들 수 있습니다.
- 자원 어댑터는 Application Server 또는 클라이언트가 자원 관리자와 연결할 때 사용하는 시스템 수준 소프트웨어 라이브러리입니다. 자원 어댑터는 일반적으로 자원 관리자마다 따로 지정됩니다. 자원 어댑터는 라이브러리로 사용 가능하며 이것을 사용하는 클라이언트 주소 공간 내에서 사용됩니다. 이러한 자원 어댑터의 예는 IDBC 드라이버입니다.
- Application Server 환경에서 실행되도록 개발된 트래잭션 사용자 응용 프로그램은 JNDI를 사용하여 트랜잭션 데이터 소스를 조회할 뿐만 아니라 필요에 따라 트랜잭션 관리자도 조회합니다. 응용 프로그램은 Enterprise Bean에 대한 선언적 트랜잭션 속성 설정 또는 명시적 프로그래밍 방식의 트랜잭션 경계를 사용할 수 있습니다.

### **트랜잭션에대한관리콘솔작업**

Application Server는 관리 콘솔의 설정을 기반으로 트랜잭션을 처리합니다.

#### **트랜잭션구성**

이 절에서는 트랜잭션 설정을 구성하는 방법에 대해 설명합니다.

- 227 페이지 "Application Server[가 트랜잭션을 복구하는 방법을 구성하는 방법](#page-226-0) "
- 228 페이지 "[트랜잭션 시간 초과 값을 설정하는 방법](#page-227-0)"
- <span id="page-226-0"></span>■ 228 페이지 "[트랜잭션 로그 위치를 설정하는 방법](#page-227-0)"
- 229 페이지 "[키 포인트 간격을 설정하는 방법](#page-228-0)"

트랜잭션에 대한 자세한 내용은 다음 절을 참조하십시오.

- 225 페이지 "트래잭셔"
- 226 페이지 "J2EE [기술의 트랜잭션](#page-225-0)"
- ▼ **Application Server가트랜잭션을복구하는방법을구성하는방법** 서버나 자원 관리자의 문제로 인해 트랜잭션이 완료되지 않을 수 있습니다. 이 경우, 문제가 있는 트랜잭션을 완료하고 실패를 복구해야 합니다. Application Server는 이 실패를 복구하고 서버 시작 시 트랜잭션을 완료하도록 설계되었습니다.

복구를 수행하는 중 일부 자원에 연결할 수 없을 경우 트랜잭션 복구를 시도하기 때문에 서버 재시작이 지연될 수 있습니다.

트랜잭션이 여러 서버에 걸쳐 있는 경우 트랜잭션을 시작한 서버는 다른 서버에 연결하여 트랜잭션의 결과를 가져올 수 있습니다. 다른 서버에 연결할 수 없는 경우 트랜잭션은 발견적 판단 필드를 사용하여 결과를 확인합니다.

- **트리구성요소에서구성노드를선택합니다. 1**
- **구성할인스턴스를선택합니다. 2**
	- **특정인스턴스를구성하려면해당인스턴스구성노드를선택합니다.예를들어,기본 인스턴스**server**에대해**server-config**노드를선택합니다.**
	- **모든인스턴스의기본설정을구성하려면**default-config**노드를선택합니다.**
- **트랜잭션서비스노드를선택합니다. 3**
- **완료되지않은트랜잭션복구를활성화하려면다시시작할때복구필드를선택합니다. 4**
- **재시도시간초과필드에Application Server가연결할수없는서버에연결을시도하는 5 시간(초)을설정합니다.기본값은10분(600초)입니다.**
- **발견적판단필드에서트랜잭션중연결할수없는서버에대한정책을설정합니다. 6** 이 필드를 완결로 설정할 이유가 없을 경우 발견적 판단을 롤백으로 설정해 둡니다. 확정되지 않은 트랜잭션을 완결하면 응용 프로그램의 데이터 무결성이 손상될 수 있습니다.
- **저장을누릅니다. 7**
- **Application Server를다시시작합니다. 8**

11**장** • **트랜잭션** 227

#### <span id="page-227-0"></span>▼ **트랜잭션시간초과값을설정하는방법**

기본적으로 서버는 트랜잭션을 시간 초과하지 않습니다. 즉, 서버는 트랜잭션이 완료될 때까지 무기한 기다립니다. 트랜잭션의 시간 초과 값을 설정하면 트랜잭션이 구성된 시간 내에 완료되지 않을 경우 Application Server에서 트랜잭션을 롤백합니다.

- **트리구성요소에서구성노드를선택합니다. 1**
- **구성할인스턴스를선택합니다. 2**
	- **특정인스턴스를구성하려면해당인스턴스구성노드를선택합니다.예를들어,기본 인스턴스**server**에대해**server-config**노드를선택합니다.**
	- **모든인스턴스의기본설정을구성하려면**default-config**노드를선택합니다.**
- **트랜잭션서비스노드를선택합니다. 3**
- **트랜잭션시간초과필드에트랜잭션이시간초과되기전의시간(초)을입력합니다. 4** 트랜잭션 시간 초과의 기본값은 0초입니다. 그러면 트랜잭션 시간 초과가 비활성화됩니다.
- **저장을누릅니다. 5**
- **Application Server를다시시작합니다. 6**

#### ▼ **트랜잭션로그위치를설정하는방법**

트랜잭션 로그는 관련된 자원의 데이터 무결성을 유지하고 오류를 복구하기 위해 각 트랜잭션에 대한 정보를 기록합니다. 트랜잭션 로그 위치 필드에서 지정한 디렉토리의 tx 하위 디렉토리에 트랜잭션 로그가 저장됩니다. 이 로그는 사람이 읽을 수 없습니다.

- **트리구성요소에서구성노드를선택합니다. 1**
- **구성할인스턴스를선택합니다. 2**
	- **특정인스턴스를구성하려면해당인스턴스구성노드를선택합니다.예를들어,기본 인스턴스**server**에대해**server-config**노드를선택합니다.**
	- **모든인스턴스의기본설정을구성하려면**default-config**노드를선택합니다.**
- **트랜잭션서비스노드를선택합니다. 3**
- **트랜잭션로그위치필드에트랜잭션로그위치를입력합니다. 4** tx 하위 디렉토리가 만들어지고 트랜잭션 로그가 해당 디렉토리 아래에 저장됩니다.

<span id="page-228-0"></span>기본값은 \${com.sun.aas.instanceRoot}/logs입니다. \${com.sun.aas.instanceRoot} 변수는 인스턴스의 이름이고 Application Server 인스턴스를 시작할 때 설정됩니다. \${com.sun.aas.instanceRoot} 값을 보려면 실제 값을 클릭합니다.

- **저장을누릅니다. 5**
- **Application Server를다시시작합니다. 6**

#### ▼ **키포인트간격을설정하는방법**

키 포이트 작업은 트래잭션 로그 파일을 압축합니다. 키 포이트 간격은 로그 상의 키 포인트 작업 간 트랜잭션 수입니다. 키 포인트 작업으로 트랜잭션 로그 파일 크기가 줄어들 수 있습니다. 키 포인트 간격이 크면(예: 2048) 트랜잭션 로그 파일이 더 커지고 키 포인트 작업이 적어질수록 성능이 더 좋아질 가능성이 있습니다. 키포인트 간격이 작아지면(예: 256) 로그 파일이 작아지지만, 키 포인트 작업 빈도가 높아져서 성능이 약간 낮아질 수 있습니다.

- **트리구성요소에서구성노드를선택합니다. 1**
- **구성할인스턴스를선택합니다. 2**
	- **특정인스턴스를구성하려면해당인스턴스구성노드를선택합니다.예를들어,기본 인스턴스**server**에대해**server-config**노드를선택합니다.**
	- **모든인스턴스의기본설정을구성하려면**default-config**노드를선택합니다.**
- **트랜잭션서비스노드를선택합니다. 3**
- **키포인트간격필드에서키포인트작업간의트랜잭션수를입력합니다. 4** 기본값은 2048입니다.
- **저장을누릅니다. 5**
- **Application Server를다시시작합니다. 6**

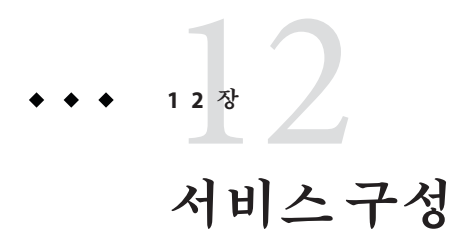

이 장에서는 Application Server의 HTTP 서비스 구성 요소에 대한 가상 서버 및 HTTP Listener 구성 방법에 대해 설명합니다.

- 231 페이지 "HTTP 서비스 정보"
- 235 페이지 "HTTP Service[에 대한 관리 콘솔 작업](#page-234-0)"
- 242 페이지 "[가상 서버에 대한 관리 콘솔 작업](#page-241-0)"
- 246 페이지 "HTTP Listener에 대한 과리 콘솔 작업"

#### **HTTP서비스정보**

- 231 페이지 "HTTP 서비스"
- 231 페이지 "가상 서버"
- 232 페이지 ["HTTP Listener"](#page-231-0)

## **HTTP서비스**

HTTP 서비스는 웹 응용 프로그램을 배포하고 배포된 웹 응용 프로그램을 HTTP 클라이언트에서 액세스할 수 있게 하는 기능을 제공하는 Application Server의 구성 요소입니다( 63 페이지 "[웹 응용 프로그램을 배포하는 방법](#page-62-0)" 참조). 이 기능은 가상 서버와 HTTP Listener라는 두 종류의 관련된 객체 수단으로 제공됩니다.

## **가상서버**

가상 호스트라고도 하는 가상 서버는 동일한 물리적 서버에서 여러 개의 인터넷 도메인 이름을 호스트할 때 사용할 수 있는 객체입니다. 동일한 물리적 서버에서 호스트되는 모든 가상 서버는 해당 서버의 인터넷 프로토콜(IP) 주소를 공유합니다. 가상 서버는 서버의 도메인 이름(예: www.aaa.com)을 Application Server가 실행 중인 특정 서버와 연결합니다.

<span id="page-231-0"></span>**주 –** 인터넷 도메인을 Application Server의 관리 도메인과 혼동하지 마십시오.

예를 들어, 물리적 서버에서 다음 도메인을 호스트하려고 합니다.

```
www.aaa.com
www.bbb.com
www.ccc.com
```
또한 www.aaa.com, www.bbb.com 및 www.ccc.com에 각각 연결된 웹 모듈 web1, web2 및 web3이 있다고 가정합니다.

이러한 모든 URL을 물리적 서버에서 처리한다는 것을 의미합니다.

http://www.aaa.com:8080/web1 http://www.bbb.com:8080/web2 http://www.ccc.com:8080/web3

첫 번째 URL은 www.aaa.com 가상 호스트에 매핑되고 두 번째 URL은 www.bbb.com 가상 호스트에 매핑되며, 세 번째 URL은 www.ccc.com 가상 호스트에 매핑됩니다.

반면, 다음의 URL에서는 web3이 www.bbb.com에 등록되지 않았으므로 404 반환 코드가 반환됩니다.

http://www.bbb.com:8080/web3

이 매핑이 작동하려면 www.aaa.com, www.bbb.com 및 www.ccc.com 모두 물리적 서버의 IP 주소로 확인되어야 합니다. 이들을 네트워크의 DNS 서버에 등록해야 합니다. 또한 UNIX 시스템의 경우 이 도메인을 /etc/hosts 파일에 추가합니다(/etc/nsswitch.conf 파일의 hosts에 대한 설정에 files가 포함된 경우).

Application Server를 시작하면 다음과 같은 가상 서버를 자동으로 시작합니다.

- 모든 사용자 정의 웹 모듈을 호스트하는 server라는 가상 서버
- 모든 관리 관련 웹 모듈(특히 관리 콘솔)을 호스트하는 \_\_asadmin이라는 가상 서버. 이 서버는 제한적이므로 이 가상 서버에 웹 모듈을 배포할 수 없습니다.

비작업 환경에서 웹 서비스를 개발, 테스트 및 배포하기 위해서는 대개 server만이 유일하게 필요한 가상 서버입니다. 작업 환경에서는 물리적 서버가 하나만 있더라도 고유한 웹 서버를 가진 것으로 표시되도록 추가 가상 서버에서 사용자와 고객을 위한 호스팅 기능을 제공합니다.

#### **HTTP Listener**

가상 서버마다 하나 이상의 HTTP Listener를 통해 서버와 클라이언트 간의 연결을 제공합니다. 각 HTTP Listener는 IP 주소, 포트 번호, 서버 이름 및 기본 가상 서버를 가진 수신 소켓입니다.

HTTP Listener의 포트 번호와 IP 주소의 조합은 고유해야 합니다. 예를 들어, IP 주소를 0.0.0.0으로 지정하면 HTTP Listener를 시스템의 지정된 포트에 구성된 모든 IP 주소에서 수신할 수 있습니다. 또는 HTTP Listener에서 각 Listener에 대해 고유한 IP 주소를 지정할 수 있지만 동일한 포트를 사용합니다.

HTTP Listener는 IP 주소와 포트 번호의 조합이므로 동일한 IP 주소와 다른 포트 번호(예: 1.1.1.1:8081 및 1.1.1.1:8082)를 갖거나 다른 IP 주소와 동일한 포트 번호(예: 1.1.1.1:8081 및 1.2.3.4:8081, 시스템이 해당 주소에 모두 응답하도록 구성되어 있는 경우)를 갖는 여러 HTTP Listener를 가질 수 있습니다.

그러나 HTTP Listener에서 포트의 모든 IP 주소를 수신하는 0.0.0.0 IP 주소를 사용하는 경우 동일한 포트에서 특정 IP 주소를 수신하는 추가 IP 주소에 대한 HTTP Listener를 만들 수 없습니다. 예를 들어, 한 개의 HTTP Listener가 0.0.0.0:8080(포트 8080의 모든 IP 주소)을 사용하면 다른 HTTP Listener는 1.2.3.4:8080을 사용할 수 없습니다.

Application Server를 실행 중인 시스템은 대개 하나의 IP 주소만 액세스하기 때문에 HTTP Listener는 대개 0.0.0.0 IP 주소와 다른 포트 번호를 사용합니다. 각 포트 번호는 다른 용도에 사용됩니다. 시스템이 둘 이상의 IP 주소에 액세스할 경우 각 주소를 다른 용도로 사용할 수 있습니다.

기본적으로 Application Server가 시작되면

- server라고 하는 가상 서버와 연결된 http-listener-1 및 http-listener-2라고 하는 두 개의 HTTP Listener를 갖게 됩니다. http-listener-1이라고 하는 Listener에는 보안이 활성화되지 않고, http-listener-2에는 보안이 활성화되어 있습니다.
- \_\_\_asadmin이라는 가상 서버와 연관된 admin-listener라고 하는 HTTP Listener에는 보안이 활성화되어 있습니다.

이러한 모든 Listener는 IP 주소 0.0.0.0과 Application Server 설치 중에 HTTP 서버 포트 번호로 지정한 포트 번호를 사용합니다. Application Server가 기본 포트 번호 값을 사용하면 http-listener-1은 포트 8080을 사용하고 http-listener-2는 포트 8181을 사용하며 admin-listener는 포트 4849를 사용합니다.

각 HTTP Listener에는 기본 가상 서버가 있습니다. 기본 가상 서버는 호스트 구성 요소가 HTTP Listener와 연결된 가상 서버와 일치하지 않는 모든 요청 URL을 HTTP Listener가 라우팅하는 서버입니다. 가상 서버는 http-listeners 속성에 HTTP Listener를 나열하여 HTTP Listener와 연결합니다.

또한 HTTP Listener에 억셉터 스레드 수도 지정합니다. 억셉터 스레드는 연결을 기다리는 스레드입니다. 스레드는 연결을 승인하고 이 연결을 작업자 스레드에서 선택할 수 있도록 연결 대기열이라고 하는 대기열에 둡니다. 새로운 요청이 있을 때 항상 사용할 수 있도록 억셉터 스레드를 충분히 구성합니다. 그러나 시스템에 많은 부담을 주지 않도록 적당히 구성합니다. 연결 대기열은 억셉터 스레드가 방금 수락한 새 연결과 연결 유지 연결 관리 하위 시스템이 관리하는 지속적인 연결을 모두 포함합니다.

요청 처리 스레드 집합은 연결 대기열에서 들어오는 HTTP 요청을 검색하여 처리합니다. 이 스레드는 헤더를 구문 분석하고 해당하는 가상 서버를 선택한 다음 요청 처리 엔진을

실행하여 요청을 서비스합니다. 처리할 요청이 더 이상 없지만 연결에서 HTTP/1.1을 사용하거나 Connection: keep-alive 헤더를 전송하여 지속성을 유지할 수 있는 경우 요청 처리 스레드에서는 연결이 유휴 상태인 것으로 가정하고 그 연결을 연결 유지 연결 관리 하위 시스템으로 전달합니다.

연결 유지 하위 시스템은 정기적으로 유휴 연결을 폴링하여 나중에 처리할 수 있도록 작업이 있는 연결을 연결 대기열에 넣어둡니다. 여기에서 요청 처리 스레드는 다시 연결을 검색하고 요청을 처리합니다. 연결 유지 하위 시스템은 수 만개의 연결을 관리할 수 있기 때문에 다중 스레딩되어 있습니다. 연결 개수를 더 작은 하위 집합으로 나누는 효율적인 폴링 기술을 사용하여 요청이 준비된 연결과 닫힌 것으로 간주해도 될 정도로 허용 가능한 최대 연결 유지 시간을 초과한 것으로 충분히 유휴 상태였던 연결을 확인합니다.

HTTP Listener의 서버 이름은 서버가 리디렉션의 일부로 클라이언트에 전송한 URL에 표시되는 호스트 이름입니다. 이 속성은 서버에서 자동으로 생성하는 URL에 영향을 주지만, 서버에 저장된 디렉토리 및 파일의 URL에는 영향을 주지 않습니다. 서버에서 별칭을 사용하는 경우 이 이름은 대개 별칭 이름입니다. 클라이언트가 Host: 헤더를 보내면 호스트 이름이 리디렉션에서 HTTP Listener의 서버 이름 값을 대체합니다.

원래 요청에 지정된 것과는 다른 포트 번호를 사용하도록 리디렉션 포트를 지정합니다. 다음 상황 중 하나에서 **리디렉션**이 발생합니다.

- 클라이언트가 지정한 URL에 더 이상 존재하지 않는 자원(즉, 다른 위치로 이동한 자원)에 액세스할 경우 서버는 404를 반환하는 대신 지정한 응답 코드를 반환하고 응답의 위치 헤더에 새로운 위치를 포함시켜서 클라이언트를 새로운 위치로 리디렉션합니다.
- 클라이언트가 정규 HTTP 포트에서 보호된 자원(예: SSL)에 액세스할 경우 서버는 이 요청을 SSL 가능 포트로 리디렉션합니다. 이 경우 서버는 원래 비보안 포트가 SSL 가능 포트로 대체된 위치 응답 헤더에 새로운 URL을 반환합니다. 그러면 클라이언트는 새 URL에 연결됩니다.

HTTP Listener에 대한 보안 활성화 여부 및 사용한 보안 종류(예: SSL 프로토콜 및 암호화)도 지정합니다.

Application Server에 배포된 웹 응용 프로그램에 액세스하려면 웹 응용 프로그램에 지정된 컨텍스트 루트와 함께 URL http://localhost:8080/(보안 처리된 응용 프로그램일 경우 http://localhost:8080/)을 사용합니다. 관리 콘솔에 액세스하려면 https://localhost:4849/ 또는 https://localhost:4849/asadmin/ URL(기본 컨텍스트 루트)을 사용합니다.

가상 서버에서 기존 HTTP Listener를 지정해야 하고 다른 가상 서버에서 이미 사용 중인 HTTP Listener는 지정할 수 없기 때문에 새로운 가상 서버를 만들기 전에 최소한 하나의 HTTP Listener를 만들어야 합니다.

# <span id="page-234-0"></span>**HTTP Service에대한관리콘솔작업**

- 235 페이지 "HTTP 서비스를 구성하는 방법"
- 237 페이지 "HTTP [서비스 액세스 로그를 구성하는 방법](#page-236-0)"

## ▼ **HTTP서비스를구성하는방법**

- **트리구성요소에서구성노드를확장합니다. 1**
- **구성할인스턴스를선택합니다. 2**
	- **특정인스턴스를구성하려면그인스턴스의구성노드를선택합니다.예를들어,기본 인스턴스**server**에대해**server-config**노드를선택합니다.**
	- default-config**의사본을사용하는향후인스턴스에대한기본설정을구성하려면** default-config**노드를선택합니다.**
- **HTTP서비스노드를선택합니다. 3**
- **HTTP서비스페이지에서모든서비스의HTTP Listener에적용되는등록정보를설정할수 4 있습니다.**

다음 표에 등록 정보가 나열되어 있습니다.

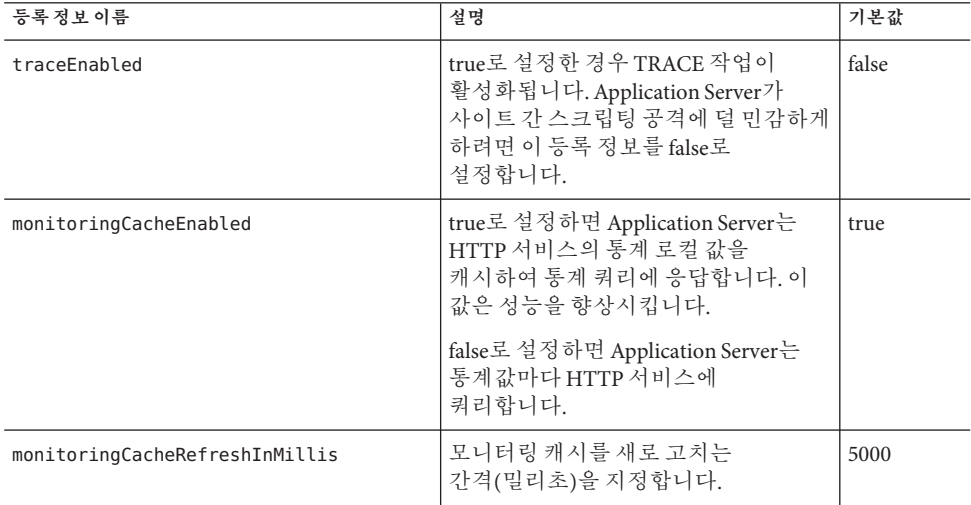

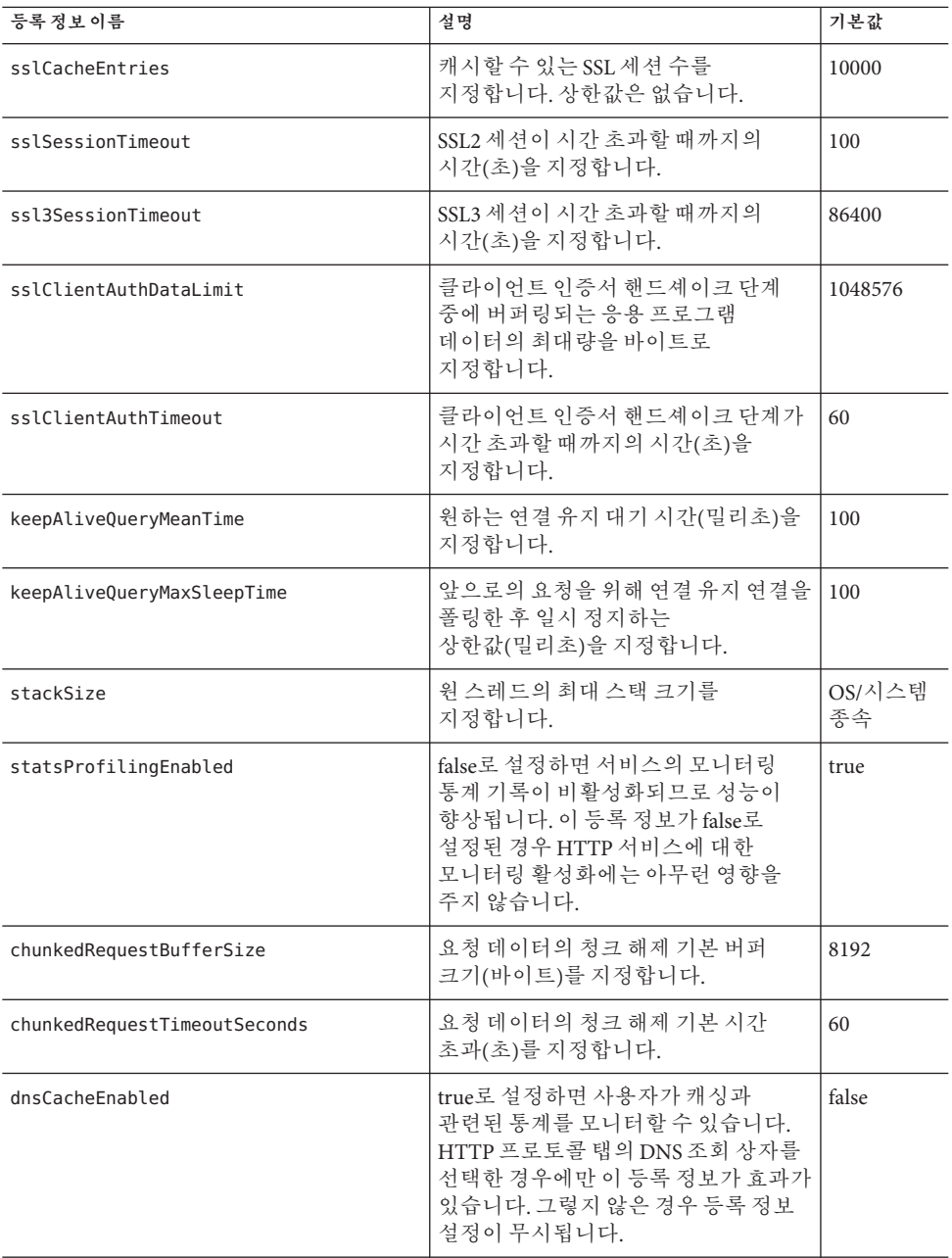

- <span id="page-236-0"></span>**액세스로그탭을눌러액세스로그회전을구성합니다. 5** 다른 탭을 눌러 요청 처리, 연결 유지 하위 시스템, 연결 풀, HTTP 프로토콜 및 HTTP 파일 캐시를 구성합니다.
- **저장을누릅니다. 6**

#### ▼ HTTP 서비스 액세스 로그를 구성하는 방법

이 페이지를 사용하여 가상 서버에 대한 액세스 로그의 회전을 활성화 및 구성합니다. 로그는 *domain-dir*/logs/access 디렉토리에 있으며 이름은 다음과 같습니다. virtual-server-name access log%YYYY;%MM;%DD-%hh;h%mm;m%ss;s

기본값을 눌러 기본값을 로드합니다.

- **파일회전상자를선택하여파일회전을활성화합니다. 1** 기본적으로 파일 회전이 활성화됩니다.
- **회전정책드롭다운목록에서정책을선택합니다. 2** 사용 가능한 유일한 정책은 time입니다.
- **회전간격필드에서숫자값을입력하여액세스로그회전간시간(분)을지정합니다. 3** 회전 정책이 time일 경우에만 이 필드가 유효합니다. 기본값은 1440분입니다.
- **회전접미어필드에서문자열값을입력하여회전후로그파일이름에추가되는 4 접미어를지정합니다.**

기본값은 %YYYY;%MM;%DD;-%hh;h%mm;m%ss;s입니다.

**형식필드에서문자열값을입력하여액세스로그의형식을지정합니다. 5** 아래 표에 표시된 형식을 사용합니다. 기본 형식은 %client.name% %auth-user-name% %datetime% %request% %status% %response.length%입니다.

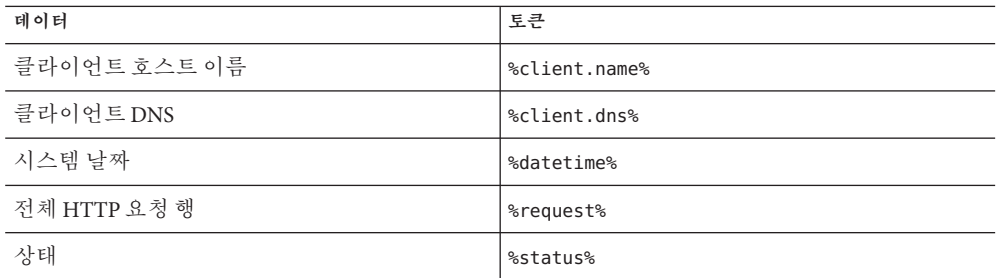

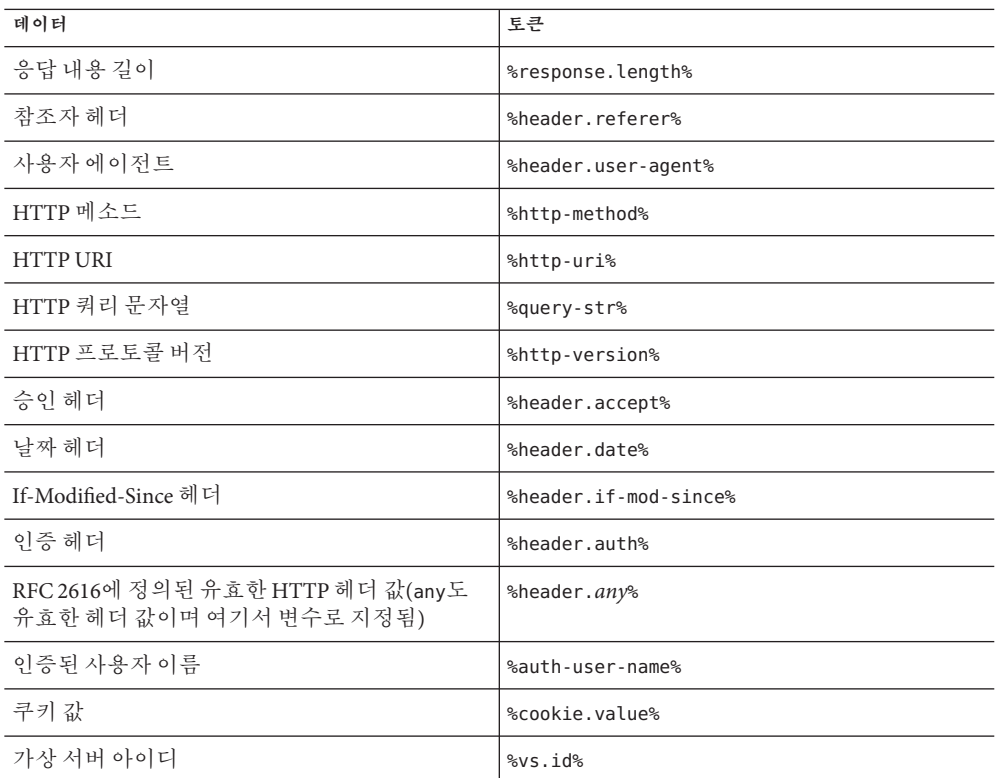

**저장을눌러변경사항을저장하거나기본값로드를눌러기본설정으로돌아갑니다. 6**

#### ▼ **HTTP서비스요청처리스레드를구성하는방법**

- **기본값로드를눌러기본값을로드합니다. 1**
- **스레드수필드에숫자값을입력하여최대요청처리스레드수를지정합니다. 2** 기본값은 128입니다.
- **초기스레드수필드에서버를시작할때사용가능한요청처리스레드수를입력합니다. 3** 기본값은 48입니다.
- **스레드증분필드에요청수가초기스레드수를초과할경우추가되는요청처리스레드 4 수를입력합니다.** 기본값은 10입니다.
- **요청시간초과필드에서요청이시간초과된후의시간(초)을입력합니다. 5** 기본값은 30초입니다.
- **버퍼길이필드에요청처리스레드가요청데이터를읽는데사용하는버퍼 6 크기(바이트)를입력합니다.** 기본값은 2,048바이트입니다.
- **저장을눌러변경사항을저장하거나기본값로드를눌러기본설정으로돌아갑니다. 7**

#### ▼ **HTTP서비스연결유지하위시스템을구성하는 방법**

- **기본값로드를눌러기본값을로드합니다. 1**
- **스레드수필드에사용할연결유지스레드수를입력합니다. 2** 기본값은 1입니다.
- **최대연결필드에유지관리할지속적인최대연결수를입력합니다. 3** 기본값은 256입니다.
- **시간초과필드에연결유지연결을열어두는최대시간(초)을입력합니다. 4** 기본값은 30초입니다.
- **저장을눌러변경사항을저장하거나기본값로드를눌러기본설정으로돌아갑니다. 5**

#### ▼ **HTTP서비스연결풀구성**

- **기본값로드를눌러기본값을로드합니다. 1**
- **보류중인최대연결수필드에HTTP Listener에대해허용된보류중인최대연결수를 2 입력합니다.** 기본값은 4096입니다.
- **대기열크기필드에연결대기열의최대크기를바이트로입력합니다. 3** 이 값은 서버가 유지할 수 있는 해결되지 않은 최대 연결 수도 지정합니다. 기본값은 4096입니다.
- **수신버퍼크기필드에HTTP Listener의수신버퍼크기를입력합니다. 4** 기본값은 4096입니다.
- **전송버퍼크기필드에HTTP Listener의전송버퍼크기를입력합니다. 5** 기본값은 8192입니다.
- **저장을눌러변경사항을저장하거나기본값로드를눌러기본설정으로돌아갑니다. 6**
- ▼ **HTTP서비스에대해HTTP프로토콜을구성하는 방법**
- **기본값로드를눌러기본값을로드합니다. 1**
- **버전필드에사용할HTTP프로토콜의버전(**HTTP/1.0**또는**HTTP/1.1**)을입력합니다. 2** 기본값은 HTTP/1.1입니다.
- **DNS조회상자를선택하여클라이언트에대한DNS항목조회를활성화합니다. 3** 기본값은 false입니다.
- **SSL상자에서확인표시를제거하여서버의보안을전역적으로비활성화합니다. 4** 보안이 활성화된 Listener에 대해 SSL을 사용할 수 있게 하려면 이 값을 true로 설정합니다. 기본값은 true입니다.
- **강제응답유형필드에확장자와일치하는사용가능한MIME매핑이없을경우사용할 5 응답유형을입력합니다.** 기본값은 text/html; charset=iso-8859-1입니다.
- **기본응답유형필드에기본응답유형을입력합니다. 6** 기본값은 text/html; charset=iso-8859-1입니다. 값은 내용 유형, 인코딩, 언어 및 문자 집합으로 구성된 세미 콜론으로 구분된 문자열입니다.
- **저장을눌러변경사항을저장하거나기본값로드를눌러기본설정으로돌아갑니다. 7**

#### ▼ **HTTP서비스에대해HTTP파일캐시를구성하는 방법**

파일 캐시는 정적 내용을 저장하므로 서버에서 관련 내용에 대한 요청을 신속하게 처리합니다.

**기본값로드를눌러기본값을로드합니다. 1**

- **전역상자를선택하여파일캐시를활성화합니다. 2** 기본값은 true입니다.
- **파일전송상자를선택하여Windows에서**TransmitFileSystem**메소드사용을 3 활성화합니다.** 기본값은 false입니다.
- **최대사용시간필드에유효한캐시항목의최대사용시간(초)을입력합니다. 4** 기본값은 30초입니다.
- **최대파일수필드에파일캐시의최대파일수를입력합니다. 5** 기본값은 1,024입니다.
- **해시초기크기필드에해시버킷의초기수를입력합니다. 6** 기본값은 0입니다.
- **중간파일크기제한필드에메모리매핑된파일로캐시할수있는파일의최대크기를 7 바이트로입력합니다.** 기본값은 537,600바이트입니다.
- **중간파일크기필드에메모리매핑된파일로캐시된모든파일의전체크기를바이트로 8 입력합니다.** 기본값은 10,485,760바이트입니다.
- **작은파일크기제한필드에메모리로읽어들일수있는파일의최대크기를바이트로 9 입력합니다.** 기본값은 2,048바이트입니다.
- **작은파일크기필드에메모리로읽어들인모든파일의전체크기를바이트로 10 입력합니다.** 기본값은 1,048,576바이트입니다.
- **파일캐싱사용가능드롭다운목록에서**ON**또는**OFF**를선택하여파일크기가중간파일 11 크기제한보다작을경우파일내용을캐싱할지여부를설정합니다.** 기본값은 ON입니다.
- **저장을눌러변경사항을저장하거나기본값로드를눌러기본설정으로돌아갑니다. 12**

#### <span id="page-241-0"></span>**가상서버에대한관리콘솔작업**

- 242 페이지 "가상 서버를 만드는 방법"
- 244 페이지 "[가상 서버를 편집하는 방법](#page-243-0)"
- 245 페이지 "[가상 서버를 삭제하는 방법](#page-244-0)"

#### ▼ **가상서버를만드는방법**

- **트리구성요소에서구성노드를확장합니다. 1**
- **구성할인스턴스를선택합니다. 2**
	- **특정인스턴스를구성하려면그인스턴스의구성노드를선택합니다.예를들어,기본 인스턴스**server**에대해**server-config**노드를선택합니다.**
	- default-config**의사본을사용하는향후인스턴스에대한기본설정을구성하려면** default-config**노드를선택합니다.**
- **HTTP서비스노드를확장합니다. 3**
- **가상서버노드를선택합니다. 4**
- **가상서버페이지에서새로만들기를누릅니다. 5** 가상 서버 만들기 페이지가 표시됩니다.
- **아이디필드에가상서버에대한고유한이름을입력합니다. 6** 이 값은 가상 서버를 내부적으로 식별하는 데 사용됩니다. HTTP 클라이언트에게는 이 값이 노출되지 않습니다. HTTP 클라이언트에게 노출되는 호스트 이름은 호스트 필드에서 지정해야 합니다.
- **호스트필드에서버가실행중인시스템의이름이나호스트이름을입력합니다. 7** 네트워크의 DNS 서버(UNIX 시스템의 경우 /etc/hosts 파일)에 등록된 실제 또는 가상 호스트 이름을 사용합니다.
- **반대상태영역에서설정,해제또는사용안함을선택합니다. 8** 기본값은 설정입니다.
- **HTTP Listener필드를비워둡니다. 9** HTTP Listener를 만들어 이 서버와 연결하면 자동으로 입력됩니다.

이 필드를 사용하려면 기존 HTTP Listener를 지정해야 합니다. 그러나 다른 가상 서버에서 사용하는 Listener는 지정하지 마십시오. 지정할 경우 서버 로그에 오류가 표시됩니다. Listener는 만들 당시에 기존 가상 서버와 연결되어야 하므로 모든 기존 Listener는 다른 가상 서버에서 사용하고 있습니다.

- **기본웹모듈드롭다운목록에서해당가상서버에배포된다른웹모듈에매핑할수없는 10 모든요청에응답하는배포된웹모듈을선택합니다.** 기본 웹 모듈을 지정하지 않으면 컨텍스트 루트가 비어 있는 웹 모듈이 사용됩니다. 컨텍스트 루트가 비어 있는 웹 모듈이 없을 때는 시스템 기본 웹 모듈이 생성되어 사용됩니다.
- **로그파일필드에이가상서버의로깅메시지가표시되는파일의경로이름을 11 입력합니다.**

기본 서버 로그 *domain-dir*/logs/server.log로 로깅 메시지를 보내려면 이 필드를 비워둡니다.

**추가등록정보영역에서등록정보추가를눌러가상서버에대한등록정보를 12 추가합니다.**

등록 정보 지정 여부와 상관없이 새로운 서버에는 기본 등록 정보 docroot 및 accesslog가 기본값으로 설정됩니다.

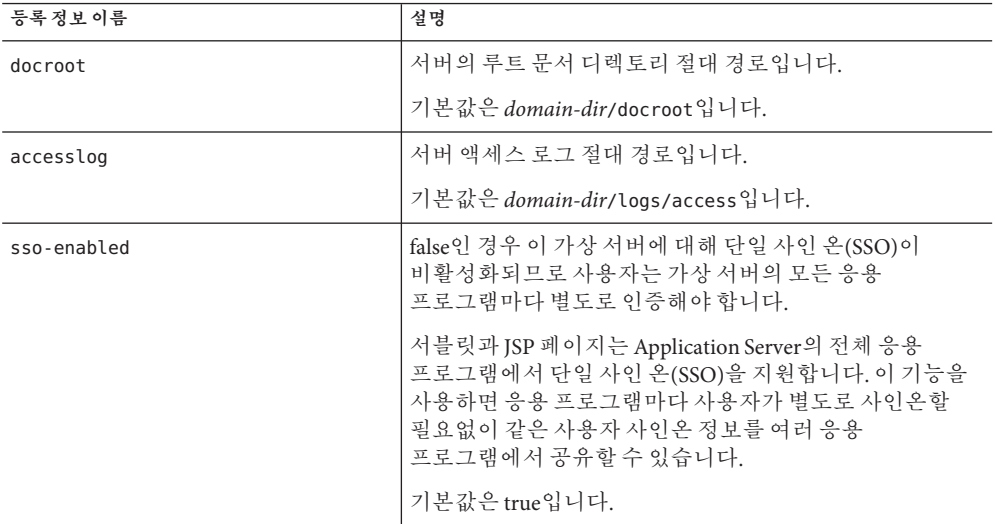

다음 표는 사용 가능한 가상 서버 등록 정보를 나열합니다.

<span id="page-243-0"></span>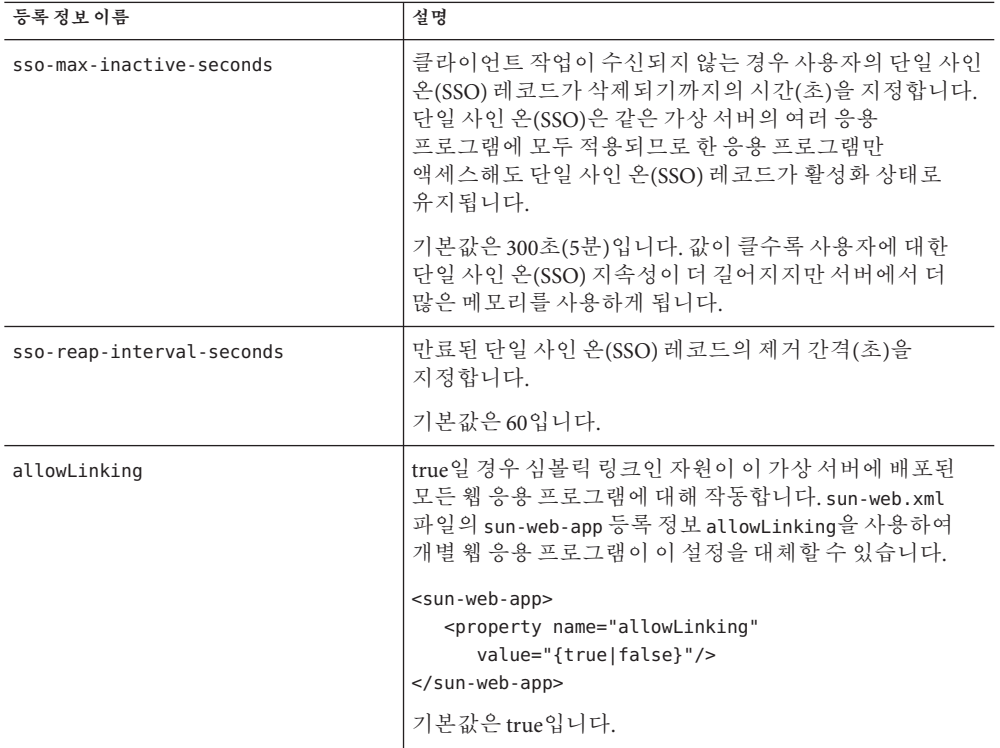

- **확인을눌러가상서버를저장합니다. 13**
- **해당**asadmin**명령 자세한정보**

create-virtual-server

## ▼ 가상 서버를 편집하는 방법

- **트리구성요소에서구성노드를확장합니다. 1**
- **구성할인스턴스를선택합니다. 2**
	- **특정인스턴스를구성하려면그인스턴스의구성노드를선택합니다.예를들어,기본 인스턴스**server**에대해**server-config**노드를선택합니다.**
	- default-config**의사본을사용하는향후인스턴스에대한기본설정을구성하려면** default-config**노드를선택합니다.**
- <span id="page-244-0"></span>**HTTP서비스노드를확장합니다. 3**
- **가상서버노드를선택합니다. 4**
- **편집할가상서버를선택합니다. 5**
- **가상서버편집페이지에서다음작업을수행할수있습니다. 6**
	- **호스트필드의호스트이름을변경합니다.**
	- **상태설정값을변경합니다.**
	- **HTTP Listener를추가하거나제거합니다.**
	- **기본웹모듈선택을변경합니다.**
	- **로그파일값을변경합니다.**
	- **등록정보를추가,제거또는수정합니다.**
- **저장을눌러변경사항을저장합니다. 7**

#### ▼ **가상서버를삭제하는방법**

- **트리구성요소에서구성노드를확장합니다. 1**
- **구성할인스턴스를선택합니다. 2**
	- **특정인스턴스를구성하려면그인스턴스의구성노드를선택합니다.예를들어,기본 인스턴스**server**에대해**server-config**노드를선택합니다.**
	- default-config**의사본을사용하는향후인스턴스에대한기본설정을구성하려면** default-config**노드를선택합니다.**
- **HTTP서비스노드를확장합니다. 3**
- **가상서버노드를선택합니다. 4**
- **가상서버페이지에서삭제할가상서버이름옆에있는상자를선택합니다. 5**

#### <span id="page-245-0"></span>**삭제를누릅니다. 6**

asadmin 가상 서버를 삭제할 수 있지만 권장하지 않습니다. 삭제할 경우에는 필요할 때 이 설정을 복원할 수 있도록 먼저 Application Server의 domain.xml 파일에 있는 virtual-server 요소를 안전한 장소에 복사합니다.

#### **해당**asadmin**명령 자세한정보**

delete-virtual-server

# **HTTP Listener에대한관리콘솔작업**

- 246 페이지 "HTTP Listener를 만드는 방법"
- 248 페이지 "HTTP Listener[를 편집하는 방법](#page-247-0)"
- 249 페이지 "HTTP Listener[를 삭제하는 방법](#page-248-0)"

#### ▼ HTTP Listener를 만드는 방법

- **트리구성요소에서구성노드를확장합니다. 1**
- **구성할인스턴스를선택합니다. 2**
	- **특정인스턴스를구성하려면그인스턴스의구성노드를선택합니다.예를들어,기본 인스턴스**server**에대해**server-config**노드를선택합니다.**
	- default-config**의사본을사용하는향후인스턴스에대한기본설정을구성하려면** default-config**노드를선택합니다.**
- **HTTP서비스노드를확장합니다. 3**
- **HTTP Listener노드를선택합니다. 4**
- **HTTP Listener페이지에서새로만들기를누릅니다. 5** HTTP Listener 만들기 페이지가 표시됩니다.
- **이름필드에Listener의이름을입력합니다. 6**
- **서버를다시시작할때Listener를사용하지않으려면Listener필드의사용가능 7 확인란에서선택표시를제거합니다.**
- **Listener가고유한포트값을사용하여서버의모든IP주소에서수신하게할경우 8 네트워크주소필드에0.0.0.0을입력합니다.그렇지않으면서버에대한유효한IP주소를 입력합니다.**
- **Listener포트필드에네트워크주소필드가0.0.0.0인경우는고유한포트값을입력하고 9 다른IP주소를사용하는경우는원하는포트값을입력합니다.**
- **기본가상서버드롭다운목록에서가상서버를선택합니다. 10**
- **서버이름필드에서서버가클라이언트에전송하는URL에서사용할호스트이름을 11 입력합니다.서버에서별칭을사용하는경우이이름은별칭이름입니다.** 서버에서 별칭을 사용하지 않으면 이 필드를 비워둡니다.
- **고급영역에서다음작업을수행합니다. 12**
	- 요청을 다른 포트로 리디렉션하려면 리디렉션 포트 픽트에 값을 입력합니다. 다음 두 가지 조건이 있을 경우 Application Server는 요청을 자동으로 리디렉션합니다.
		- Listener가 비 SSL 요청을 지원합니다.
		- 일치하는 보안 제하 조건에서 SSL 전송을 필요로 하는 요청을 수신합니다.

기본적으로 Application Server는 원래 요청에 지정된 포트 번호를 사용합니다.

- 억센터 스레드 수를 변경합니다.
- 서블링에서 생성한 HTTP 응답 헤더에 X-Powered-By: Servlet/2.4 헤더가 포함되지 않게 하려면 제공 상자에서 확인 표시를 제거합니다.

Java Servlet 2.4 사양에서는 이 헤더를 정의하여 컨테이너가 서블릿에서 생성한 응답에 ,<br>추가할 수 있습니다. 마찬가지로 JavaServer Pages™(JSP™) 2.0 사양에서는 JSP 기술을 사용하는 응답에 경우에 따라 추가할 X-Powered-By: JSP/2.0 헤더를 정의합니다. 웹 응용 프로그램의 경우 기본적으로 X-Powered-By: JSP/2.0 헤더 포함이 활성화되어 있습니다. 이 헤더의 목적은 서블릿 및 JSP 기술 사용에 대한 통계 데이터를 수집하는 데 있어 웹 사이트 관리자를 지원하는 것입니다.

JSP 페이지의 X-Powered-By 헤더를 활성화 및 비활성화하는 방법에 대한 자세한 내용은 *Application Server Developer's Guide*의 "Deployment Descriptor Files" 장을 참조하십시오. 이 설명서에 대한 링크는 56 페이지 "[추가 정보](#page-55-0)"를 참조하십시오.

작업 환경에서 X-Powered-By 헤더 생성을 생략하여 사용 기술을 숨길 수 있습니다.

- **보안되지않는Listener를만들려면확인을누릅니다. 13**
- **이페이지의SSL절에서SSL,TLS또는SSL및TLS보안둘다를사용하도록Listener를구성할 14 수있습니다.**

보안 Listener를 설정하려면 다음 작업을 수행합니다.

- **보안필드에서사용가능확인란을선택합니다. 15**
- **이를사용할경우클라이언트가자신을서버에인증하도록하려면클라이언트인증 16 필드에서사용가능확인란을선택합니다.**
- <span id="page-247-0"></span>**인증서별명필드에기존서버키쌍및인증서의이름을입력합니다.자세한내용은보안 17 장을참조하십시오.**
- **SSL3/TLS절: 18**
	- **a. Listener에서활성화할보안프로토콜을선택합니다. SSL3,TLS또는둘다를 선택합니다.**
	- **b. 프로토콜이사용하는암호제품군을선택합니다.모든암호제품군을사용하려면 지원되는모든암호제품군을선택합니다.개별암호제품군을활성화할수도 있습니다.**
- **이제기본가상서버로지정된가상서버의HTTP Listener필드에Listener가나열됩니다. 19**
- **해당**asadmin**명령 자세한정보**

create-http-listener 및 create-ssl

#### ▼ HTTP Listener를 **펴**집하는 방법

- **트리구성요소에서구성노드를확장합니다. 1**
- **구성할인스턴스를선택합니다. 2**
	- **특정인스턴스를구성하려면그인스턴스의구성노드를선택합니다.예를들어,기본 인스턴스**server**에대해**server-config**노드를선택합니다.**
	- default-config**의사본을사용하는향후인스턴스에대한기본설정을구성하려면** default-config**노드를선택합니다.**
- **HTTP서비스노드를확장합니다. 3**
- **HTTP Listener노드를선택합니다. 4**
- **편집할HTTP Listener를선택합니다. 5**
- **HTTP Listener편집페이지에서설정을수정합니다. 6**
- **저장을눌러변경사항을저장합니다. 7**

## <span id="page-248-0"></span>▼ **HTTP Listener를삭제하는방법**

- **트리구성요소에서구성노드를확장합니다. 1**
- **구성할인스턴스를선택합니다. 2**
	- **특정인스턴스를구성하려면그인스턴스의구성노드를선택합니다.예를들어,기본 인스턴스**server**에대해**server-config**노드를선택합니다.**
	- default-config**의사본을사용하는향후인스턴스에대한기본설정을구성하려면** default-config**노드를선택합니다.**
- **HTTP서비스노드를확장합니다. 3**
- **HTTP Listener노드를선택합니다. 4**
- **HTTP Listener페이지에서삭제할HTTP Listener이름옆에있는상자를선택합니다. 5**
- **삭제를누릅니다. 6**

http-listener-1 , http-listener-2 및 admin-listener HTTP Listener를 삭제할 수 있지만 권장하지 않습니다. 삭제할 경우에는 필요할 때 이 설정을 복원할 수 있도록 먼저 Application Server의 domain.xml 파일에 있는 http-listener 요소를 안전한 장소에 복사합니다.

#### **해당**asadmin**명령 자세한정보**

delete-http-listener

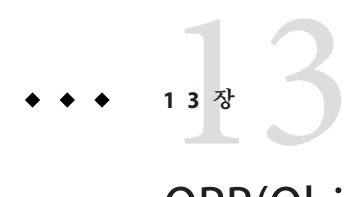

# ORB(Object Request Broker)**구성**

이 장에서는 ORB(Object Request Broker) 및 IIOP Listener를 구성하는 방법에 대해 설명합니다. 이 장은 다음 내용으로 구성되어 있습니다

- 251 페이지 "ORB(Object Request Broker) 정보"
- 252 페이지 "ORB[에 대한 관리 콘솔 작업](#page-251-0)"
- 253 페이지 "IIOP Listener에 대한 과리 콘솔 작업"

# **ORB(Object Request Broker)정보**

- 251 페이지 "CORBA"
- 252 [페이지](#page-251-0) "ORB"
- 252 페이지 ["IIOP Listener"](#page-251-0)

#### **CORBA**

Application Server는 표준 프로토콜 및 형식 집합을 지원하여 상호 운용성을 보장합니다. 이 프로토콜 중 일부는 CORBA에서 정의합니다.

CORBA(Common Object Request Broker Architecture) 모델은 원격 메소드 요청의 형태로 객체에 요청을 발행하여 잘 정의된 인터페이스를 통해 분산 객체나 서버에서 서비스를 요청하는 클라이언트를 기반으로 합니다. 원격 메소드 요청은 호출된 메소드에 대한 서비스 공급자와 매개 변수의 객체 이름(객체 참조라고 함)을 포함하여 수행해야 하는 작업에 대한 정보를 전송합니다. CORBA는 객체 등록, 객체 위치 지정, 객체 활성화, 요청 멀티플렉싱 해제, 오류 처리, 마샬 및 작업 디스패치 등과 같은 많은 네트워킹 프로그래밍 작업을 자동으로 처리합니다.

#### <span id="page-251-0"></span>**ORB**

ORB(Object Request Broker)는 CORBA의 핵심 구성 요소입니다. ORB는 객체를 식별하여 찾고 연결 관리를 처리하며 데이터를 전달하고 통신을 요청하는 데 필요한 인프라를 제공합니다.

CORBA 객체는 서로 직접 통신하지 않습니다. 대신, 객체는 로컬 시스템에서 실행 중인 ORB에 대한 원격 스텁을 통해 요청합니다. 그러면 로컬 ORB는 IIOP(Internet Inter-Orb Protocol)를 사용하여 다른 시스템의 ORB에 이 요청을 전달합니다. 원격 ORB는 적절한 객체를 찾고 요청을 처리하며, 결과를 반환합니다.

IIOP는 RMI-IIOP를 사용하여 응용 프로그램이나 객체에서 RMI(Remote Method Invocation) 프로토콜로 사용할 수 있습니다. Enterprise Bean(EJB 모듈)의 원격 클라이언트는 RMI-IIOP를 통해 Application Server와 통신합니다.

#### **IIOP Listener**

IIOP Listener는 Enterprise Bean의 원격 클라이언트와 다른 CORBA 기반 클라이언트에서 들어오는 연결을 받아들이는 수신 소켓입니다. Application Server에 대해 여러 IIOP Listener를 구성할 수 있습니다. 각 Listener에 대해 포트 번호와 네트워크 주소, 그리고 필요에 따라 보안 속성을 지정합니다. 자세한 정보는 253 페이지 ["IIOP Listener](#page-252-0)를 만드는 [방법](#page-252-0)"을 참조하십시오.

# **ORB에대한관리콘솔작업**

■ 252 페이지 "ORB를 구성하는 방법"

#### ▼ **ORB를구성하는방법**

- **트리구성요소에서구성노드를확장합니다. 1**
- **구성할인스턴스를선택합니다. 2**
	- **특정인스턴스를구성하려면해당인스턴스구성노드를선택합니다.예를들어,기본 인스턴스**server**에대해**server-config**노드를선택합니다.**
	- default-config**의사본을사용하는예비인스턴스에대한기본설정을구성하려면** default-config**노드를선택합니다.**
- **ORB노드를선택합니다. 3**
- <span id="page-252-0"></span>**스레드풀아이디드롭다운목록에서ORB가사용하는스레드풀을선택합니다. 4** ORB는 스레드 풀을 사용하여 RMI-IIOP를 통해 통신하는 다른 클라이언트와 Enterprise Bean의 원격 클라이언트에서 들어오는 요청에 응답합니다. 자세한 내용은 257 [페이지](#page-256-0) "[스레드 풀 정보](#page-256-0)" 및 258 페이지 "[스레드 풀을 만드는 방법](#page-257-0)"을 참조하십시오.
- **최대메시지단편크기필드에서IIOP메시지에대한최대단편크기를설정합니다. 5** 이 크기보다 큰 메시지가 단편화됩니다.
- **총연결수필드에서모든IIOP Listener에대해들어오는연결최대수를설정합니다. 6**
- **IIOP클라이언트인증이필요한경우필요확인란을선택합니다. 7**
- **저장을눌러변경사항을저장하거나,기본값로드를눌러기본값을로드합니다. 8**
- **서버를다시시작합니다. 9**

# **IIOP Listener에대한관리콘솔작업**

- 253 페이지 "IIOP Listener를 만드는 방법"
- 255 페이지 "IIOP Listener를 펴짐하는 방법"
- 255 페이지 "IIOP Listener[를 삭제하는 방법](#page-254-0)"

# ▼ IIOP Listener를 만드는 방법

- **트리구성요소에서구성노드를확장합니다. 1**
- **구성할인스턴스를선택합니다. 2**
	- **특정인스턴스를구성하려면해당인스턴스구성노드를선택합니다.예를들어,기본 인스턴스**server**에대해**server-config**노드를선택합니다.**
	- default-config**의사본을사용하는예비인스턴스에대한기본설정을구성하려면** default-config**노드를선택합니다.**
- **ORB노드를확장합니다. 3**
- **IIOP Listener를선택합니다. 4**
- **새로만들기를누릅니다. 5**
- **이름필드에서Listener를식별하는이름을입력합니다. 6**
- **네트워크주소필드에서Listener의네트워크주소를입력합니다. 7** 이 주소는 IP 주소 또는 DNS 확인 가능한 호스트 이름일 수 있습니다.
- **Listener포트필드에서Listener가수신하는포트번호를입력합니다. 8**
- **Listener를활성화하려면Listener필드에서사용가능확인란을선택합니다. 9**
- **추가등록정보영역에서응용프로그램에필요한등록정보값을제공합니다. 10**
- **Listener를만들려면다음작업을수행합니다. 11**
	- **보안되지않은Listener를만들려면확인을누릅니다.**
	- **보안Listener를설정하려면다음작업을수행합니다.**
		- **a. 보안필드에서사용가능확인란을선택합니다.**
		- **b. 이Listener를사용할경우클라이언트가자신을서버에인증하도록하려면 클라이언트인증필드에서사용가능확인란을선택합니다.**
		- **c. 인증서별명필드에기존서버키쌍및인증서의이름을입력합니다.**
		- **d. SSL3/TLS섹션:**
			- **i. Listener에서활성화할보안프로토콜을선택합니다. SSL3또는TLS를 선택하거나,두가지프로토콜을모두활성화합니다.**
			- **ii. 프로토콜이사용하는암호화제품군을선택합니다.** 모든 암호화 제품군을 사용하려면 지원되는 모든 암호화 제품군을 선택합니다. 개별 암호화 제품군을 활성화할 수도 있습니다.
		- **e. 확인을누릅니다.**
			- 이제 IIOP Listener 페이지의 현재 Listener 테이블에 Listener가 나열됩니다.

#### **해당**asadmin**명령 자세한정보**

create-iiop-listener 및 create-ssl

# <span id="page-254-0"></span>▼ IIOP Listener를 **편집하는** 방법

- **트리구성요소에서구성노드를확장합니다. 1**
- **구성할인스턴스를선택합니다. 2**
	- **특정인스턴스를구성하려면해당인스턴스구성노드를선택합니다.예를들어,기본 인스턴스**server**에대해**server-config**노드를선택합니다.**
	- default-config**의사본을사용하는예비인스턴스에대한기본설정을구성하려면** default-config**노드를선택합니다.**
- **ORB노드를확장합니다. 3**
- **IIOP Listeners노드를선택합니다. 4**
- **현재Listener테이블에서수정할Listener를선택합니다. 5**
- **Listener설정을수정합니다. 6** 수정 가능한 필드 설명에 대해서는 253 페이지 "IIOP Listener[를 만드는 방법](#page-252-0)"을 참조하십시오.
- **Listener의포트번호를변경한경우서버를다시시작합니다. 7**

## ▼ **IIOP Listener를삭제하는방법**

- **트리구성요소에서구성노드를확장합니다. 1**
- **구성할인스턴스를선택합니다. 2**
	- **특정인스턴스를구성하려면해당인스턴스구성노드를선택합니다.예를들어,기본 인스턴스**server**에대해**server-config**노드를선택합니다.**
	- default-config**의사본을사용하는예비인스턴스에대한기본설정을구성하려면** default-config**노드를선택합니다.**
- **ORB노드를확장합니다. 3**
- **IIOP Listeners노드를선택합니다. 4**
- **현재Listener테이블에서삭제할Listener를선택합니다. 5**

**삭제를누릅니다. 6**

#### **해당**asadmin**명령 자세한정보**

delete-iiop-listener

<span id="page-256-0"></span>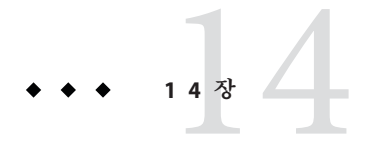

**스레드풀**

이 장에서는 스레드 풀을 생성, 편집 및 삭제하는 방법에 대해 설명합니다. 이 장은 다음 내용으로 구성되어 있습니다

- 257 페이지 "스레드 풀 정보"
- 258 페이지 "[스레드 풀에 대한 관리 콘솔 작업](#page-257-0)"

## **스레드풀정보**

이 절에서는 스레드 풀과 Application Server에서 작동하는 방법에 대해 설명합니다.

Java Virtual Machine(JVM)에서는 한번에 여러 스레드 실행을 지원할 수 있습니다. 성능 향상을 위해 Application Server에서는 하나 이상의 스레드 풀을 유지합니다. 특정 스레드 풀을 커넥터 모듈과 ORB에 할당할 수 있습니다.

하나의 스레드 풀이 여러 커넥터 모듈과 Enterprise Bean을 처리할 수 있습니다. 요청 스레드는 응용 프로그램 구성 요소에 대한 사용자 요청을 처리합니다. 서버는 요청을 받으면 요청을 스레드 풀의 여유 스레드에 할당합니다. 스레드는 클라이언트의 요청을 실행하여 결과를 반환합니다. 예를 들어, 요청이 현재 작업 중인 시스템 자원을 사용해야 하는 경우 스레드는 자원의 작업이 끝날 때까지 기다린 후 요청이 해당 자원을 사용할 수 있도록 합니다.

응용 프로그램의 요청에 예약된 스레드의 최소 수와 최대 수를 지정합니다. 스레드 풀은 이러한 두 값 사이에서 동적으로 조절됩니다. 지정한 최소 스레드 풀 크기는 응용 프로그램 요청에 대한 예약에 적어도 그 수만큼의 스레드를 할당하라는 신호를 서버에게 보냅니다. 이 수는 지정한 최대 스레드 풀 크기만큼 증가됩니다.

프로세스가 사용할 수 있는 스레드의 수를 늘리면 프로세스는 더 많은 응용 프로그램 요청에 동시에 응답할 수 있습니다.

한 개의 자원 어댑터나 응용 프로그램이 Application Server의 모든 스레드를 차지하는 곳에서는 Application Server의 스레드를 서로 다른 스레드 풀로 나누어 스레드 고갈을 방지합니다.

## <span id="page-257-0"></span>**스레드풀에대한관리콘솔작업**

- 258 페이지 "스레드 풀을 만드는 방법"
- 259 페이지 "[스레드 풀을 편집하는 방법](#page-258-0)"
- 259 페이지 "[스레드 풀을 삭제하는 방법](#page-258-0)"

## ▼ **스레드풀을만드는방법**

- **트리구성요소에서구성노드를선택합니다. 1**
- **구성할인스턴스를선택합니다. 2**
	- **특정인스턴스를구성하려면해당인스턴스구성노드를선택합니다.예를들어,기본 인스턴스**server**에대해**server-config**노드를선택합니다.**
	- **모든인스턴스의기본설정을구성하려면**default-config**노드를선택합니다.**
- **스레드풀노드를선택합니다. 3**
- **현재풀에서새로만들기를누릅니다. 4**
- **스레드풀아이디필드에스레드풀이름을입력합니다. 5**
- **최소스레드풀크기필드에이대기열에서요청을처리하는스레드풀의최소스레드 6 수를입력합니다.** 이 스레드 풀을 인스턴스화할 경우 이 스레드가 위에 만들어집니다.
- **최대스레드풀크기필드에이대기열에서요청을처리하는스레드풀의최대스레드 7 수를입력합니다.** 스레드 풀에 존재하는 스레드 수에 대한 상한 값입니다.
- **유휴시간초과필드에풀에서유휴스레드를제거하는시간(초)을입력합니다. 8**
- **작업대기열수필드에이스레드풀이처리하는총작업대기열수를입력합니다. 9**
- **확인을누릅니다. 10**
- **Application Server를다시시작합니다. 11**
- **해당**asadmin**명령 자세한정보**

create-threadpool

## <span id="page-258-0"></span>▼ 스레드 풀을 **편집하는** 방법

- **트리구성요소에서구성노드를선택합니다. 1**
- **구성할인스턴스를선택합니다. 2**
	- **특정인스턴스를구성하려면해당인스턴스구성노드를선택합니다.예를들어,기본 인스턴스**server**에대해**server-config**노드를선택합니다.**
	- **모든인스턴스의기본설정을구성하려면**default-config**노드를선택합니다.**
- **스레드풀노드를선택합니다. 3**
- **현재풀에서변경할스레드풀이름을선택합니다. 4**
- **최소스레드풀크기필드에이대기열에서요청을처리하는스레드풀의최소스레드 5 수를입력합니다.** 이 스레드 풀을 인스턴스화할 경우 이 스레드가 위에 만들어집니다.
- **최대스레드풀크기필드에이대기열에서요청을처리하는스레드풀의최대스레드 6 수를입력합니다.** 스레드 풀에 존재하는 스레드 수에 대한 상한 값입니다.
- **유휴시간초과필드에풀에서유휴스레드를제거하는시간(초)을입력합니다. 7**
- **작업대기열수필드에이스레드풀이처리하는총작업대기열수를입력합니다. 8**
- **저장을누릅니다. 9**
- **Application Server를다시시작합니다. 10**

# ▼ **스레드풀을삭제하는방법**

- **트리구성요소에서구성노드를선택합니다. 1**
- **구성할인스턴스를선택합니다. 2**
	- **특정인스턴스를구성하려면해당인스턴스구성노드를선택합니다.예를들어,기본 인스턴스**server**에대해**server-config**노드를선택합니다.**
	- **모든인스턴스의기본설정을구성하려면**default-config**노드를선택합니다.**
- **스레드풀노드를선택합니다. 3**
- **현재풀테이블에서삭제할스레드풀이름을선택합니다. 4**
- **삭제를누릅니다. 5**
- **Application Server를다시시작합니다. 6**
- **해당**asadmin**명령 자세한정보**

delete-threadpool

<span id="page-260-0"></span>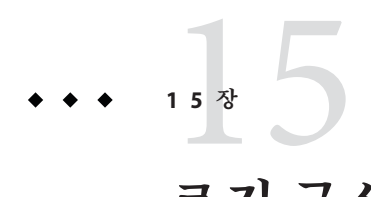

이 장에서는 관리 콘솔을 사용하여 로깅을 구성하고 서버 로그를 보는 방법에 대해 간단하게 설명합니다. 이 장은 다음 내용으로 구성되어 있습니다.

■ 261 페이지 "로깃 정보"

**로깅구성**

■ 264 페이지 "[로깅을 위한 관리 콘솔 작업](#page-263-0)"

# **로깅정보**

- 261 페이지 "로그 레코드"
- 262 페이지 "[로거 이름 공간 계층](#page-261-0)"

## **로그레코드**

Application Server는 JSR 047에 지정된 Java 2 플랫폼 로깅 API를 사용합니다. 일반적으로 Application Server 로깅 메시지는 *domain-dir*/logs/server.log에 위치한 서버 로그에 기록됩니다.

*domain-dir*/logs 디렉토리에는 서버 로그와 두 가지 다른 종류의 로그가 있습니다. access 하위 디렉토리에는 HTTP 서비스 액세스 로그가 있고, tx 하위 디렉토리에는 트랜잭션 서비스 로그가 있습니다. 이 로그에 대한 자세한 내용은 237 [페이지](#page-236-0) "HTTP [서비스 액세스 로그를 구성하는 방법](#page-236-0)" 및 226 페이지 "[트랜잭션 구성](#page-225-0)"을 참조하십시오.

Application Server 구성 요소는 로깅 출력을 생성합니다. 응용 프로그램 구성 요소에서도 로깅 출력을 생성할 수 있습니다.

응용 프로그램 구성 요소에서 Apache Commons Logging Library를 사용하여 메시지를 로그할 수 있습니다. 그러나 더 좋은 로그 구성을 위해서는 플랫폼 표준 JSR 047 API를 권장합니다.

로그 레코드는 다음과 같은 일관된 형식을 따릅니다.

```
[#|yyyy-mm-ddThh:mm:ss.SSS-Z|Log Level|ProductName-Version|LoggerName|Key Value Pairs|Message|#]
```
예를 들면 다음과 같습니다.

[#|2004-10-21T13:25:53.852-0400|INFO|sun-appserver-e8.1|javax.enterprise. system.core| ThreadID=13;|CORE5004: Resource Deployed: [cr:jms/DurableConnectionFactory].|#]

이 예에서

- [# 및 #]은 레코드의 시작과 끝을 표시합니다.
- 세로 막대(1)는 레코드 필드를 구부합니다.
- 2004-10-21T13:25:53.852-0400은 날짜와 시간을 지정합니다.
- *Log Level*은 INFO입니다. 이 수준은 다음 값 중 하나일 수 있습니다. SEVERE, WARNING, INFO, CONFIG, FINE, FINER 및 FINEST.
- *ProductName-Version*은 sun-appserver-ee8.1입니다.
- *LoggerName*은 로그 모듈의 소스를 식별하는 계층적인 로거 이름 공간입니다. 이 경우에는 javax.enterprise.system.core입니다.
- *Key Value Pairs*는 키 이름과 값입니다. 대개는 ThreadID=14: 같은 스레드 아이디입니다.
- *Message*는 로그 메시지의 텍스트입니다. 모든 Application Server SEVERE 및 WARNING 메시지와 대부분의 INFO 메시지는 모듈 코드와 숫자 값(이 경우 CORE5004)으로 구성된 메시지 아이디로 시작합니다.

이후 릴리스에서 로그 레코드 형식이 변경되거나 향상될 수 있습니다.

# **로거이름공간계층**

Application Server는 각 모듈에 대한 로거를 제공합니다. 다음 표는 모듈 이름과 각 로거에 대한 이름 공간을 관리 콘솔의 로그 수준 페이지에 표시되는 것처럼 알파벳 순서로 나열합니다. 265 페이지 "[로그 수준을 구성하는 방법](#page-264-0)"을 참조하십시오. 표의 마지막 세 모듈은 로그 수준 페이지에 표시되지 않습니다.

| 모듈이름       | 이름 공가                                     |
|------------|-------------------------------------------|
| 과리         | javax.enterprise.system.tools.admin       |
| 클래스 로더     | javax.enterprise.system.core.classloading |
| <b>CMP</b> | javax.enterprise.system.container.cmp     |
| 구성         | javax.enterprise.system.core.config       |

**표 15–1** Application Server로거이름공간

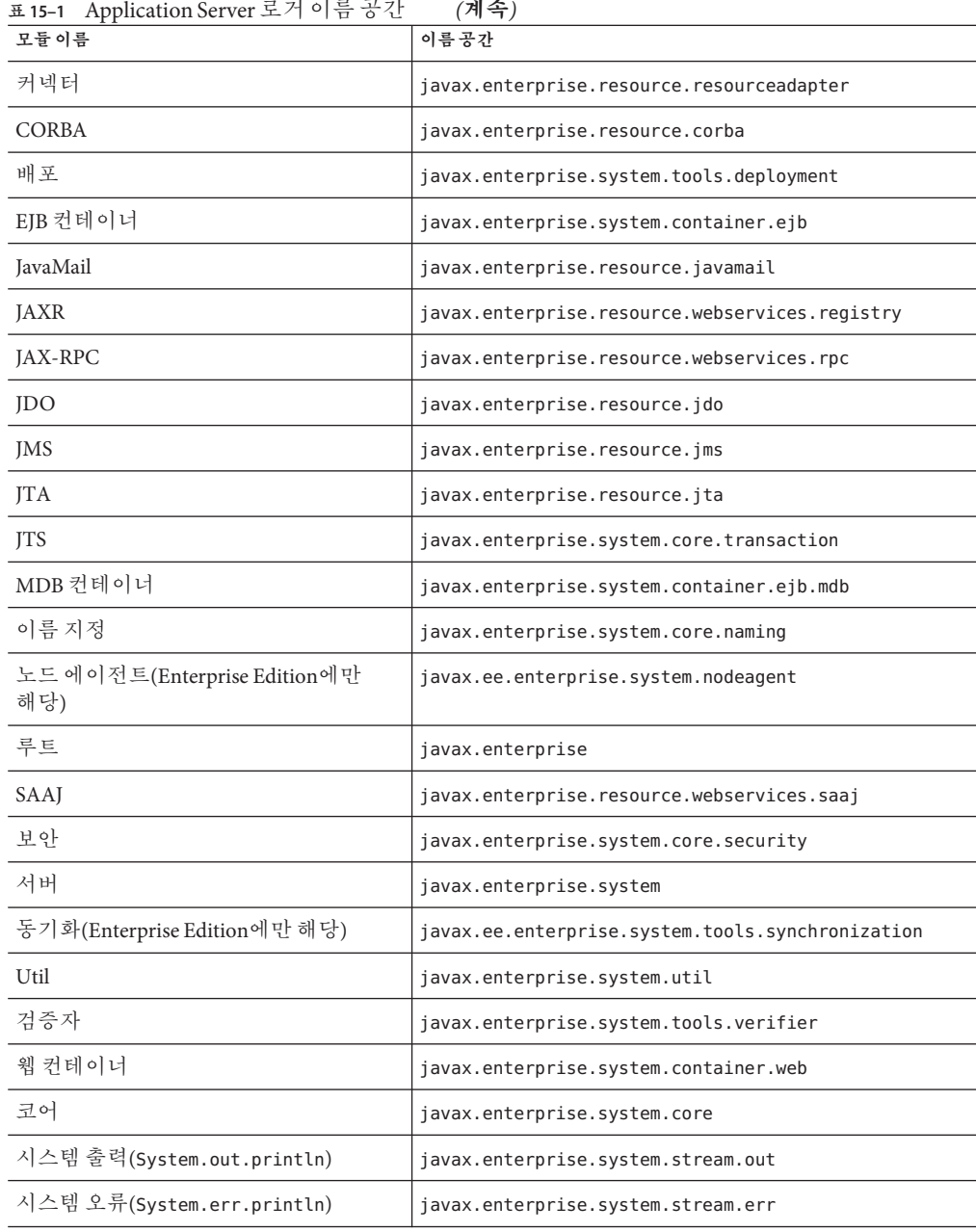

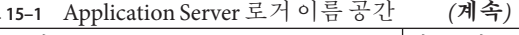

## <span id="page-263-0"></span>**로깅을위한관리콘솔작업**

- 264 페이지 "일반 로깅 설정을 구성하는 방법"
- 265 페이지 "[로그 수준을 구성하는 방법](#page-264-0)"
- 266 페이지 "[서버 로그를 보는 방법](#page-265-0)"

## ▼ **일반로깅설정을구성하는방법**

- **트리구성요소에서노드에이전트나구성노드를확장합니다. 1**
- **노드에이전트를선택하거나구성할인스턴스를선택합니다. 2**
	- **특정인스턴스를구성하려면해당인스턴스구성노드를선택합니다.예를들어,기본 인스턴스**server**에대해**server-config**노드를선택합니다.**
	- default-config**의사본을사용하는예비인스턴스에대한기본설정을구성하려면** default-config**노드를선택합니다.**
- **노드에이전트의경우로거설정탭을선택합니다.구성의경우로거설정노드를 3 선택합니다.**
- **로깅설정페이지에서다음필드를사용하여로깅을사용자정의합니다. 4**
	- 로그 파일 서버 로그 파일에 대한 대체 이름이나 위치를 지정하려면 텍스트 필드에 새로운 경로 이름을 입력합니다. 기본 위치는 *domain-dir*/logs/server.log입니다.
	- **경보** JMX 프레임워크를 통해 SEVERE 및 WARNING 메시지를 라우팅하려면 사용 가능 확인란을 선택합니다.
	- **시스템 로그에 쓰기 Solaris** 및 Linux 시스템의 경우 로깅 출력을 서버 로그와 syslog 기능에 전송하려면 사용 가능 확인란을 선택합니다.
	- **로그 처리기** server.log 또는 syslog 이외의 다른 대상에 로그를 전송할 수 있도록 사용자 정의 로그 처리기를 플러그인할 수 있습니다. 사용자 정의 처리기에서 java.util.logging.Handler(JSR 047 호환 API) 클래스를 확장해야 합니다. 로그 처리기 필드에서 처리기의 절대 클래스 이름을 입력합니다. 또한 서버 시작 중에 처리기가 설치되도록 Application Server 클래스 경로에 처리기 클래스를 포함합니다. 사용자 정의 처리기의 로그 레코드 형식은 261 페이지 "[로그 레코드](#page-260-0)"에서 설명한 것과 같습니다.
	- **로그 필터** server.log, syslog와 같은 대상이나 사용자 정의 로그 처리기에서 지정된 대상으로 전송한 로그 레코드를 필터링할 수 있도록 사용자 정의 로그 필터를 플러그인할 수 있습니다. 사용자 정의 필터에 java.util.logging.Filter 인터페이스를 구현해야 합니다. 로그 필터 필드에서 필터의 절대 클래스 이름을 입력합니다. 또한 서버 시작 중에 필터가 설치되도록 Application Server 클래스 경로에 필터 클래스도 포함합니다.
- <span id="page-264-0"></span>■ **파일 회전 제한** — 서버 로그가 바이트로 지정된 크기에 도달하면 server.log라는 새로운 빈 로그가 만들어지고 기존 파일 server.log\_ *date*의 이름은 변경됩니다. 여기서 *date*는 파일이 회전된 시간과 날짜입니다. 기본값은 2MB입니다. 최소 제한 값은 500KB입니다. 더 낮은 값을 지정해도 500KB에 도달해야 파일이 회전됩니다. 로그 파일 회전을 해제하려면 값을 0으로 설정합니다.
- 파**일 회전 시가 제한** 지정한 시간(분)이 지나면 서버 로그를 회전합니다. 기본값은 0으로, 파일 회전 제한 필드에 지정한 크기에 도달하면 파일이 회전됨을 의미합니다. *1***분 이상을 지정하면 시간 제한이 크기 제한보다 우선합니다***.*
- **저장을눌러변경사항을저장합니다.로그파일보기를눌러서버로그를확인합니다. 5**

## ▼ **로그수준을구성하는방법**

- **트리구성요소에서노드에이전트나구성노드를확장합니다. 1**
- **노드에이전트를선택하거나구성할인스턴스를선택합니다. 2**
	- **특정인스턴스를구성하려면해당인스턴스구성노드를선택합니다.예를들어,기본 인스턴스**server**에대해**server-config**노드를선택합니다.**
	- default-config**의사본을사용하는예비인스턴스에대한기본설정을구성하려면** default-config**노드를선택합니다.**
- **노드에이전트의경우로그수준탭을선택합니다.구성의경우로거설정노드를선택한 3 다음로그수준탭을선택합니다.**
- **모듈로그수준페이지에서로그수준을변경할모듈반대쪽에있는드롭다운목록에서 4 새로운값을선택합니다.**

기본 수준은 INFO로 해당 수준 이상의 메시지(WARNING, SEVERE)가 로그에 표시됨을 의미합니다. 최고값에서 최저값까지 나열된 다음 값 중에서 선택합니다.

- SEVERE
- WARNING
- INFO
- CONFIG
- FINE
- FINER
- FINEST
- OFF
- **추가등록정보영역을사용하여응용프로그램로거에대한로그수준을구성합니다. 5** 등록 정보 이름은 로거 이름 공간이고 값은 여덟 가지 가능한 수준 중 하나입니다. 예를 들어, 등록 정보 이름은 samples.logging.simple.servlet이고 값은 FINE일 수 있습니다.

<span id="page-265-0"></span>이 영역을 사용하여 하위 모듈(예: CORBA 모듈의 전송 하위 모듈)에 대한 로그 수준도 변경합니다.

javax.enterprise.resource.corba.**ORBId**.transport

**저장을눌러변경사항을저장하거나기본값을눌러기본값을복원합니다. 6**

System.out.println에 대한 호출은 로거 이름 javax.enterprise.system.stream.out을 사용하여 INFO 수준에서 기록됩니다. System.err.println에 대한 호출은 로거 이름 javax.enterprise.system.stream.err을 사용하여 WARNING 수준에서 기록됩니다. 이 소스의 로그를 해제하려면 추가 등록 정보 영역에서 OFF 값과 함께 로거 이름을 지정합니다.

로그 수준 설정에 대한 변경 사항은 즉시 적용됩니다. 이 변경 사항은 서버를 다시 시작할 때 사용할 수 있도록 domain.xml 파일에도 저장됩니다.

## ▼ 서버로그를 보는 방법

- **트리구성요소에서확인할로그의서버인스턴스에대한노드를확장합니다. 1**
- **일반정보페이지에서로그파일보기를누릅니다. 2**
- **검색기준영역을사용하여로그뷰어를사용자정의하거나필터링합니다.다음과같은 3 기본필드를사용합니다.**
	- **인스턴스 이름** 드롭다운 목록에서 인스턴스 이름을 선택하여 해당 서버 인스턴스에 대한 로그를 확인합니다. 기본값은 현재 서버 인스턴스입니다.
	- **로그 파일** 드롭다운 목록에서 로그 파일 이름을 선택하여 해당 로그 내용을 확인합니다. 기본값은 server.log입니다.
	- 타임스탬프 가장 최근 메시지를 보려면 가장 최근(기본값)을 선택합니다. 특정 기간의 메시지만 보려면 특정 범위를 선택하고 표시되는 시작 및 끝 필드에 날짜와 시간 값을 입력합니다. 시간 값의 경우 구문은 다음 형식을 따라야 합니다. 여기에서*SSS*는 밀리초의 약자입니다.

#### **hh**:**mm**:**ss**.**SSS**

예를 들면 다음과 같습니다.

17:10:00.000

시작 값이 끝 값보다 이후일 경우 오류 메시지가 표시됩니다.

■ **로그 수준** — 로그 수준별로 메시지를 필터링하려면 드롭다운 목록에서 로그 수준을 선택합니다. 기본적으로 선택한 로그 수준과 더 심각한 수준에서 서버 로그에 표시되는 모든 메시지가 표시됩니다. 선택한 수준의 메시지만 표시하려면 "더 심각한 메시지를 포함하지 않습니다." 확인란을 선택합니다.

확인할 메시지가 서버 로그에 표시되게 하려면 먼저 로그 수준 페이지에서 적절한 로그 수준을 설정합니다. 265 페이지 "[로그 수준을 구성하는 방법](#page-264-0)"을 참조하십시오.

로그 수준을 기준으로 로그 메시지를 필터링하도록 선택한 경우 지정한 필터 기준에 맞는 메시지만 표시됩니다. 그러나 이 필터링은 어떤 메시지를 서버 로그에 로깅할지에는 영향을 미치지 않습니다.

로깅 설정 페이지와 로그 수준 페이지에서 지정한 설정과 함께 서버 로그의 가장 최근 40개 항목이 표시됩니다.

타임스탬프 헤더 옆에 있는 삼각형을 눌러 가장 최근 항목이 마지막으로 표시되도록 메시지를 정렬합니다.

메시지를 형식이 지정된 모양으로 보려면 다음과 같이 표시된 링크를 누릅니다.

(details)

로그 항목 세부 정보 창이 형식 지정된 버전의 메시지와 함께 표시됩니다.

항목 목록 끝에서 버튼을 눌러 로그 파일의 이전 또는 이후 항목을 확인합니다.

검색 기준 영역에서 고급 검색을 눌러 로그 뷰어를 더 구체화합니다. 다음과 같은 고급 옵션 필드를 사용합니다.

■ **로거 —** 모듈별로 필터링하려면 드롭다유 목록에서 하나 이상의 이름 공간을 선택합니다. 또는 Shift 키나 Control 키를 누르면 여러 이름 공간을 선택할 수 있습니다.

더 높은 수준의 이름 공간을 선택하면 그 아래에 있는 모든 이름 공간이 선택됩니다. 예를 들어, javax.enterprise.system을 선택하면 해당 이름 공간에 속한 모든 모듈에 대한 로거도 선택됩니다(예: javax.enterprise.system.core,

javax.enterprise.system.tools.admin 등).

■ **사용자 정의 로거** — 특정 응용 프로그램에 관련된 로거의 메시지를 보려면 텍스트 필드에 로거 이름을 한 줄에 하나씩 입력합니다. 응용 프로그램에 여러 모듈이 있을 경우 모두 표시하거나 선택해서 표시할 수 있습니다. 예를 들어 응용 프로그램에 다음과 같은 이름의 로거가 있다고 가정합니다.

com.mycompany.myapp.module1 com.mycompany.myapp.module2 com.mycompany.myapp.module3

응용 프로그램에 있는 모든 모듈의 메시지를 나타내려면 com.mycompany.myapp를 입력합니다. module2의 메시지만 확인하려면 com.mycompany.myapp.module2를 입력합니다.

사용자 정의 로거를 하나 이상 지정한 경우 해당 로거를 로거 영역에 명시적으로 지정해야만 Application Server 모듈의 메시지가 표시됩니다.

■ 이름 값 **쌍** — 특정한 스레드의 출력을 보려면 텍스트 필드에서 해당 스레드에 대한 키 이름과 값을 입력합니다. 키 이름은 ThreadID입니다. 예를 들면 다음과 같습니다.

\_ThreadID=13

com.mycompany.myapp.module2가 여러 스레드에서 실행되는 것으로 가정합니다. 단일 스레드의 출력만 표시하도록 로거 뷰어를 구체화하려면 사용자 정의 로거 필드에서 모듈의 로거를 지정한 다음 이 필드에서 스레드 아이디를 지정합니다.

■ **표시** — 한 번에 40개 이상(기본값)의 메시지를 보려면 드롭다운 목록에서 사용 가능한 값(100, 250 또는 1000) 중 하나를 선택합니다. 스택 추적을 보려면 "과도하게 긴 메시지를 제한합니다." 확인란을 선택 취소합니다. 기본적으로 스택 추적은 뷰어에 표시되지 않습니다. 스택 추적을 보려면 메시지의 (details) 링크를 누릅니다.

고급 옵션 영역을 숨기려면 기본 검색을 누릅니다.

# **구성요소및서비스모니터링** 16<sup>3</sup>

이 장에서는 Application Server 관리 콘솔을 사용하여 구성 요소를 모니터링하는 방법에 대해 설명합니다. 이 장은 다음 내용으로 구성되어 있습니다.

- 269 페이지 "모니터링 정보"
- \_ 295 페이지 "[모니터링 활성화 또는 비활성화를 위한 관리 콘솔 작업](#page-294-0) "
- 297 페이지 "[모니터링 데이터를 보기 위한 관리 콘솔 작업](#page-296-0)"
- 315 페이지 "Iconsole 사용"

# **모니터링정보**

- 269 페이지 "Application Server에서 모니터링"
- 269 페이지 "모니터링 개요"
- 270 페이지 "[모니터링 가능한 객체의 트리 구조 정보](#page-269-0)"
- 273 페이지 "[모니터된 구성 요소 및 서비스에 대한 통계 정보](#page-272-0)"

# **Application Server에서모니터링**

Application Server의 서버 인스턴스에 배포된 다양한 구성 요소와 서비스의 런타임 상태를 확인하려면 모니터링을 사용합니다. 런타임 구성 요소와 프로세스의 상태에 대한 정보를 사용하면 성능 조정을 목적으로 성능 병목 현상을 확인하고 용량 계획을 지원하며, 실패를 예상하고 실패 시 근본적인 원인 분석을 수행하고 모든 항목이 예상대로 기능하도록 할 수 있습니다.

모니터링을 설정하면 오버헤드가 증가하여 성능이 저하됩니다.

# **모니터링개요**

Application Server를 모니터하려면 다음 단계를 수행합니다.

<span id="page-269-0"></span>1. 관리 콘솔이나 asadmin 도구를 사용하여 특정 서비스와 구성 요소의 모니터링을 활성화합니다.

이 단계에 대한 자세한 내용은 295 페이지 "[모니터링 활성화 또는 비활성화를 위한](#page-294-0) [관리 콘솔 작업](#page-294-0) "을 참조하십시오.

2. 관리 콘솔이나 asadmin 도구를 사용하여 특정 서비스 또는 구성 요소의 모니터링 데이터를 확인합니다.

이 단계에 대한 자세한 내용은 297 페이지 "[모니터링 데이터를 보기 위한 관리 콘솔](#page-296-0) [작업](#page-296-0)"을 참조하십시오.

## **모니터링가능한객체의트리구조정보**

Application Server는 트리 구조를 사용하여 모니터링 가능한 객체를 추적합니다. 모니터링 객체의 트리가 동적이기 때문에 인스턴스에 구성 요소가 추가 업데이트 또는 제거되면 트리도 변경됩니다. 트리의 루트 객체는 서버 인스턴스 이름(예: server)입니다. Platform Edition에서는 한 개의 서버 인스턴스만 허용됩니다.

다음 명령은 트리의 최상위 수준을 표시합니다.

```
asadmin> list --user adminuser --monitor server
server.applications
server.http-service
server.connector-service
server.jms-service
server.jvm
server.orb
server.resources
server.thread-pools
```
다음 절에서는 이 하위 트리를 설명합니다.

- 270 페이지 "응용 프로그램 트리"
- 271 페이지 "HTTP [서비스 트리](#page-270-0)"
- 272 페이지 "자워 트리"
- 272 페이지 "[커넥터 서비스 트리](#page-271-0)"
- 272 페이지 "IMS [서비스 트리](#page-271-0)"
- 273 [페이지](#page-272-0) "ORB 트리"
- 273 페이지 "[스레드 풀 트리](#page-272-0)"

#### **응용프로그램트리**

다음 계통도에서는 엔터프라이즈 응용 프로그램의 다양한 구성 요소에 대한 상위 노드와 하위 노드를 표시합니다. 모니터링 통계를 사용할 수 있는 노드는 별표(\*)가 표시됩니다. 자세한 내용은 274 페이지 "EJB [컨테이너 통계](#page-273-0)"를 참조하십시오.

```
예 16–1 응용프로그램노드트리구조
applications
  |--- application1
       | |--- ejb-module-1
                | -- ejb1 *| | |--- cache (for entity/sfsb) *
```

```
| | |--- pool (for slsb/mdb/entity) *
                            | | |--- methods
                                  | | |---method1 *
                                  | | |---method2 *
                            | | |--- stateful-session-store (for sfsb)*
                            | | |--- timers (for s1sb/entity/mdb) *
     | |--- web-module-1
                | | |--- virtual-server-1 *
                                  | | |---servlet1 *
                                  | | |---servlet2 *
|--- standalone-web-module-1
                | | |----- virtual-server-2 *
                                  | | |---servlet3 *
                                  | | |---servlet4 *
                | | |----- virtual-server-3 *
                                  | | |---servlet3 *(same servlet on different vs)
                                  | | |---servlet5 *
|--- standalone-ejb-module-1
                | | |--- ejb2 *
                            | | |--- cache (for entity/sfsb) *
                            | | |--- pool (for slsb/mdb/entity) *
                            | | |--- methods
                                  | | |--- method1 *
                                  | | |--- method2 *
|--- application2
```
## **HTTP서비스트리**

다음 계통도에는 HTTP 서비스 노드가 표시됩니다. 모니터링 정보를 사용할 수 있는 노드에는 별표(\*)가 표시됩니다. 279 페이지 "HTTP [서비스 통계](#page-278-0)"를 참조하십시오.

**예 16–2** HTTP서비스계통도(Platform Edition버전)

http-service

```
|--- virtual-server-1
     |--- http-listener-1 *
     |--- http-listener-2 *
|--- virtual-server-2
     |--- http-listener-1 *
     |--- http-listener-2 *
```
16**장** • **구성요소및서비스모니터링** 271

```
예 16–3 HTTP서비스계통도(Enterprise Edition버전)
http-service *
             |---connection-queue *
             |---dns *
             |---file-cache *
             |---keep-alive *
             |---pwc-thread-pool *
             |---virtual-server-1*
                      | |--- request *
             |---virtual-server-2*
```
| |--- request \*

## **자원트리**

자원 노드에는 풀(예: JDBC 연결 풀이나 커넥터 연결 풀)에 대한 모니터링 가능한 속성이 들어 있습니다. 다음 계통도에서는 다양한 자원 구성 요소에 대한 상위 노드와 하위 노드를 보여줍니다모니터링 통계를 사용할 수 있는 노드는 별표(\*)가 표시됩니다. 280 페이지 "JDBC [연결 풀 통계](#page-279-0)"를 참조하십시오.

**예 16–4** 자원계통도

```
resources
```
|---connection-pool1(either connector-connection-pool or jdbc)\* |---connection-pool2(either connector-connection-pool or jdbc)\*

## **커넥터서비스트리**

커넥터 서비스 노드에는 풀(예: 커넥터 연결 풀)에 대한 모니터링 가능한 속성이 들어 있습니다. 다음 계통도에서는 다양한 커넥터 서비스 구성 요소에 대한 상위 노드와 하위 노드를 보여줍니다. 모니터링 통계를 사용할 수 있는 노드는 별표(\*)가 표시됩니다. 281 페이지 "JMS/[커넥터 서비스 통계](#page-280-0)"를 참조하십시오.

```
예 16–5 커넥터서비스계통도
```

```
connector-service
```

```
|--- resource-adapter-1
         | |-- connection-pools
         | | |-- pool-1 (All pool stats for this pool)
         | |-- work-management (All work mgmt stats for this RA)
```
#### **JMS서비스트리**

JMS 서비스 노드에는 풀(예: 커넥터 연결 풀)에 대한 모니터링 가능한 속성이 들어 있습니다. 다음 계통도에서는 다양한 서비스 구성 요소에 대한 상위 노드와 하위 노드를 보여줍니다. 모니터링 통계를 사용할 수 있는 노드는 별표(\*)가 표시됩니다.

<span id="page-272-0"></span>**예 16–6** 서비스계통도

jms-service

```
|-- connection-factories [AKA conn. pools in the RA world]
| |-- connection-factory-1 (All CF stats for this CF)
|-- work-management (All work mgmt stats for the MQ-RA)
```
#### **ORB트리**

ORB 노드에는 연결 관리자에 대한 모니터링 가능한 속성이 들어 있습니다. 다음 계통도에서는 ORB 구성 요소에 대한 상위 노드와 하위 노드를 보여줍니다. 모니터링 통계를 사용할 수 있는 노드는 별표(\*)가 표시됩니다. 283 페이지 "ORB[의 연결 관리자용](#page-282-0) [통계](#page-282-0)"를 참조하십시오.

**예 16–7** ORB계통도

orb

|--- connection-managers | |--- connection-manager-1 \* | |--- connection-manager-1 \*

#### **스레드풀트리**

스레드 풀 노드에는 연결 관리자에 대한 모니터링 가능한 속성이 들어 있습니다. 다음 계통도에서는 ORB 구성 요소에 대한 상위 노드와 하위 노드를 보여줍니다. 모니터링 통계를 사용할 수 있는 노드는 별표(\*)가 표시됩니다. 283 페이지 "[스레드 풀 통계](#page-282-0)"를 참조하십시오.

**예 16–8** 스레드풀계통도

thread-pools

| |--- thread-pool-1 \*  $|$   $|$  --- thread-pool-2  $*$ 

# **모니터된구성요소및서비스에대한통계정보**

이 절에서는 사용 가능한 모니터링 통계에 대해 설명합니다.

- 274 페이지 "EIB [컨테이너 통계](#page-273-0)"
- 278 페이지 "웬 커테이너 통계"
- 279 페이지 "HTTP [서비스 통계](#page-278-0)"
- 280 페이지 "IDBC [연결 풀 통계](#page-279-0)"
- 281 페이지 "IMS/[커넥터 서비스 통계](#page-280-0)"
- 283 페이지 "ORB[의 연결 관리자용 통계](#page-282-0)"
- 283 페이지 "[스레드 풀 통계](#page-282-0)"
- 283 페이지 "트래잭셔 서비스 통계"

16**장** • **구성요소및서비스모니터링** 273

- <span id="page-273-0"></span>■ 284 페이지 ["Java Virtual Machine\(JVM\)](#page-283-0) 통계"
- 284 페이지 "I2SE 5.0의 IVM 통계"
- 289 페이지 ["PWC\(Production Web Container\)](#page-288-0) 통계"

## **EJB컨테이너통계**

EJB 통계는 다음 표에 설명되어 있습니다.

**표 16–1** EJB통계

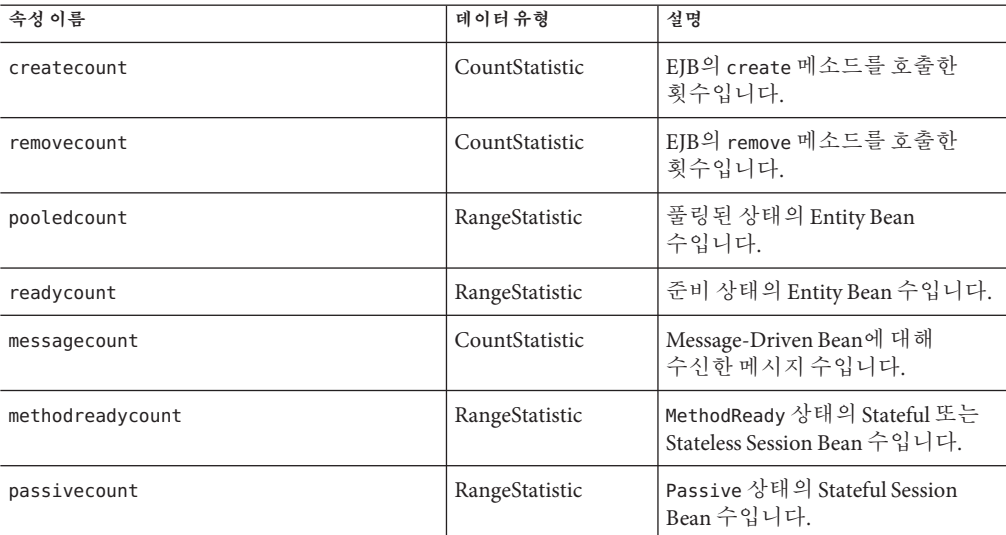

EJB 메소드 호출에 사용할 수 있는 통계는 다음 표에 나열되어 있습니다.

#### **표 16–2** EJB메소드통계

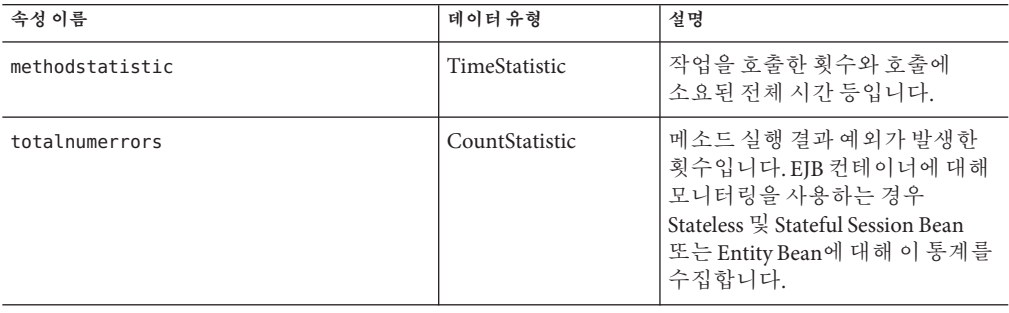

| 속성 이름           | 데이터유형          | 설명                                                                                                    |
|-----------------|----------------|----------------------------------------------------------------------------------------------------|
| totalnumsuccess | CountStatistic | 메소드가 성공적으로 실행된<br>횟수입니다. EIB 컨테이너에 대해<br>모니터링을 사용하는 경우<br>Stateless 및 Stateful Session Bean<br>또는 Entity Bean에 대해 이 통계를<br>수집합니다.                                         |
| executiontime   | CountStatistic | 작업을 실행하기 위한 마지막<br>성공 실패 시도에 대해 메소드를<br>실행하는 데 걸린<br>시간(밀리초)입니다. EJB<br>컨테이너에 대해 모니터링을<br>사용하는 경우 Stateless 및 Stateful<br>Session Bean 또는 Entity Bean에<br>대해 이 통계를 수집합니다. |

**표 16–2** EJB메소드통계 *(***계속***)*

EJB 세션 저장소에 대한 통계는 다음 표에 나열되어 있습니다.

**표 16–3** EJB세션저장소통계

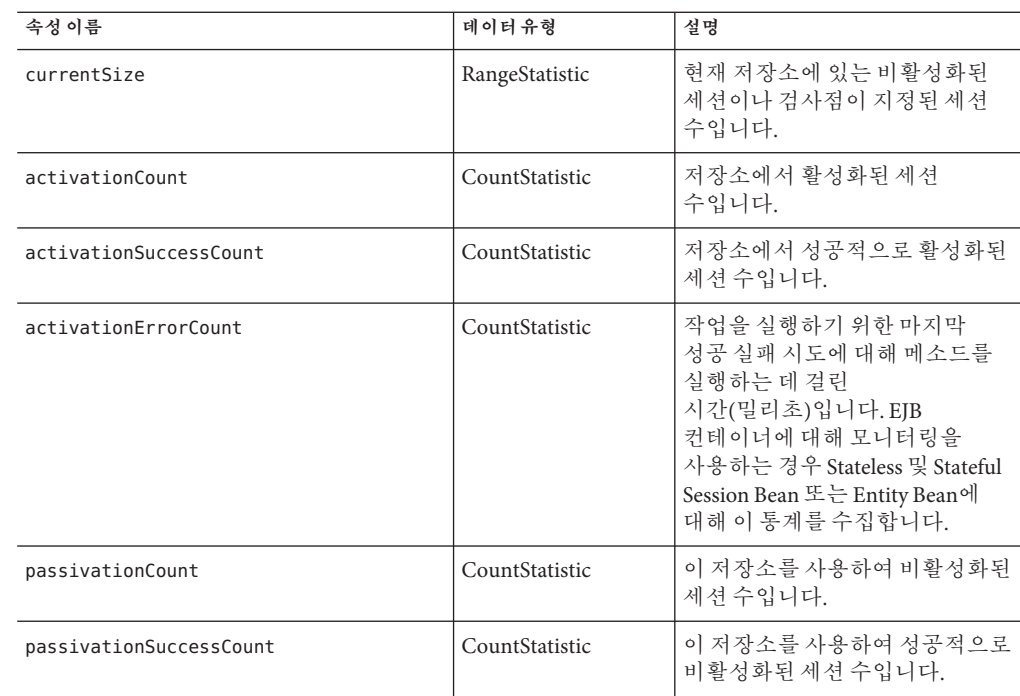

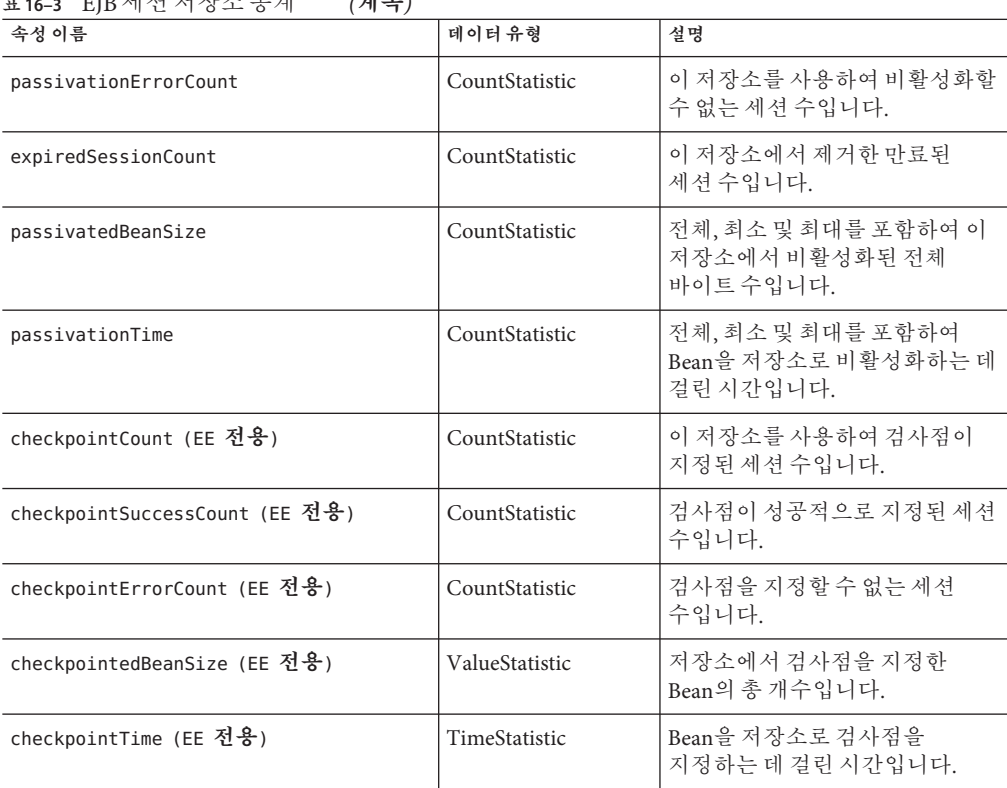

**표 16–3** EJB세션저장소통계 *(***계속***)*

EJB 풀에 사용할 수 있는 통계는 다음 표에 나열되어 있습니다.

**표 16–4** EJB풀통계

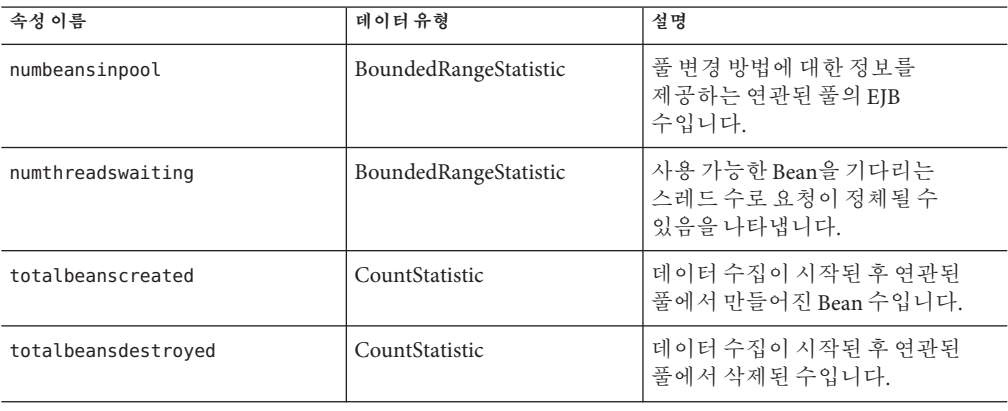

**표 16–4** EJB풀통계 *(***계속***)*

| 속성 이름              | 데이터유형          | 설명                                                                                                    |
|--------------------|----------------|----------------------------------------------------------------------------------------------------|
| imsmaxmessagesload | CountStatistic | <sup>1</sup> Message-driven Bean을 위해 JMS<br>세션에 한 번에 로드하는 최대<br>메시지 수입니다. 기본값은 1이며,<br>Message-driven Bean의 풀에만<br>' 적용됩니다. |

#### EJB 캐시에 사용할 수 있는 통계는 다음 표에 나열되어 있습니다.

**표 16–5** EJB캐시통계

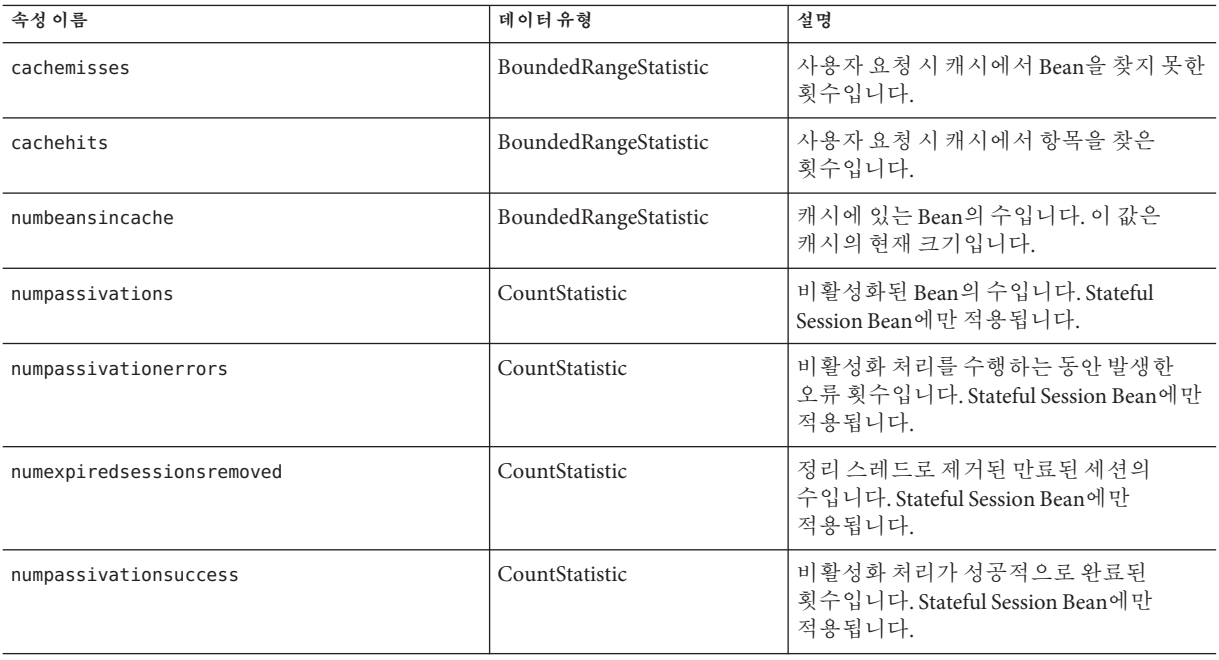

타이머에 사용할 수 있는 통계는 다음 표에 나열되어 있습니다.

**표 16–6** 타이머통계

| 통계                 | 데이터유형          | 설명                    |
|--------------------|----------------|-----------------------|
| numtimerscreated   | CountStatistic | 시스템에서 만들어진 타이머 수입니다.  |
| numtimersdelivered | CountStatistic | 시스템에서 전달한 타이머 수입니다.   |
| numtimersremoved   | CountStatistic | . 시스템에서 제거한 타이머 수입니다. |

#### <span id="page-277-0"></span>**웹컨테이너통계**

웹 컨테이너는 270 페이지 "[응용 프로그램 트리](#page-269-0)"에 제시된 객체 트리와 일치합니다. 모든 개별 웹 응용 프로그램에 대한 웹 컨테이너 통계가 표시됩니다. 서블릿의 웹 컨테이너에 사용할 수 있는 통계는 278 페이지 "웹 컨테이너 통계"에 표시되고 웹 모듈에 사용할 수 있는 통계는 278 페이지 "웹 컨테이너 통계"에 표시됩니다.

**표 16–7** 웹컨테이너(서블릿)통계

| 통계             | 단위  | 데이터유형          | 설명                                                                     |
|----------------|-----|----------------|------------------------------------------------------------------------|
| errorcount     | 수   | CountStatistic | 응답 코드가 400보다 크거나 같은<br>경우의 누적 수입니다.                                    |
| maxtime        | 밀리초 | CountStatistic | 웹 컨테이너가 요청을 기다리는 최대<br>시간입니다.                                          |
| processingtime | 밀리초 | CountStatistic | 각 요청을 처리하는 데 필요한 시간의<br>누적 값입니다. 처리 시간은 요청 처리<br>시간을 요청 수로 나눈 평균 값입니다. |
| requestcount   | 수   | CountStatistic | 지금까지 처리하 총 요청 수입니다.                                                    |

#### 웹 모듈에 사용할 수 있는 통계는 278 페이지 "웹 컨테이너 통계"에 표시됩니다.

**표 16–8** 웹컨테이너(웹모듈)통계

| 통계                    | 데이터유형          | 설명                                                                            |
|-----------------------|----------------|-------------------------------------------------------------------------------|
| jspcount              | CountStatistic | 웹 모듈에 로드된 JSP 페이지<br>수입니다.                                                    |
| jspreloadcount        | CountStatistic | 웹 모듈에 다시 로드된 JSP<br>페이지 수입니다.                                                 |
| sessionstotal         | CountStatistic | 웹 모듈에 대해 만들어진 총<br>세션 수입니다.                                                   |
| activesessionscurrent | CountStatistic | 웹 모듈에 대해 현재 활성화된<br>세션 수입니다.                                                  |
| activesessionshigh    | CountStatistic | 웹 모듈에 대해 동시에<br>활성화된 최대 세션 수입니다.                                              |
| rejectedsessionstotal | CountStatistic | 웹 모듈에 대해 거부된 총 세션<br>수입니다. 허용된 최대 세션<br>수가 활성화되었기 때문에<br>마들어지지 않은 세션<br>수입니다. |

<span id="page-278-0"></span>

| 표16-8 웹 컨테이너(웹 모뉼)동계              | '계속)                  |                                                                      |
|-----------------------------------|-----------------------|----------------------------------------------------------------------|
| 통계                                | 데이터유형                 | 설명                                                                   |
| expiredsessionstotal              | CountStatistic        | 웹 모듈에 대해 만료된 총 세션<br>수입니다.                                           |
| sessionsize (EE 전용)               | AverageRangeStatistic | 웹 모듈에 대한 세션<br>크기입니다. 값은 높음, 낮음<br>또는 평균이거나 일련화된<br>세션의 경우 바이트입니다.   |
| containerlatency (EE 전용)          | AverageRangeStatistic | 전체 대기 시간 요청 중에서 웹<br>컨테이너 부분에 대한 대기<br>시간입니다. 값은 높음, 낮음<br>또는 평균입니다. |
| sessionpersisttime (EE 전용)        | AverageRangeStatistic | 웹 모듈의 백엔드 저장소에<br>HTTP 세션 상태를 지속시키는<br>데 걸린 시간(낮음, 높음 또는<br>평균)입니다.  |
| cachedsessionscurrent (EE 전용)     | CountStatistic        | 웹 모듈의 메모리에 현재<br>캐시된 세션 수입니다.                                        |
| passivatedsessionscurrent (EE 전용) | CountStatistic        | 웹 모듈에 대해 현재<br>비활성화된 세션 수입니다.                                        |

## **HTTP서비스통계**

HTTP 서비스에 사용할 수 있는 통계는 279 페이지 "HTTP 서비스 통계"에 표시됩니다. 이 통계는 Platform Edition에만 적용됩니다. Enterprise Edition의 HTTP 서비스에 대한 통계는 289 페이지 ["PWC\(Production Web Container\)](#page-288-0) 통계"를 참조하십시오.

**표 16–9** HTTP서비스통계(Platform Edition에만적용)

| 통계                 | 단위  | 데이터유형          | 설명                                                       |
|--------------------|-----|----------------|----------------------------------------------------------|
| bytesreceived      | 바이트 | CountStatistic | 각 요청 프로세서에서 수신한 누적<br>바이트 값입니다.                          |
| bytessent          | 바이트 | CountStatistic | 각 요청 프로세서에서 전송한 누적<br>바이트 값입니다.                          |
| currentthreadcount | 수   | CountStatistic | Listener 스레드 풀에서 현재 처리 중인<br>스레드 수입니다.                   |
| currentthreadsbusy | 수   | CountStatistic | 요청을 처리하는 Listener 스레드<br>풀에서 현재 사용 중이 요청 처리<br>스레트 수입니다. |

|                 |     | (717)          |                                                                       |  |
|-----------------|-----|----------------|-----------------------------------------------------------------------|--|
| 통계              | 단위  | 데이터유형          | 설명                                                                    |  |
| errorcount      | 수   | CountStatistic | 오류 누적 수는 응답 코드가 400보다<br>크거나 같은 경우의 수를 나타냅니다.                         |  |
| maxsparethreads | 수   | CountStatistic | 존재할 수 있는 사용하지 않은 응답<br>처리 스레드의 최대 수입니다.                               |  |
| minsparethreads | 수   | CountStatistic | 존재할 수 있는 사용하지 않은 응답<br>처리 스레드의 최소 수입니다.                               |  |
| maxthreads      | 수   | CountStatistic | Listener에서 만든 요청 처리 스레드의<br>최대 수입니다.                                  |  |
| maxtime         | 밀리초 | CountStatistic | 처리 스레드에 대한 최대 시간입니다.                                                  |  |
| processing-time | 밀리초 | CountStatistic | 각 요청을 처리하는 데 걸린 시간의<br>누적 값입니다. 처리 시간은 요청 처리<br>시간을 요청 수로 나눈 평균 값입니다. |  |
| request-count   | 수   | CountStatistic | 지금까지 처리한 총 요청 수입니다.                                                   |  |

<span id="page-279-0"></span>**표 16–9** HTTP서비스통계(Platform Edition에만적용) *(***계속***)*

## **JDBC연결풀통계**

성능을 측정하고 런타임 시 JDBC 자원 사용을 수집하기 위해 자원을 모니터합니다. JDBC 연결을 만들면 부담이 크고 응용 프로그램의 성능 병목 상태를 자주 일으키기 때문에 JDBC 연결 풀에서 새로운 연결을 해제 및 작성하는 방법과 많은 스레드가 특정 풀에서 연결을 검색하기 위해 대기하는 방법을 모니터하는 것이 중요합니다.

JDBC 연결 풀에 사용할 수 있는 통계는 다음 표에 표시됩니다.

**표 16–10** JDBC연결풀통계

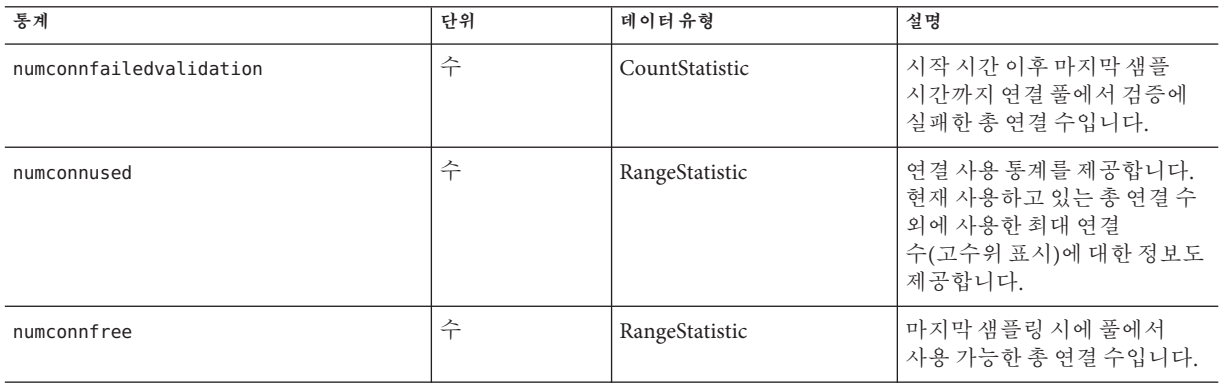

<span id="page-280-0"></span>**표 16–10** JDBC연결풀통계 *(***계속***)*

| 통계                        | 단위  | 데이터유형                 | 설명                                                                                 |
|---------------------------|-----|-----------------------|------------------------------------------------------------------------------------|
| numconntimedout           | 수   | BoundedRangeStatistic | 시작 시간과 마지막 샘플 시간<br>사이에 시간 초과된 풀의 총<br>연결 수입니다.                                    |
| averageconnwaittime       | 수   | CountStatistic        | 커넥터 연결 풀에 대한 연결<br>요청의 평균 연결 대기 시간을<br>나타냅니다.                                      |
| waitqueuelength           | 수   | CountStatistic        | 대기열에서 처리를 기다리는<br>여결 요청 수입니다.                                                      |
| connectionrequestwaittime |     | RangeStatistic        | 연결 요청의 가장 긴 대기<br>시간과 가장 짧은 대기<br>시간입니다. 현재 값은 풀에서<br>처리된 마지막 요청의 대기<br>시간을 나타냅니다. |
| numconncreated            | 밀리초 | CountStatistic        | 마지막 재설정 후 만들어진<br>물리적 여결 수입니다.                                                     |
| numconndestroyed          | 수   | CountStatistic        | 마지막 재설정 후 삭제된<br>물리적 연결 수입니다.                                                      |
| numconnacquired           | 수   | CountStatistic        | 풀에서 얻은 논리적 연결<br>수입니다.                                                             |
| numconnreleased           | 수   | CountStatistic        | 풀에 해제된 논리적 연결<br>수입니다.                                                             |

## **JMS/커넥터서비스통계**

커넥터 연결 풀에 사용할 수 있는 통계는 281 페이지 "JMS/커넥터 서비스 통계"에 표시됩니다. 커넥터 작업 관리에 대한 통계는 281 페이지 "JMS/커넥터 서비스 통계"에 표시됩니다.

**표 16–11** 커넥터연결풀통계

| 통계                      | 단위 | 데이터유형          | 설명                                                                                |
|-------------------------|----|----------------|-----------------------------------------------------------------------------------|
| numconnfailedvalidation | 수  | CountStatistic | 시작 시간 이후 마지막 샘플 시간까지<br>연결 풀에서 검증에 실패한 총 연결<br>수입니다.                              |
| numconnused             | 수  | RangeStatistic | 연결 사용 통계를 제공합니다. 현재<br>사용하고 있는 총 연결 수 외에<br>사용한 최대 연결 수(고수위 표시)에<br>대한 정보도 제공합니다. |

통계 - 1980년 - 1980년 - 1980년 - 1980년 - 1980년 - 1980년 - 1980년 - 1980년 - 1980년 - 1980년 - 1980년 - 1980년 - 1980년 - 1<br>2001년 - 1980년 - 1980년 - 1980년 - 1980년 - 1980년 - 1980년 - 1980년 - 1980년 - 1980년 - 1980년 - 1980년 - 1980년 - 1980년 numconnfree 수 RangeStatistic 마지막 샘플링 시에 풀에서 사용 가능한 총 연결 수입니다. numconntimedout 수 CountStatistic 시작 시간과 마지막 샘플 시간 사이에 시간 초과된 풀의 총 연결 수입니다. averageconnwaittime 수 CountStatistic 연결 풀에서 처리할 때까지 연결의 평균 대기 시간입니다. waitqueuelenght | 수 | CountStatistic | 대기열에서 처리를 기다리는 연결 요청 수입니다. connectionrequestwaittime RangeStatistic 연결 요청의 가장 긴 대기 시간과 가장 짧은 대기 시간입니다. 현재 값은 풀에서 처리된 마지막 요청의 대기 시간을 나타냅니다. numconncreated 밀리초 CountStatistic 마지막 재설정 후 만들어진 물리적 연결 수입니다. numconndestroyed 수 CountStatistic 마지막 재설정 후 삭제된 물리적 연결 수입니다. numconnacquired https://www.com/countStatistic 기준 - 국에서 얻은 논리적 연결 수입니다. numconnreleased 수 CountStatistic 풀에 해제된 논리적 연결 수입니다.

**표 16–11** 커넥터연결풀통계 *(***계속***)*

커넥터 작업 관리에 사용할 수 있는 통계는 281 페이지 "JMS/[커넥터 서비스 통계](#page-280-0)"에 나열되어 있습니다.

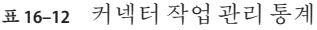

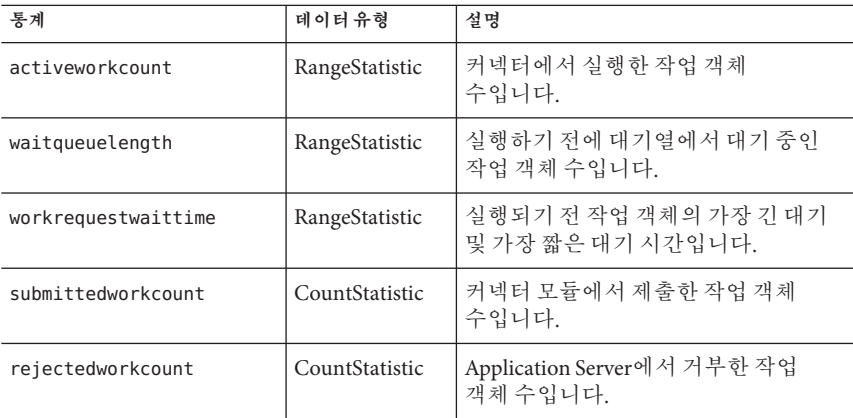

<span id="page-282-0"></span>**표 16–12** 커넥터작업관리통계 *(***계속***)*

| 통계                 | 데이터유형          | 설명              |
|--------------------|----------------|-----------------|
| completedworkcount | CountStatistic | 완료한 작업 객체 수입니다. |

## **ORB의연결관리자용통계**

ORB의 연결 관리자에 사용할 수 있는 통계는 283 페이지 "ORB의 연결 관리자용 통계"에 나열되어 있습니다.

**표 16–13** ORB의연결관리자통계

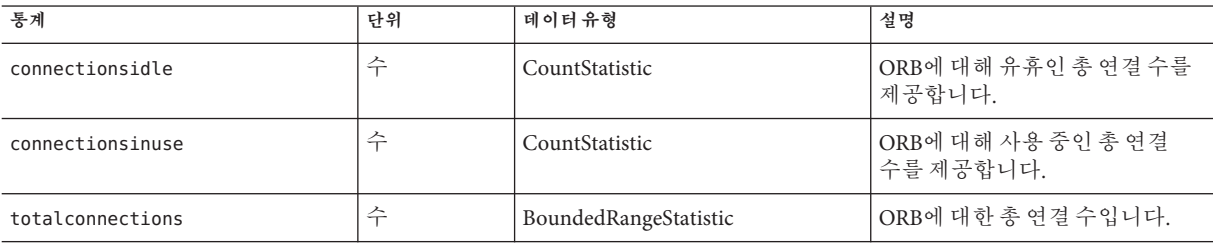

#### **스레드풀통계**

스레드 풀에 사용할 수 있는 통계는 다음 표에 표시됩니다.

**표 16–14** 스레드풀통계

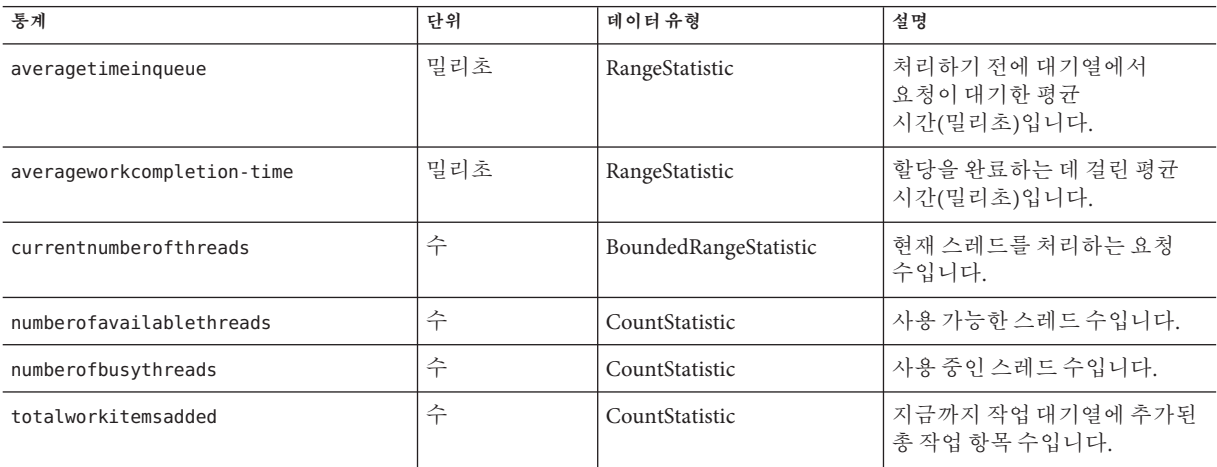

#### **트랜잭션서비스통계**

클라이언트는 트랜잭션 서비스를 통해 트랜잭션 하위 시스템을 중단하여 트랜잭션을 롤백하고 중단 시에 처리 중인 트랜잭션을 확인할 수 있습니다. 트랜잭션 서비스에 사용할 수 있는 통계는 다음 표에 표시됩니다.

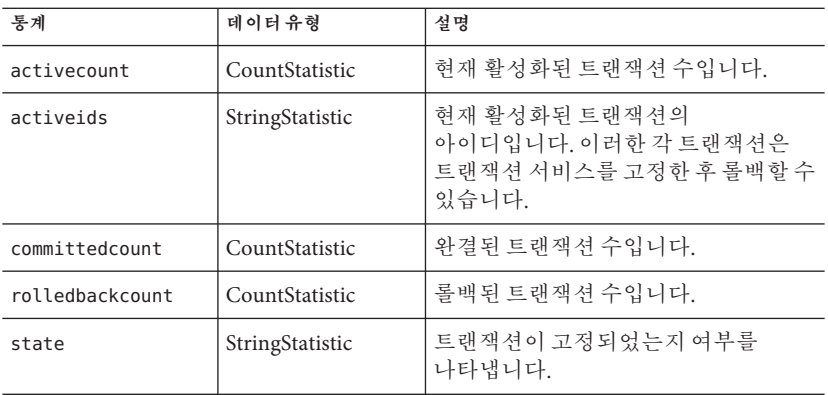

<span id="page-283-0"></span>**표 16–15** 트랜잭션서비스통계

#### **Java Virtual Machine(JVM)통계**

JVM에는 항상 활성화되어 있는 모니터 가능한 속성이 있습니다. JVM에 사용할 수 있는 통계는 다음 표에 표시됩니다.

**표 16–16** JVM통계

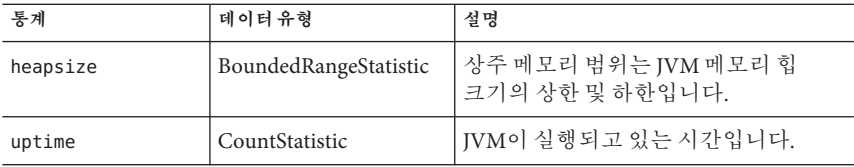

#### **J2SE 5.0의JVM통계**

Application Server를 J2SE 5.0 버전 이상에서 실행되도록 구성한 경우 JVM에서 추가 모니터링 정보를 얻을 수 있습니다. 이 추가 정보 표시를 활성화하려면 모니터링 수준을 낮음으로 설정합니다. 시스템의 라이브 스레드에 관련된 정보도 표시하려면 모니터링 수준을 높음으로 설정합니다. J2SE 5.0에서 사용 가능한 추가 모니터링 기능에 대한 자세한 내용은 <http://java.sun.com/j2se/1.5.0/docs/guide/management/>의 *Monitoring and Management for the Java Platform* 설명서를 참조하십시오.

J2SE 5.0 모니터링 도구는 <http://java.sun.com/j2se/1.5.0/docs/tooldocs/#manage>에서 설명합니다.

J2SE 5.0의 JVM에서 로딩한 클래스에 사용할 수 있는 통계는 284 페이지 "J2SE 5.0의 JVM 통계"에 표시됩니다.

**표 16–17** J2SE 5.0용JVM통계-클래스로딩

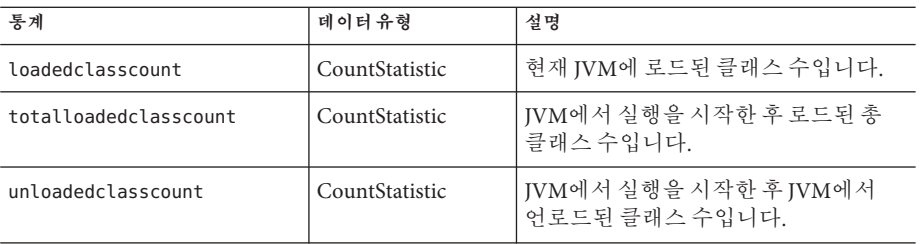

J2SE 5.0의 JVM에서 컴파일에 사용할 수 있는 통계는 284 페이지 ["J2SE 5.0](#page-283-0)의 JVM 통계"에 표시됩니다.

**표 16–18** J2SE 5.0용JVM통계-컴파일

| 통계                   | 데이터유형            | 설명                          |
|----------------------|------------------|-----------------------------|
| totalcompilationtime | ' CountStatistic | 컴파일에 소비된 누적<br>「시간(밀리초)입니다. |

J2SE 5.0의 JVM에서 가비지 모음에 사용할 수 있는 통계는 284 페이지 ["J2SE 5.0](#page-283-0)의 JVM [통계](#page-283-0)"에 표시됩니다.

**표 16–19** J2SE 5.0용JVM통계-가비지모음

| 통계              | 데이터 유형         | 설명                   |
|-----------------|----------------|----------------------|
| collectioncount | CountStatistic | 발생한 총 모음 수입니다.       |
| collectiontime  | CountStatistic | ' 누적된 모음 시간(밀리초)입니다. |

J2SE 5.0의 JVM에서 메모리에 사용할 수 있는 통계는 284 페이지 ["J2SE 5.0](#page-283-0)의 JVM 통계"에 표시됩니다.

**표 16–20** J2SE 5.0용JVM통계-메모리

| 통계                             | 데이터유형          | 설명                         |
|--------------------------------|----------------|----------------------------|
| objectpendingfinalizationcount | CountStatistic | 완성을 보류 중인 대략적인 객체<br>수입니다. |
| initheapsize                   | CountStatistic | JVM에서 처음 요청한 힙 크기입니다.      |
| usedheapsize                   | CountStatistic | 현재 사용 중인 힘 크기입니다.          |

| 표16-20 I2SE 5.0용IVM 동계 - 메모리 | (계속)           |                                          |
|------------------------------|----------------|------------------------------------------|
| 통계                           | 데이터유형          | 설명                                       |
| maxheapsize                  | CountStatistic | 메모리 관리를 위해 사용할 수 있는<br>최대 메모리 양(바이트)입니다. |
| committedheapsize            | CountStatistic | JVM에서 사용하기 위해 완결한 메모리<br>양(바이트)입니다.      |
| initnonheapsize              | CountStatistic | JVM에서 처음 요청한 힙이 아닌 영역의<br>크기입니다.         |
| usednonheapsize              | CountStatistic | 현재 사용 중인 힙이 아닌 영역의<br>크기입니다.             |
| maxnonheapsize               | CountStatistic | 메모리 관리를 위해 사용할 수 있는<br>최대 메모리 양(바이트)입니다. |
| committednonheapsize         | CountStatistic | JVM에서 사용하기 위해 완결한 메모리<br>양(바이트)입니다.      |

J2SE 5.0의 JVM에서 운영 체제에 사용할 수 있는 통계는 284 페이지 ["J2SE 5.0](#page-283-0)의 JVM [통계](#page-283-0)"에 표시됩니다.

**표 16–21** J2SE 5.0용JVM통계-운영체제

| 통계                  | 데이터유형           | 설명                     |
|---------------------|-----------------|------------------------|
| arch                | StringStatistic | 유영 체제 구조               |
| availableprocessors | CountStatistic  | JVM에 사용 가능한 프로세서 수입니다. |
| name                | StringStatistic | 운영 체제 이름입니다.           |
| version             | StringStatistic | 운영 체제 버전입니다.           |

J2SE 5.0의 JVM에서 런타임에 사용할 수 있는 통계는 284 페이지 ["J2SE 5.0](#page-283-0)의 JVM 통계"에 표시됩니다.

**표 16–22** J2SE 5.0용JVM통계-런타임

| 통계        | 데이터유형           | 설명                     |
|-----------|-----------------|------------------------|
| name      | StringStatistic | 실행 중인 IVM을 나타내는 이름입니다. |
| vmname    | StringStatistic | IVM 구현 이름입니다.          |
| vmvendor  | StringStatistic | JVM 구현 공급업체입니다.        |
| ymversion | StringStatistic | │JVM 구현 버전입니다.         |

| 통계                    | 데이터유형           | 설명                                                   |
|-----------------------|-----------------|------------------------------------------------------|
| specname              | StringStatistic | JVM 사양 이름입니다.                                        |
| specvendor            | StringStatistic | JVM 사양 공급업체입니다.                                      |
| specversion           | StringStatistic | JVM 사양 버전입니다.                                        |
| managementspecversion | StringStatistic | 관리 사양입니다. JVM에서 구현되는<br>버전입니다.                       |
| classpath             | StringStatistic | 클래스 파일을 검색하기 위해 시스템<br>클래스 로더에서 사용하는 클래스<br>경로입니다.   |
| librarypath           | StringStatistic | Java 라이브러리 경로입니다.                                    |
| bootclasspath         | StringStatistic | 클래스 파일을 검색하기 위해<br>부트스트랩 클래스 로더에서 사용하는<br>클래스 경로입니다. |
| inputarguments        | StringStatistic | JVM에 전달된 입력 인수입니다. main<br>메소드에 대한 인수를 포함하지<br>않습니다. |
| uptime                | CountStatistic  | JVM의 가동 시간(밀리초)입니다.                                  |

**표 16–22** J2SE 5.0용JVM통계-런타임 *(***계속***)*

J2SE 5.0의 JVM에서 ThreadInfo에 사용할 수 있는 통계는 284 페이지 ["J2SE 5.0](#page-283-0)의 JVM [통계](#page-283-0)"에 표시됩니다.

**표 16–23** J2SE 5.0용JVM통계-스레드정보

| 통계           | 데이터유형           | 설명                                                                                   |
|--------------|-----------------|--------------------------------------------------------------------------------------|
| threadid     | CountStatistic  | 스레드의 아이디입니다.                                                                         |
| threadname   | StringStatistic | 스레드의 이름입니다.                                                                          |
| threadstate  | StringStatistic | 스레드의 상태입니다.                                                                          |
| blockedtime  | CountStatistic  | 스레드가 BLOCKED 상태가 된 후 경과된<br>시간(밀리초)입니다. 스레드 경합<br>모니터링이 비활성화된 경우 -1을<br><b>바화합니다</b> |
| blockedcount | CountStatistic  | 스레드가 BLOCKED 상태가 된 총<br>횟수입니다.                                                       |

| 통계            | 데이터유형           | 설명                                                                            |
|---------------|-----------------|-------------------------------------------------------------------------------|
| waitedtime    | CountStatistic  | 스레드가 wAITING 상태를 지속한 경과<br>시간(밀리초)입니다. 스레드 경합<br>모니터링이 비활성화된 경우 -1을<br>반화합니다. |
| waitedcount   | CountStatistic  | 스레드가 WAITING 또는 TIMED WAITING<br>상태가 된 총 횟수입니다.                               |
| lockname      | StringStatistic | 스레드의 입력이 차단되거나<br>Object.wait 메소드를 통해 통지를<br>기다리는 모니터 잠금을 나타내는<br>뮤자열입니다.     |
| lockownerid   | CountStatistic  | 이 스레드가 차단되는 객체의 모니터<br>잠금을 수용하는 스레드의<br>아이디입니다.                               |
| lockownername | StringStatistic | 이 스레드가 차단되는 객체의 모니터<br>잠금을 수용하는 스레드의 이름입니다.                                   |
| stacktrace    | StringStatistic | 이 스레드와 연관된 스택 추적입니다.                                                          |

**표 16–23** J2SE 5.0용 JVM 통계 - 스레드 정보 *(***계속***)*

J2SE 5.0의 JVM에서 스레드에 사용할 수 있는 통계는 284 페이지 ["J2SE 5.0](#page-283-0)의 JVM 통계"에 표시됩니다.

#### **표 16–24** J2SE 5.0용JVM통계-스레드

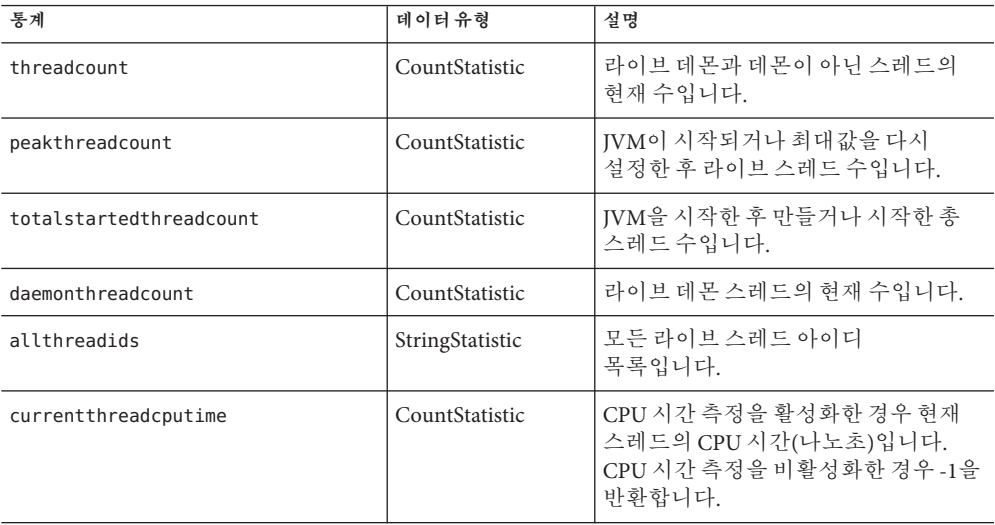
**표 16–24** J2SE 5.0용JVM통계-스레드 *(***계속***)*

| — 10-24 120 13.0 о 1 V IVI о 41 - — 41 —<br>1/17 |                 |                                  |  |
|--------------------------------------------------|-----------------|----------------------------------|--|
| 통계                                               | 데이터 유형          | 설명                               |  |
| monitordeadlockedthreads                         | StringStatistic | l 모니터가 교착 상태인 스레드 아이디<br>'목록입니다. |  |

#### **PWC(ProductionWeb Container)통계**

통계는 Application Server의 EE(Enterprise Edition)에 있는 다음의 PWC 구성 요소와 서비스에 사용할 수 있습니다.

- 289 페이지 "PWC(Production Web Container) 통계", PWC 가상 서버
- 289 페이지 "PWC(Production Web Container) 통계", PWC 요청
- 289 페이지 "PWC(Production Web Container) 통계", PWC 파일 캐시
- 289 페이지 "PWC(Production Web Container) 통계", PWC 연결 유지
- 289 페이지 "PWC(Production Web Container) 통계", PWC DNS
- 184 페이지 "Listener 및 JMX [커넥터에 대한 관리 콘솔 작업](#page-183-0)", PWC 스레드 풀
- 289 페이지 "PWC(Production Web Container) 통계", PWC 연결 대기열
- 289 페이지 "PWC(Production Web Container) 통계", PWC HTTP 서비스

PWC 가상 서버에 대한 통계는 289 페이지 "PWC(Production Web Container) 통계"에 나열되어 있습니다.

**표 16–25** PWC가상서버통계(EE전용)

| 속성이름       | 데이터유형           | 설명                                            |
|------------|-----------------|-----------------------------------------------|
| id         | StringStatistic | 가상 서버의 아이디입니다.                                |
| mode       | StringStatistic | 가상서버의 모드입니다. 옵션에는 unknown 또는<br>active가 잎습니다. |
| hosts      | StringStatistic | 이 가상 서버에서 처리한 호스트 이름입니다.                      |
| interfaces | StringStatistic | 가상서버가 구성된 인터페이스(Listener)<br>유형입니다.           |

PWC 요청에 사용할 수 있는 통계는 다음 표에 나열되어 있습니다.

**표 16–26** PWC요청통계(EE전용)

| 속성 이름         | 데이터유형           | 설명               |
|---------------|-----------------|------------------|
| method        | StringStatistic | 요청에 사용되는 메소드입니다. |
| uri           | StringStatistic | 사용한 마지막 URI입니다.  |
| countrequests | CountStatistic  | 사용한 요청 수입니다.     |

| ㅍ10-20 『W∪ㅛ잉ᅙ셰(LL 신중)<br>(クリープ) |                |                                                                         |
|---------------------------------|----------------|-------------------------------------------------------------------------|
| 속성 이름                           | 데이터유형          | 설명                                                                      |
| countbytestransmitted           | CountStatistic | 전송된 바이트 수입니다. 이<br>정보를 사용할 수 없는 경우에는<br>0입니다.                           |
| countbytesreceived              | CountStatistic | 수신된 바이트 수입니다. 이<br>정보를 사용할 수 없는 경우에는<br>0입니다.                           |
| ratebytesreceived               | CountStatistic | 서버에서 정의한 시간 간격 동안<br>데이터가 수신된 속도입니다. 이<br>정보를 사용할 수 없는 경우에는<br>0입니다.    |
| maxbytestransmissionrate        | CountStatistic | 서버에서 정의한 시간 간격 동안<br>데이터가 전송된 최대<br>속도입니다. 이 정보를 사용할 수<br>없는 경우에는 0입니다. |
| countopenconnections            | CountStatistic | 현재 열려 있는 연결의 수입니다.<br>이 정보를 사용할 수 없는<br>경우에는 0입니다.                      |
| maxopenconnections              | CountStatistic | 동시에 열려 있는 연결의 최대<br>수입니다. 이 정보를 사용할 수<br>없는 경우에는 0입니다.                  |
| count2xx                        | CountStatistic | 코드 2XX의 총 응답 수입니다.                                                      |
| count3xx                        | CountStatistic | 코드 3XX의 총 응답 수입니다.                                                      |
| count4xx                        | CountStatistic | 코드 4XX의 총 응답 수입니다.                                                      |
| count5xx                        | CountStatistic | 코드 5XX의 총 응답 수입니다.                                                      |
| countother                      | CountStatistic | 다른 응답 코드를 가진 총 응답<br>수입니다.                                              |
| count200                        | CountStatistic | 코드 200의 총 응답 수입니다.                                                      |
| count302                        | CountStatistic | 코드 302의 총 응답 수입니다.                                                      |
| count304                        | CountStatistic | 코드 304의 총 응답 수입니다.                                                      |
| count400                        | CountStatistic | 코드 400의 총 응답 수입니다.                                                      |
| count401                        | CountStatistic | 코드 401의 총 응답 수입니다.                                                      |
| count403                        | CountStatistic | 코드 403의 총 응답 수입니다.                                                      |
| count404                        | CountStatistic | 코드 404의 총 응답 수입니다.                                                      |
| count503                        | CountStatistic | 코드 503의 총 응답 수입니다.                                                      |

**표 16–26** PWC요청통계(EE전용) *(***계속***)*

캐시 정보 절에서는 파일 캐시 사용 방법에 대한 정보를 제공합니다. PWC 파일 캐시에 대한 통계는 다음 표에 나열되어 있습니다.

**표 16–27** PWC파일캐시통계(EE전용)

| 속성이름               | 데이터유형          | 설명                                                                 |
|--------------------|----------------|--------------------------------------------------------------------|
| flagenabled        | CountStatistic | 파일 캐시가 활성화되어 있는지 여부를<br>나타냅니다. 유효한 값은 no에 대해 0 또는 yes에<br>대해 1입니다. |
| secondsmaxage      | CountStatistic | 유효한 캐시 항목의 최대 사용 시간(초)입니다.                                         |
| countentries       | CountStatistic | 현재 캐시 항목 수입니다. 단일 캐시 항목은 단일<br>URI를 나타냅니다.                         |
| maxentries         | CountStatistic | 동시 캐시 항목의 최대 수입니다.                                                 |
| countopenentries   | CountStatistic | 열려 있는 파일과 관련된 항목 수입니다.                                             |
| maxopenentries     | CountStatistic | 열려있는 파일과 관련된 동시 캐시 항목의 최대<br>수입니다.                                 |
| sizeheapcache      | CountStatistic | 캐시 내용에 사용되는 힙 공간입니다.                                               |
| maxheapcachesize   | CountStatistic | 캐시 파일 내용에 사용되는 최대 힙 공간입니다.                                         |
| sizemmapcache      | CountStatistic | 메모리 매핑된 파일 내용에서 사용하는 주소 공간<br>양입니다.                                |
| maxmmapcachesize   | CountStatistic | 파일 캐시에서 메모리 매핑된 파일 내용에<br>사용하는 최대 주소 공간 양입니다.                      |
| counthits          | CountStatistic | 성공한 캐시 조회 수입니다.                                                    |
| countmisses        | CountStatistic | 실패한 캐시 조회 수입니다.                                                    |
| countinfohits      | CountStatistic | 성공한 파일 정보 조회 횟수입니다.                                                |
| countinfomisses    | CountStatistic | 캐시된 파일 정보의 오류 수입니다.                                                |
| countcontenthits   | CountStatistic | 캐시된 파일 내용의 적중 횟수입니다.                                               |
| countcontentmisses | CountStatistic | 파일 정보 조회가 실패한 횟수입니다.                                               |

이 절에서는 서버의 HTTP 수준 연결 유지 시스템에 대한 정보를 제공합니다. PWC 연결 유지에 사용할 수 있는 통계는 다음 표에 나열되어 있습니다.

**표 16–28** PWC연결유지통계(EE전용)

| 속성 이름            | 데이터유형                       | 설명                  |
|------------------|-----------------------------|---------------------|
| countconnections | <sub>1</sub> CountStatistic | │연결 유지 모드의 연결 수입니다. |

| 속성이름           | 데이터 유형         | 설명                                                           |
|----------------|----------------|--------------------------------------------------------------|
| maxconnections | CountStatistic | 여결 유지 모드에서 동시에 허용되는 최대 여결<br>수입니다.                           |
| counthits      | CountStatistic | 후속적으로 유효하 요청이 이루어지 여결 유지<br>모드의 총 연결 횟수입니다.                  |
| countflushes   | CountStatistic | 서버가 연결 유지 연결을 닫은 횟수입니다.                                      |
| countrefusals  | CountStatistic | 너무 많은 지속성 여결 때문에 여결 유지 스레드에<br>서버가 연결을 분배할 수 없는 횟수입니다.       |
| counttimeouts  | CountStatistic | 클라이어트 여결이 작업 없이 시간 마료되었기<br>때문에 서버에서 연결 유지 연결을 종료한<br>횟수입니다. |
| secondstimeout | CountStatistic | 유휴 연결 유지 연결을 닫기 전의 시간(초)입니다.                                 |

**표 16–28** PWC연결유지통계(EE전용) *(***계속***)*

DNS 캐시가 IP 주소와 DNS 이름을 캐시합니다. 서버의 DNS 캐시는 기본적으로 비활성화되어 있습니다. 단일 캐시 항목은 단일 IP 주소나 DNS 이름 조회를 나타냅니다. PWC DNS에 사용할 수 있는 통계는 다음 표에 나열되어 있습니다.

**표 16–29** PWC DNS통계(EE전용)

| 속성 이름                 | 데이터유형          | 설명                                                          |
|-----------------------|----------------|-------------------------------------------------------------|
| flagcacheenabled      | CountStatistic | DNS 캐시가 활성화되어 있는지<br>여부를 표시합니다. 0(해제) 또는<br>1(설정) 중 하나입니다.  |
| countcacheentries     | CountStatistic | 현재 캐시에 있는 DNS 항목의<br>수입니다.                                  |
| maxcacheentries       | CountStatistic | 캐시에서 수용할 수 있는 최대<br>DNS 항목 수입니다.                            |
| countcachehits        | CountStatistic | DNS 캐시 조회가 성공한<br>횟수입니다.                                    |
| countcachemisses      | CountStatistic | DNS 캐시 조회가 실패한<br>횟수입니다.                                    |
| flagasyncenabled      | CountStatistic | 비동기 DNS 조회 활성화(on)<br>여부를 나타냅니다. 0(해제) 또는<br>1(설정) 중 하나입니다. |
| countasyncnamelookups | CountStatistic | 비동기 DNS 이름 조회 총<br>수입니다.                                    |
|                       |                |                                                             |

**표 16–29** PWC DNS통계(EE전용) *(***계속***)*

| $\frac{1}{2}$ 10 22 11 11 0 12 11 0 12 11 12 12 13 14 15 16 17<br>$\cdots$ |                |                                 |
|----------------------------------------------------------------------------|----------------|---------------------------------|
| 속성 이름                                                                      | 데이터유형          | 설명                              |
| countasyncaddrlookups                                                      | CountStatistic | 비동기 DNS 주소 조회 총<br> 수입니다.       |
| countasynclookupsinprogress                                                | CountStatistic | <sup>  처리</sup> 중인 비동기 조회 수입니다. |

PWC 스레드 풀에 대한 통계는 다음 표에 나열되어 있습니다.

**표 16–30** PWC스레드풀통계(EE전용)

| 속성이름             | 데이터유형           | 설명                                    |
|------------------|-----------------|---------------------------------------|
| id               | StringStatistic | 스레드 풀의 아이디입니다.                        |
| countthreadsidle | CountStatistic  | 현재 유휴 상태인 요청 처리 스레드의 수입니다.            |
| countthreads     | CountStatistic  | 현재 요청 처리 스레드의 수입니다.                   |
| maxthreads       | CountStatistic  | 동시에 존재할 수 있는 요청 처리 스레드의 최대<br>수입니다.   |
| countqueued      | CountStatistic  | 이 스레드 풀에서 처리하기 위해 대기열에 있는<br>요청 수입니다. |
| peakqueued       | CountStatistic  | 대기열에 동시에 존재하는 최대 요청 수입니다.             |
| maxqueued        | CountStatistic  | 대기열에 한 번에 있을 수 있는 최대 요청<br>수입니다.      |

연결 대기열은 요청이 처리되기 전에 대기하는 대기열입니다. 연결 대기열에 대한 통계에서는 대기열의 세션 수 연결이 승인되기 전의 평균 지연을 나타냅니다. PWC 연결 대기열에 대한 통계는 다음 표에 나열되어 있습니다.

**표 16–31** PWC연결대기열통계(EE전용)

| 속성 이름                 | 데이터유형           | 설명                           |
|-----------------------|-----------------|------------------------------|
| id                    | StringStatistic | 연결 대기열의 아이디입니다.              |
| counttotalconnections | CountStatistic  | 승인된 총 연결 수입니다.               |
| countqueued           | CountStatistic  | 현재 대기열에 있는 연결 수입니다.          |
| peakqueued            | CountStatistic  | 대기열에 동시에 존재하는 최대 연결<br>수입니다. |
| maxqueued             | CountStatistic  | 연결 대기열의 최대 크기입니다.            |

#### **표 16–31** PWC연결대기열통계(EE전용) *(***계속***)*

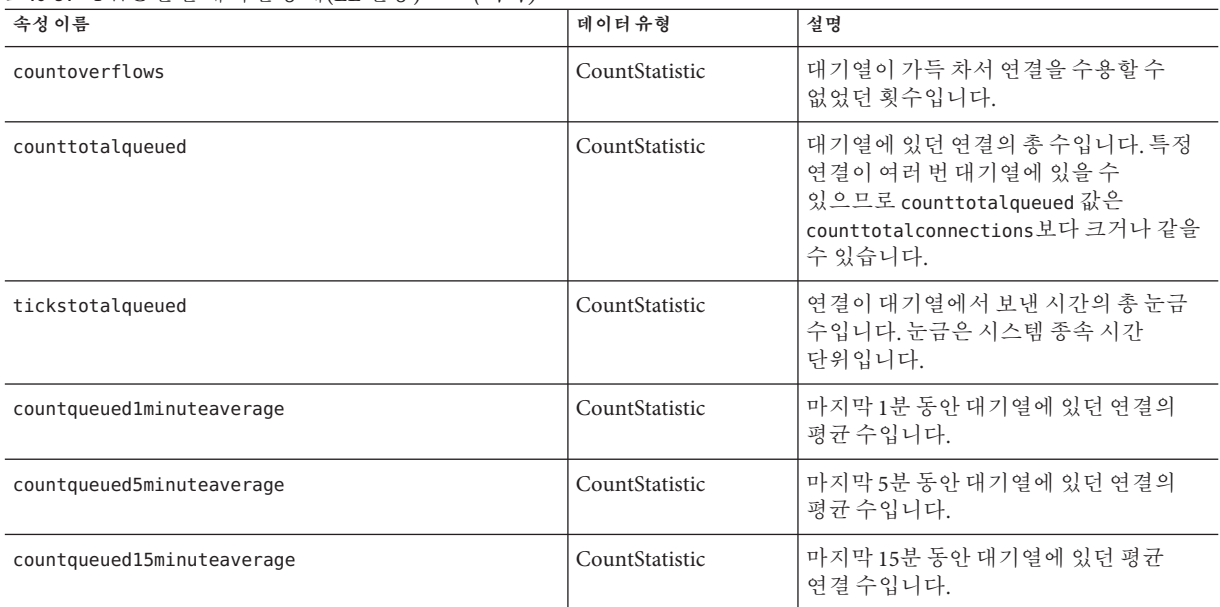

PWC HTTP 서비스에 대한 통계는 다음 표에 나열되어 있습니다.

**표 16–32** PWC HTTP서비스통계(EE전용)

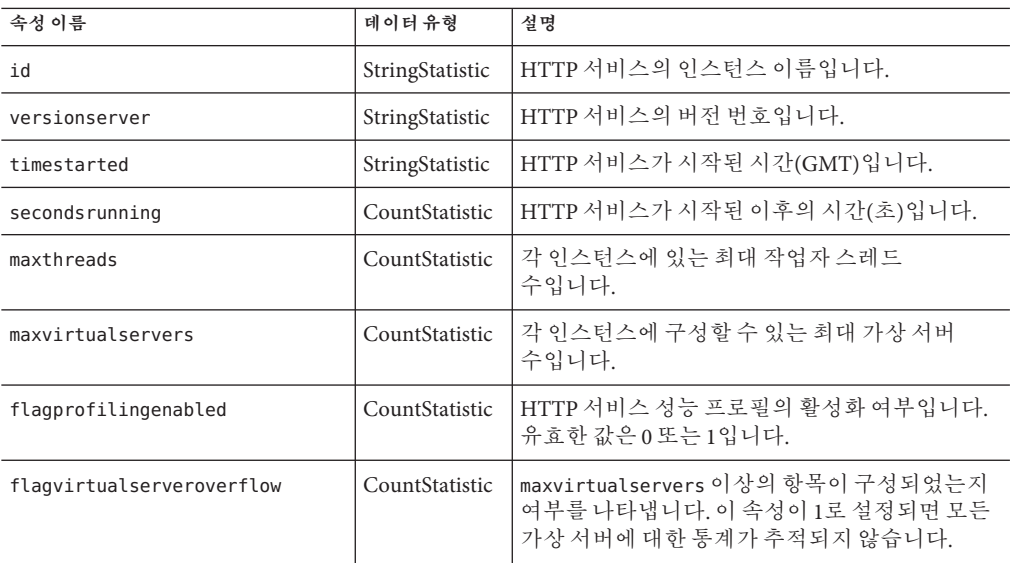

<span id="page-294-0"></span>

| 속성이름                 | 데이터유형          | 설명                                                              |
|----------------------|----------------|-----------------------------------------------------------------|
| load1minuteaverage   | CountStatistic | 마지막 1분 동안의 요청에 대한 평균 로드입니다.                                     |
| load5minuteaverage   | CountStatistic | 마지막 5분 동안의 요청에 대한 평균 로드입니다.                                     |
| load15minuteaverage  | CountStatistic | 마지막 15분 동안의 요청에 대한 평균 로드입니다.                                    |
| ratebytestransmitted | CountStatistic | 서버가 정의한 간격 동안 데이터가 전송된<br>속도입니다. 이 정보를 사용할 수 없을 경우<br>결과는 0입니다. |
| ratebytesreceived    | CountStatistic | 서버가 정의한 간격 동안 데이터가 수신된<br>속도입니다. 이 정보를 사용할 수 없을 경우<br>결과는 0입니다. |

**표 16–32** PWC HTTP서비스통계(EE전용) *(***계속***)*

## **모니터링활성화또는비활성화를위한관리콘솔작업**

- 295 페이지 "과리 콘솔을 사용하여 모니터링 수준을 구성하는 방법"
- 296 페이지 "asadmin [도구를 사용하여 모니터링을 구성하는 방법](#page-295-0)"

### ▼ **관리콘솔을사용하여모니터링수준을구성하는 방법**

- **모니터링서비스페이지에액세스합니다.이렇게하려면다음작업을수행합니다. 1**
	- **a. 트리구성요소에서구성노드를확장합니다.**
	- **b. 트리에서모니터링을위해구성할서버인스턴스노드(예:** server-config**)를 확장합니다.**
	- **c. 트리에서모니터링을선택합니다.**
- **모니터링서비스페이지에서모니터링수준을변경할구성요소나서비스반대편에있는 2 콤보상자에서적절한값을선택합니다.**

기본적으로 모든 구성 요소 및 서비스에 대한 모니터링은 해제되어 있습니다. 모니터링을 설정하려면 콤보 상자에서 낮음 또는 높음을 선택합니다. 모니터링을 해제하려면 콤보 상자에서 해제를 선택합니다. 다음 구성 요소 및 서비스에 대해 모니터링을 설정하거나 해제할 수 있습니다.

■ **IVM** - 이 옵션에서 Java 가상 머신을 모니터링하려면 모니터링 수준을 낮음으로 설정합니다.

16**장** • **구성요소및서비스모니터링** 295

- <span id="page-295-0"></span>■ HTTP 서비스 - 이 옵션에서 모든 HTTP Listener와 가상 서버를 모니터링하려면 모니터링 수준을 낮음으로 설정합니다.
- **트랜잭션 서비스** 이 옵션에서 모든 트랜잭션 하위 시스템을 모니터링하려면 모니터링 수준을 낮음으로 설정합니다.
- **JMS/커넥터 서비스** 이 옵션에서 모든 JMS(Java Message Service)를 모니터링하려면 모니터링 수준을 낮음으로 설정합니다.
- **ORB** 이 옵션에서 Application Server 코어 및 해당하는 연결 관리자가 사용한 시스템 ORB를 모니터링하려면 모니터링 수준을 낮음으로 설정합니다.
- **웹 커테이너 -** 이 옵션에서 모든 배포된 서블릿을 모니터링하려면 모니터링 수준을 낮음으로 설정합니다.
- **EJB 컨테이너** 이 옵션에서 모든 배포된 EJB 구성 요소, EJB 풀 및 EJB 캐시를 모니터링하려면 모니터링 수준을 낮음으로 설정합니다. EJB 비즈니스 메소드를 모니터링하려면 이 메소드를 높음으로 설정합니다.
- **JDBC 연결 풀** 이 옵션에서 모든 JDBC 연결 풀을 모니터링하려면 모니터링 수준을 낮음으로 설정합니다.
- 스레드 풀 이 옵션에서 모든 스레드 풀을 모니터링하려면 모니터링 수준을 낮음으로 설정합니다.
- **저장을누릅니다. 3**

이 릴리스에는 추가 모니터링 서비스 등록 정보가 없으므로 추가 등록 정보 테이블은 무시합니다.

**해당**asadmin**명령 자세한정보**

set

예를 들어, HTTP 서비스에 대한 모니터링을 활성화하려면 다음의 asadmin 명령을 사용합니다.

asadmin> set --user *admin-user* server.monitoring-service.module-monitoring-levels.http-service=LOW

### ▼ **asadmin도구를사용하여모니터링을구성하는 방법**

295 페이지 "[관리 콘솔을 사용하여 모니터링 수준을 구성하는 방법](#page-294-0)"에 설명된 대로 관리 콘솔을 사용하여 모니터링을 해제하거나 구성 요소 또는 서비스를 모니터링하는 수준을 설정할 수 있습니다.

get**명령을사용하여현재모니터링이활성화된서비스와구성요소를확인합니다. 1**

asadmin> get --user *admin-user* server.monitoring-service.module-monitoring-levels.\*

반환 결과:

```
server.monitoring-service.module-monitoring-levels.
connector-connection-pool = OFF
server.monitoring-service.module-monitoring-levels.
connector-service = OFF
server.monitoring-service.module-monitoring-levels.ejb-container = OFF
server.monitoring-service.module-monitoring-levels.http-service = OFF
server.monitoring-service.module-monitoring-levels.jdbc-connection-pool = OFF
server.monitoring-service.module-monitoring-levels.jms-service = OFF
server.monitoring-service.module-monitoring-levels.jvm = OFF
server.monitoring-service.module-monitoring-levels.orb = OFF
server.monitoring-service.module-monitoring-levels.thread-pool = OFF
server.monitoring-service.module-monitoring-levels.transaction-service = OFF
server.monitoring-service.module-monitoring-levels.web-container = OFF
```
set**명령을사용하여모니터링을활성화합니다. 2**

```
예를 들어, HTTP 서비스에 대한 모니터링을 활성화하려면 다음을 사용합니다.
asadmin> set --user admin-user
server.monitoring-service.module-monitoring-levels.http-service=LOW
모니터링을 비활성화하려면 set 명령을 사용하고 모니터링 수준에 대해 OFF를
```

```
지정합니다.
```
### **모니터링데이터를보기위한관리콘솔작업**

- 297 페이지 "관리 콘솔에서 모니터링 데이터를 보는 방법"
- 299 페이지 "asadmin [도구를 사용하여 모니터링 데이터 보기](#page-298-0)"

### ▼ **관리콘솔에서 모니터링 데이터를 보는 방법**

각 구성 요소 또는 서비스의 속성에 대한 자세한 내용은 273 페이지 "[모니터된 구성 요소](#page-272-0) [및 서비스에 대한 통계 정보](#page-272-0)"를 참조하십시오.

- **모니터링페이지에액세스합니다.이렇게하려면다음작업을수행합니다. 1**
	- **a. 트리구성요소에서독립실행형인스턴스노드를확장합니다.**
	- **b. 목록에서독립실행형서버인스턴스,예를들어서버(관리서버)를선택합니다.**
	- **c. 모니터페이지를선택합니다.**
	- **d. 모니터페이지에서모니터탭을선택합니다.**

#### **보기목록에서서버인스턴스에배포되고모니터링이활성화된구성요소나서비스를 2 선택합니다.**

보기 필드 아래에 선택한 구성 요소나 서비스의 모니터링 데이터가 표시됩니다. 모니터 가능한 등록 정보에 대한 자세한 내용은 273 페이지 "[모니터된 구성 요소 및 서비스에](#page-272-0) [대한 통계 정보](#page-272-0)"를 참조하십시오.

이 페이지에서 해당 구성 요소와 서비스에 대한 모니터링이 활성화된 경우 JVM 서버, 스레드 풀, HTTP 서비스 및 트랜잭션 서비스에 대한 모니터링 데이터를 볼 수 있습니다. 이 구성 요소와 서비스가 구성된 방법을 보여 주는 다이어그램은 270 페이지 "[모니터링](#page-269-0) [가능한 객체의 트리 구조 정보](#page-269-0)"에 표시됩니다.

**이목록에모니터할구성요소나서비스가없을경우모니터링구성링크를선택하여 3 선택한구성요소와서비스에대한모니터링을활성화및비활성화합니다.** 구성 요소나 서비스에 대한 모니터링을 비활성화하려면 해제를 선택합니다. 구성 요소나 서비스에 대한 모니터링을 활성화하려면 낮음 또는 높음을 선택합니다.

모니터링을 활성화 및 비활성화하는 방법에 대한 자세한 내용은 295 [페이지](#page-294-0) "관리 [콘솔을 사용하여 모니터링 수준을 구성하는 방법](#page-294-0)" 또는 296 페이지 ["asadmin](#page-295-0) 도구를 [사용하여 모니터링을 구성하는 방법](#page-295-0)"을 참조하십시오.

#### **서버인스턴스에배포되고모니터링이활성화된응용프로그램구성요소의모니터링 4 데이터를조회하려면모니터페이지의응용프로그램탭을선택합니다.응용프로그램 목록에서응용프로그램을선택합니다.구성요소목록에서특정구성요소를 선택합니다.**

응용 프로그램이나 구성 요소에 대한 모니터링 데이터가 표시되지 않을 경우 모니터링 구성 링크를 선택하여 구성 요소나 서비스의 모니터링을 활성화하거나 비활성화합니다. 응용 프로그램을 모니터하려면 응용 프로그램이 실행되는 컨테이너를 활성화합니다. 예를 들어, 웹 응용 프로그램의 웹 컨테이너 및/또는 EJB 응용 프로그램의 EJB 컨테이너에 대해 낮음 또는 높음을 선택합니다.

응용 프로그램에 대한 모니터링 데이터가 표시되지 않으면 응용 프로그램이 존재하지 않거나 응용 프로그램이 실행되지 않는 경우입니다. 응용 프로그램이 존재하고, 응용 프로그램에 대한 모니터링이 활성화되고, 응용 프로그램을 실행 중일 경우에만 응용 프로그램 모니터링 데이터를 사용할 수 있습니다. 응용 프로그램이 실행되면 모니터링 레지스트리에 응용 프로그램이 등록되고 모니터링 데이터가 표시됩니다.

관리 콘솔을 사용하여 원격 응용 프로그램 및 인스턴스를 모니터합니다. 이를 위해서는 원격 인스턴스가 실행 중이고 구성이 설정되어야 합니다.

선택한 구성 요소 아래에 선택한 구성 요소의 모니터링 데이터가 표시됩니다. 모니터 가능한 등록 정보에 대한 자세한 내용은 273 페이지 "[모니터된 구성 요소 및 서비스에](#page-272-0) [대한 통계 정보](#page-272-0)"를 참조하십시오. 응용 프로그램의 구성 요소와 서비스가 구성된 방법을 보여주는 다이어그램은 270 페이지 "[모니터링 가능한 객체의 트리 구조 정보](#page-269-0)"에서 볼 수 있습니다.

<span id="page-298-0"></span>**서버인스턴스에배포되고모니터링이활성화된자원의모니터링데이터를보려면자원 5 페이지를선택합니다.보기목록에서자원을선택합니다.**

모니터링 데이터를 조회할 자원이 표시되지 않으면 모니터링 구성 링크를 선택하여 자원에 대한 모니터링을 활성화하거나 비활성화합니다.

자원에 대한 모니터링 데이터가 표시되지 않으면 자원이 존재하지 않거나 자원이 실행되지 않는 경우입니다. 자원이 존재하고 자원에 대한 모니터링이 높음 수준으로 활성화되고 자원이 실행 중일 경우에만 자원 모니터링 데이터를 사용할 수 있습니다. 예를 들어, JDBC 커넥터 서비스를 만들었지만 해당 커넥터 서비스를 사용하는 응용 프로그램이 서비스에서 커넥터를 요청하지 않은 경우, 그리고 해당 서비스가 아직 만들어지지 않은 경우 서비스가 존재하지 않으므로 모니터링 데이터를 사용할 수 없습니다. JDBC 응용 프로그램이 실행되고 서비스에서 커넥터를 요청한 경우 서비스가 모니터링 레지스트리에 등록되고 모니터링 데이터가 표시됩니다.

보기 필드 아래에 선택한 구성 요소나 서비스의 모니터링 데이터가 표시됩니다. 모니터 가능한 등록 정보에 대한 자세한 내용은 273 페이지 "[모니터된 구성 요소 및 서비스에](#page-272-0) [대한 통계 정보](#page-272-0)"를 참조하십시오. 자원의 구성 요소와 서비스가 구성된 방법을 보여주는 다이어그램은 270 페이지 "[모니터링 가능한 객체의 트리 구조 정보](#page-269-0)"에서 볼 수 있습니다.

- **트랜잭션페이지를선택하여트랜잭션하위시스템을중단하여트랜잭션을롤백하고 6 중단시에처리중인트랜잭션을확인합니다.**
- **트랜잭션서비스에대한모니터링을활성화하려면모니터링구성링크를선택하고 7 트랜잭션서비스를LOW로설정합니다.** 트랜잭션을 롤백하기 위해 트랜잭션 서비스를 중단하려면 중단을 선택합니다. 트랜잭션을 롤백하려면 트랜잭션 옆의 확인란을 선택하고 롤백을 누릅니다.

#### **해당**asadmin**명령 자세한정보**

get --monitor

예를 들어, JVM에 대한 모니터링 데이터를 보려면 다음 asadmin 명령을 사용합니다.

```
asadmin> get --user adminuser --monitor server.jvm.*
```
### **asadmin도구를사용하여모니터링데이터보기**

- 300 페이지 "[모니터링 데이터를 보기 위해](#page-299-0) asadmin 도구를 사용하는 방법"
- 301 페이지 "[점으로 구분된 이름 이해 및 지정](#page-300-0)"
- 302 페이지 "list 및 get [명령 예](#page-301-0)"
- 302 페이지 ["list --user admin-user --monitor](#page-301-0) 명령에 대한 예"
- 303 페이지 ["get --user admin-user --monitor](#page-302-0) 명령에 대한 예"
- 304 페이지 "PetStore [예를 사용하는 방법](#page-303-0)"
- 308 페이지 "모든 수준의 list 및 get [명령에 대한 예상 출력](#page-307-0)"

16**장** • **구성요소및서비스모니터링** 299

### <span id="page-299-0"></span>▼ **모니터링데이터를보기위해asadmin도구를사용하는방법**

asadmin 도구를 사용하여 모니터링 데이터를 보려면 다음과 같이 모니터할 수 있는 객체의 점으로 구분된 이름이 뒤에 오는 asadmin list 및 asadmin get 명령을 사용합니다.

#### **모니터링할 수 있는 객체 이름을 보려면** asadmin list **명령을 사용합니다. 1**

예를 들어, 서버 인스턴스에 대한 모니터링을 활성화한 응용 프로그램 구성 요소와 하위 시스템 목록을 보려면 터미널 창에 다음 명령을 입력합니다.

```
asadmin> list --user adminuser --monitor server
```
예를 들어, 이전 명령에서는 모니터링이 활성화된 응용 프로그램 구성 요소와 하위 시스템 목록을 반환합니다.

```
server.resources
server.connector-service
server.orb
server.jms-service
server.jvm
server.applications
server.http-service
server.thread-pools
```
list 명령을 사용하는 예에 대한 자세한 내용은 302 페이지 "list 및 get [명령 예](#page-301-0)"를 참조하십시오. list 명령에 사용할 수 있는 점으로 구분된 이름에 대한 자세한 내용은 301 페이지 "[점으로 구분된 이름 이해 및 지정](#page-300-0)"을 참조하십시오.

#### **모니터링이활성화된응용프로그램구성요소나하위시스템에대한모니터링통계를 2 표시하려면** asadmin get **명령을 사용합니다.**

통계를 구하려면 단말기 창에서 asadmin get 명령을 입력하고 이전 단계의 list 명령에서 표시한 이름을 지정합니다. 다음 예에서는 특정 객체의 하위 시스템에서 모든 속성을 가져옵니다.

asadmin> qet --user adminuser --monitor server.jvm.\*

명령은 다음 속성과 데이터를 반환합니다.

```
server.jvm.dotted-name = server.jvm
server.jvm.heapsize-current = 21241856
server.jvm.heapsize-description = Provides statistical information about
   the JVM's memory heap size.
server.jvm.heapsize-highwatermark = 21241856
server.jvm.heapsize-lastsampletime = 1080232913938
server.ivm.heapsize-lowerbound = <math>0</math>server.java heapsize-lowwatermark = 0server.jvm.heapsize-name = JvmHeapSize
server.jvm.heapsize-starttime = 1080234457308
server.jvm.heapsize-unit = bytes
```

```
server.jvm.heapsize-upperbound = 518979584
server.ivm.uptime-count = 1080234457308server.jvm.uptime-description = Provides the amount of time the JVM has
  been running.
server.jvm.uptime-lastsampletime = 1080234457308
server.jvm.uptime-name = JvmUpTime
server.jvm.uptime-starttime = 1080232913928
server.jvm.uptime-unit = milliseconds
```
get 명령을 사용하는 예에 대한 자세한 내용은 302 페이지 "list 및 get [명령 예](#page-301-0)"를 참조하십시오. get 명령에 사용할 수 있는 점으로 구분된 이름에 대한 자세한 내용은 301 페이지 "점으로 구분된 이름 이해 및 지정"을 참조하십시오.

#### **점으로구분된이름이해및지정**

asadmin list 및 get 명령에서 모니터할 수 있는 객체의 점으로 구분된 이름을 지정합니다. 모든 하위 객체는 점(.) 문자를 분리자로 사용하여 표시되므로 **점으로 구분된 이름**이라고 합니다. 자식 노드가 싱글톤 유형인 경우에는 그 객체를 나타내는 데 모니터링 객체 유형만 필요하고 그렇지 않은 경우에는 type.name 형태의 이름이 필요합니다.

예를 들어, http-service는 유효한 모니터 가능 객체 유형 중 하나이며 싱글톤입니다. server 인스턴스의 http-service를 나타내는 싱글톤 하위 노드를 표시하려면 다음의 점으로 구분된 이름을 사용합니다.

#### server.http-service

다른 예를 들어보면, application은 유효한 모니터 가능 객체 유형이며 싱글톤이 아닙니다. PetStore 응용 프로그램을 나타내는데 싱글톤이 아닌 자식 노드를 표시하려면 다음과 같은 점으로 구분된 이름을 사용합니다.

server.applications.petstore

점으로 구분된 이름을 사용하여 모니터할 수 있는 객체의 특정 속성을 나타낼 수도 있습니다. 예를 들어, http-service는 모니터할 수 있는 bytereceived-lastsampletime이라는 속성을 가집니다. 다음 이름은 bytesreceived 속성을 나타냅니다.

```
server.http-service.server.http-listener-1.
 bytesreceived-lastsampletime
```
관리자는 asadmin list 및 get 명령에 유효한 점으로 구분된 이름을 알 수 없습니다. list 명령을 사용하여 모니터할 수 있는 객체를 표시하는 한편 get 명령을 와일드카드 매개 변수와 함께 사용하여 모니터할 수 있는 객체의 모든 사용 가능한 속성을 검사할 수 있습니다.

점으로 구분된 이름과 함께 list 및 get 명령을 사용할 때 다음 가정을 전제로 합니다.

- <span id="page-301-0"></span>■ 점으로 구분된 이름 다음에 와일드 카드(\*)가 **없는** list 명령은 현재 노드의 직계 하위를 반환합니다. 예를 들어, list --user *adminuser* --monitor server는 server 노드에 속하는 모든 직계 하위를 나열합니다.
- 점으로 구분된 이름 다음에 .\* 양식의 와일드카드가 있는 list 명령은 현재 노드에서 하위 노드의 계층 트리를 만듭니다. 예를 들어, list --user *adminuser* --monitor server.applications.\*는 applications의 모든 하위 및 해당 후속 하위 노드 등을 나열합니다.
- 점으로 구분된 이름이 앞에 있거나 *\*dottedname*, *dotted \* name* 또는 **dotted name \*** 양식의 와일드카드가 뒤에 나오는 list 명령은 제공한 비교 패턴으로 만들어진 정규 표현식과 일치하는 모든 노드와 하위를 표시합니다.
- 뒤에 .\* 또는 \*가 나오는 get 명령은 비교할 현재 노드에 속하는 속성 및 속성 값 세트를 표시합니다.

자세한 내용은 308 페이지 "모든 수준의 list 및 get [명령에 대한 예상 출력](#page-307-0)"을 참조하십시오.

#### **list및get명령예**

이 절은 다음 내용으로 구성되어 있습니다.

- 302 페이지 "list --user admin-user --monitor 명령에 대한 예"
- 303 페이지 ["get --user admin-user --monitor](#page-302-0) 명령에 대한 예"

### list --user admin-user --monitor 명령에 대한예

list 명령은 지정된 서버 인스턴스 이름에 대해 현재 모니터되고 있는 응용 프로그램 구성 요소 및 하위 시스템에 대한 정보를 제공합니다. 이 명령을 사용하여 서버 인스턴스에 대해 모니터할 수 있는 구성 요소와 하위 구성 요소를 볼 수 있습니다. list 예의 전체 목록에 대한 자세한 내용은 308 페이지 "모든 수준의 list 및 get [명령에 대한 예상](#page-307-0) [출력](#page-307-0)"을 참조하십시오.

#### **예1**

asadmin> list --user *admin-user* --monitor server

예를 들어, 이전 명령에서는 모니터링이 활성화된 응용 프로그램 구성 요소와 하위 시스템 목록을 반환합니다.

```
server.resources
server.orb
server.jvm
server.jms-service
server.connector-service
server.applications
server.http-service
server.thread-pools
```
<span id="page-302-0"></span>지정된 서버 인스턴스에서 현재 모니터되는 응용 프로그램을 나열할 수도 있습니다. 이 목록은 응용 프로그램에서 get 명령을 사용하여 특정 모니터링 통계를 얻으려고 할 때 유용할 수 있습니다.

#### **예2**

asadmin> list --user *admin-user* --monitor server.applications

반환 결과:

```
server.applications.adminapp
server.applications.admingui
server.applications.myApp
```
전체적으로 다양한 예를 보려면 304 페이지 "PetStore [예를 사용하는 방법](#page-303-0)"을 참조하십시오.

#### **get --user admin-user --monitor명령에대한예**

이 명령은 다음과 같은 모니터된 정보를 검색합니다.

- 구성 요소 또는 하위 시스템 내에서 모니터된 모든 속성
- 구성 요소 또는 하위 시스템 내에서 모니터된 특정 속성

특정 구성 요소나 하위 시스템에 존재하지 않는 속성을 요청한 경우에는 오류가 반환됩니다. 마찬가지로 구성 요소나 하위 시스템에 대해 활성화되어 있지 않은 특정 속성을 요청한 경우에도 오류가 반환됩니다.

get 명령 사용에 대한 자세한 내용은 308 페이지 "[모든 수준의](#page-307-0) list 및 get 명령에 대한 [예상 출력](#page-307-0)"을 참조하십시오.

#### **예1**

하위 시스템에서 특정 객체에 대한 모든 속성을 검색하려는 경우:

asadmin> get --user *admin-user* --monitor server.jvm.\*

반환 결과:

```
server.jvm.dotted-name= server.jvm
server.jvm.heapsize-current = 21241856
server.jvm.heapsize-description = Provides statistical information about
  the JVM's memory heap size.
server.jvm.heapsize-highwatermark = 21241856
server.jvm.heapsize-lastsampletime = 1080232913938
server.jvm.heapsize-lowerbound = 0server.jvm.heapsize-lowwatermark = 0server.jvm.heapsize-name = JvmHeapSize
```
16**장** • **구성요소및서비스모니터링** 303

```
server.jvm.heapsize-starttime = 1080234457308
server.jvm.heapsize-unit = bytes
server.jvm.heapsize-upperbound = 518979584
server.jvm.uptime-count = 1080234457308
server.jvm.uptime-description = Provides the amount of time the JVM has
  been running.
server.jvm.uptime-lastsampletime = 1080234457308
server.jvm.uptime-name = JvmUpTime
server.jvm.uptime-starttime = 1080232913928
server.jvm.uptime-unit = milliseconds
```
#### **예2**

J2EE 응용 프로그램에서 모든 속성을 검색하려는 경우:

asadmin> get --user *admin-user* --monitor server.applications.myJ2eeApp.\*

반환 결과:

No matches resulted from the wildcard expression. CLI137 Command get failed.

J2EE 응용 프로그램 수준에 모니터할 수 있는 속성이 없기 때문에 이 응답이 표시됩니다.

#### **예3**

하위 시스템에서 특정 속성을 검색하려는 경우:

asadmin> get --user *admin-user* --monitor server.jvm.uptime-lastsampletime 반환 결과:

server.jvm.uptime-lastsampletime = 1093215374813

#### **예4**

하위 시스템 속성 내에서 알 수 없는 속성을 가져오려는 경우:

asadmin> get --user *admin-user* --monitor server.jvm.badname

반환 결과:

No such attribute found from reflecting the corresponding Stats interface: [badname] CLI137 Command get failed.

#### ▼ **PetStore예를사용하는방법**

다음 예에서는 모니터링을 위해 asadmin 도구를 사용하는 방법에 대해 설명합니다.

304 Sun Java System Application Server Enterprise Edition 8.1 2005Q2**관리설명서** •

샘플 Petstore 응용 프로그램이 Application Server에 배포된 후 이 응용 프로그램의 메소드가 호출된 횟수를 검사하려고 합니다. 응용 프로그램이 배포된 인스턴스 이름은 server입니다. 메소드에서 list 명령과 get 명령을 조합하여 원하는 통계에 액세스합니다.

- **Application Server및**asadmin**도구를시작합니다. 1**
- **다음과같이몇가지유용한환경변수를설정하여모든명령에일일이입력하지않도록 2 합니다.**

asadmin> export AS ADMIN USER=admin AS ADMIN PASSWORD=admin123 asadmin>export AS\_ADMIN\_HOST=localhost AS\_ADMIN\_PORT=4849

server**인스턴스에대해모니터할수있는구성요소를나열합니다. 3**

asadmin> list --user adminuser --monitor server\*

반환 결과(다음과 유사한 출력):

```
server
server.applications
server.applications.CometEJB
server.applications.ConverterApp
server.applications.petstore
server.http-service
server.resources
server.thread-pools
```
모니터할 수 있는 구성 요소 목록에는 thread-pools, http-service, resources와 배포 및 활성화된 모든 applications가 포함됩니다.

PetStore**응용프로그램의모니터할수있는하위구성요소를나열합니다(**--monitor **4 대신**-m**을사용할수있음).**

asadmin> list -m server.applications.petstore

반환 결과:

```
server.applications.petstore.signon-ejb_jar
server.applications.petstore.catalog-ejb_jar
server.applications.petstore.uidgen-ejb_jar
server.applications.petstore.customer-ejb_jar
server.applications.petstore.petstore-ejb_jar
server.applications.petstore.petstore\.war
server.applications.petstore.AsyncSenderJAR_jar
server.applications.petstore.cart-ejb_jar
```
PetStore**응용프로그램의EJB모듈**signon-ejb\_jar**의모니터할수있는하위구성요소를 5 나열합니다.**

asadmin> list -m server.applications.petstore.signon-ejb jar

16**장** • **구성요소및서비스모니터링** 305

반환 결과:

```
server.applications.petstore.signon-ejb jar.SignOnEJB
server.applications.petstore.signon-eib_jar.UserEJB
```
PetStore**응용프로그램의EJB모듈**signon-ejb\_jar**에대한Entity Bean** UserEJB**에서 6 모니터할수있는하위구성요소를나열합니다.**

asadmin> list -m server.applications.petstore.signon-ejb\_jar.UserEJB 반환 결과(공간을 고려하여 제거한 점으로 구분된 이름이 있음):

```
server.applications.petstore.signon-ejb_jar.UserEJB.bean-cache
server.applications.petstore.signon-ejb_jar.UserEJB.bean-methods
server.applications.petstore.signon-ejb_jar.UserEJB.bean-pool
```
PetStore**응용프로그램의EJB모듈**signon-ejb\_jar**에있는Entity Bean** UserEJB**의 7** getUserName**메소드에서모니터할수있는하위구성요소를나열합니다.**

asadmin> list -m server.applications.petstore.signon-ejb\_jar.UserEJB.bean-methods.getUserName 반환 결과:

```
Nothing to list at server.applications.petstore.signon-ejb_jar.
UserEJB.bean-methods.getUserName. To get the valid names beginning with a
string, use the wildcard "*" character. For example, to list all names
that begin with "server", use "list server*".
```
**메소드에대해모니터할수있는하위구성요소가없습니다.** getUserName**메소드에대해 8 모니터할수있는모든통계를가져옵니다.**

asadmin> get -m server.applications.petstore.signon-ejb\_jar.UserEJB.bean-methods.getUserName.\* 반환 결과:

```
server.applications.petstore.signon-ejb_jar.UserEJB.bean-methods.
getUserName.executiontime-count = 0
server.applications.petstore.signon-ejb_jar.UserEJB.bean-methods.
getUserName.executiontime-description = Provides the time in milliseconds
  spent during the last successful/unsuccessful attempt to execute the
  operation.
server.applications.petstore.signon-ejb_jar.UserEJB.bean-methods.
getUserName.executiontime-lastsampletime = 1079981809259
server.applications.petstore.signon-ejb_jar.UserEJB.bean-methods.
getUserName.executiontime-name = ExecutionTime
server.applications.petstore.signon-ejb_jar.UserEJB.bean-methods.
getUserName.executiontime-starttime = 1079980593137
server.applications.petstore.signon-ejb_jar.UserEJB.bean-methods.
```

```
getUserName.executiontime-unit = count
server.applications.petstore.signon-ejb_jar.UserEJB.bean-methods.
getUserName.methodstatistic-count = 0
server.applications.petstore.signon-ejb_jar.UserEJB.bean-methods.
getUserName.methodstatistic-description = Provides the number of times an
  operation was called, the total time that was spent during the
   invocation and so on.
server.applications.petstore.signon-ejb_jar.UserEJB.bean-methods.
getUserName.methodstatistic-lastsampletime = 1079980593137
server.applications.petstore.signon-ejb_jar.UserEJB.bean-methods.
aetUserName.methodstatistic-maxtime = 0server.applications.petstore.signon-ejb_jar.UserEJB.bean-methods.
aetUserName.methodstatistic-mintime = 0server.applications.petstore.signon-ejb_jar.UserEJB.bean-methods.
getUserName.methodstatistic-name = ExecutionTime
server.applications.petstore.signon-eib_jar.UserEJB.bean-methods.
getUserName.methodstatistic-starttime = 1079980593137
server.applications.petstore.signon-ejb_jar.UserEJB.bean-methods.
getUserName.methodstatistic-totaltime = 0
server.applications.petstore.signon-ejb_jar.UserEJB.bean-methods.
getUserName.methodstatistic-unit =
server.applications.petstore.signon-ejb_jar.UserEJB.bean-methods.
aetUserName.totalnumerrors-count = 0server.applications.petstore.signon-ejb_jar.UserEJB.bean-methods.
getUserName.totalnumerrors-description = Provides the total number of errors
   that occured during invocation or execution of an operation.
server.applications.petstore.signon-ejb_jar.UserEJB.bean-methods.
getUserName.totalnumerrors-lastsampletime = 1079981809273
server.applications.petstore.signon-ejb_jar.UserEJB.bean-methods.
getUserName.totalnumerrors-name = TotalNumErrors
server.applications.petstore.signon-ejb_jar.UserEJB.bean-methods.
getUserName.totalnumerrors-starttime = 1079980593137
server.applications.petstore.signon-ejb_jar.UserEJB.bean-methods.
getUserName.totalnumerrors-unit = count
server.applications.petstore.signon-ejb_jar.UserEJB.bean-methods.
getUserName.totalnumsuccess-count = 0
server.applications.petstore.signon-ejb_jar.UserEJB.bean-methods.
getUserName.totalnumsuccess-description = Provides the total number of
   successful invocations of the method.
server.applications.petstore.signon-ejb_jar.UserEJB.bean-methods.
getUserName.totalnumsuccess-lastsampletime = 1079981809255
server.applications.petstore.signon-ejb_jar.UserEJB.bean-methods.
getUserName.totalnumsuccess-name = TotalNumSuccess
server.applications.petstore.signon-ejb_jar.UserEJB.bean-methods.
getUserName.totalnumsuccess-starttime = 1079980593137
server.applications.petstore.signon-ejb_jar.UserEJB.bean-methods.
getUserName.totalnumsuccess-unit = count
```
<span id="page-307-0"></span>**실행시간과같은특정통계를얻으려면다음명령을사용합니다. 9**

```
asadmin> get -m server.applications.petstore.signon-ejb jar.
UserEJB.bean-methods.getUserName.executiontime-count
반환 결과:
```
server.applications.petstore.signon-ejb\_jar.UserEJB.bean-methods. getUserName.executiontime-count = 1

### **모든수준의list및get명령에대한예상출력**

다음 표에서는 트리의 각 수준에서의 명령, 점으로 구분된 이름 및 해당 출력을 보여줍니다.

**표 16–33** 최상위수준

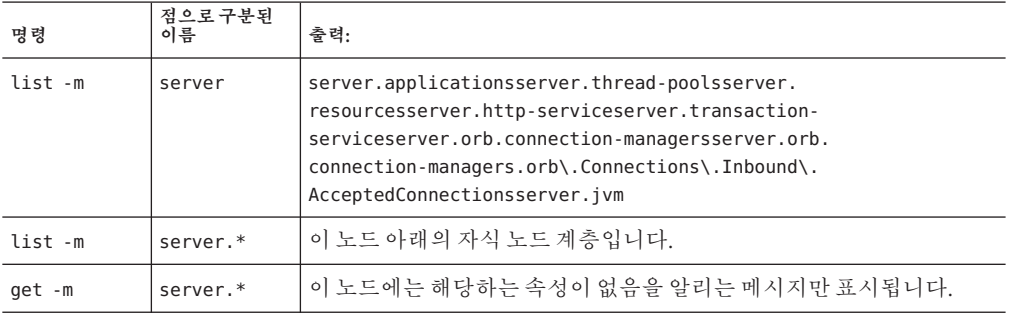

다음 표에서는 응용 프로그램 수준에 대한 명령, 점으로 구분된 이름 및 해당 출력을 보여줍니다.

**표 16–34** 응용프로그램수준

| 명령      | 점으로 구분된 이름            | 출력:                                     |
|---------|-----------------------|-----------------------------------------|
| list -m | server.applications   | appllapp2web-module1 warejb-module2 jar |
|         | 또는                    |                                         |
|         | *applications         |                                         |
| list -m | server.applications.* | 이 노드 아래의 자식 노드 계층입니다.                   |
|         | 또는                    |                                         |
|         | *applications.*       |                                         |

**표 16–34** 응용프로그램수준 *(***계속***)*

| 명령     | 점으로 구분된 이름                  | 출력:                                    |
|--------|-----------------------------|----------------------------------------|
| get -m | server.applications.*<br>또는 | 이 노드에는 해당하는 속성이 없음을 알리는<br>메시지만 표시됩니다. |
|        | *applications.*             |                                        |

다음 표에서는 응용 프로그램 수준의 독립 실행형 모듈 및 엔터프라이즈 응용 프로그램에 대한 명령, 점으로 구분된 이름 및 해당 출력을 보여줍니다.

**표 16–35** 응용 프로그램 - 엔터프라이즈 응용 프로그램 및 독립 실행형 모듈

| 명령      | 점으로 구분된 이름                                                                              | 출력:                                                             |
|---------|-----------------------------------------------------------------------------------------|-----------------------------------------------------------------|
| list -m | server.applications.appl                                                                | ejb-module1 jarweb-module2 warejb-module3<br>jarweb-module3 war |
|         | 또는                                                                                      |                                                                 |
|         | $*$ app $1$                                                                             |                                                                 |
|         | 참고: 에터프라이즈 응용 프로그램이 배포된<br>경우에만 이 수준을 적용할 수 있습니다. 독립<br>실행형 모듈이 배포된 경우에는 적용할 수<br>없습니다. |                                                                 |
| list -m | server.applications.app1.*                                                              | 이 노드 아래의 자식 노드 계층입니다.                                           |
|         | 또는                                                                                      |                                                                 |
|         | $*$ app1. $*$                                                                           |                                                                 |
| get -m  | server.applications.appl.*                                                              | 이 노드에는 해당하는 속성이 없음을 알리는 메시지만                                    |
|         | 또는                                                                                      | 표시됩니다.                                                          |
|         | $*app1.*$                                                                               |                                                                 |
| list -m | server.applications.app1.ejb-module1 jar                                                | bean1bean2bean3                                                 |
|         | 또는                                                                                      |                                                                 |
|         | *ejb-module1 jar                                                                        |                                                                 |
|         | 또는                                                                                      |                                                                 |
|         | server.applications.ejb-module1 jar                                                     |                                                                 |

| 명령      | 점으로 구분된 이름                                                                                                    | 출력:                                                  |
|---------|----------------------------------------------------------------------------------------------------|------------------------------------------------------|
| list -m | server.applications.app1.ejb-module1 jar<br>또는                                                                           | 이 노드 아래의 자식 노드 계층입니다.                                |
|         | *ejb-module1 jar<br>또는<br>server.applications.ejb-module1 jar                                                            |                                                      |
| get -m  | server.applications.app1.ejb-module1 jar.*<br>또는<br>*ejb-module1 jar.*<br>또는<br>server.applications.ejb-module1 jar.*    | 이 노드에는 해당하는 속성이 없음을 알리는 메시지만<br>표시됩니다.               |
| list -m | server.applications.app1.ejb-module1 jar.<br>bean1<br>참고: 독립 실행형 모듈의 경우 응용 프로그램<br>이름(이 예에서 app1)이 포함된 노드는 표시되지<br>않습니다. | 하위 노드 목록:<br>bean-poolbean-cachebean-method          |
| list -m | server.applications.app1.ejb-module1 jar.<br>bean1<br>참고: 독립 실행형 모듈의 경우 응용 프로그램<br>이름(이 예에서 app1)이 포함된 노드는 표시되지<br>않습니다. | 하위 노드의 계층 구조 및 이 노드와 모든 후속 하위<br>노드에 대하 모든 속성 목록입니다. |

**표 16–35** 응용 프로그램 - 엔터프라이즈 응용 프로그램 및 독립 실행형 모듈 *(***계속***)*

| 명령      | ∸<br>$-$<br>점으로 구분된 이름                                                                                                    | $L$ $C$ $O$ $C$ $C$<br>.<br>출력:                                                                                                    |
|---------|----------------------------------------------------------------------------------------------------|----------------------------------------------------------------------------------------------------|
| get -m  | server.applications.app1.ejb-module1 jar.<br>$bean1.*$<br>참고: 독립 실행형 모듈의 경우 응용 프로그램<br>이름(이 예에서 app1)이 포함된 노드는 표시되지<br>않습니다.          | 속성 및 해당하는 연관된 값은 다음과 같습니다.<br>CreateCount CountCreateCount<br>DescriptionCreateCount<br>LastSampleTimeCreateCount<br>NameCreateCount<br>StartTimeCreateCount<br>UnitMethodReadyCount<br>CurrentMethodReadyCount<br>DescriptionMethodReadyCount_<br>HighWaterMarkMethodReadyCount<br>LastSampleTimeMethodReadyCount<br>LowWaterMarkMethodReadyCount<br>NameMethodReadyCount<br>StartTimeMethodReadyCount<br>UnitRemoveCount CountRemoveCount<br>DescriptionRemoveCount<br>LastSampleTimeRemoveCount<br>NameRemoveCount StartTimeAttribute<br>RemoveCount Unit |
| list -m | server.applications.app1.ejb-module1 jar.<br>bean1.bean-pool<br>참고: 독립 실행형 모듈의 경우 응용 프로그램<br>이름(이 예에서 app1)이 포함된 노드는 표시되지<br>않습니다.    | 해당 속성은 없지만 다음과 같은 메시지가 표시됩니다.<br>server.applications.appl.ejb-module1 jar.bean1-cache에서<br>나열할 사항이 없습니다. 문자열로 시작하는 유효한<br>이름을 얻으려면 와일드카드(*) 문자를 사용하십시오.<br>예를 들어, server로 시작하는 모든 이름을 나열하려면<br>list server*를 사용합니다.                                                                                                    |
| get -m  | server.applications.app1.ejb-module1 jar.<br>bean1.bean-pool.*<br>참고: 독립 실행형 모듈의 경우 응용 프로그램<br>이름(이 예에서 app1)이 포함된 노드는 표시되지<br>않습니다.  | 표 1-4에서 설명한 EJB 풀 속성에 해당하는 속성 및 값<br>목록입니다.                                                                                                    |
| list -m | server.applications.app1.ejb-module1 jar.<br>bean1.bean-cache<br>참고: 독립 실행형 모듈의 경우 응용 프로그램<br>이름(이 예에서 app1)이 포함된 노드는 표시되지<br>않습니다.   | 해당 속성은 없지만 "Use get command with the --monitor<br>option to view this node's attributes and values" 메시지가<br>표시됩니다.                                                                                                    |
| get -m  | server.applications.app1.ejb-module1 jar.<br>bean1.bean-cache.*<br>참고: 독립 실행형 모듈의 경우 응용 프로그램<br>이름(이 예에서 app1)이 포함된 노드는 표시되지<br>않습니다. | 표 1-5에서 설명한 EJB 캐시 속성에 해당하는 속성 및 값<br>목록입니다.                                                                                                    |

**표 16–35** 응용 프로그램 - 엔터프라이즈 응용 프로그램 및 독립 실행형 모듈 *(***계속***)*

| 명령      | 점으로 구분된 이름                                                               | 출력:                                                                                                    |
|---------|--------------------------------------------------------------------------|----------------------------------------------------------------------------------------------------|
| list -m | server.applications.app1.ejb-module1 jar.<br>bean1.bean-method.method1   | 해당 속성은 없지만 "Use get command with the --monitor<br>option to view this node's attributes and values" 메시지가           |
|         | 참고: 독립 실행형 모듈의 경우 응용 프로그램<br>이름(이 예에서 app1)이 포함된 노드는 표시되지<br>않습니다.       | 표시됩니다.                                                                                                    |
| get -m  | server.applications.app1.ejb-module1 jar.<br>bean1.bean-method.method1.* | 표 1-2에서 설명한 EJB 메소드 속성에 해당하는 속성 및<br>값 목록입니다.                                                                      |
|         | 참고: 독립 실행형 모듈의 경우 응용 프로그램<br>이름(이 예에서 app1)이 포함된 노드는 표시되지<br>않습니다.       |                                                                                                    |
| list -m | server.applications.appl.web-module1 war                                 | 모듈에 할당된 가상 서버를 표시합니다.                                                                                              |
| get -m  | server.applications.app1.web-module1 war.*                               | 이 노드에는 해당하는 속성이 없음을 알리는 메시지만<br>표시됩니다.                                                                             |
| list -m | server.applications.app1.web-module1 war.<br>virtual server              | 등록된 서블릿 목록을 표시합니다.                                                                                                 |
| get -m  | server.applications.app1.web-module1 war.<br>virtual server.*            | 이 노드에는 해당하는 속성이 없음을 알리는 메시지만<br>표시됩니다.                                                                             |
| list -m | server.applications.app1.web-module1 war.<br>virtual server.servlet1     | 해당 속성은 없지만 "Use get command with the --monitor<br>option to view this node's attributes and values" 메시지가<br>표시됩니다. |
| get -m  | server.applications.app1.web-module1 war.<br>virtual server.servlet1.*   | 표 1-7에서 설명한 웹 컨테이너(서블릿) 속성에<br>해당하는 속성 및 값 목록입니다.                                                                  |

**표 16–35** 응용 프로그램 - 엔터프라이즈 응용 프로그램 및 독립 실행형 모듈 *(***계속***)*

다음 표에서는 HTTP 서비스 수준에 대한 명령, 점으로 구분된 이름 및 해당 출력을 보여줍니다.

**표 16–36** HTTP-서비스수준

| 명령      | 점으로 구분된 이름                   | 출력:                                    |
|---------|------------------------------|----------------------------------------|
| list -m | server.http-service          | 가상서버 목록입니다.                            |
| get -m  | server.http-service.*        | 이 노드에는 해당하는 속성이 없음을 알리는<br>메시지만 표시됩니다. |
| list -m | server.http-service.server   | HTTP Listener 목록입니다.                   |
| get -m  | server.http-service.server.* | 이 노드에는 해당하는 속성이 없음을 알리는<br>메시지만 표시됩니다. |

**표 16–36** HTTP-서비스수준 *(***계속***)*

| 명령      | 점으로 구분된 이름                                    | 출력:                                                                                                    |
|---------|-----------------------------------------------|----------------------------------------------------------------------------------------------------|
| list -m | server.http-service.server.<br>http-listener1 | 해당 속성은 없지만 "Use get command with the<br>--monitor option to view this node's attributes<br>and values" 메시지가 표시됩니다. |
| get -m  | server.http-service.server.*                  | 표 1-9에서 설명한 HTTP 서비스 속성에<br>' 해당하는 속성 및 값 목록입니다.                                                                   |

다음 표에서는 스레드 풀 수준에 대한 명령, 점으로 구분된 이름 및 해당 출력을 보여줍니다.

**표 16–37** 스레드풀수준

| 명령      | 점으로 구분된 이름                                                 | 출력:                                                                                                    |
|---------|------------------------------------------------------------|----------------------------------------------------------------------------------------------------|
| list -m | server.thread-pools                                        | 스레드 풀 이름 목록입니다.                                                                                                    |
| get -m  | server.thread-pools.*                                      | 이 노드에는 해당하는 속성이<br>없음을 알리는 메시지만<br>표시됩니다.                                                                                |
| list -m | server.thread-pools.orb\.threadpool\.<br>thread-pool-1     | 해당 속성은 없지만 "Use get<br>command with the --monitor<br>option to view this node's<br>attributes and values" 메시지가<br>표시됩니다. |
| get -m  | server.thread-poolsorb\.threadpool\.<br>thread-pool-1. $*$ | 표 1-14에서 설명한 스레드 풀<br>속성에 해당하는 속성 및 값<br>목록입니다.                                                                          |

다음 표에서는 자원 수준에 대한 명령, 점으로 구분된 이름 및 해당 출력을 보여줍니다.

**표 16–38** 자원수준

| 명령      | 점으로 구분된 이름           | 출력:                       |
|---------|----------------------|---------------------------|
| list -m | server, resources    | . 풀 이름 목록입니다.             |
| get -m  | server, resources, * | 이 노드에는 해당하는 속성이<br>표시됩니다. |

| <del>고 10-</del> 30 11:1 L |                                                                   |                                                                                                    |
|----------------------------|-------------------------------------------------------------------|----------------------------------------------------------------------------------------------------|
| 명령                         | 점으로 구분된 이름                                                        | 출력:                                                                                                    |
| list -m                    | server.resources.jdbc-connection-pool-pool.<br>connection-pool1   | 해당 속성은 없지만 "Use get<br>command with the --monitor<br>option to view this node's<br>attributes and values" 메시지가<br>표시됩니다. |
| get -m                     | server.resources.jdbc-connection-pool-pool.<br>connection-pool1.* | 표 1-10에서 설명한 연결 풀<br>속성에 해당하는 속성 및 값<br>목록입니다.                                                                           |

**표 16–38** 자원수준 *(***계속***)*

다음 표에서는 트랜잭션 서비스 수준에 대한 명령, 점으로 구분된 이름 및 해당 출력을 보여줍니다.

**표 16–39** 트랜잭션서비스수준

| 명령      | 점으로 구분된 이름                   | 출력:                                                                                                    |
|---------|------------------------------|----------------------------------------------------------------------------------------------------|
| list -m | server.transaction-service   | 해당 속성은 없지만 "Use get command<br>with the --monitor option to view this<br>node's attributes and values" 메시지가<br>표시됩니다. |
| get -m  | server.transaction-service.* | 표 1-15에서 설명한 트랜잭션 서비스<br>속성에 해당하는 속성 및 값<br>목록입니다.                                                                    |

다음 표에서는 ORB 수준에 대한 명령, 점으로 구분된 이름 및 해당 출력을 보여줍니다.

**표 16–40** ORB수준

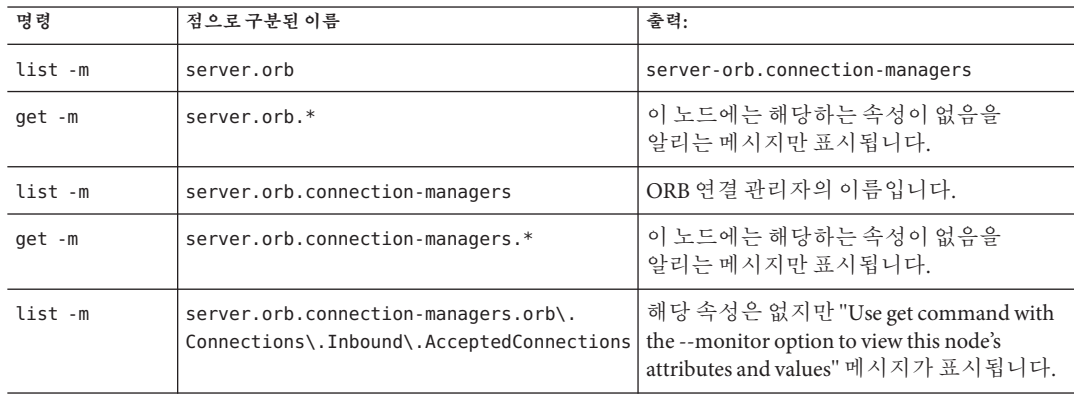

**표 16–40** ORB수준 *(***계속***)*

| 명령     | 점으로 구분된 이름                                                                                                | 출력:                     |
|--------|----------------------------------------------------------------------------------------------------|-------------------------|
| qet -m | server.orb.connection-managers.orb\.<br>  Connections\.Inbound\.AcceptedConnections 축성에 해당하는속성 및 값 목록입니다. | 표 1-13에서 설명한 ORB 연결 관리자 |

다음 표에서는 JVM 수준에 대한 명령, 점으로 구분된 이름 및 해당 출력을 보여줍니다.

**표 16–41** JVM수준

| 명령      | 점으로 구분된 이름   | 출력:                                                                                                    |
|---------|--------------|----------------------------------------------------------------------------------------------------|
| list -m | server.jvm   | 해당 속성은 없지만 "Use get<br>command with the --monitor<br>option to view this node's<br>attributes and values." 메시지가<br>표시됩니다. |
| get -m  | server.jvm.* | 표 1-16에서 설명한 JVM 속성에<br>해당하는 속성 및 값<br>목록입니다.                                                                             |

## **Jconsole사용**

JConsole을 Application Server와 같이 사용하려면 JMX 커넥터에 대한 보안을 비활성화해야 합니다. Application Server(SE/EE Edition)의 현재 버전에는 보안이 기본적으로 활성화되어 있습니다.

### ▼ **JMX커넥터에대한보안을비활성화하는방법**

- **관리콘솔을사용하여JMX커넥터에대한보안을비활성화합니다.관리콘솔에서이렇게 하려면다음을수행합니다. 1**
	- **a. 노드에이전트를확장합니다.**
	- **b. 노드에이전트를선택합니다.**
	- **c. JMX탭에서SSL3및TLS를선택해제합니다.**
	- **d. 저장을선택합니다.**
- asadmin**을사용하여JMX커넥터에대한보안을비활성화합니다.터미널창이나명령 2 프롬프트에서이작업을하려면다음을수행합니다.**
	- **a. 다음명령을입력합니다.**

asadmin set server.admin-service.jmx-connector.system.security-enabled=false

**b. DAS(Domain Application Server)를다시시작합니다.**

Platform Edition 버전에서는 JMX 커넥터가 기본적으로 비활성화되어 있으므로 Platform Edition에 대한 구성을 변경할 필요가 없습니다.

**JConsole을시작하여로그인에필요한JMX URL,사용자이름및암호를고급탭에 3 입력합니다. JMX URL형식은다음과같습니다.**

service:jmx:rmi:///jndi/rmi://<your machine name>:<port>/management/rmi-jmx-connector

참고: message ADM1501을 검색할 경우 관리 server.log 파일에서 정확한 JMX URL을 가져올 수 있습니다.

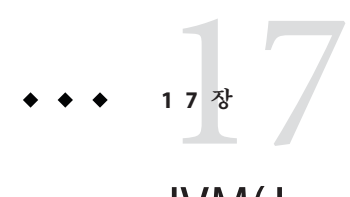

# JVM(Java Virtual Machine)**및고급설정**

이 장에서는 JVMTM(Java Virtual Machine) 및 기타 고급 설정을 구성하는 방법에 대해 설명합니다. 이 장은 다음 내용으로 구성되어 있습니다.

- 317 페이지 "IVM 설정을 위한 관리 콘솔 작업"
- 321 페이지 "[고급 설정을 위한 관리 콘솔 작업](#page-320-0)"

## **JVM설정을위한관리콘솔작업**

- 317 페이지 "IVM 일반 설정을 구성하는 방법"
- 318 페이지 "IVM [클래스 경로 설정을 구성하는 방법](#page-317-0)"
- 319 페이지 "IVM [옵션을구성하는 방법](#page-318-0)"
- 320 페이지 "보안 과리자를 비활성화하는 방법"
- 321 페이지 "IVM [프로필러 설정을 구성하는 방법](#page-320-0)"

### ▼ **JVM일반설정을구성하는방법**

JVM(Java Virtual Machine)은 Application Server에 필요한 J2SETM(Java 2 Standard Edition) 소프트웨어에 포함되어 있습니다. JVM 설정을 잘못하면 서버가 실행되지 않기 때문에 이 설정을 변경할 경우 주의를 기울여야 합니다.

- **트리구성요소에서구성을선택합니다. 1**
- **대상서버인스턴스에서JVM설정노드를누릅니다. 2**
- **기본적으로탭아래에있는일반링크는이미선택되어있습니다. 3**
- <span id="page-317-0"></span>**JVM일반설정페이지에서다음을지정할수있습니다. 4**
	- **a. Java홈필드에서J2SE(Java 2 Standard Edition)소프트웨어의설치디렉토리이름을 입력합니다.**

Application Server는 J2SE 소프트웨어를 사용합니다. 지정한 J2SE 버전이 이 릴리스에서 지원되는지 확인하려면 릴리스 노트를 참조하십시오. ( 56 [페이지](#page-55-0) "추가 [정보](#page-55-0)" 절에서 링크를 참조하십시오.)

**주 –** 존재하지 않는 디렉토리 이름을 입력하거나 지원되지 않는 J2SE 소프트웨어 버전의 설치 디렉토리 이름을 입력하면 Application Server가 시작되지 않습니다.

- **b. Javac필드에서Java프로그래밍언어컴파일러에대한명령줄옵션을입력합니다.** EJB 구성 요소가 배포되면 Application Server에서 컴파일러를 실행합니다.
- **c. JPDA(Java Platform Debugger Architecture)를사용한디버깅을설정하려면디버그사용 확인란을선택하고디버그옵션필드에서옵션을지정합니다.**

JPDA는 응용 프로그램 개발자가 사용합니다. 자세한 내용은 Application Server Developer's Guide의 Debugging J2EE Applications 장을 참조하십시오(설명서 링크에 대한 자세한 내용은 56 페이지 "[추가 정보](#page-55-0)" 참조).

- **d. RMI컴파일옵션필드에서**rmic**컴파일러에대한명령줄옵션을입력합니다.** EJB 구성 요소가 배포되면 Application Server가 rmic 컴파일러를 실행합니다.
- **e. 바이트코드선행프로세서필드에서클래스이름을쉼표로구분해서입력합니다.** 각 클래스마다 com.sun.appserv.BytecodePreprocessor 인터페이스를 구현해야 합니다. 지정한 순서대로 클래스가 호출됩니다.

프로필러와 같은 도구를 사용하려면 바이트 코드 선행 프로세서 필드의 항목이 필요합니다. 프로필러는 서버 성능을 분석하는 데 필요한 정보를 생성합니다. 프로필링에 대한 자세한 내용은 **Application Server Developer's Guide**의 Debugging J2EE Applications 장을 참조하십시오.

- **저장을누릅니다. 5**
- **서버를다시시작합니다. 6**

### ▼ **JVM클래스경로설정을구성하는방법**

클래스 경로는 Java 런타임 환경에서 클래스와 다른 자원 파일을 찾는 JAR 파일 목록입니다.

**트리구성요소에서Application Server노드를선택합니다. 1**

- <span id="page-318-0"></span>**JVM설정탭을누릅니다. 2**
- **탭아래에있는경로설정링크를선택합니다. 3**
- **JVM클래스경로설정페이지에서다음을지정할수있습니다. 4**
	- **a. 환경클래스경로확인란에서기본선택을유지하여CLASSPATH환경변수를 무시합니다.** 프로그래밍의 기본 자습서에서는 CLASSPATH 환경 변수가 편리하지만 엔터프라이즈 환경에는 권장하지 않습니다.
	- **b. Application Server의클래스경로를확인하려면서버클래스경로필드의읽기전용 내용을검사합니다.**
	- **c. JAR파일을서버의클래스경로첫부분에삽입하려면클래스경로접두어필드에 파일의전체경로이름을입력합니다.**
	- **d. JAR파일을서버의클래스경로끝에추가하려면클래스경로접미어필드에파일의 전체경로이름을입력합니다.** 예를 들어, 데이터베이스 드라이버의 JAR 파일을 지정합니다. 83 [페이지](#page-82-0) "JDBC [드라이버를 통합하는 방법](#page-82-0)"을 참조하십시오.
	- **e. 원시라이브러리경로접두어및접미어필드에서원시라이브러리경로앞또는뒤에 항목을추가할수있습니다.** 원시 라이브러리 경로는 원시 공유 라이브러리에 대한 서버 상대 경로, 표준 JRE 원시

라이브러리 경로, 쉘 환경 설정(UNIX의 LD\_LIBRARY\_PATH) 및 JVM 프로필러 설정 페이지에 지정되어 있는 경로를 연결한 것입니다.

- **저장을누릅니다. 5**
- **서버를다시시작합니다. 6**

### ▼ **JVM옵션을구성하는방법**

JVM 옵션 페이지에서 Application Server를 실행하는 Java 응용 프로그램 실행 프로그램(java 도구)의 옵션을 지정할 수 있습니다. -D 옵션은 Application Server에 관련된 등록 정보를 지정합니다.

- **트리구성요소에서Application Server노드를선택합니다. 1**
- **JVM설정탭을누릅니다. 2**
- **탭아래에있는JVM옵션링크를선택합니다. 3**
- <span id="page-319-0"></span>**JVM옵션페이지에서옵션을수정하려면값필드를편집합니다. 4**
- **옵션을추가하려면다음작업을수행합니다. 5**

**a. JVM옵션추가를누릅니다.**

- **b. 표시된빈행에서값필드에정보를입력합니다.**
- **옵션을제거하려면다음작업을수행합니다. 6**
	- **a. 옵션옆에있는확인란을선택합니다.**

**b. 삭제를누릅니다.**

- **저장을누릅니다. 7**
- **서버를다시시작합니다. 8**

JVM 옵션에 대한 자세한 내용은 <http://java.sun.com/j2se/1.4.2/docs/tooldocs/tools.html> 및 <http://java.sun.com/docs/hotspot/VMOptions.html>을 참조하십시오.

### ▼ **보안관리자를비활성화하는방법**

Application Server의 보안 관리자를 비활성화하면 일부 응용 프로그램의 성능이 향상될 수 있습니다. 보안 관리자를 비활성화해도 J2EE 권한 부여 및 인증 기능은 여전히 작동합니다. 개발 환경에서는 보안 관리자를 비활성화하더라도 프로덕션 환경에서는 비활성화하지 마십시오.

- **관리콘솔의JVM옵션페이지로이동합니다. 1** 자세한 내용은 319 페이지 "JVM [옵션을구성하는 방법](#page-318-0)"을 참조하십시오.
- **JVM옵션페이지에서다음옵션을제거합니다. 2**

-Djava.security.policy

- **저장을누릅니다. 3**
- **서버를다시시작합니다. 4**

### <span id="page-320-0"></span>▼ **JVM프로필러설정을구성하는방법**

프로필러 도구는 성능을 분석하고 잠재적인 병목 현상을 확인하는 데 사용하는 데이터를 생성합니다.

- **트리구성요소에서Application Server노드를선택합니다. 1**
- **JVM설정탭을누릅니다. 2**
- **탭아래에있는프로필러링크를선택합니다. 3**
- **JVM프로필러설정페이지에서지정하는정보는사용중인프로필러제품에따라 4 다릅니다.** 예와 지침은 **Application Server Developer's Guide**의 Debugging J2EE Applications 장을 참조하십시오(설명서 링크에 대한 자세한 내용은 56 페이지 "[추가 정보](#page-55-0)" 참조).
- **저장을누릅니다. 5**
- **서버를다시시작합니다. 6**

### **고급설정을위한관리콘솔작업**

■ 321 페이지 "고급 도메인 속성을 설정하는 방법"

### ▼ **고급도메인속성을설정하는방법**

- **트리구성요소에서독립실행형인스턴스를확장하고서버인스턴스노드를선택합니다. 1**
- **고급탭을선택합니다. 2**
- **도메인속성페이지에서다음을수행할수있습니다. 3**
	- **a. 응용프로그램루트필드에서응용프로그램이배포되는전체디렉토리경로를 지정합니다.**
	- **b. 로그루트필드에서서버인스턴스로그파일이보관되는장소를지정합니다.**

#### **c. 대개,호스트의기본로켈을사용하려면로켈필드를공백으로남겨둡니다.**

로켈은 언어와 지역 조합을 지정하는 식별자입니다. 예를 들어 미국식 영어의 로켈은 en US이고 일본어의 로켈은 ja JP입니다. 비영어 로켈을 사용하려면 Application Server를 현지화해야 합니다. 현지화는 영어를 다른 영어로 번역하는 것을 포함한 프로세스입니다.

- **저장을누릅니다. 4**
- **서버를다시시작합니다. 5**

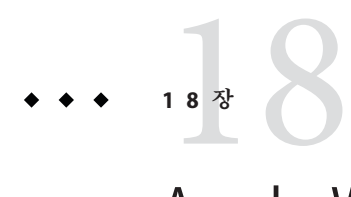

# ApacheWeb Server**컴파일및구성**

이 부록에서는 Apache 소스 코드를 컴파일하고 Sun Java System Application Server 로드 균형 조정기 플러그인을 사용하도록 Apache Web Server 설치를 구성하는 방법에 대해 설명합니다.

해당하는 Apache 소스 코드를 다운로드합니다. Application Server용으로 지원되는 Apache Web Server 버전 및 플랫폼에 대한 정보는 **Application Server 릴리스 노트**를 참조하십시오.

이 부록은 다음 내용으로 구성되어 있습니다.

■ 323 페이지 "Apache 설치"

## **Apache설치**

이 절은 다음 내용으로 구성되어 있습니다.

- 323 페이지 "Apache 1.3의 최소 요구 사항"
- 324 페이지 "Apache 2[의 최소 요구 사항](#page-323-0)"
- 325 페이지 "SSL 인식 Apache[를 설치하는 방법](#page-324-0)"

## **Apache 1.3의최소요구사항**

이 절에서는 로드 균형 조정기 플러그인을 실행하도록 Apache 1.3 Web Server를 성공적으로 컴파일하는 데 필요한 최소 요구 사항에 대해 설명합니다. SSL과 함께 실행하려면 Apache 소스를 컴파일하고 빌드해야 합니다.

UNIX 및 Linux 플랫폼용 요구 사항

- openssl-0.9.7d(소스)
- mod ssl-2.8.16-1.3.29(소스)
- apache 1.3.29(소스)
- <span id="page-323-0"></span>**qcc-3.3-sol9-spare-local</math> packages (Solaris 9 SPARC/x86<math>\frac{9}{6}</math>)**
- **■** flex-2.5.4a-sol9-sparc-local packages(Solaris 9 SPARC $\frac{9}{6}$ )
- **■** flex-2.5.4a-sol9-intel-local packages(Solaris  $9 \times 86 \frac{9}{9}$ )

또한, Apache를 컴파일하기 전에

- Linux에서 동일한 시스템에 Sun Java System Application Server를 설치해야 합니다.
- Solaris 8의 경우 gcc 및 make가 PATH에 있어야 합니다.
- Solaris 9의 경우 gcc 버전 3.3 및 make가 PATH에 잎어야 하고 flex가 설치되어야 합니다.
- Red Hat Enterprise Linux Advanced Server 2.1에서 gcc를 사용할 경우 gcc 3.0 이후 버전이어야 합니다.

**주–**

■ 다른 C 컴파일러를 사용하려면 C 컴파일러의 경로를 설정하고 PATH 환경 변수에서 유틸리티를 작성합니다. 예를 들면 다음과 같습니다.

export LD\_LIBRARY\_PATH=\$LD\_LIBRARY\_PATH:*install-dir*/lib

■ 이 소프트웨어 소스는 <http://www.sunfreeware.com>에서 사용할 수 있습니다.

## **Apache 2의최소요구사항**

이 절에서는 로드 균형 조정기 플러그인을 실행하도록 Apache 2 Web Server를 성공적으로 컴파일하는 데 필요한 최소 요구 사항에 대해 설명합니다. SSL과 함께 실행하려면 Apache 소스를 컴파일하고 빌드해야 합니다.

UNIX 및 Linux 플랫폼용 요구 사항

- openssl-0.9.7e(**소스**)
- httpd-2.0.49(**소스**)
- $qcc-3.3-sol9-spare-local packages(Solaris SPARC-8)$
- $qcc-3.3-sol9-intel-local packages(Solaris x86-8)$
- flex-2.5.4a-sol9-sparc-local packages(Solaris SPARC $\frac{9}{6}$ )
- **■** flex-2.5.4a-sol9-intel-local packages(Solaris  $x86\frac{9}{9}$ )

또한, Apache를 컴파일하기 전에

- Linux 플랫폼에서 동일한 시스템에 Sun Java System Application Server를 설치해야 합니다.
- Solaris 운영 체제에서 gcc 버전 3.3 및 make는 PATH에 있어야 하고 flex가 설치되어야 합니다.
- Solaris 10 운영 체제에서 OpenSSL용으로 make를 실행하기 전에 /usr/local/lib/gcc-lib/sparc-sun-solaris2.9/3.3/install-tools/mkheaders(Solaris SPARC) 또는 /usr/local/lib/gcc-lib/i386-pc-solaris2.9/3.3/install-tools/mkheaders(Solaris x86)를 실행해야 합니다.
- Red Hat Enterprise Linux Advanced Server 2.1에서 qcc를 사용할 경우 qcc 3.0 이후 버전이어야 합니다.

#### **주–**

- 다른 C 컴파일러를 사용하려면 C 컴파일러의 경로를 설정하고 PATH 환경 변수에서 유틸리티를 작성합니다. 예를 들면 다음과 같습니다.export LD\_LIBRARY\_PATH= *install-dir*/lib:\$LD\_LIBRARY\_PATH. 이 예는 sh용입니다.
- 이 소프트웨어 소스는 <http://www.sunfreeware.com>에서 사용할 수 있습니다.

## ▼ **SSL인식Apache를설치하는방법**

이미 Apache 소프트웨어를 다운로드하고 압축을 풀어놓은 상태여야 합니다. **시작하기전에**

> **OpenSSL을컴파일하고빌드합니다. OpenSSL에대한자세한정보는 1** <http://www.openssl.org/>**를참조하십시오.**

이 단계는 OpenSSL 버전이 Linux is 0.9.7.e에 설치된 경우 Linux 플랫폼에서 수행할 필요가 없습니다.

OpenSSL 소스를 다운로드하고 압축을 풉니다.

**a.** cd openssl-0.9.7e

**b.** make

**c.** make install

**Apache 1.3의경우Apache를**mod\_ssl**로구성합니다. Apache 2에대해서는이단계를 2 수행하지않아도됩니다.** mod\_ssl**에대한자세한정보는**<http://www.modssl.org/>**를 참조하십시오.**

mod\_ssl 소스의 압축을 풀고 다음 단계를 수행합니다.

**a.** cd mod\_ssl-2.8.14-1.3.x

- **b.** ./configure  $--$ with-apache=../apache 1.3.  $x$   $--$ with-ssl=../openssl-0.9.7e --prefix=*install-dir* --enable-module=ssl --enable-shared=ssl --enable-rule=SHARED\_CORE --enable-module=so**를 실행합니다.**
	- 위의 명령 예에 지정된 디렉토리는 변수입니다. *prefix* 인수로 Apache를 설치할 위치를 지정합니다. 버전 번호의 *x*는 실제 버전을 나타냅니다.
- **Apache 2.0에대해소스트리를구성합니다. 3**
	- **a.** http-2.0\_*x***디렉토리로이동합니다.**
	- **b.** ./configure --with-ssl=*open-ssl-install-path* --prefix=*install-dir* --enable-ssl --enable-so**를실행합니다.** 위의 명령 예에 지정된 디렉토리는 변수입니다. *prefix* 인수로 Apache를 설치할 위치를 지정합니다. 버전 번호의 *x*는 실제 버전을 나타냅니다.
- **Linux 2.1의Apache에서컴파일하기전에 4**
	- **a.** src/MakeFile**파일을열고자동으로생성된절의종료부분을찾습니다.**
	- **b. 자동으로생성된절의첫번째네줄이후에다음줄을추가합니다.**

LIBS+= -licuuc -licui18n -lnspr4 -lpthread -lxerces-c -lsupport -lnsprwrap -lns-httpd40

LDFLAGS+= -L/*install-dir*/lib -L/opt/sun/private/lib

**주 –** -L/opt/sun/private/lib 부분은 Application Server를 Java Enterprise System 설치 프로세스의 일부로 설치한 경우에만 필요합니다.

예를 들면 다음과 같습니다.

## (**자동으로 생성된 절의 종료 부분**)##

CFLAGS=\$(OPTIM) \$(CFLAGS1) \$(EXTRA\_CFLAGS)LIBS=\$(EXTRA\_LIBS) \$(LIBS1)INCLUDES=\$(INCLUDES1) \$(INCLUDES0) \$(EXTRA\_INCLUDES)LDFLAGS=\$(LDFLAGS1) \$(EXTRA\_LDFLAGS)"

LIBS+= -licuuc -licui18n -lnspr4 -lpthread -lxerces-c -lsupport -lnsprwrap -lns-httpd40LDFLAGS+= -L/*install-dir*/lib -L/opt/sun/private/lib

**c. LD\_LIBRARY\_PATH 환경 변수를 다음과 같이 만듭니다.** *install-dir* /lib**(전체 설치용) 및** *install-dir*/lib:opt/sun/private/lib**(Application Server가Java Enterprise System설치 프로세스의일부로설치된경우)**

**Apache를사용중인버전설치지침에따라컴파일합니다.전체문서는 5** <http://httpd.apache.org/>**에있습니다.** 일반적으로 단계는 다음과 같습니다.

**a.** make

- **b.** make certificate**(Apache 1.3용)**
- **c.** make install

make certificate 명령을 실행하려면 암호를 입력해야 합니다. Apache를 안전하게 시작하려면 암호를 입력해야 하므로 암호를 기억하고 있어야 합니다.

#### **사용자의환경에맞게Apache를구성합니다. 6**

Apache 설치가 완료되면 플러그인을 설치한 후에 "Apache Web Server 수정"을 참조하십시오.

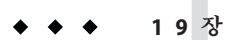

# **도메인또는노드에이전트자동재시작** 19**1 9 장**

도메인이나 노드 에이전트가 예기치 않게 정지된 경우(예: 시스템을 다시 시작해야 할 경우) 도메인이나 노드 에이전트를 자동으로 다시 시작하도록 시스템을 구성할 수 있습니다.

- 이 부록은 다음 내용으로 구성되어 있습니다.
- 329 페이지 "UNIX 플랜폼에서 자동 재시작"
- 330 페이지 "Microsoft Windows [플랫폼에서 자동 재시작](#page-329-0) "
- 331 페이지 "자동 재시작 보아"

## **UNIX플랫폼에서자동재시작**

UNIX 플랫폼에서 도메인을 다시 시작하려면 /etc/inittab 파일에 텍스트 줄을 추가합니다.

예를 들어, opt/SUNWappserver 디렉토리에 설치된 Application Server용 domain1을 password.txt라는 비밀번호 파일을 사용하여 다시 시작하려면 다음을 입력합니다.

das:3:respawn:/opt/SUNWappserver/bin/asadmin start-domain --user admin --passwordfile /opt/SUNWappserver/password.txt domain1

텍스트를 한 줄로 입력합니다. 처음 세 문자는 프로세스의 고유한 지정자이며 변경할 수 있습니다.

노드 에이전트를 다시 시작하기 위한 구문도 유사합니다. 예를 들어, opt/SUNWappserver 디렉토리에 설치된 Application Server용 agent1을 password.txt라는 비밀번호 파일을 사용하여 다시 시작하려면 다음을 입력합니다.

das:3:respawn:/opt/SUNWappserver/bin/asadmin start-node-agent --user admin --passwordfile /opt/SUNWappserver/password.txt agent1

## <span id="page-329-0"></span>**MicrosoftWindows플랫폼에서자동재시작**

Microsoft Windows에서 자동으로 다시 시작하려면 Windows 서비스를 만듭니다. Sun Java System Application Server에서 제공되는 appservService.exe 및 appserverAgentService.exe 실행 파일을 Microsoft에서 제공되는 서비스 제어 명령(sc.exe)과 함께 사용합니다.

sc.exe 명령은 Windows XP에서 제공되며 C:\windows\system32 디렉토리 또는 C:\winnt\system32 디렉토리에서 찾을 수 있습니다. 현재 Windows 2000 sc.exe는 <http:// ftp://ftp.microsoft.com/reskit/win2000/sc.zip>에서 다운로드할 수 있습니다. sc.exe 사용에 대한 자세한 정보는 [http://msdn.microsoft.com/library/default.asp?](http://msdn.microsoft.com/library/default.asp?url=/library/en-us/dndllpro/html/msdn_scmslite.asp) [url=/library/en-us/dndllpro/html/msdn\\_scmslite.asp](http://msdn.microsoft.com/library/default.asp?url=/library/en-us/dndllpro/html/msdn_scmslite.asp)를 참조하십시오.

다음과 같이 appservService.exe 및 appservAgentService.exe를 사용합니다.

C:\winnt\system32\sc.exe create *service-name* binPath= \"*fully-qualified-path-to-appservService.exe*

\"*fully-qualified-path-to-asadmin.bat start-command*\"

\"*fully-qualified-path-to-asadmin.bat stop-command*\""

start= auto DisplayName= "*display-name*"

예를 들어 비밀번호 파일 C:\Sun\AppServer\password.txt를 사용하여 domain1을 시작 및 중지하는 SunJavaSystemAppServer DOMAIN1이라는 서비스를 만들려면 다음을 입력합니다.

C:\windows\system32\sc.exe create domain1 binPath= "C:\Sun\AppServer\lib\appservService.exe \"C:\Sun\AppServer\bin\asadmin.bat start-domain --user admin --passwordfile C:\Sun\AppServer\password.txt domain1\" \"C:\Sun\AppServer\bin\asadmin.bat stop-domain domain1\"" start= auto DisplayName= "SunJavaSystemAppServer DOMAIN1"

노드 에이전트 agent1을 시작 및 중지하는 서비스를 만들려면 다음을 입력합니다.

```
C:\windows\system32\sc.exe create agent1 binPath=
"C:\Sun\AppServer\lib\appservAgentService.exe \"C:\Sun\AppServer\bin\asadmin.bat
start-node-agent --user admin --passwordfile C:\Sun\AppServer\password.txt agent1\"
\"C:\Sun\AppServer\bin\asadmin.bat stop-node-agent agent1\"" start= auto
DisplayName= "SJESAS_SE8.1 AGENT1"
```
**주 –** binPath= 매개 변수의 일부로 입력한 시작 및 중지 명령의 구문이 정확해야 합니다. 테스트하려면 명령 프롬프트에서 명령을 실행합니다. 명령을 실행해도 도메인이나 노드 에이전트가 제대로 시작되거나 중지되지 않으면 서비스가 올바로 작동하지 않습니다.

<span id="page-330-0"></span>**주 –** asadmin start 및 stop 명령과 서비스 시작 및 중지를 같이 사용하면 안 됩니다. 이 둘을 같이 사용하면 서버 상태가 비동기화될 수 있습니다. 예를 들어 구성 요소가 실행되지 않아도 서비스에서 구성 요소가 실행되었다고 표시할 수 있습니다. 이런 상황을 방지하려면 서비스를 사용할 때 항상 sc.exe 명령을 사용하여 구성 요소를 시작 및 중지합니다.

## **자동재시작보안**

시작할 때 필요한 비밀번호와 마스터 비밀번호를 다음과 같은 방법 중 하나로 처리합니다.

- Microsoft Windows에서는 사용자에게 비밀번호를 요청하도록 서비스를 구성합니다.
	- 1. 서비스 제어판에서 만든 서비스를 두 번 누릅니다.
	- 2. 등록 정보 창에서 로그온 탭을 누릅니다.
	- 3. 구성 요소를 시작할 때 비밀번호를 입력하도록 프롬프트를 표시하려면 "서비스와 데스크탑 상호 작용 허용"을 선택합니다.

로그인해야 프롬프트가 나타납니다. 입력할 때 입력한 내용이 표시되지 않습니다. 이 방법이 서비스 옵션을 사용하는 가장 안전한 방법이지만 서비스가 사용 가능해지기 전에 사용자의 상호 작용이 필요합니다.

"데스크탑과 상호 작용" 옵션을 설정하지 않은 경우 서비스는 "시작 보류 중" 상태를 유지하고 중단된 것으로 표시됩니다. 서비스 프로세스를 중단하고 이 상태에서 복구합니다.

■ Windows나 UNIX에서 --savemasterpassword=true 옵션을 사용하여 도메인을 만들고 비밀번호 파일을 만들어 관리자 비밀번호를 저장합니다. 구성 요소를 시작할 때 --passwordfile 옵션을 사용하여 비밀번호를 포함하는 파일을 가리킵니다.

예를 들면 다음과 같습니다.

1. 저장한 마스터 비밀번호를 사용하여 도메인을 만듭니다. 이 구문에서는 관리자 비밀번호와 마스터 비밀번호를 묻습니다.

asadmin create-domain --adminport 4848 --adminuser admin --savemasterpassword=true --instanceport 8080 domain1

2. Windows에서는 비밀번호 파일을 사용하여 서비스를 만들고 관리자 비밀번호를 채웁니다.

C:\windows\system32\sc.exe create domain1 binPath=

"C:\Sun\AppServer\lib\appservService.exe \"C:\Sun\AppServer\bin\asadmin.bat start-domain --user admin --passwordfile C:\Sun\AppServer\password.txt domain1\" \"C:\Sun\AppServer\bin\asadmin.bat stop-domain domain1\"" start= auto DisplayName= "SJESAS\_PE8.1 DOMAIN1"

비밀번호 파일 password.txt의 경로는 C:\Sun\AppServer\password.txt입니다. 이 파일에는 다음 형식의 비밀번호가 포함되어 있습니다.

AS\_ADMIN\_password=*password*

예를 들어 adminadmin 비밀번호의 경우 다음과 같습니다.

AS\_ADMIN\_password=adminadmin

3. UNIX에서는inittab 파일에 추가한 줄에서 --passwordfile 옵션을 사용합니다.

das:3:respawn:/opt/SUNWappserver/bin/asadmin start-domain --user admin --passwordfile /opt/SUNWappserver/password.txt domain1

비밀번호 파일 password.txt의 경로는 /opt/SUNWappserver/password.txt입니다. 이 파일에는 다음 형식의 비밀번호가 포함되어 있습니다.

AS\_ADMIN\_password=*password*

예를 들어 adminadmin 비밀번호의 경우 다음과 같습니다.

AS\_ADMIN\_password=adminadmin

# domain.xml**의점으로구분된이름속성 2** 0<sub>2</sub> 0<br>1

이 부록에서는 MBean과 해당 속성을 지정하는 데 사용할 수 있는 점으로 구분된 이름 속성에 대해 설명합니다. domain.xml 파일의 모든 요소에는 해당하는 MBean이 있습니다. 이 이름을 사용하는 구문에서는 점으로 이름을 구분해야 하기 때문에 이 이름을 **점으로 구분된 이름**이라고 합니다.

- 이 부록은 다음 내용으로 구성되어 있습니다.
- 333 페이지 "최상위 수준 요소"
- 335 페이지 "[별칭이 지정되지 않은 요소](#page-334-0)"

## **최상위수준요소**

domain.xml 파일의 모든 최상위 수준 요소에 대해서 다음 조건을 준수해야 합니다.

- 모든 서버, 구성, 클러스터 또는 노드 에이전트에는 고유한 이름이 있어야 합니다.
- 서버, 구성, 클러스터 또는 노드 에이전트 이름을 domain으로 지정할 수 없습니다.
- 서버 인스턴스 이름을 agent로 지정할 수 없습니다.

다음 표에서는 최상위 수준 요소와 해당하는 점으로 구분된 이름 접두어를 설명합니다.

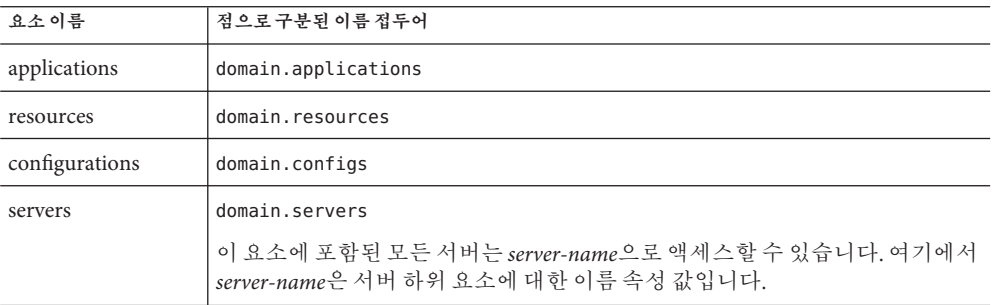

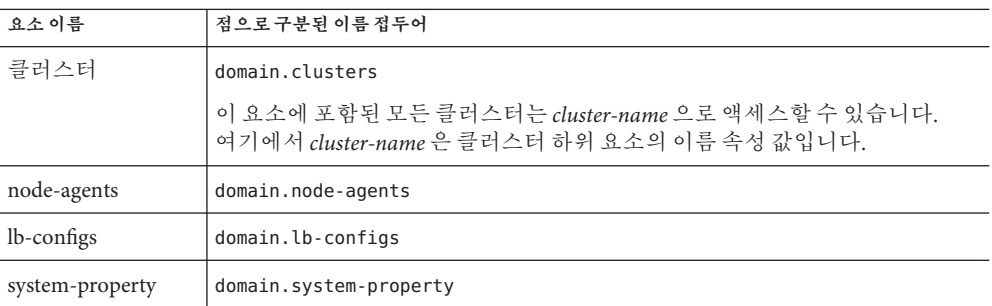

두 가지 수준의 별칭을 사용할 수 있습니다.

- 1. 첫 번째 수준의 별칭을 사용하여 domain.servers 또는 domain.clusters 접두어를 검색하지 않고 서버 인스턴스 또는 클러스터의 속성에 액세스할 수 있습니다. 따라서, server1 양식과 같이 점으로 구분된 이름은 점으로 구분된 이름 domain.servers.server1로 매핑되며 여기서 server1은 서버 인스턴스입니다.
- 2. 두 번째 수준의 별칭을 사용하여 클러스터나 독립 실행형 서버 인스턴스 대상의 구성 응용 프로그램 및 자원을 참조합니다.

다음 표에서는 도메인의 최상위 수준 이름에 대한 별칭인 서버 이름이나 클러스터 이름으로 시작하는 점으로 구분된 이름을 설명합니다.

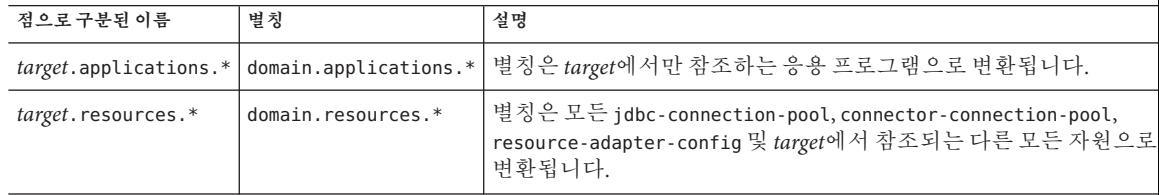

다음 표에서는 서버나 클러스터에서 참조하는 구성 내의 최상위 수준 이름으로 별칭 지정된 서버 이름이나 클러스터 이름으로 시작하는 점으로 구분된 이름을 설명합니다.

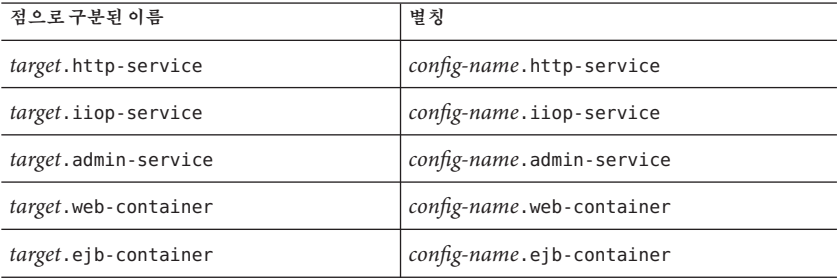

334 Sun Java System Application Server Enterprise Edition 8.1 2005Q2**관리설명서** •

<span id="page-334-0"></span>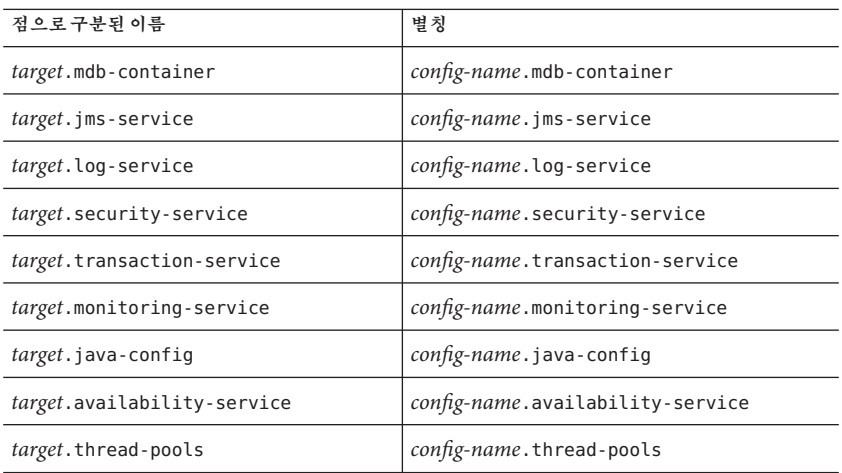

## **별칭이지정되지않은요소**

클러스터화된 인스턴스는 별칭을 지정하지 않아야 합니다. 클러스터화된 인스턴스의 시스템 등록 정보를 가져오기 위해 사용해야 하는 점으로 구분된 이름 속성은 다음과 같습니다.*clustered-instance-name*.*system-property*가 아닌 domain.servers.*clustered-instance-name*.*system-property*입니다.

## **색인**

#### **A**

ACC 컨테이너 참조 응용 프로그램 클라이언트, [135](#page-134-0) accesslog 등록 정보, 가상 서버, [243](#page-242-0) AddressList 등록 정보, [98](#page-97-0) AddressListBehavior 등록 정보, [99](#page-98-0) AddressListIterations 등록 정보, [99](#page-98-0) allowLinking 등록 정보, 가상 서버, [244](#page-243-0) append-version 등록 정보, [108](#page-107-0) Application Server 도메인, [35](#page-34-0) asadmin 명령, [258,](#page-257-0) [260](#page-259-0) create-threadpool, [258](#page-257-0) delete-threadpool, [260](#page-259-0) asadmin 유틸리티, [34](#page-33-0) asadmintruststore 파일, [37](#page-36-0)

#### **B**

bean-cache, 모니터링 속성 이름, [277](#page-276-0)

#### **C**

cache-hits, [277](#page-276-0) cache-misses, [277](#page-276-0) chunkedRequestBufferSize 등록 정보, [236](#page-235-0) chunkedRequestTimeoutSeconds 등록 정보, [236](#page-235-0) ClientID 등록 정보, [98](#page-97-0) CORBA, [251](#page-250-0) 스레드, [257](#page-256-0)

create-domain 명령, [36](#page-35-0) create-jndi-resource command, [123](#page-122-0)

#### **D**

delete-domain 명령, [37](#page-36-0) Description 등록 정보, JMS 대상 자원, [102](#page-101-0) dnsCacheEnabled 등록 정보, [236](#page-235-0) docroot 등록 정보, 가상 서버, [243](#page-242-0)

#### **E**

EAR 파일, [59](#page-58-0) EJB JAR 파일, [59](#page-58-0) EJB 모듈, 배포, [65](#page-64-0) Enterprise Java Bean, 스레드, [257](#page-256-0) Enterprise JavaBean Entity, [139,](#page-138-0) [140-141](#page-139-0) Message-Driven, [136,](#page-135-0) [141-142](#page-140-0) Stateful Session, [140-141,](#page-139-0) [142](#page-141-0) Stateless Session, [139](#page-138-0) 만들기, [136](#page-135-0) 비활성, [136,](#page-135-0) [140](#page-139-0) 비활성화, [139](#page-138-0) 세션, [136](#page-135-0) 영구, [136](#page-135-0) 유휴, [139,](#page-138-0) [140](#page-139-0) 유휴 제거, [142](#page-141-0) 인증, [136](#page-135-0) 캐시에서 제거, [141](#page-140-0) 캐싱, [136,](#page-135-0) [139,](#page-138-0) [140-141](#page-139-0)

Enterprise JavaBean *(***계속***)* 타이머 서비스, [142-143](#page-141-0) 풀링, [139-140,](#page-138-0) [141-142](#page-140-0) 활성, [136,](#page-135-0) [140](#page-139-0) Enterprise JavaBeans, Entity, [136](#page-135-0) Entity Bean Enterprise JavaBean 참조 Entity, [139](#page-138-0) execution-time-millis, [275](#page-274-0)

#### **G**

get 명령, 모니터링 데이터, [303](#page-302-0)

#### **H**

HTTP Listener 개요, [232-234](#page-231-0) 기본 가상 서버, [233](#page-232-0) 만들기, [246-248](#page-245-0) 삭제, [249](#page-248-0) 억셉터 스레드, [233](#page-232-0) 편집, [248](#page-247-0) HTTP 서비스 chunkedRequestBufferSize 등록 정보, [236](#page-235-0) chunkedRequestTimeoutSeconds 등록 정보, [236](#page-235-0) dnsCacheEnabled 등록 정보, [236](#page-235-0) HTTP Listener, [232-234](#page-231-0) HTTP 프로토콜, [240](#page-239-0) HTTP파일 캐시, [240-241](#page-239-0) keepAliveQueryMaxSleepTime 등록 정보, [236](#page-235-0) keepAliveQueryMeanTime 등록 정보, [236](#page-235-0) monitoringCacheEnabled 등록 정보, [235](#page-234-0) monitoringCacheRefreshInMillis 등록 정보, [235](#page-234-0) ssl3SessionTimeout 등록 정보, [236](#page-235-0) sslCacheEntries 등록 정보, [236](#page-235-0) sslClientAuthDataLimit 등록 정보, [236](#page-235-0) sslClientAuthTimeout 등록 정보, [236](#page-235-0) sslSessionTimeout 등록 정보, [236](#page-235-0) stackSize 등록 정보, [236](#page-235-0) statsProfilingEnabled 등록 정보, [236](#page-235-0) traceEnabled 등록 정보, [235](#page-234-0) 가상 서버, [231-232](#page-230-0)

HTTP 서비스 *(***계속***)* 개요, [231](#page-230-0) 구성, [235-237](#page-234-0) 액세스 로그, [237-238](#page-236-0) 연결 유지 하위 시스템, [234,](#page-233-0) [239](#page-238-0) 연결 풀, [239-240](#page-238-0) 요청 처리 스레드, [233,](#page-232-0) [238-239](#page-237-0) HTTP 세션, [136](#page-135-0) HTTP 파일 캐시, HTTP 서비스, [240-241](#page-239-0) HTTP 포트, 변경, [53](#page-52-0) HTTP 프로토콜, HTTP 서비스, [240](#page-239-0)

#### **I**

IIOP Listener, [252](#page-251-0) 만들기, [253-254](#page-252-0) 삭제, [255-256](#page-254-0) 편집, [255](#page-254-0) IIOP 포트, 변경, [53](#page-52-0) instance-name-suffix 등록 정보, [108](#page-107-0) instance-name 등록 정보, [108](#page-107-0)

#### **J**

J2EE 그룹, [173](#page-172-0) J2SE 소프트웨어, [55](#page-54-0) Java Naming 및 Directory Service, JNDI 참조, [136](#page-135-0) Javadocs, [27](#page-26-0) JavaMail, [33](#page-32-0) JavaMail API, 개요, [113](#page-112-0) JavaMail 세션 만들기, [114-115](#page-113-0) 삭제, [116](#page-115-0) 편집, [115-116](#page-114-0) JavaServer Pages, [135](#page-134-0) JCE 공급자 구성, [211](#page-210-0) JDBC, [33](#page-32-0) 드라이버, [226](#page-225-0) 자원, [143](#page-142-0) JMS(Java Message Service), JMS 자원 참조, [95](#page-94-0) jms-max-messages-load, [277](#page-276-0) JMS 공급자, [95](#page-94-0)

JMS 공급자 *(***계속***)* append-version 등록 정보, [108](#page-107-0) instance-name-suffix 등록 정보, [108](#page-107-0) instance-name 등록 정보, [108](#page-107-0) JMS 호스트, [109-110,](#page-108-0) [111](#page-110-0) 구성, [105-109](#page-104-0) JMS 자원 개요, [95-96](#page-94-0) 대기열, [95-96](#page-94-0) 대상 자원, [95-96,](#page-94-0) [101-102,](#page-100-0) [102-103,](#page-101-0) [103](#page-102-0) 물리적 대상, [95-96,](#page-94-0) [103-104,](#page-102-0) [105](#page-104-0) 연결 팩토리 자원, [95-96,](#page-94-0) [97-100,](#page-96-0) [100-101,](#page-99-0) [101](#page-100-0) 항목, [95-96](#page-94-0) JMS 호스트 만들기, [109-110](#page-108-0) 삭제, [111-112](#page-110-0) 편집, [111](#page-110-0) jmsra 시스템 자원 어댑터, [97](#page-96-0) JNDI, [136](#page-135-0) EJB 구성 요소에 대한 조회 이름, [60](#page-59-0) 사용자 정의 자원, 만들기, [120](#page-119-0) 사용자 정의 자원, 사용, [119](#page-118-0) 사용자 정의 자원, 삭제, [121](#page-120-0) 외부 자원, 만들기, [122-123](#page-121-0) 외부 자원, 삭제, [124](#page-123-0) 외부 자원, 편집, [123](#page-122-0) 외부 저장소, [122](#page-121-0) 이름, [118,](#page-117-0) [143](#page-142-0) 조회 및 관련 참조, [119](#page-118-0) JSP, JavaServer Pages 참조, [135](#page-134-0)

#### **K**

keepAliveQueryMaxSleepTime 등록 정보, [236](#page-235-0) keepAliveQueryMeanTime 등록 정보, [236](#page-235-0) kestore.jks 파일, [193](#page-192-0)

#### **L**

list-custom-resources 명령, [121](#page-120-0) list-domains 명령, [37](#page-36-0) list-jndi-resource command, [124](#page-123-0) list 명령, 모니터링, [302](#page-301-0)

#### **M**

maxNumActiveConsumers 등록 정보, JMS 물리적 대상, [104](#page-103-0) Message Queue 소프트웨어, [95](#page-94-0) MessageServiceAddressList 등록 정보, [99](#page-98-0) monitoringCacheEnabled 등록 정보, [235](#page-234-0) monitoringCacheRefreshInMillis 등록 정보, [235](#page-234-0)

#### **N**

Name 등록 정보, JMS 대상 자원, [102](#page-101-0) numbeansinpool, [276](#page-275-0) numexpiredsessionsremoved, [277](#page-276-0) numpassivationerrors, [277](#page-276-0) numpassivations, [277](#page-276-0) numpassivationsuccess, [277](#page-276-0) numthreadswaiting, [276](#page-275-0)

#### **O**

Oasis 웹 서비스 보안, **참조** WSS Oracle, [143](#page-142-0) ORB, [251](#page-250-0) IIOP Listener, [252](#page-251-0) 개요, [252](#page-251-0) 객체 요청 브로커 참조, [257](#page-256-0) 구성, [252-253](#page-251-0) 서비스, 모니터링, [283](#page-282-0) ORB(Object Request Broker), [251](#page-250-0) 개요, [252](#page-251-0) 구성, [252-253](#page-251-0)

#### **P**

Password 등록 정보, [99](#page-98-0) PointBase, [143](#page-142-0)

#### **R**

RAR 파일, [59](#page-58-0) ReconnectAttempts 등록 정보, [99](#page-98-0) ReconnectEnabled 등록 정보, [99](#page-98-0) ReconnectInterval 등록 정보, [99](#page-98-0) RSA 암호화, [211](#page-210-0)

#### **S**

Solaris 지원, [28](#page-27-0) 패치, [28](#page-27-0) ssl3SessionTimeout 등록 정보, [236](#page-235-0) sslCacheEntries 등록 정보, [236](#page-235-0) sslClientAuthDataLimit 등록 정보, [236](#page-235-0) sslClientAuthTimeout 등록 정보, [236](#page-235-0) sslSessionTimeout 등록 정보, [236](#page-235-0) sso-enabled 등록 정보, 가상 서버, [243](#page-242-0) sso-max-inactive-seconds 등록 정보, 가상 서버, [244](#page-243-0) sso-reap-interval-seconds 등록 정보, 가상 서버, [244](#page-243-0) stackSize 등록 정보, [236](#page-235-0) start-domain command, [124](#page-123-0) start-domain 명령, [37,](#page-36-0) [121](#page-120-0) Stateful Session Bean, Enterprise JavaBean 참조, [140-141](#page-139-0) Stateless Session Bean, Enterprise JavaBean 참조, [139](#page-138-0) statsProfilingEnabled 등록 정보, [236](#page-235-0) stop-domain 명령, [38](#page-37-0) Sun Java System Message Queue 소프트웨어, [95](#page-94-0)

#### **T**

total-beans-created, [276](#page-275-0) total-beans-destroyed, [276](#page-275-0) total-num-errors, [274](#page-273-0) total-num-success, [275](#page-274-0) traceEnabled 등록 정보, [235](#page-234-0) truststore.jks 파일, [193](#page-192-0)

**U**

UserName 등록 정보, [99](#page-98-0)

### **W**

WAR 파일, [59](#page-58-0)

#### **가**

가상 서버 accesslog 등록 정보, [243](#page-242-0) allowLinking 등록 정보, [244](#page-243-0) docroot 등록 정보, [243](#page-242-0) sso-enabled 등록 정보, [243](#page-242-0) sso-max-inactive-seconds 등록 정보, [244](#page-243-0) sso-reap-interval-seconds 등록 정보, [244](#page-243-0) 개요, [231-232](#page-230-0) 만들기, [242-244](#page-241-0) 삭제, [245-246](#page-244-0) 추가 가상 서버에 응용 프로그램 배포, [75](#page-74-0) 편집, [244-245](#page-243-0)

#### **객**

객체 요청 브로커, 스레드, [257](#page-256-0)

#### **고**

고가용성, [32](#page-31-0)

## **관**

관리 콘솔, [34](#page-33-0)

**단**

단일 사인온, 가상 서버 등록 정보, [243](#page-242-0)

#### **대** 대기열 작업 스레드 풀 참조, [258](#page-257-0)

대기열, JMS, [95-96](#page-94-0) 대상 배포된 응용 프로그램의, [58](#page-57-0) 응용 프로그램 관리, [74](#page-73-0) 대상, JMS Description 등록 정보, [102](#page-101-0) maxNumActiveConsumers 등록 정보, [104](#page-103-0) Name 등록 정보, [102](#page-101-0) 개요, [95-96](#page-94-0) 대상 자원 만들기, [101-102](#page-100-0) 대상 자원 삭제, [103](#page-102-0) 대상 자원 편집, [102-103](#page-101-0) 물리적 대상 만들기, [103-104](#page-102-0) 물리적 대상 삭제, [105](#page-104-0)

#### **데**

데이터베이스 JNDI 이름, [118](#page-117-0) Oracle, [143](#page-142-0) PointBase, [143](#page-142-0) 자원 참조, [118](#page-117-0)

#### **도**

도메인, [36](#page-35-0) 만들기, [36](#page-35-0) 응용 프로그램 배포, [58](#page-57-0)

#### **디**

디렉토리 배포, [78](#page-77-0)

#### **라**

라이프사이클 모듈 로드 순서, [69](#page-68-0) 만들기, [68](#page-67-0) 클래스 경로, [69](#page-68-0)

#### **로**

로그 레코드, [261-262](#page-260-0) 로그 수준, 구성, [265-266](#page-264-0) 로깅 개요, [261-262](#page-260-0) 로거 이름 공간, [262-263](#page-261-0) 서버 로그 보기, [266-268](#page-265-0) 수준 구성, [265-266](#page-264-0) 일반 설정 구성, [264-265](#page-263-0) 트랜잭션, [228-229](#page-227-0) 로드 순서, 라이프사이클 모듈에서, [69](#page-68-0)

#### **롤**

롤백 트랜잭션 참조 롤백, [225](#page-224-0)

#### **리**

리프 간격, [137,](#page-136-0) [138](#page-137-0)

#### **메**

메시징, [33](#page-32-0)

#### **모**

모니터링 bean-cache 속성, [277](#page-276-0) get 명령 사용, [303](#page-302-0) list 명령 사용, [302](#page-301-0) ORB 서비스, [283](#page-282-0) 컨테이너 하위 시스템, [270-271](#page-269-0) 트랜잭션 서비스, [283-284](#page-282-0) 모듈 설명자, 보기, [73](#page-72-0)

#### **배**

배포 계획, [79](#page-78-0)

#### **보**

보안, [33](#page-32-0)

#### **사**

사용자 정의 자원 만들기, [120](#page-119-0) 목록, [121](#page-120-0) 사용, [119](#page-118-0) 삭제, [121](#page-120-0)

#### **서**

서버 관리, [33](#page-32-0) 서버 다시 시작, [38](#page-37-0) 서버 로그, 보기, [266-268](#page-265-0) 서블릿, [135](#page-134-0) 서비스, 타이머, [142-143](#page-141-0)

#### **설**

설명서, 개요, [26-28](#page-25-0) 설명서 페이지, [34](#page-33-0)

#### **성**

성능 문제, [139](#page-138-0) 스레드 풀, [257](#page-256-0) 증가, [139](#page-138-0)

#### **세**

세션 HTTP, [136,](#page-135-0) [139](#page-138-0) 관리, [137](#page-136-0) 구성, [136-138](#page-135-0) 데이터 삭제, [137](#page-136-0) 데이터 저장, [138](#page-137-0) 비활성, [137,](#page-136-0) [138](#page-137-0)

세션 *(***계속***)* 사용자 정의 아이디, [138](#page-137-0) 삭제, [138](#page-137-0) 시간 초과, [137](#page-136-0) 아이디, [138](#page-137-0) 저장, [139](#page-138-0) 파일 이름, [138](#page-137-0) 세션 관리자, [137](#page-136-0)

#### **스**

스레드 스레드 풀 참조, [257](#page-256-0) 제거, [258,](#page-257-0) [259](#page-258-0) 스레드 풀, [257](#page-256-0) 만들기, [258](#page-257-0) 삭제, [259-260](#page-258-0) 성능, [257](#page-256-0) 스레드 고갈, [257](#page-256-0) 시간 초과, [258,](#page-257-0) [259](#page-258-0) 유휴, [258,](#page-257-0) [259](#page-258-0) 이름 지정, [258](#page-257-0) 작업 대기열, [258,](#page-257-0) [259](#page-258-0) 편집, [259](#page-258-0)

#### **시**

시간 초과, [140,](#page-139-0) [141,](#page-140-0) [142](#page-141-0) 스레드 풀, [258,](#page-257-0) [259](#page-258-0)

#### **애**

애플릿, [135](#page-134-0)

#### **액**

액세스 로그, HTTP 서비스, [237-238](#page-236-0)

#### **억**

억셉터 스레드, HTTP Listener 의, [233](#page-232-0)

#### **엔**

엔터프라이즈 응용 프로그램, [59](#page-58-0) 배포, [60](#page-59-0)

#### **연**

연결 유지 하위 시스템 HTTP 서비스, [234,](#page-233-0) [239](#page-238-0) 연결 팩토리, JMS AddressList 등록 정보, [98](#page-97-0) AddressListBehavior 등록 정보, [99](#page-98-0) AddressListIterations 등록 정보, [99](#page-98-0) ClientID 등록 정보, [98](#page-97-0) MessageServiceAddressList 등록 정보, [99](#page-98-0) Password 등록 정보, [99](#page-98-0) ReconnectAttempts 등록 정보, [99](#page-98-0) ReconnectEnabled 등록 정보, [99](#page-98-0) ReconnectInterval 등록 정보, [99](#page-98-0) UserName 등록 정보, [99](#page-98-0) 개요, [95-96](#page-94-0) 만들기, [97-100](#page-96-0) 삭제, [101](#page-100-0) 트랜잭션 지원, [98](#page-97-0) 편집, [100-101](#page-99-0) 연결 풀, HTTP 서비스, [239-240](#page-238-0)

#### **영**

영역 , 인증서, [157](#page-156-0)

#### **온**

온라인 도움말, [55](#page-54-0)

#### **외**

외부 자원 만들기, [122-123](#page-121-0) 삭제, [124](#page-123-0) 편집, [123](#page-122-0) 외부 저장소 , 액세스, [122](#page-121-0)

#### **요**

요청 처리 스레드 HTTP 서비스, [233,](#page-232-0) [238-239](#page-237-0)

#### **웹**

웹 서비스, [33](#page-32-0) 웹 응용 프로그램, [59](#page-58-0) 배포, [63](#page-62-0) 시작, [65](#page-64-0) 웹 세션, HTTP 세션 참조, [136](#page-135-0)

#### **응**

응용 프로그램 가상 서버에 배포, [75](#page-74-0) 디렉토리 배포, [78](#page-77-0) 모듈 설명자, [73](#page-72-0) 배포 계획, [79](#page-78-0) 배포 해제, [73](#page-72-0) 배포된 목록, [72](#page-71-0) 비활성화, [74](#page-73-0) 성능, [139](#page-138-0) 이름 지정 규약, [59](#page-58-0) 자동 배포, [77](#page-76-0) 재배포, [58,](#page-57-0) [75](#page-74-0) 하위 구성 요소 나열, [72-73](#page-71-0) 활성화, [74](#page-73-0) 응용 프로그램 배포 해제, [73](#page-72-0) 응용 프로그램 비활성화, [74](#page-73-0) 응용 프로그램 서버 다시 시작, [142](#page-141-0) 종료, [142](#page-141-0) 응용 프로그램 재배포, [58,](#page-57-0) [75](#page-74-0)

응용 프로그램 클라이언트 JAR 파일, [59](#page-58-0) 응용 프로그램 클라이언트 모듈, 배포, [70](#page-69-0) 응용 프로그램 활성화, [74](#page-73-0) 응용 프로그램에 대한 서비스, [33](#page-32-0) 응용 프로그램의 하위 구성 요소, 목록, [72-73](#page-71-0)

#### **이**

이름 지정, JNDI 및 자원 참조, [119](#page-118-0) 이름 지정 규약, 응용 프로그램의, [59](#page-58-0) 이름 지정 및 디렉토리 서비스, [33](#page-32-0) 이름 지정 서비스, [33](#page-32-0)

#### **인**

인스턴스, [42](#page-41-0)

#### **자**

자동 배포 응용 프로그램, [77](#page-76-0) 자원 RAR 파일, [59](#page-58-0) 자원 관리자, [226](#page-225-0) 자원 어댑터, [226](#page-225-0) jmsra, [97](#page-96-0) 배포, [67](#page-66-0) 자원 참조, [118](#page-117-0)

**작** 작업 대기열, 스레드 풀 참조, [258](#page-257-0)

**중** 중앙 저장소, 에 배포된 응용 프로그램, [57](#page-56-0)

#### **캐**

캐싱

캐싱 *(***계속***)* 비활성화, [139](#page-138-0) 시간 초과, [141](#page-140-0) 정리, [141](#page-140-0)

#### **커**

커넥터, [33](#page-32-0) 모듈, [257](#page-256-0) 커넥터 모듈, 배포, [67](#page-66-0) 커넥터 연결 풀, JMS 자원 및, [97](#page-96-0) 커넥터 자원, JMS 자원 및, [97](#page-96-0)

#### **컨**

컨테이너, [32](#page-31-0) Enterprise JavaBean, [135,](#page-134-0) [136](#page-135-0) Enterprise JavaBeans, [139-141](#page-138-0) 구성, [139-141](#page-138-0) J2EE, [135](#page-134-0) 서블릿 웹, [135](#page-134-0) 컨테이너 참조, [135](#page-134-0) 애플릿, [135](#page-134-0) 웹, [135](#page-134-0) 응용 프로그램 클라이언트, [135](#page-134-0)

#### **클**

클라이언트 액세스, [32](#page-31-0) 클래스 경로, 라이프사이클 모듈의, [69](#page-68-0) 클러스터, 정의, [42](#page-41-0) 클러스터 정의, [42](#page-41-0) 클러스터링, [31](#page-30-0)

Enterprise JavaBean, [139](#page-138-0) **키** 키 포인트 간격, [229](#page-228-0) 키 포인트 작업, [229](#page-228-0) **타**

타이머 Enterprise JavaBean 참조 타이머 서비스, [142-143](#page-141-0) 타이머 서비스 Enterprise JavaBean 참조 타이머 서비스, [142-143](#page-141-0)

#### **트**

트랜잭션, [225](#page-224-0) Enterprise JavaBean, [139](#page-138-0) JMS 연결 팩토리, [98](#page-97-0) 경계, [226](#page-225-0) 관리자, [226](#page-225-0) 로깅, [228-229](#page-227-0) 롤백, [225](#page-224-0) 복구, [226,](#page-225-0) [227](#page-226-0) 분산, [226](#page-225-0) 속성, [226](#page-225-0) 시간 초과, [228](#page-227-0) 연결, [226](#page-225-0) 완결, [225](#page-224-0) 완료, [226](#page-225-0) 트랜잭션 관리, [33](#page-32-0) 트랜잭션 관리자 트랜잭션 참조 관리자, [226](#page-225-0) 트랜잭션 서비스 , 모니터링, [283-284](#page-282-0)

#### **포**

포트 Listener, [52](#page-51-0) 포트 번호 , 변경, [52-53](#page-51-0) 포트 번호 , 보기, [52](#page-51-0)

#### **풀**

풀링 Enterprise JavaBean, [139-140,](#page-138-0) [141-142](#page-140-0)

#### **항** 항목, JMS, [95-96](#page-94-0)